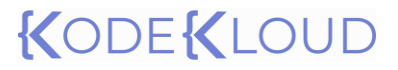

# Instructor **Rithin**

**Skaria**

**Microsoft Certified Trainer** 

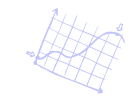

### Certification Roadmap

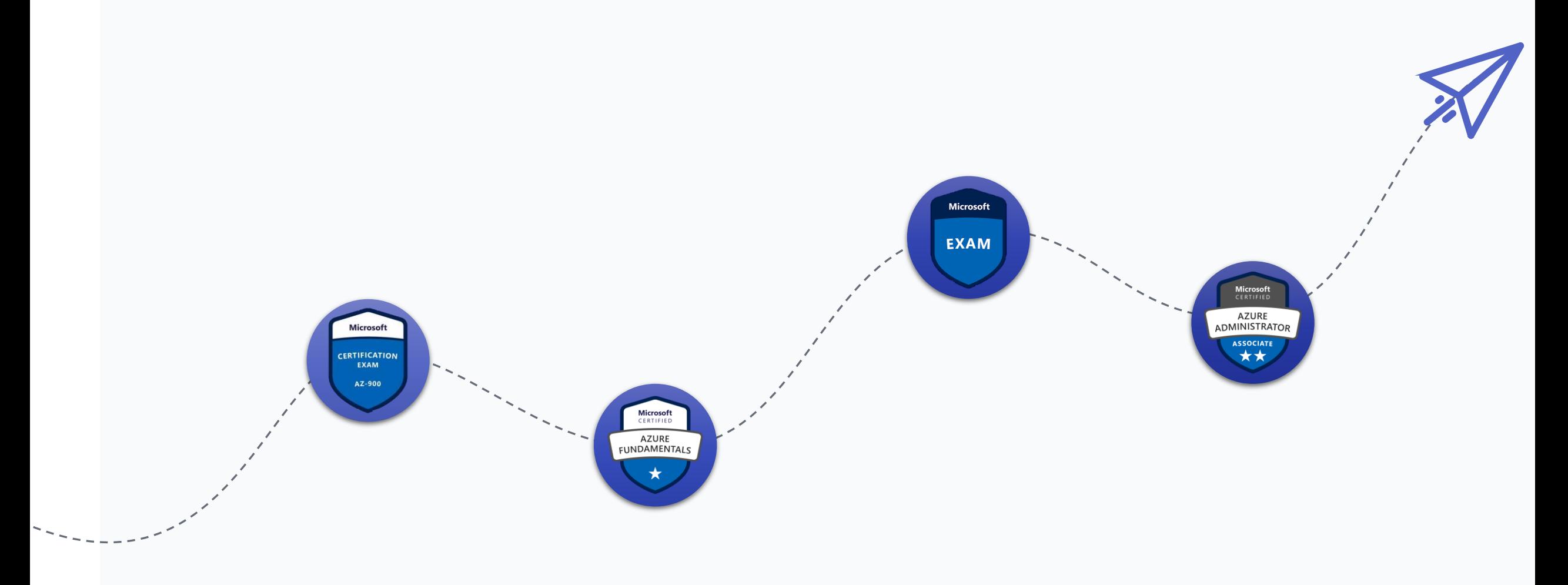

AZ-900 (Azure Fundamentals is optional). Passing score for AZ-104 is 700

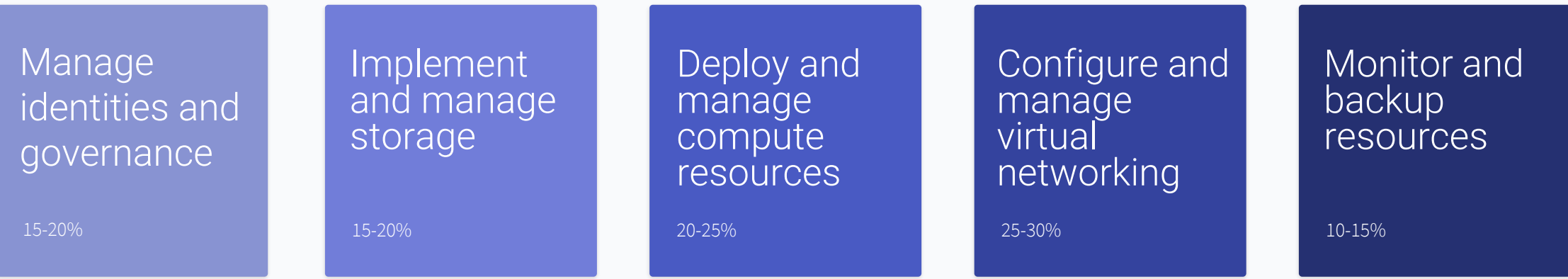

### Exam AZ-104 : Skills Measured

As an administrator, you need to implement, manage and administer compute, network, storage, identity, governance and monitoring. This includes creating, updating, resizing, and deleting resources in cloud infrastructure as needed.

One of the prerequisites for the course is basic knowledge of Azure services and strong knowledge of compute, storage, and network concepts. In large enterprise organizations, you will be a part of a team which focuses on administering one or more Azure services.

#### Exam AZ-104: Microsoft Azure Administrator  $\odot$

**START** 

Understand the basics of Azure Active Directory and how it's different from traditional AD. Along with learn user management and group management in Azure AD.

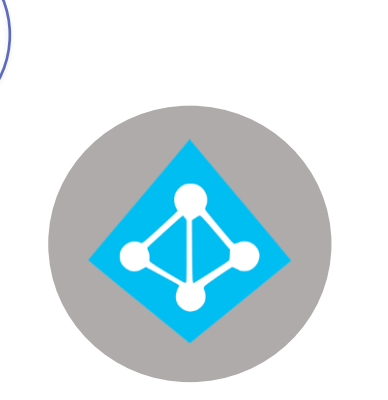

#### **MODULE 1 Managing Azure Active Directory**

**MODULE 2 Subscription and** Governance

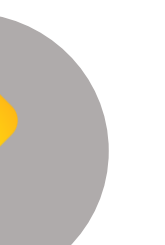

Managing Azure Subscriptions and implementing governance using Azure Policy, Azure Tags and Role Based Access Control.

Learn how to manage Azure Virtual Networks and some of the core networking concepts such as User Defined Routes, Azure DNS, Azure Firewall and Network Security Groups.

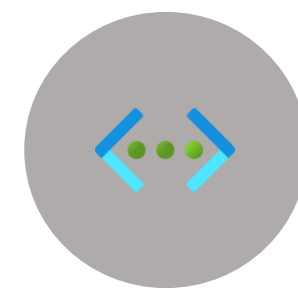

**MODULE 3 Implementing virtual** networking

Start planning and deploy your virtual machines to Azure. Understand how to set up scaling and high availability for Azure VMs.

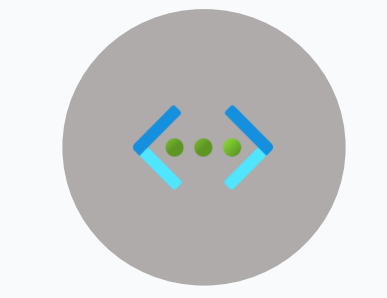

 $\circ$ 

 $\circ$ 

 $\circ$ 

#### **MODULE 4 Configure VMs**

Load Balancing is required to balance the requests between our Azure workloads. Explore different load balancing solutions available in Azure

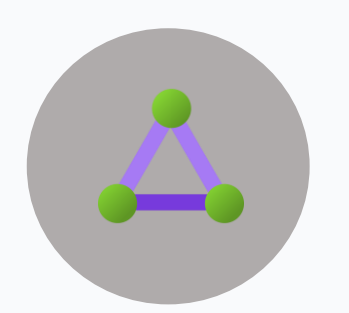

#### **MODULE 6 Intersite connectivity**

**Load Balancing** 

**MODULE 5** 

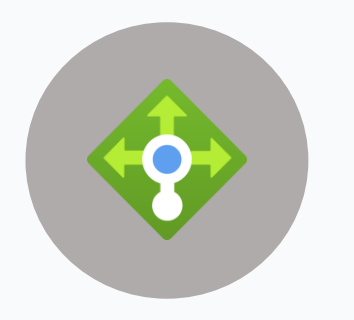

Learn how to deploy Azure-to-Azure connectivity and Azure-to-onpremises connectivity.

Start automating resource deployment using ARM templates and configure your VMs with the help of VM Extensions.

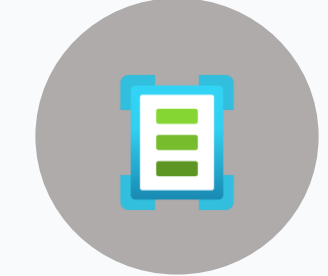

 $\circ$ 

 $\circ$ 

 $\circ$ 

#### **MODULE 7 Automating deployment and** configuration

Learn how to secure your Azure Storage Accounts

**MODULE 8 Securing storage** 

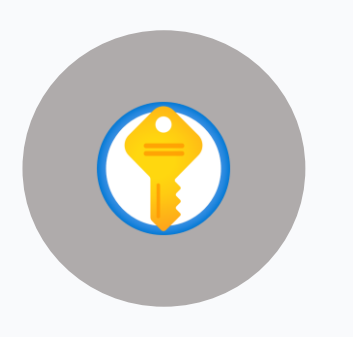

Understand how to work storage services like Azure Blobs and Azure Files.

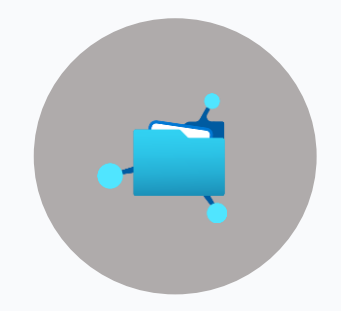

**MODULE 9** 

**Administering Azure Blobs and Azure Files** 

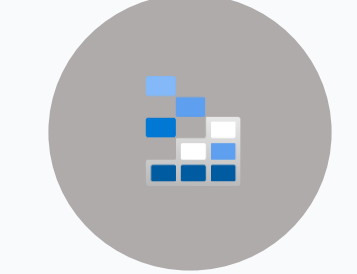

 $\circ$ 

 $\circ$ 

 $\circ$ 

#### **MODULE 10 Managing Storage**

Learn Azure App Service Plans and Azure App Service

Get familiarized with tools that can be used to manage Azure Storage. Explore Azure Storage Explorer, AZCopy, and Import/Export service

#### **MODULE 11 Azure App Services**

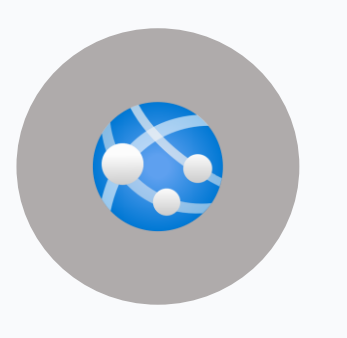

Explore Azure Container Instances and Azure Kubernetes Service..

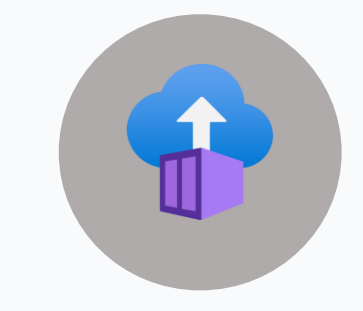

#### **MODULE 12 Configuring containers**

Learn how to setup backup and disaster recovery in Azure

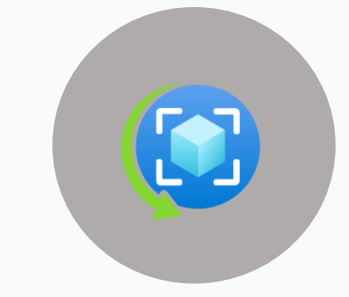

 $\circ$ 

 $\circ$ 

#### **MODULE 13 Implement backup and recovery**

#### **MODULE 14 Network Monitoring**

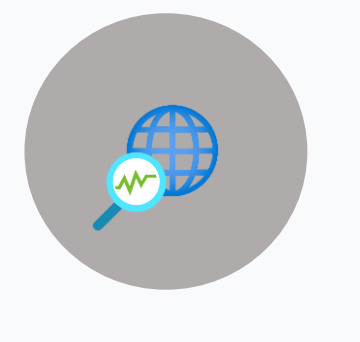

Configure monitoring for Azure resources.

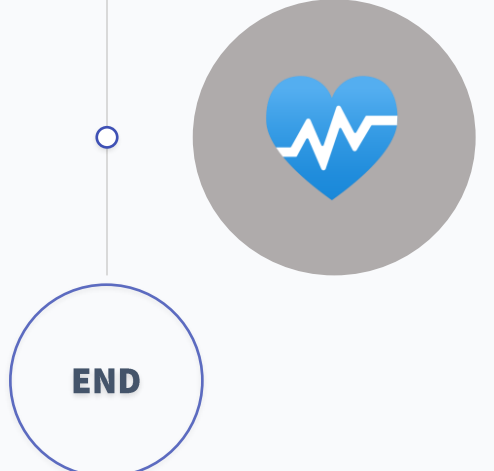

#### Set up network monitoring tools to troubleshoot network related issues

**MODULE 15 Resource Monitoring** 

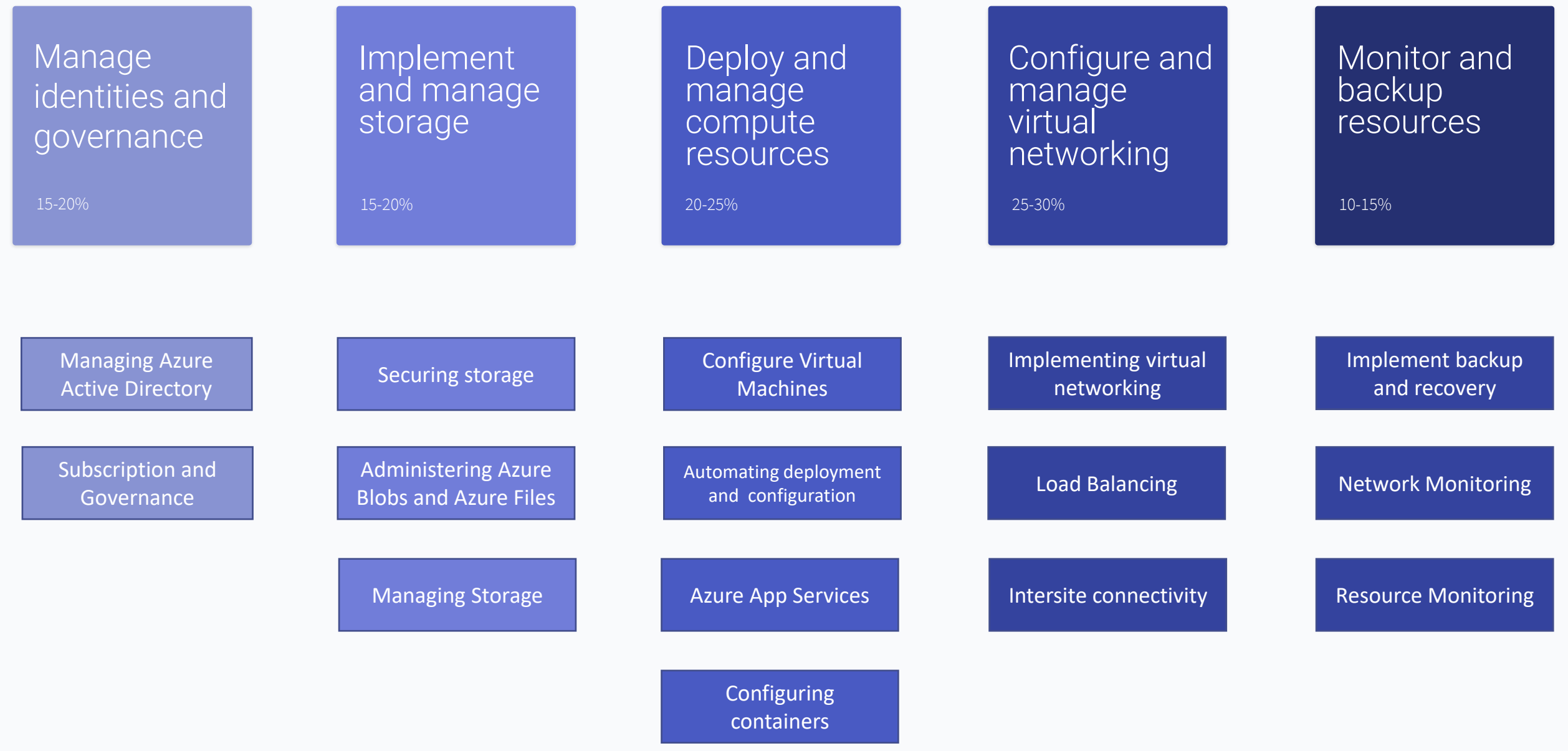

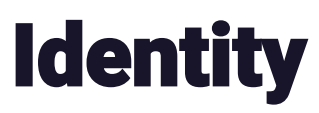

Learn how to use Azure Active Directory to secure your identities. Also, understand how users and groups are implemented in Azure AD.

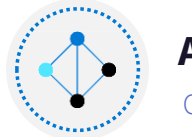

**Azure Active Directory** Overview of Azure AD and concepts

related to Azure AD

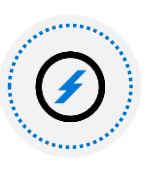

**Azure AD Join** Joining and registering devices to Azure

AD

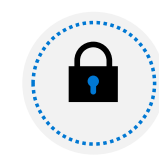

**Self-Service Password** 

**Reset**

.

Enabling users to reset their passwords without reaching out to IT helpdesk.

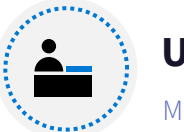

**User Accounts**

Managing users and bulk user operations in Azure AD.

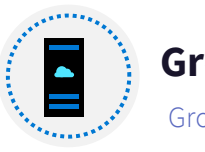

**Group Accounts** Group Management in Azure AD

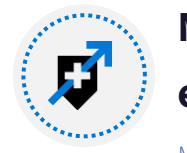

**Multi-tenant environments**

Managing multiple tenants or directories

Managing Azure Active **Directory** Section Overview

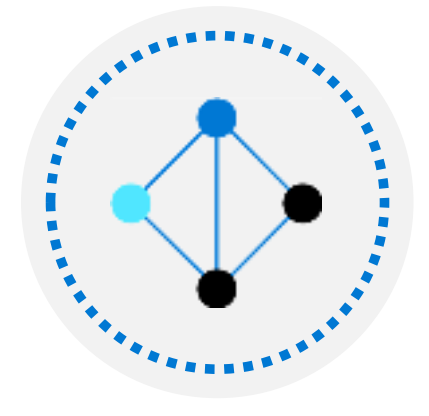

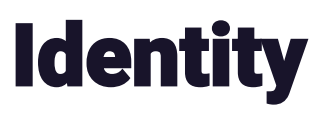

Learn how to use Azure Active Directory to secure your identities. Also, understand how users and groups are implemented in Azure AD.

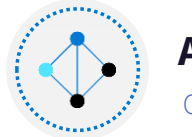

**Azure Active Directory** Overview of Azure AD and concepts

related to Azure AD

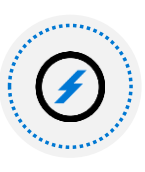

**Azure AD Join** Joining and registering devices to Azure

AD

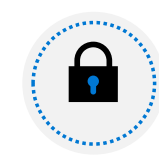

**Self-Service Password** 

**Reset**

.

Enabling users to reset their passwords without reaching out to IT helpdesk.

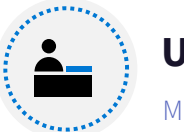

**User Accounts**

Managing users and bulk user operations in Azure AD.

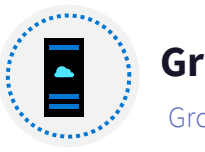

**Group Accounts** Group Management in Azure AD

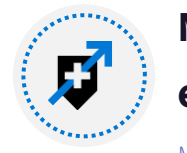

**Multi-tenant environments**

Managing multiple tenants or directories

### Introduction to Azure AD

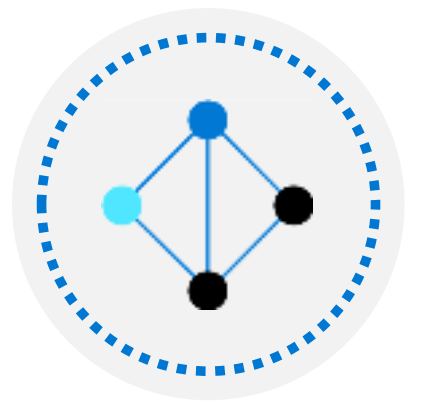

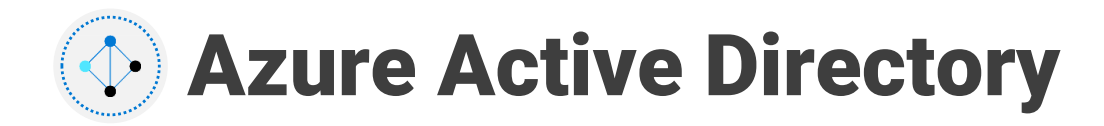

Cloud based identity and directory management service enabling access to Azure services and other SaaS solutions like Microsoft 365, DropBox, Concur, Salesforce etc.

Offers self-service options including password reset, authentication, device management, hybrid identities, and single sign-on.

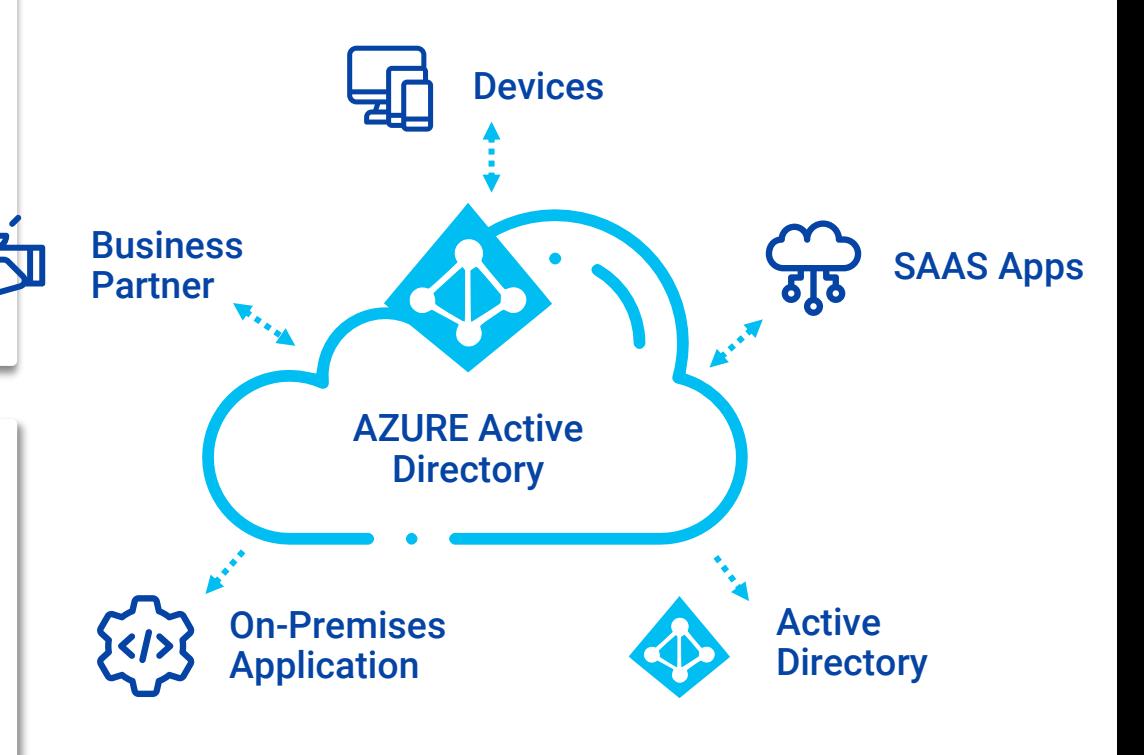

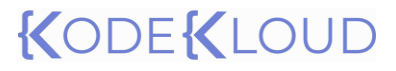

### Azure AD concepts

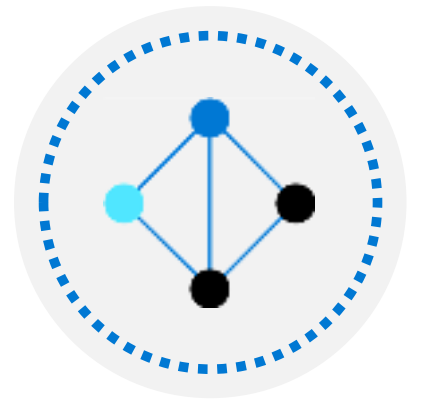

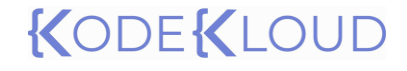

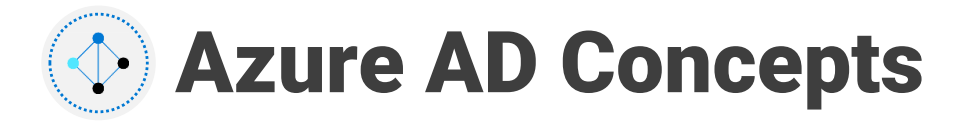

#### **Identity**

Any object that can be authenticated is considered as an identity. It could be a user, group, managed identity, or service principals.

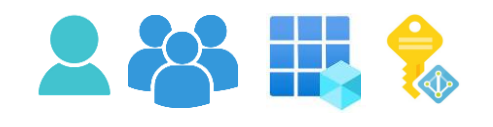

#### **Account**

When we associate data attributes to an identity, we call it an account. For example, a user will have multiple attributes like location, department, manager, phone number etc.

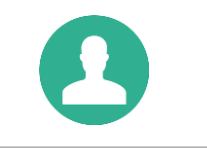

#### Azure AD Account

Accounts that are created in Azure AD or another Microsoft cloud service is known as Azure AD Account.

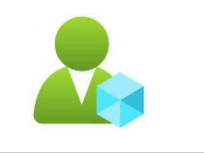

#### Azure AD tenant or directory

Dedicated instance of Azure AD that is created during the sign-up of any Microsoft cloud service subscription. Tenant and directory means the same and you can use interchangeably

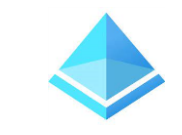

### Azure AD vs Active Directory Domain Services

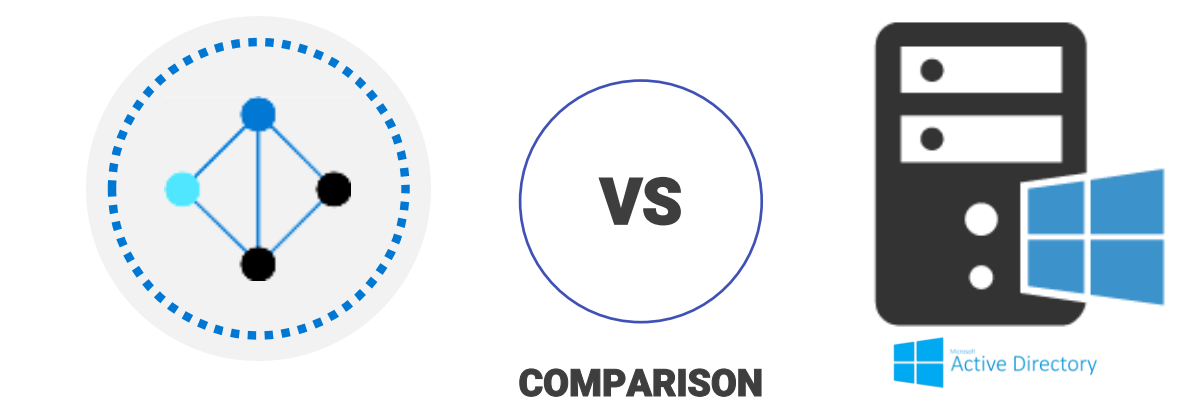

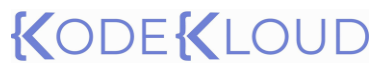

servers.

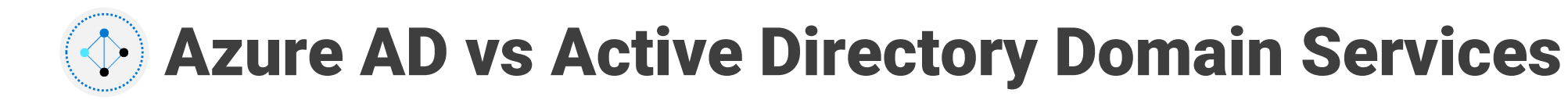

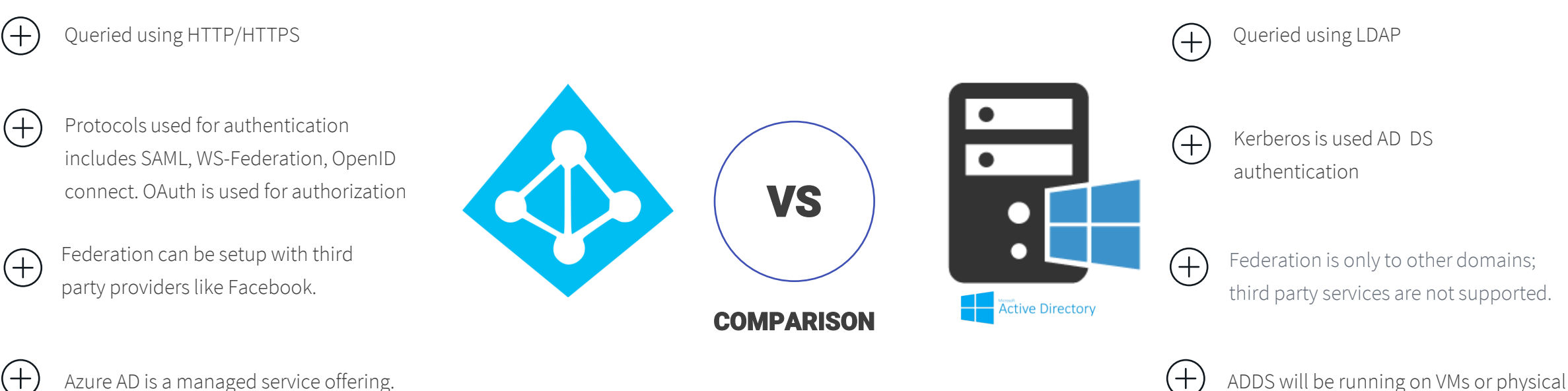

Azure AD is a managed service offering.

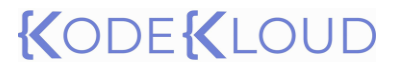

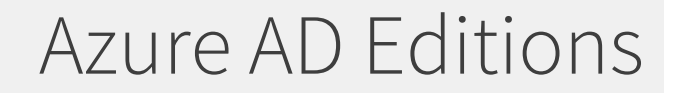

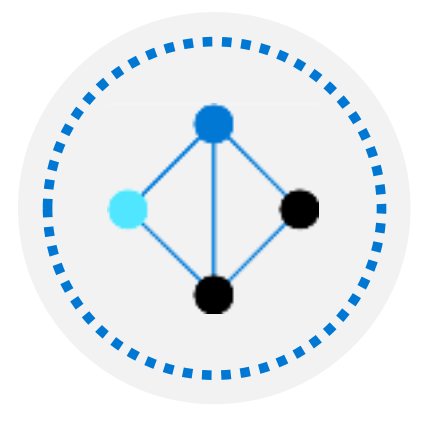

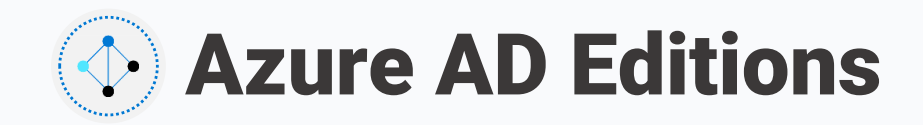

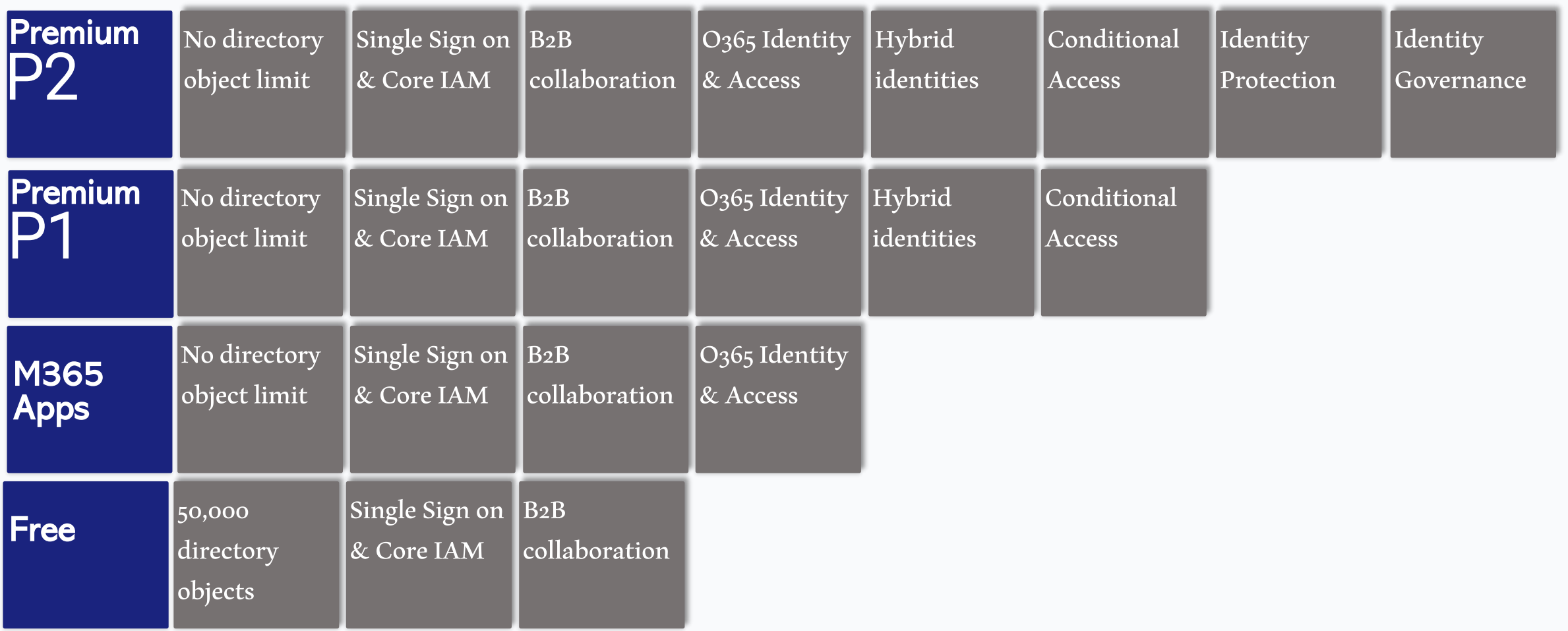

### User Accounts

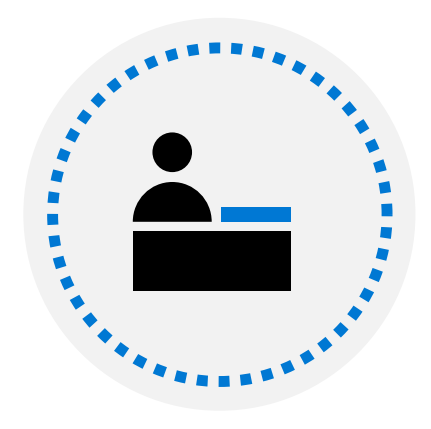

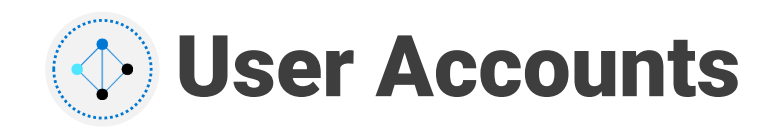

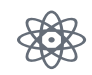

User accounts are used for authentication and authorization, all users must have an account.

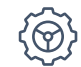

Each user account can have optional properties such as address, department etc.

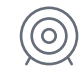

All users can be accessed from Azure Active Directory > Users > All Users.

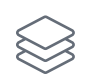

We can also perform bulk operations like bulk create, bulk invite, and bulk delete.

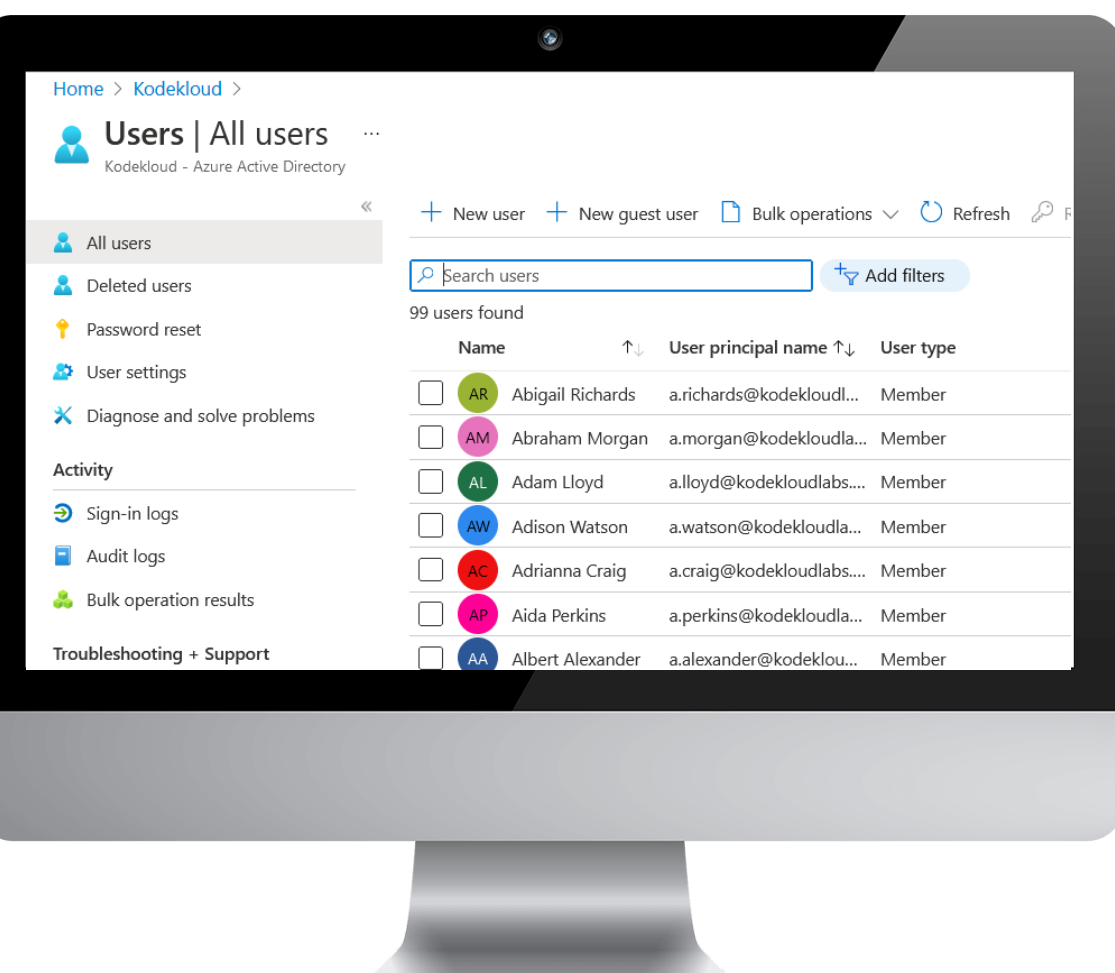

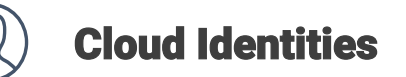

These are users exist only in azure AD. Can be Azure AD or external Azure AD as well.

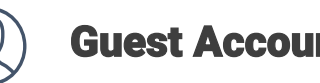

Guest Accounts

These are users exist outside of Azure and they are invited for collaboration. Microsoft accounts, Live accounts etc.

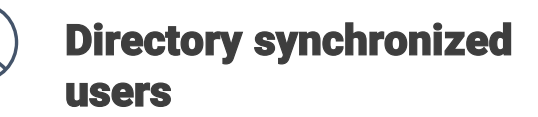

These users are synchronized from your on -premises Windows AD. We cannot create directory synchronized users; they need to be synchronized.

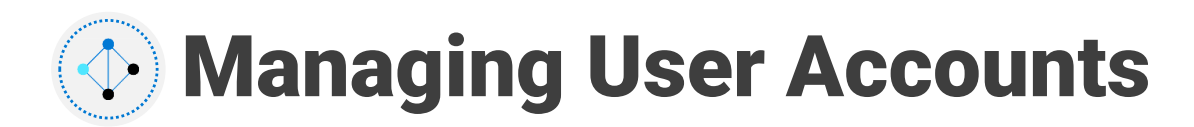

Create a user: This will create a user in your Azure AD. The identity created as part of this process will have a sign in name from your tenant.

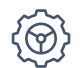

Invite a user: This will help us to invite guest users to collaborate with your organization. An invitation will be triggered to the email address, and they must accept the invitation to start collaborating.

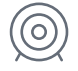

 $\approx$ 

User can be deleted if needed. Deleted users will be retained for 30 days and can be restored during this window.

All sign in and audit log can be tracked.

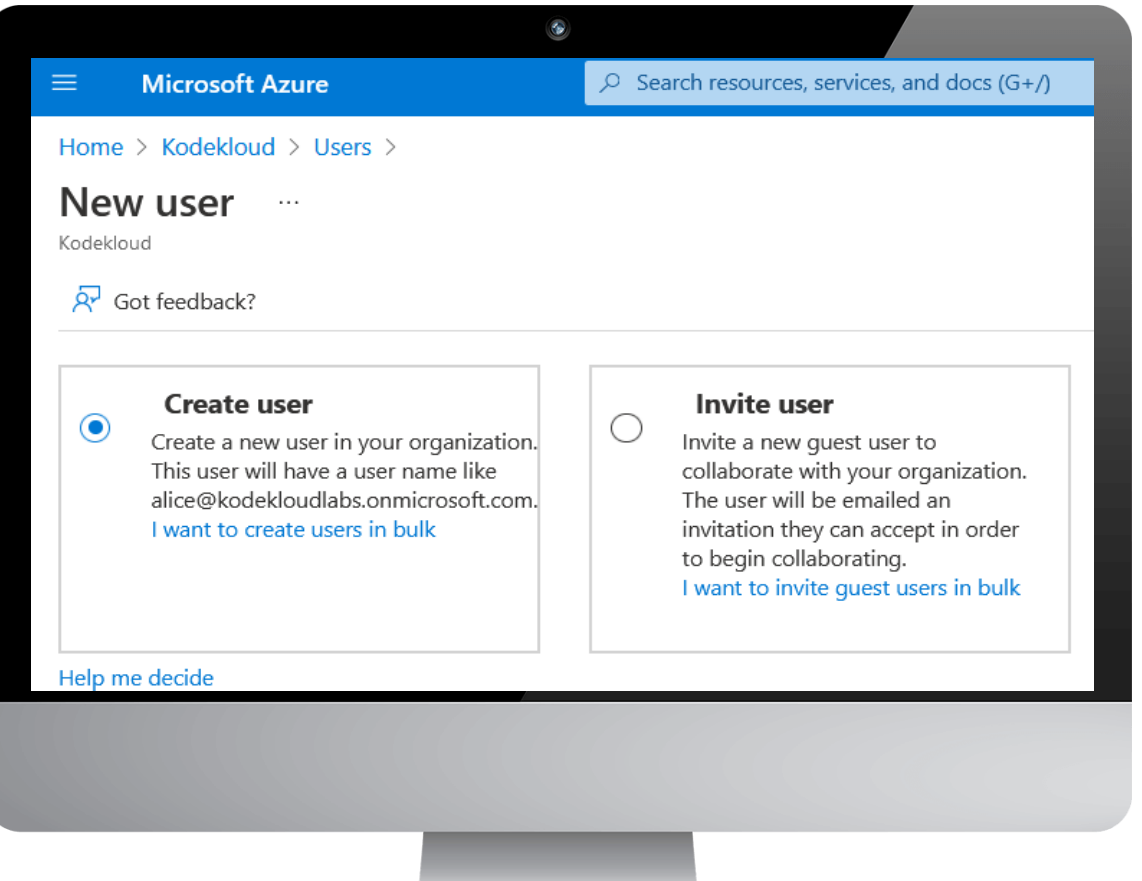

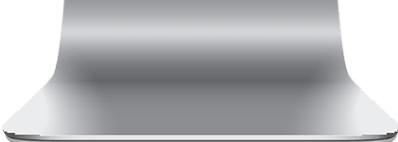

## Bulk Operations

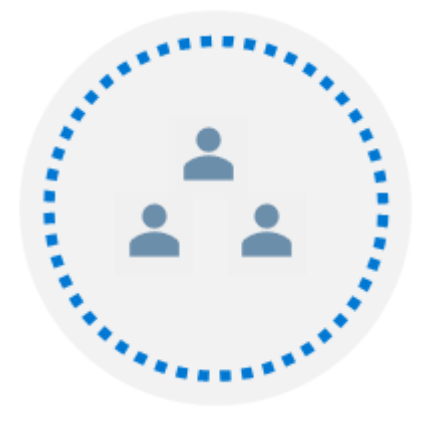

# User Accounts – Bulk Operations

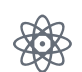

Bulk operations will let you download a CSV template where you add users you want to create, delete, or invite. Using bulk operation, we can easily work on these operations rather than doing one by one.

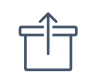

#### Bulk create: Create users in bulk

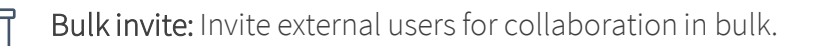

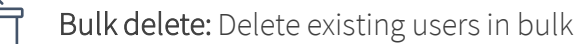

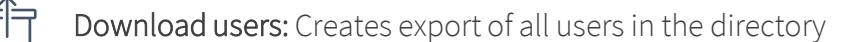

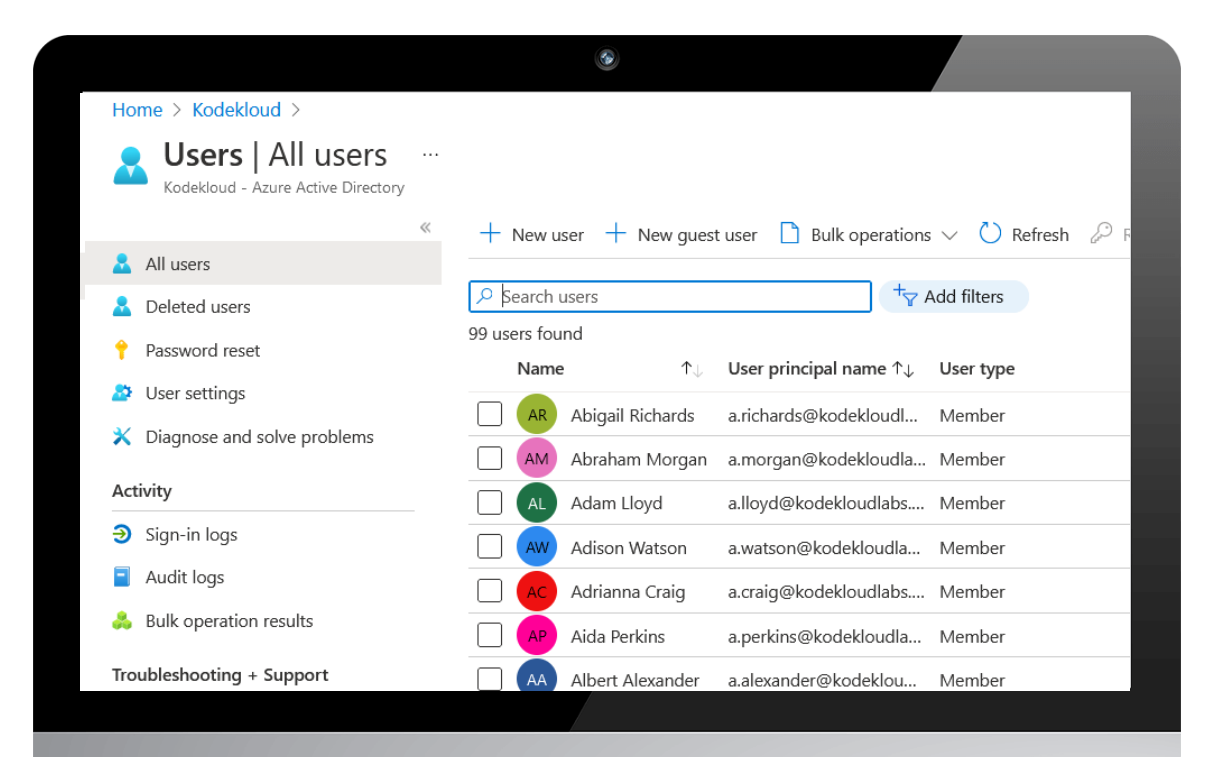

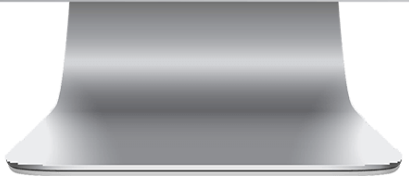

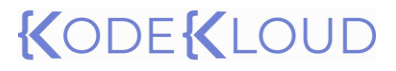

### Group Account

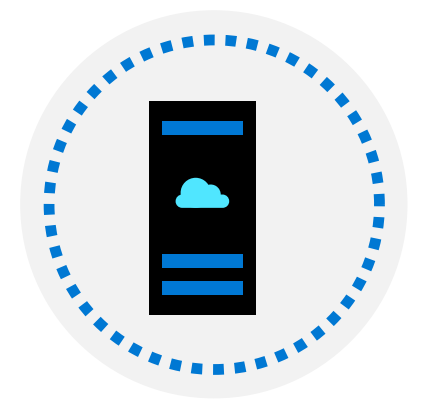

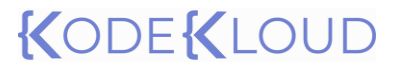

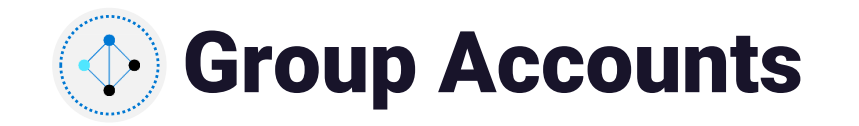

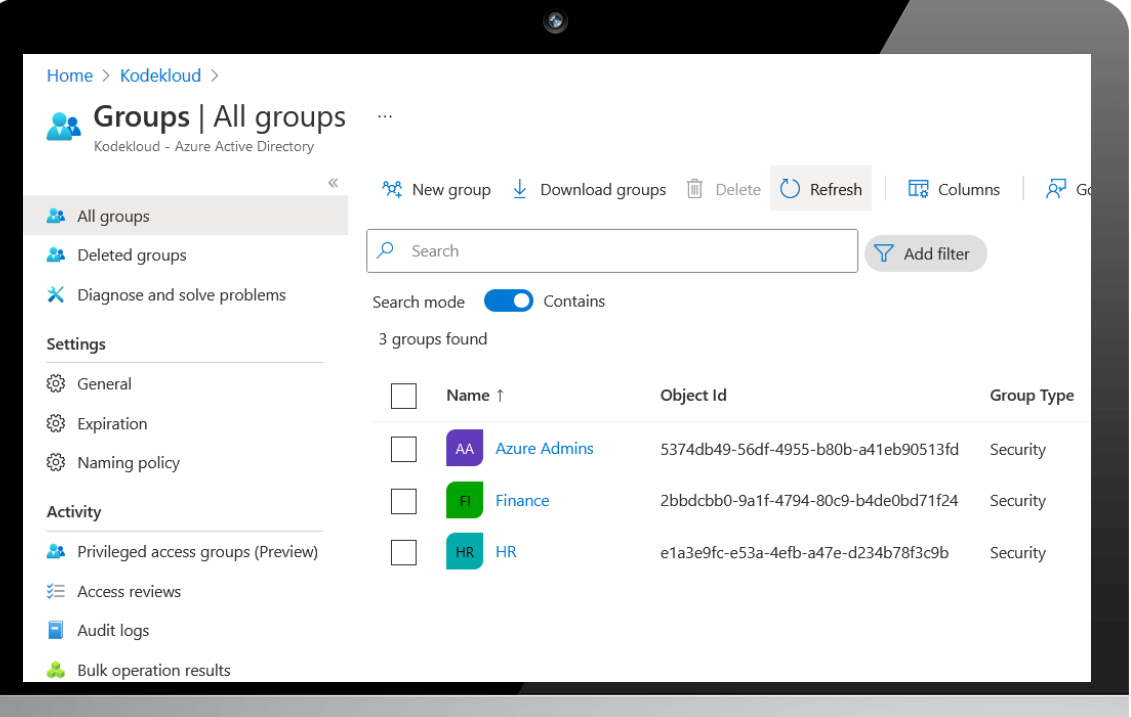

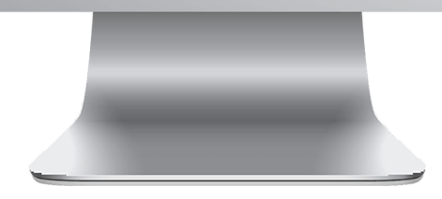

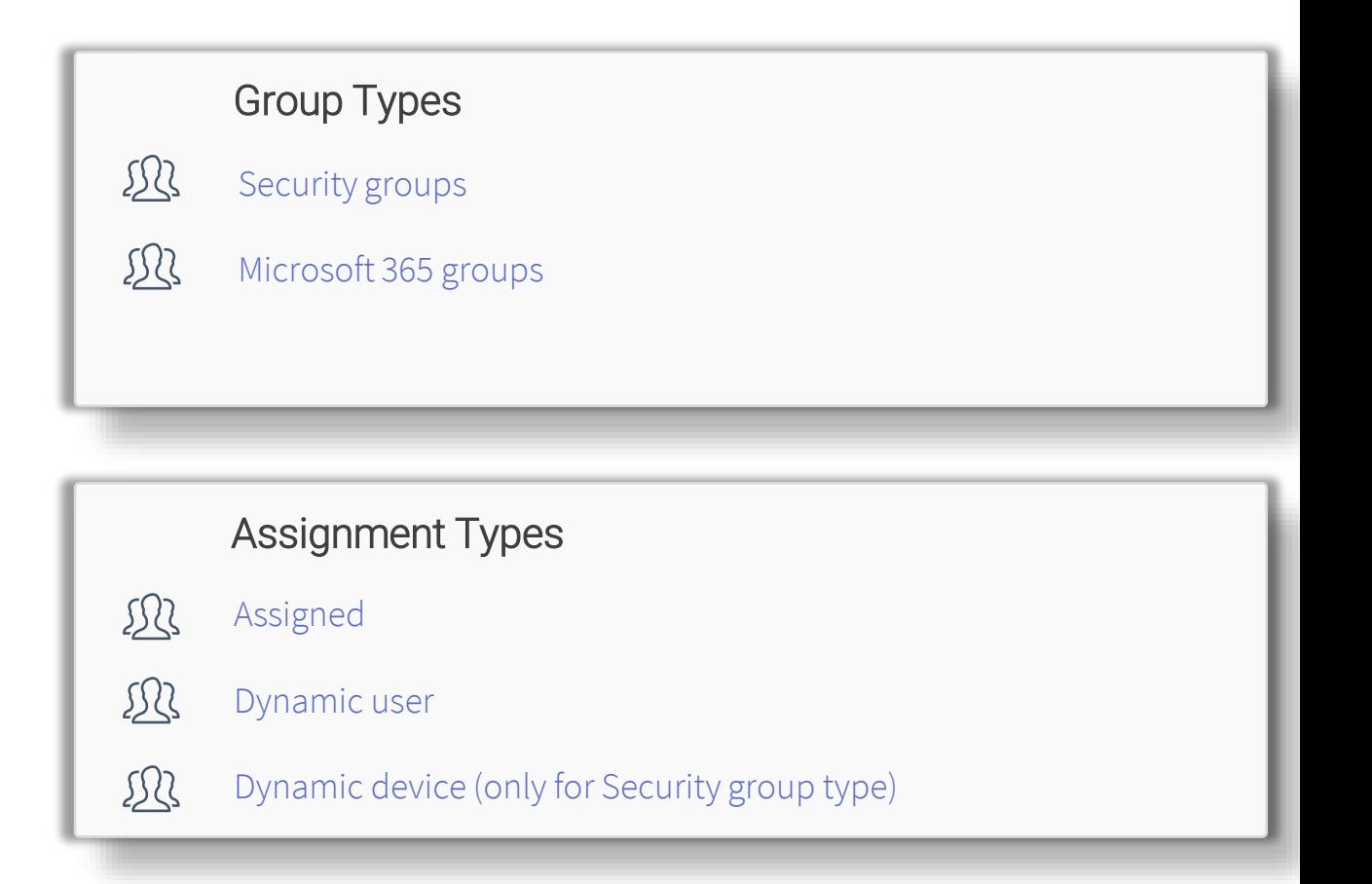

### Azure AD Join

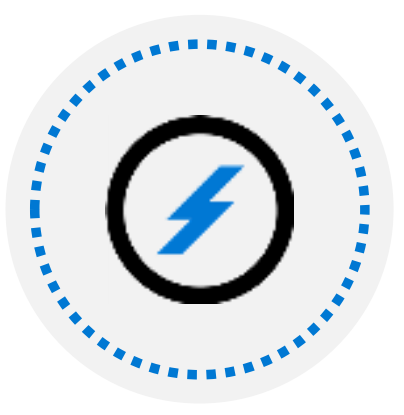

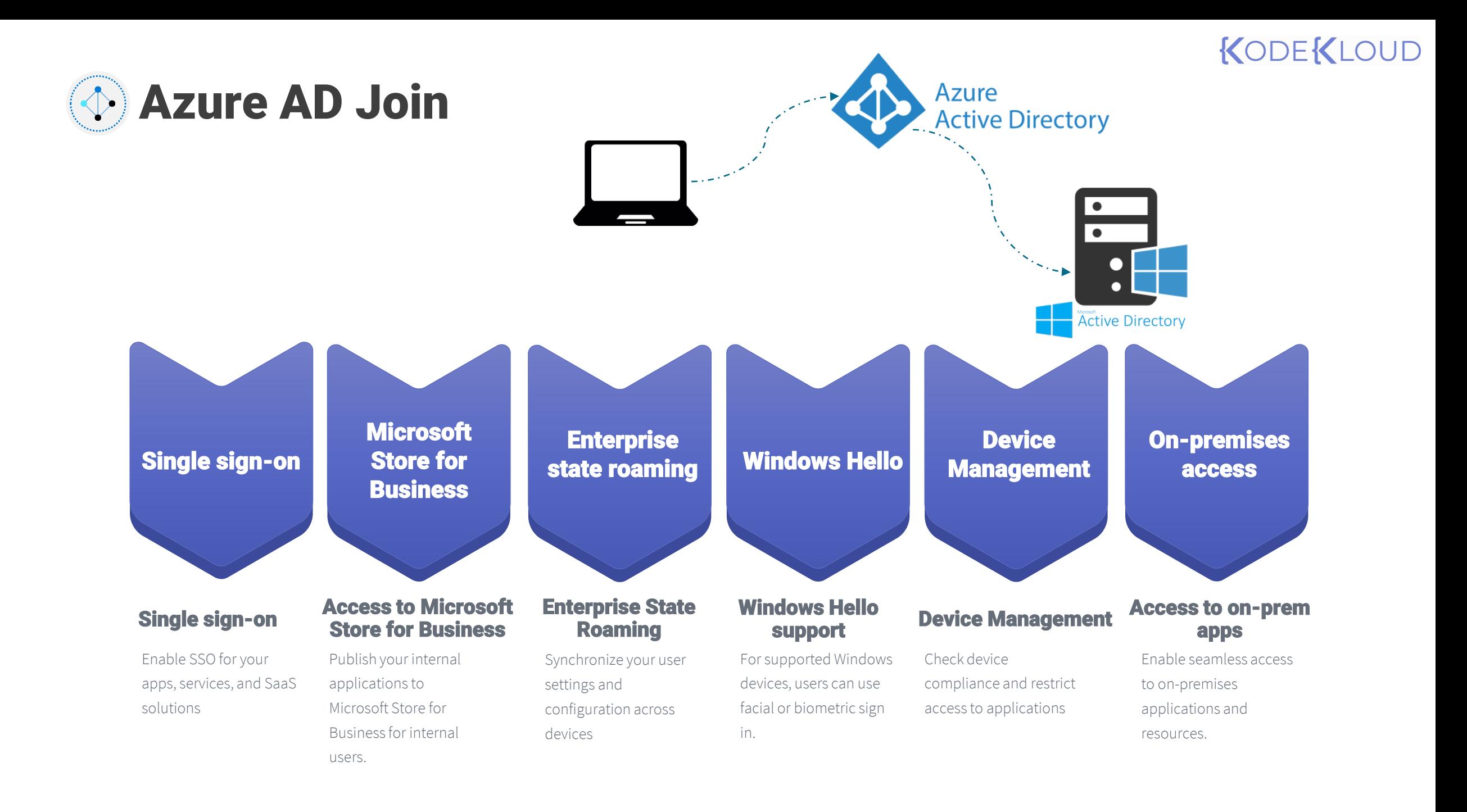

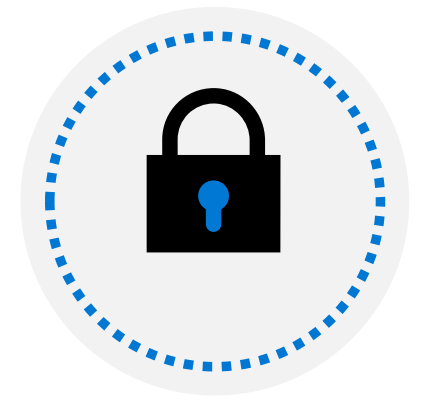

Self service password reset (SSPR)

# **(4) Self service password reset (SSPR)**

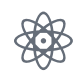

Enables users to reset password without the need to call IT helpdesk.

Setup multiple methods for resetting the password.

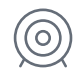

Requires Premium P2 license as this a premium feature.

Target all users or a group of users and enable SSPR. For admin accounts, SSPR is enabled by default.

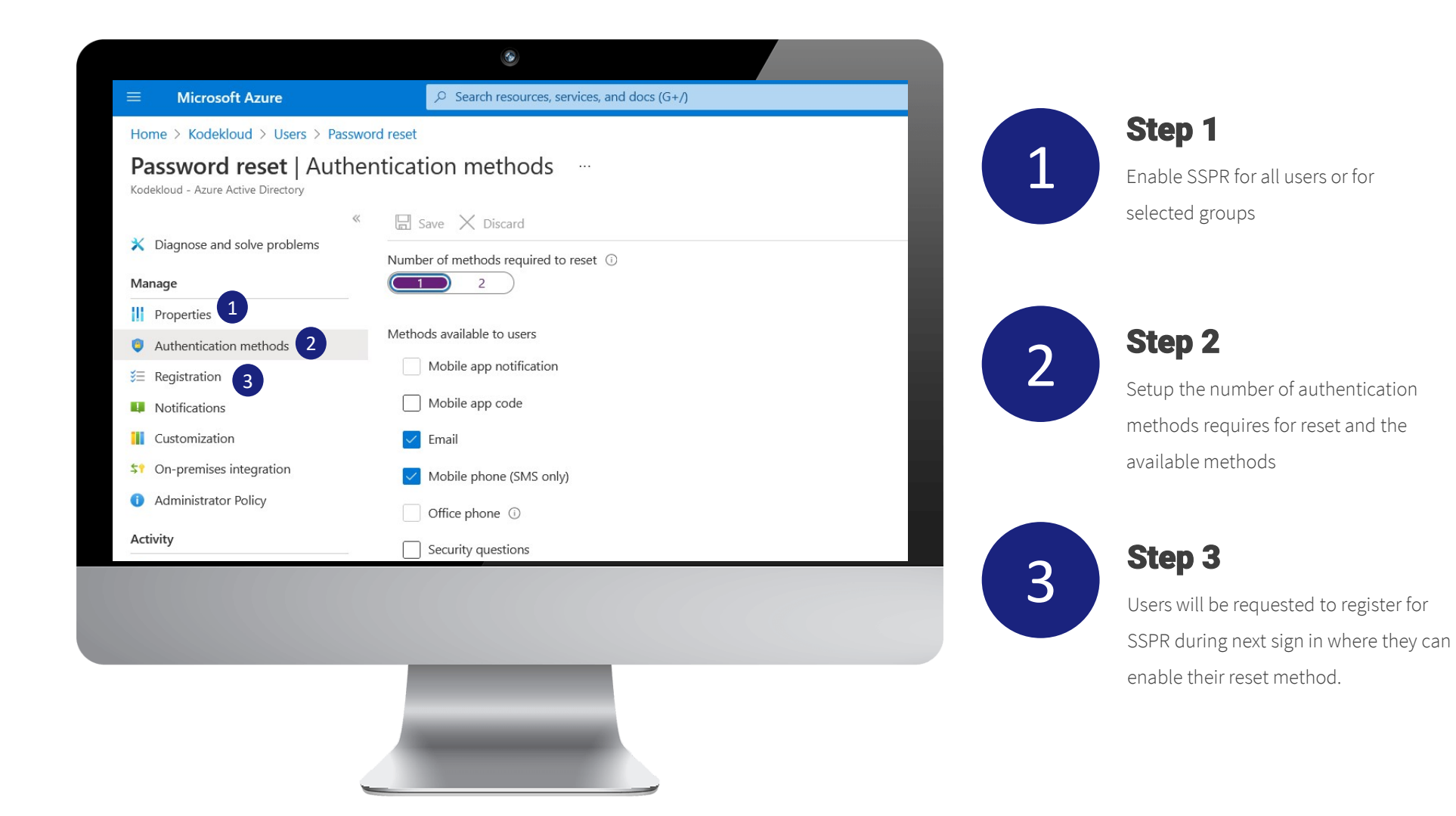

### Multi tenant environments

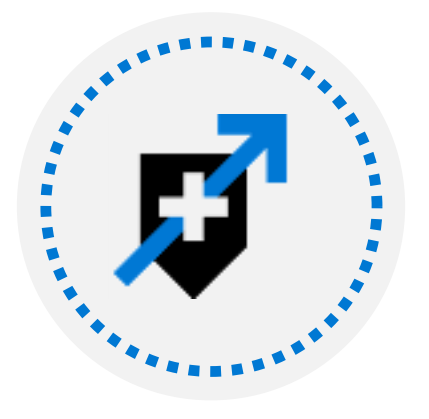

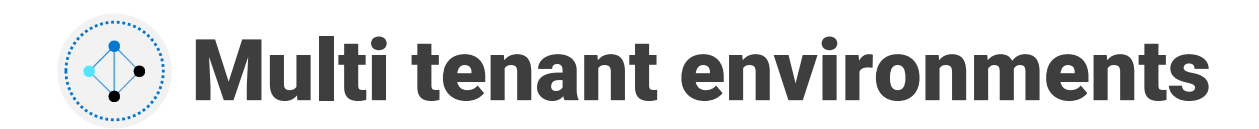

#### Relationship

Each Azure AD organization or tenant is fully independent. There is no parent-child relationship between these tenants. Each tenant will be considered as a separate entity.

#### **Resource** Independence

Creation or deletion of a resource in one tenant has no impact on any resource in another tenant.

#### Administration independence

The level of permissions of the user is only valid within the tenant. If a user is Global Administrator in one tenant and non-admin user in another tenant , that user will not have admin rights in the tenant where the user non-admin.

#### **Synchronization** independence

We can setup synchronization of account data for each Azure AD tenant independently.
## Managing Subscriptions

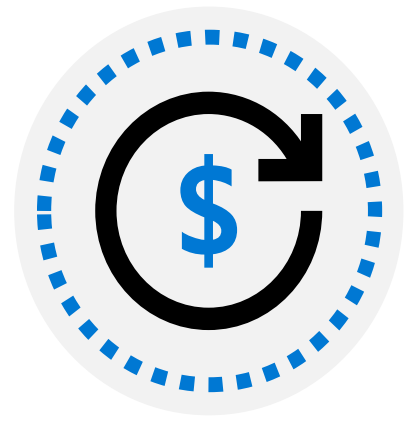

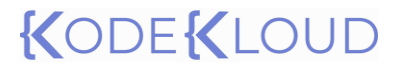

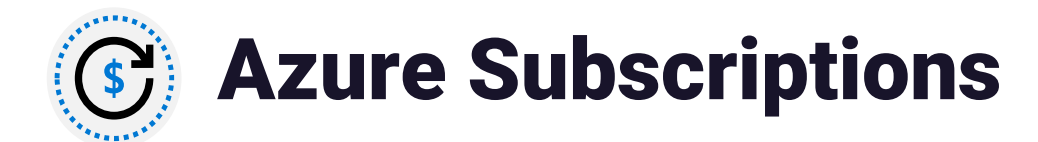

\$

图

Logical container that defines the billing boundary for the usage.

Resources deployed in Azure will be mapped to an Azure subscription

Subscriptions can also help in setting  $\circledcirc$ up environmental boundaries

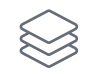

Every subscription will have a unique ID and it's called the subscription ID.

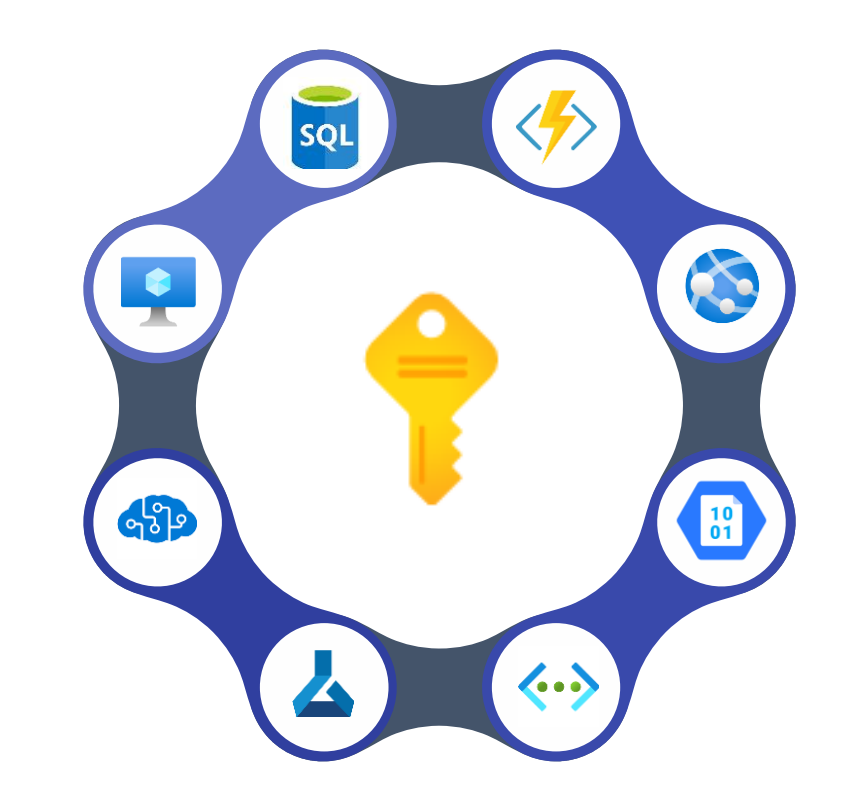

An account can have multiple subscriptions.

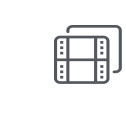

 $\overline{\phantom{a}}$ 

Identities that are part of Azure AD or an identity from any trusted Microsoft cloud service can sign up for a subscription

There are different types of subscriptions  $\frac{\circ}{\circ}$ based on the use case scenario.

Subscription also act as a scope for امیط access management.

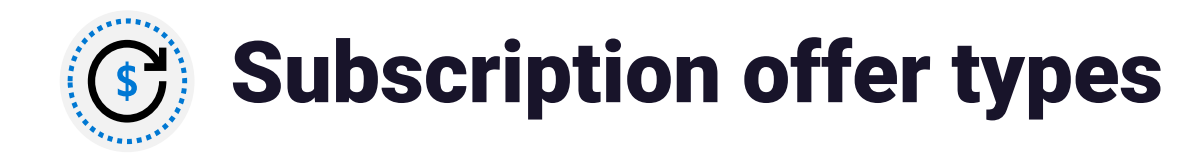

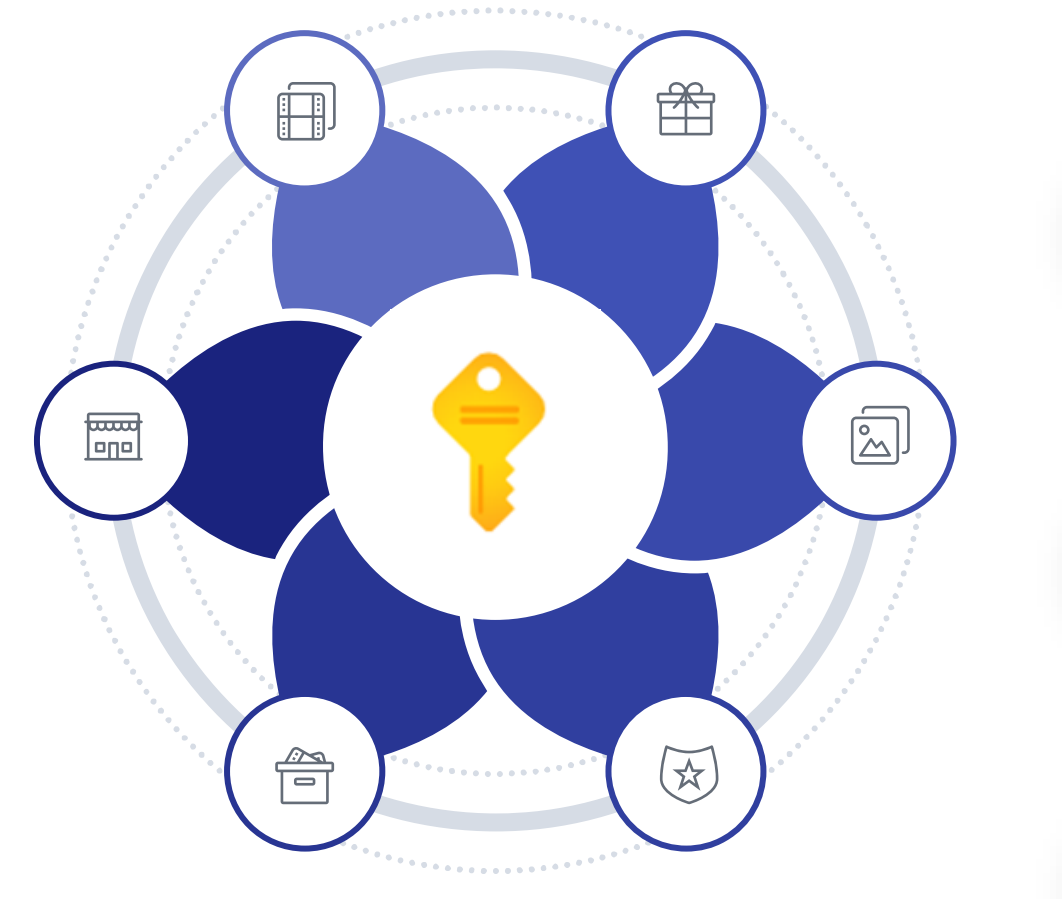

## Enterprise Agreements

Recommended for organizations with 500 or more users or devices that offers the cloud services and software licenses at discounted rates

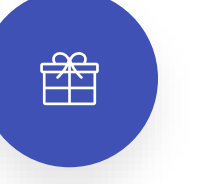

#### Pay-as-you-go

Ideal for small organizations, where they don't have the budget to make upfront agreements

\$200 credit for 30 days and free limited access for 12 months.

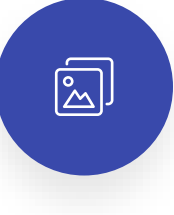

 $\textcolor{red}{\blacksquare}$ 

#### Cloud Solution Provider

Subscriptions licensed via Microsoft Partners, ideal for small to medium organizations. Billing is managed by the partner.

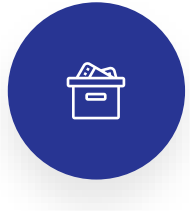

#### Azure for Students

Students are eligible for \$100 credit for 12 months upon verification of student credentials

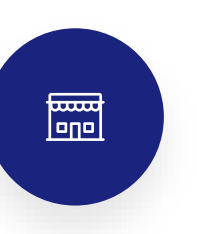

 $\bigotimes$ 

#### Visual Studio

Free Trial

Credit based subscriptions offered to Visual Studio Professional and Enterprise subscribers.

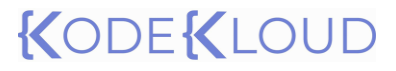

## Understanding the hierarchy

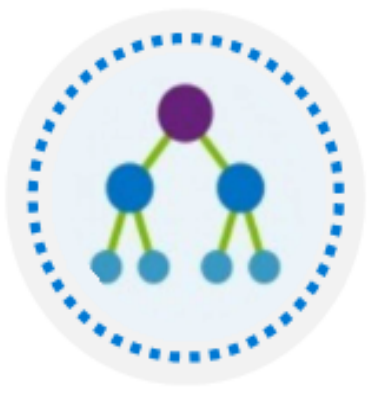

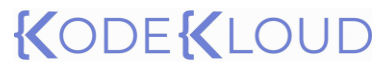

# S Understanding the hierarchy

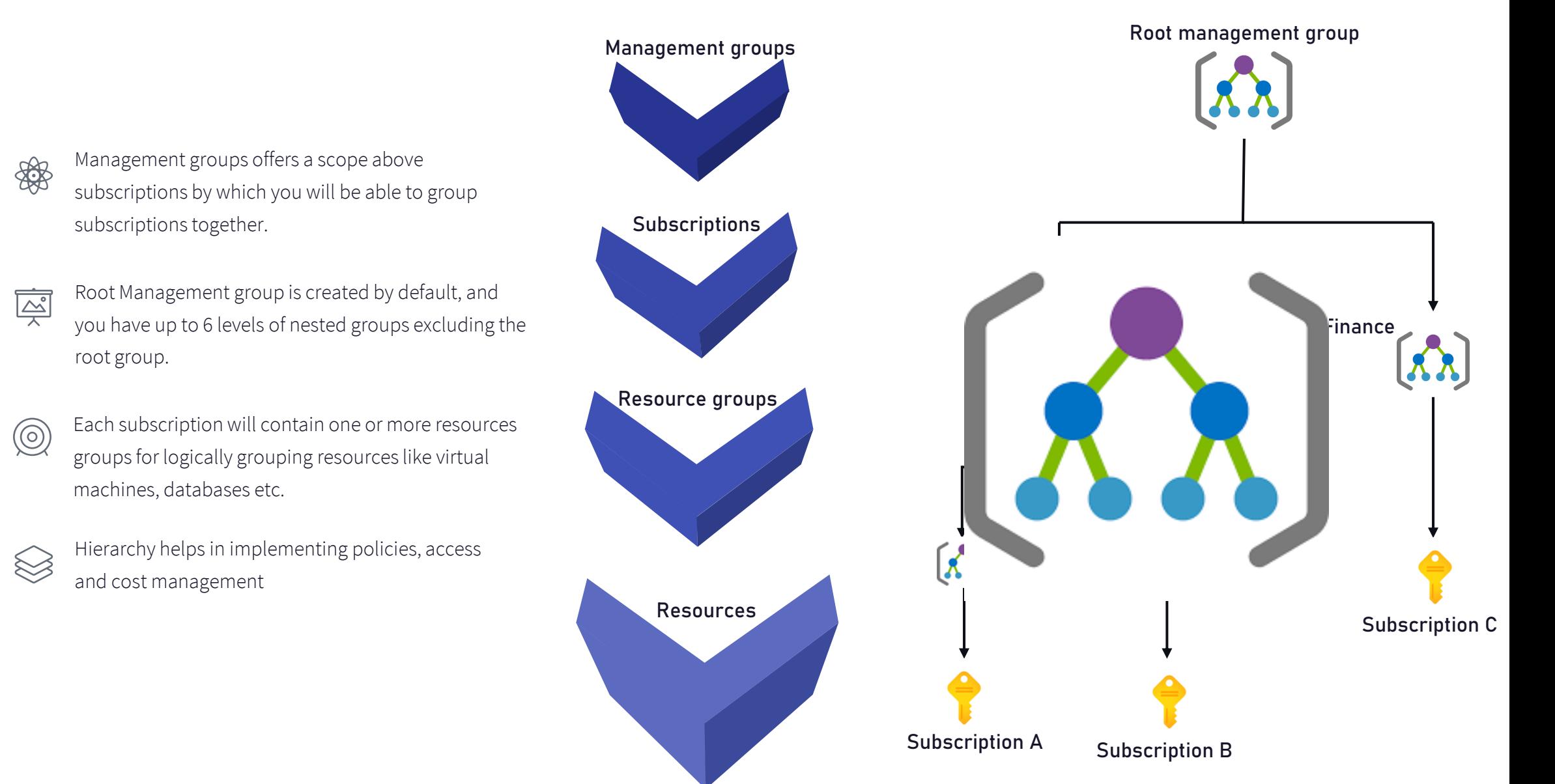

## Working with Role Based Access Control

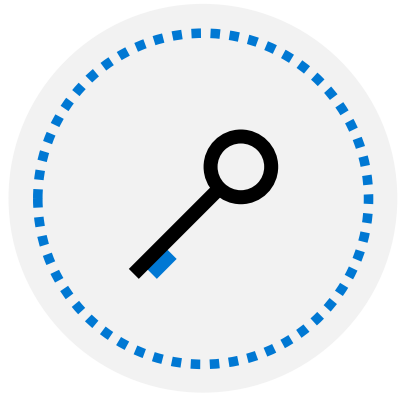

subscription.

#### Role Based Access Control  $\mathcal{L}$

Enables administrators to grant access to Azure resources and to segregate duties within the team.

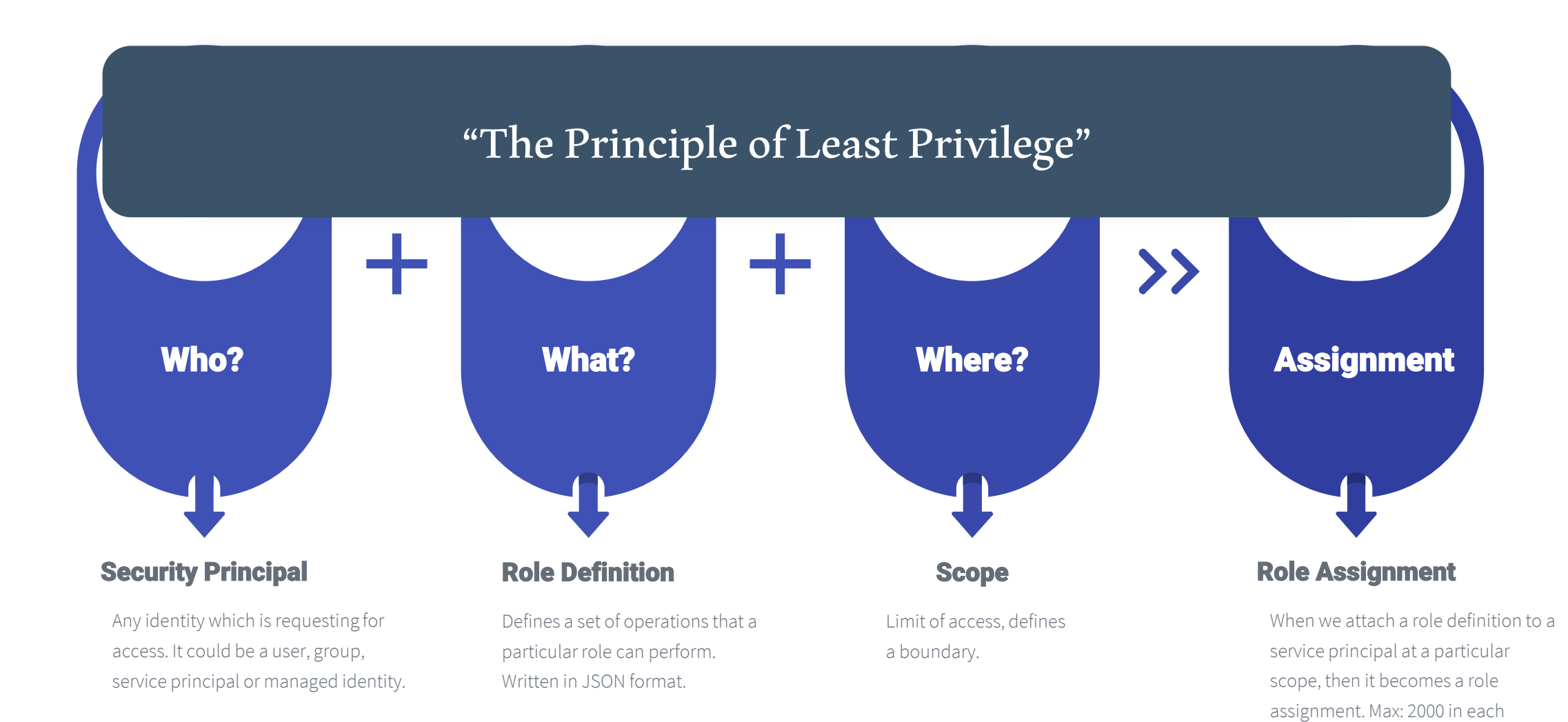

## Role Definition

#### **Owner** Contributor - .-Reader

------

User Access Administrator Virtual Machine Contributor

#### Built-in roles

Helpdesk Admin Webapps Operator

#### Custom roles

"Name": "Contributor", "Id": "b24988ac-6180-42a0-ab88-20f7382dd24c", "IsCustom": false, "Description": "Grants full access to manage all resources, but does not allow you to assign roles in Azure RBAC, manage assignments in Azure Blueprints , or share image galleries.", "Actions": [  $"$  where ], "NotActions": [ "Microsoft.Authorization/\*/Delete", "Microsoft.Authorization/\*/Write", "Microsoft.Authorization/elevateAccess/Action", "Microsoft.Blueprint/blueprintAssignments/write", "Microsoft.Blueprint/blueprintAssignments/delete", "Microsoft.Compute/galleries/share/action" ], "DataActions": [ ], "NotDataActions": [ ], "AssignableScopes": [ "/" ] **Contributor** 

{

}

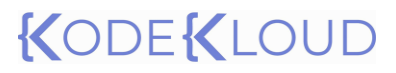

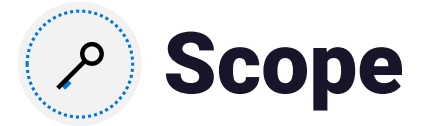

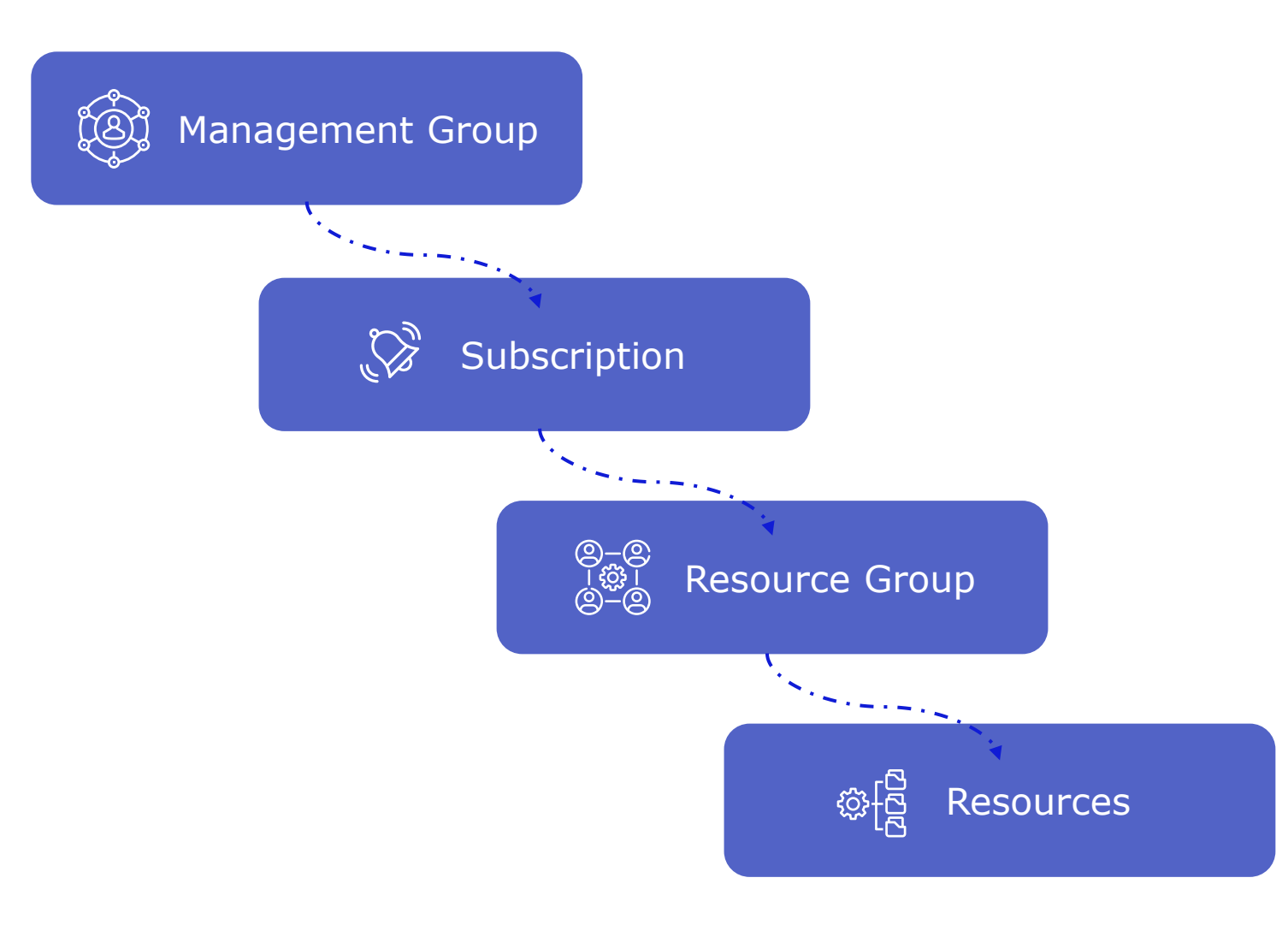

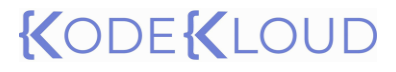

Administrator, Billing Administrator,

Global Reader etc.

# Azure RBAC vs Azure AD Roles

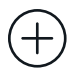

Used to manage access to Azure resources

 $(+)$ 

Scopes include Management groups, Subscriptions, Resource Groups, and Resources

- $(+)$
- Role assignments can be managed via Azure Portal, Azure PowerShell, Azure CLI, ARM templates, and REST API

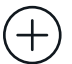

Example roles includes Owner, Contributor, Reader, User Access Administrator etc.

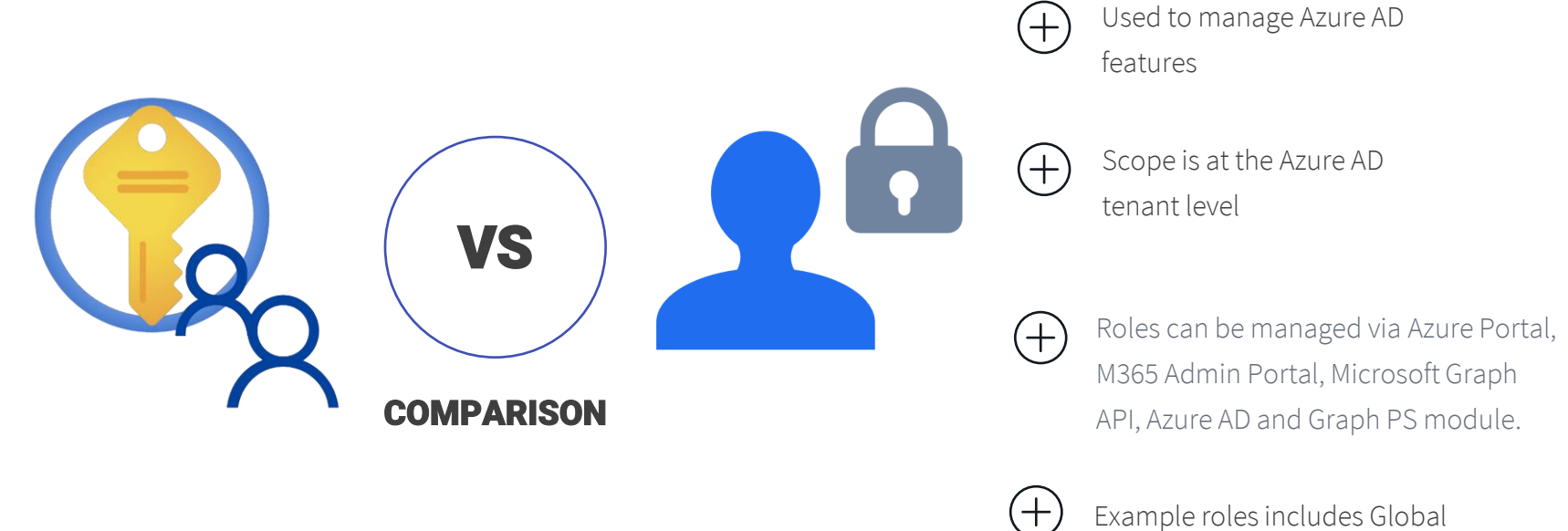

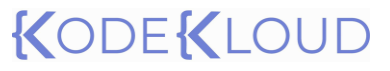

## Azure RBAC vs Azure AD Roles

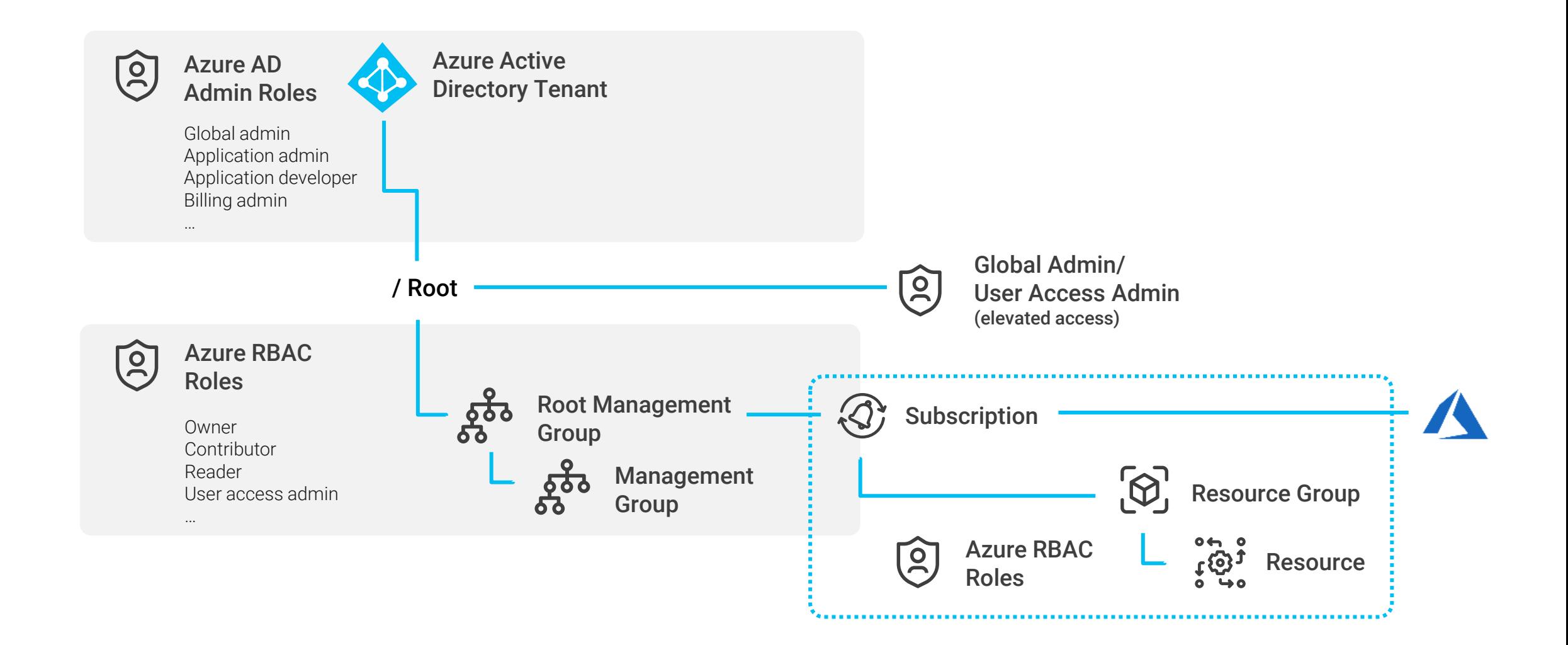

Image source: https://docs.microsoft.com/en-us/azure/role-based-access-control/rbac-and-directory-admin-roles?WT.mc\_id=modinfra-28824-socuff

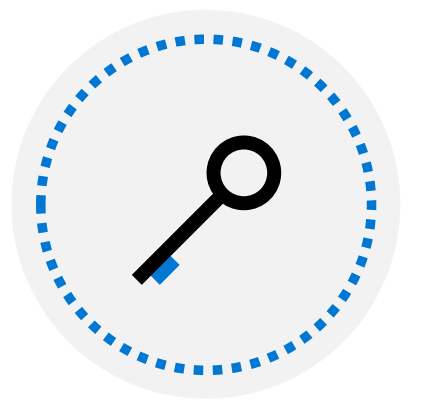

## Built-in-roles and Custom Roles

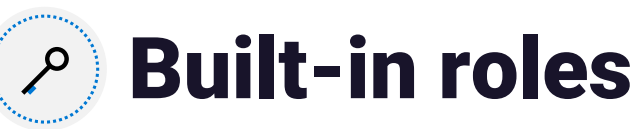

Built-in roles are roles offered by Azure which we can assign to users, groups, service principals, and managed identities. Following are the fundamental roles that you need to be aware of.

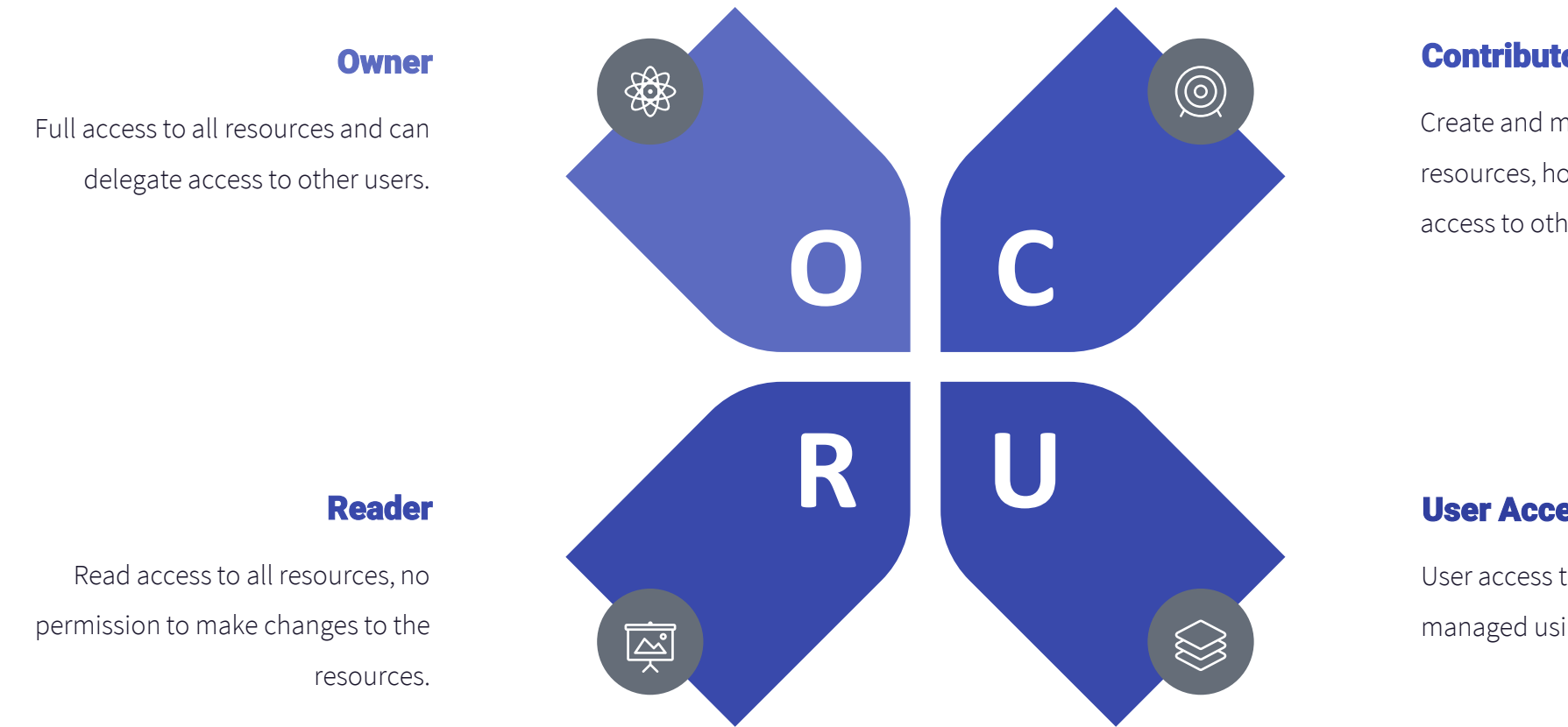

#### **Contributor**

Create and manage all types of resources, however, cannot grant access to others.

#### User Access Administrator

User access to Azure resources can be managed using this role.

# **P** Custom RBAC Roles

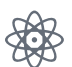

Custom RBAC roles can be used to create fine tuned roles for your environment, if the built-in roles doesn't meet your specific needs

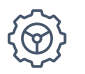

Custom roles can be created from Azure Portal, Azure PowerShell, Azure CLI and REST API

Each directory can have up to 5000 custom roles

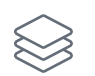

 $\circledcirc$ 

We can assign custom roles to users, groups, and service principals to any scope; same way we work with built-in roles.

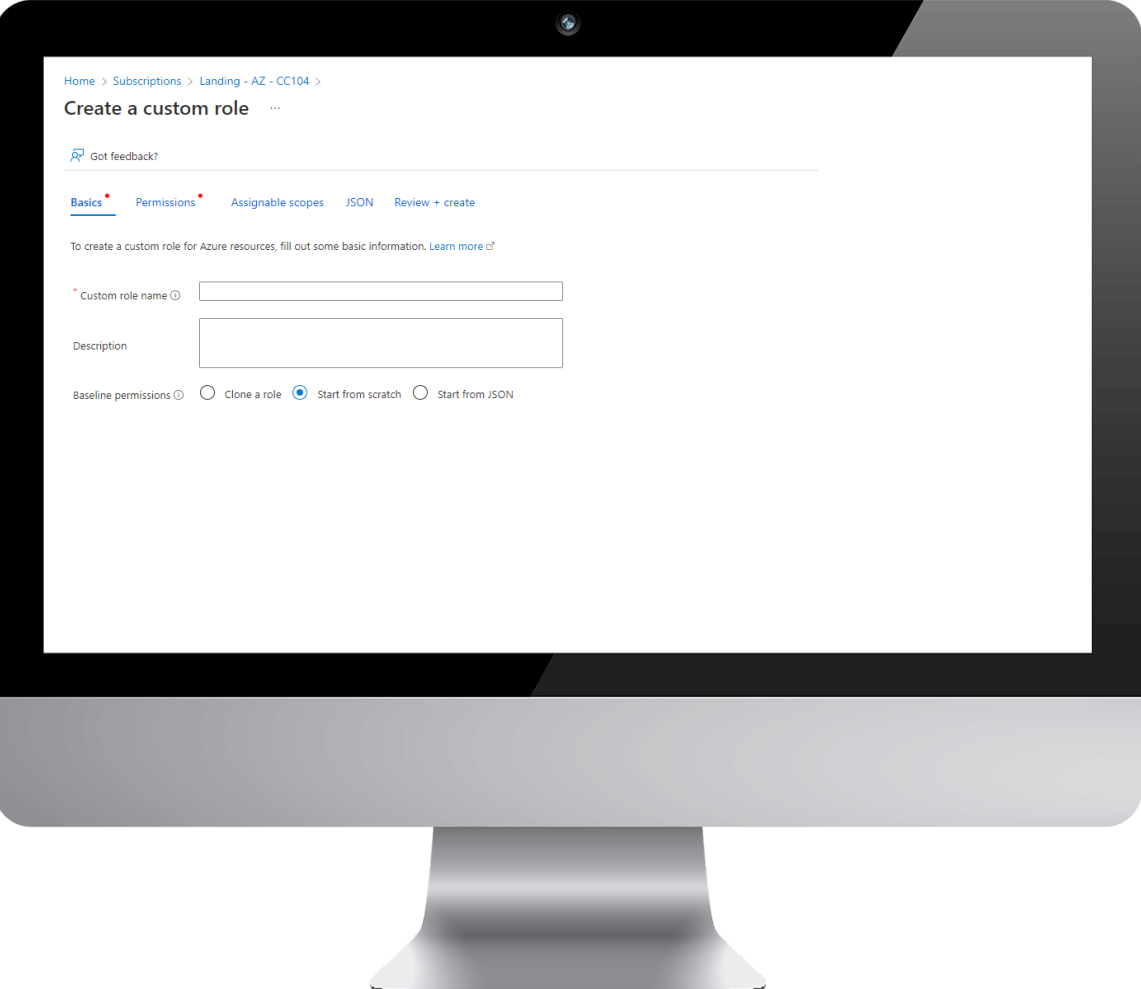

## Multi tenant Managing access using Azure Portal

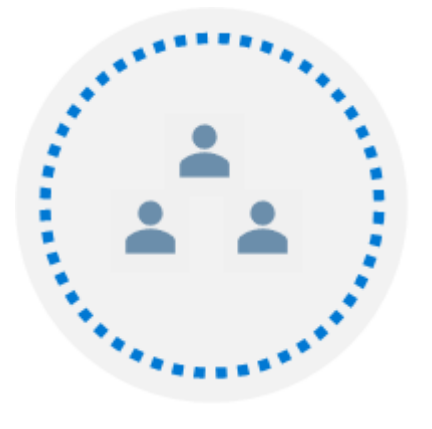

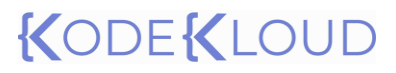

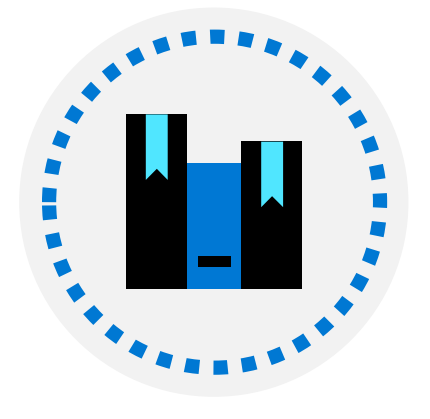

## Azure Tags

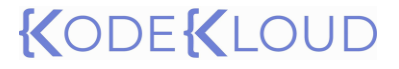

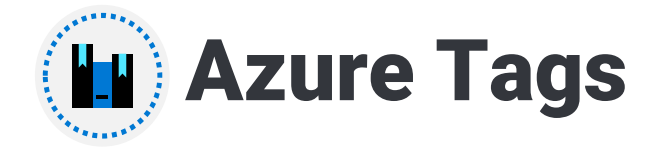

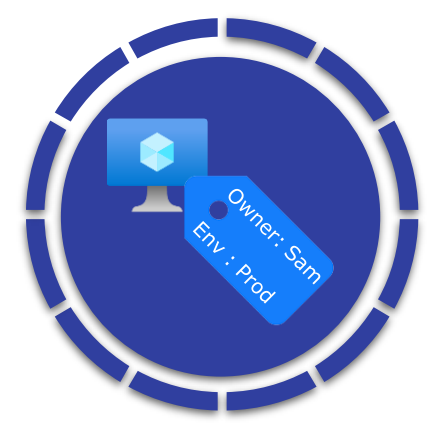

#### Adding metadata and Logical grouping

Using tags we can add metadata to our subscription, resource groups, and resources

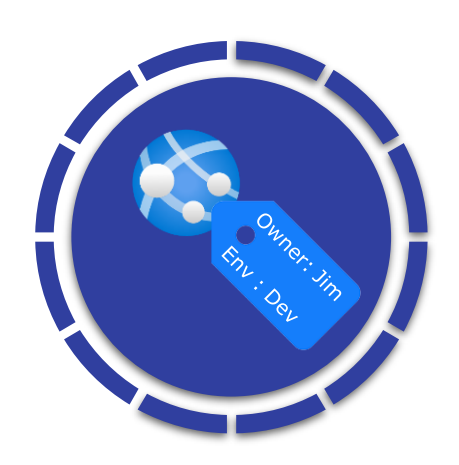

With tags, we can logically filter our resources for management purposes

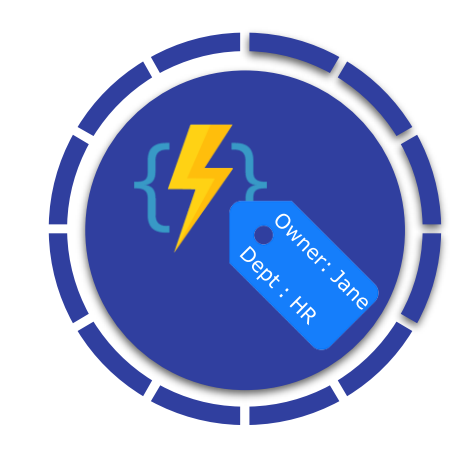

#### Name-value pair

Tags uses a name value pair. Tag name is limited to 512 characters and tag value is limited to 256 character. Maximum number of tags we can assign is limited to 50.

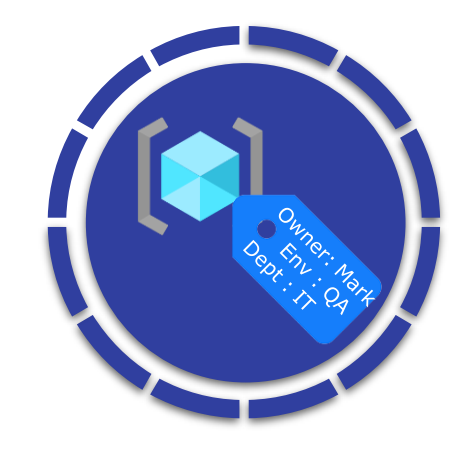

#### Cost Management

Tags can be used to filter Azure usage and cost management. The tags added to resources will be propagated to Azure Billing system.

*Tags doesn't follow inheritance by default, we can use Azure Policy to inherit tags from resource group or subscription.*

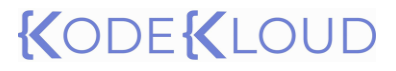

## Resource Locks

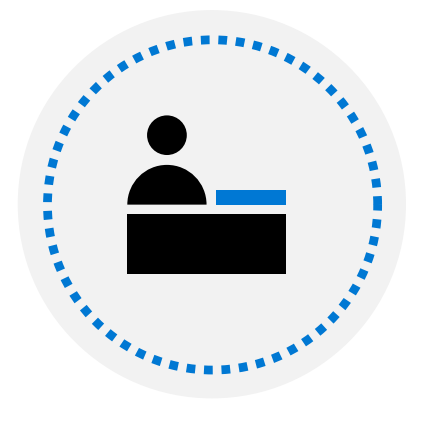

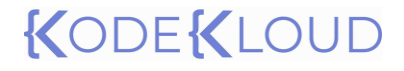

# Resource Locks

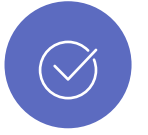

Avoids accidental changes

With the help of resource locks, we can protect our resources from accidental changes or deletion.

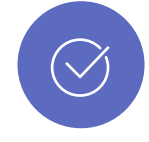

Read-only locks

Resources with read-only locks cannot be modified and this will prevent any changes to the resource.

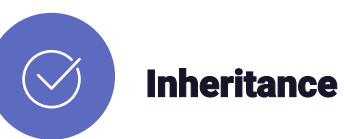

Locks can be applied at the subscription, resource group, and resource level. The lock will inherit to the lower scopes.

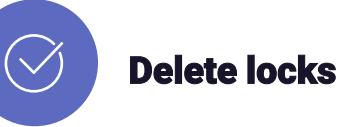

.

Resources with delete lock can be modified, however, they cannot be deleted. Ideal for resources which you would like to modify and at the same time, prevent accidental deletion.

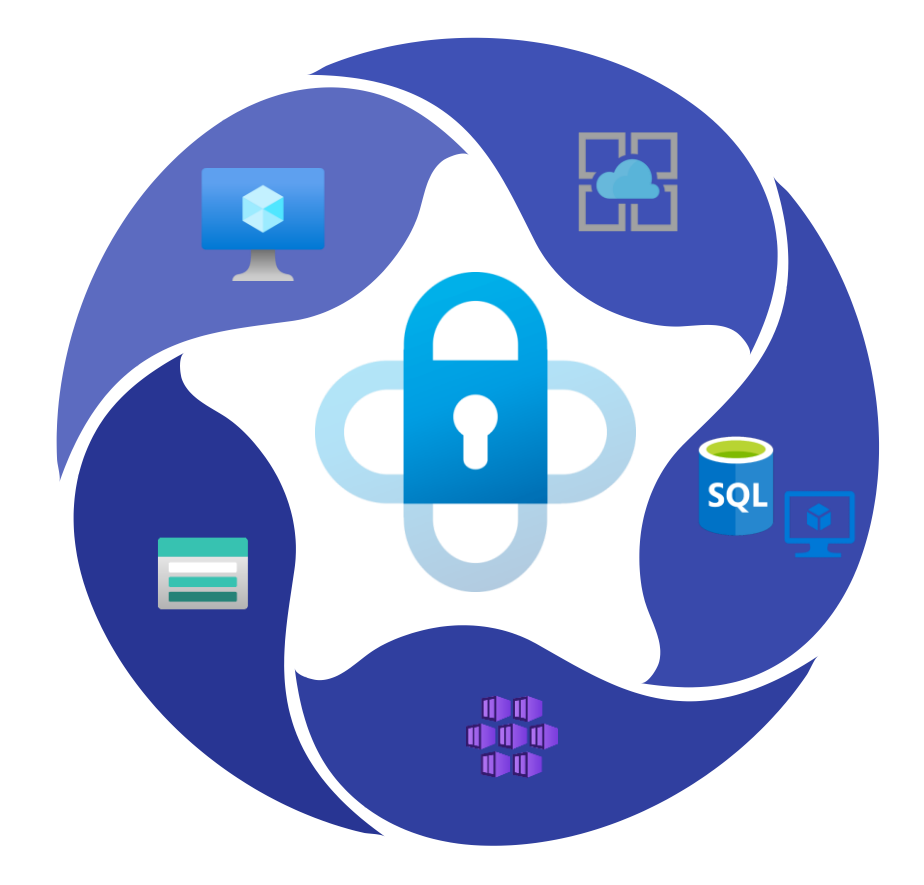

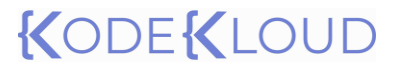

## Analyzing costs

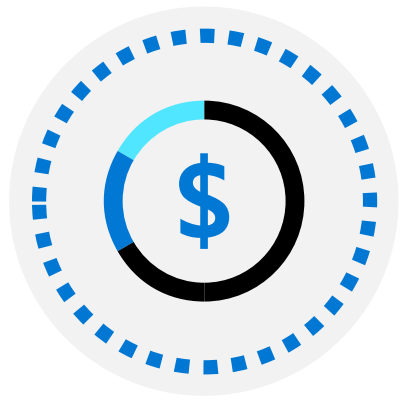

Analyzing costs

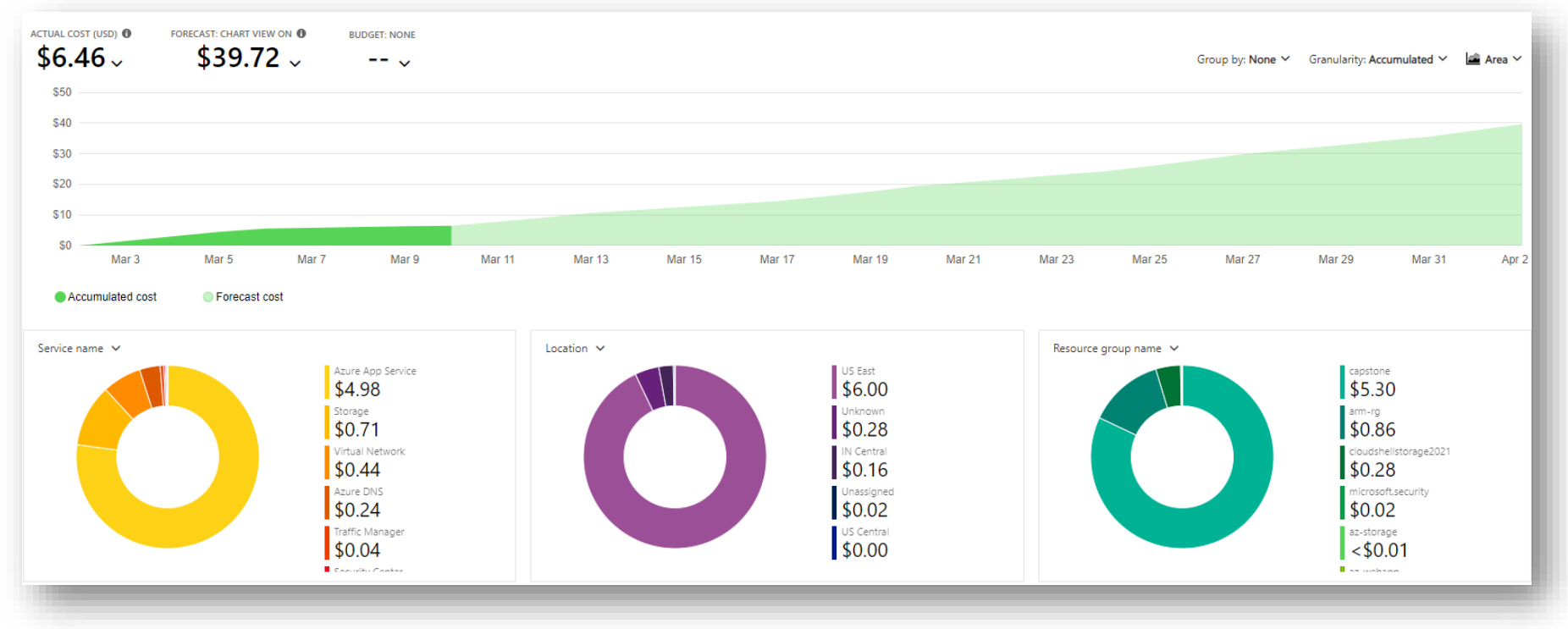

Cost Analysis

We can analyze the current spending and see cost forecast. We can also connect our AWS cost to Azure Cost Management

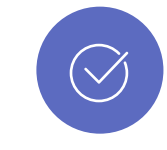

#### Budgets and Recommendations

Using Cost Management, we can define fine tuned budgets targeting specific scopes and further narrow it down using filters. We can also generate cost related recommendations.

Export data

.

We can export our cost data to a storage account in Azure. The data can be exported as a one-time export or a recurring export which works based on the schedule we define.

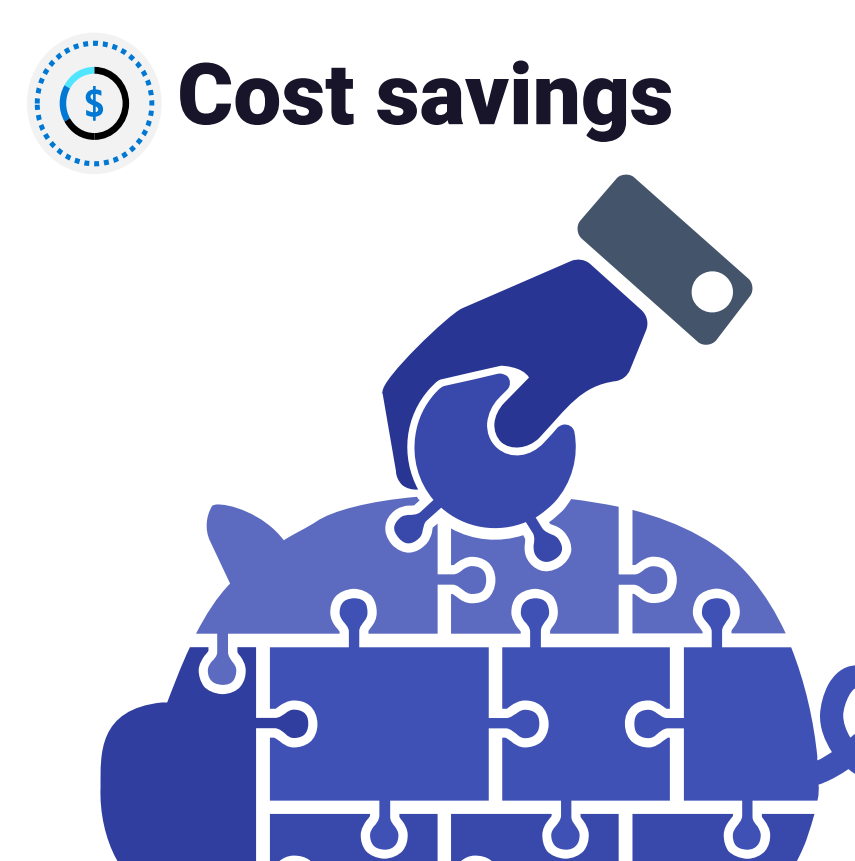

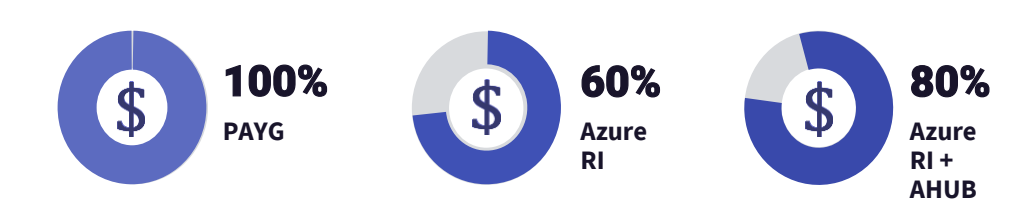

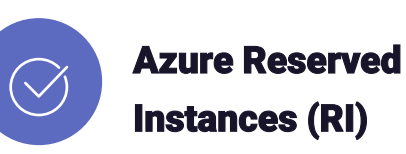

For instances that are planned for long term and is running 24x7 can be reserved. Reservations can be purchased for 1 year or 3 year with upfront payment or equated monthly payments.

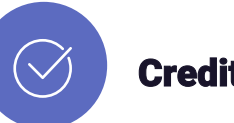

**Credits** 

Credit based subscriptions such Visual Studio Enterprise, Visual Studio Professional, MPN could provide you monthly credits that can be used for testing and developing solutions on Azure.

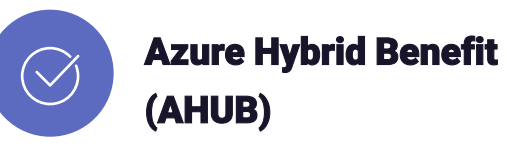

You can purchase Windows and SQL licenses from Software Assurance can use with your Azure VMs and PaaS services. AHUB is cheaper than PAYG licensing cost

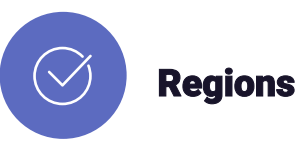

.

In Azure, every region has a different pricing. When you deploying resources, choose low-cost regions. While selecting low-cost regions, make sure you are not comprising the compliance or performance of your workloads.

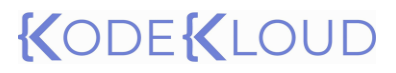

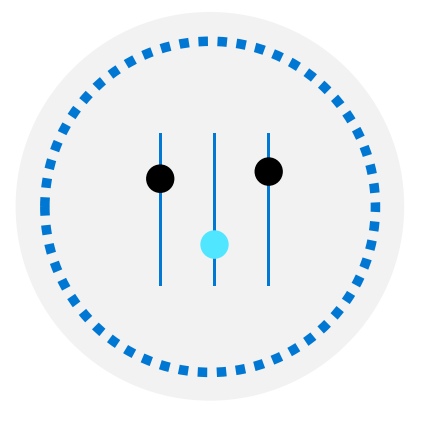

## Azure Policy

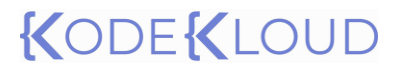

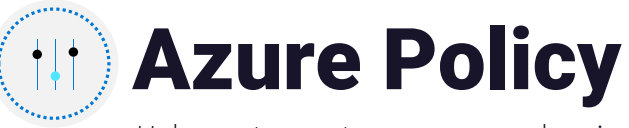

Helps us to create, manage, and assign policies. Policies can be used to define organizational standards and identify non-compliant resources

#### **Definition**

Policy definition is a JSON document which is used to define the policy and its effect. Azure has built-in policies that we can use, or you can write your own custom policies

#### Assignment

Assignment is the process assigning a policy definition to a scope. Once it's assigned policy enforcement is done.

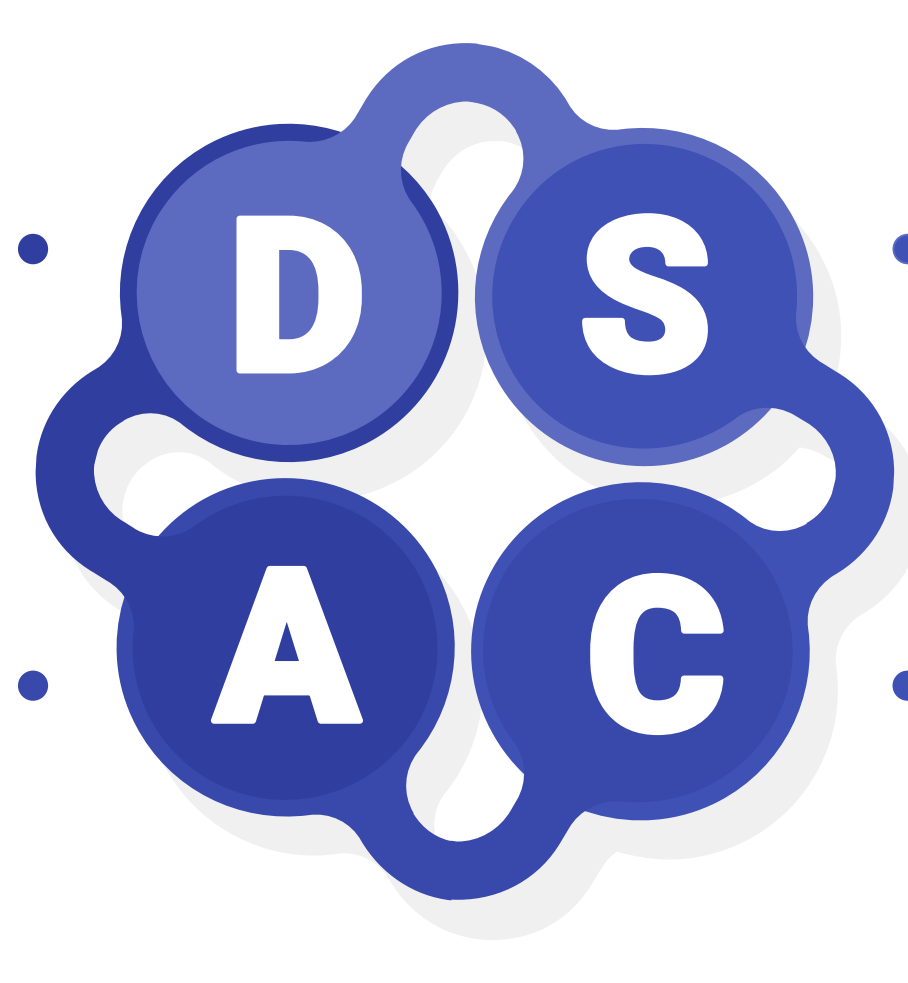

#### Scope

Like RBAC, we must specify the scope to which we want to enforce the policy. We can scope to management group, subscription, or to resource group.

#### **Compliance**

After assigning the policy, we can evaluate the compliance to understand compliant and noncompliant resources.

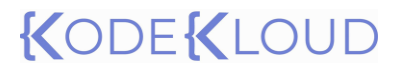

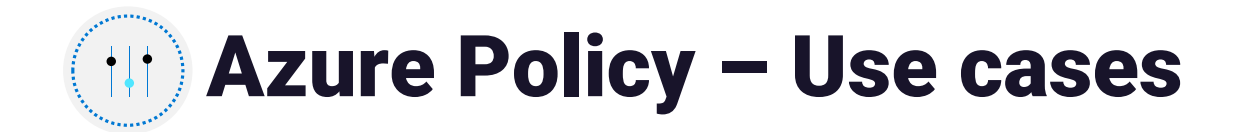

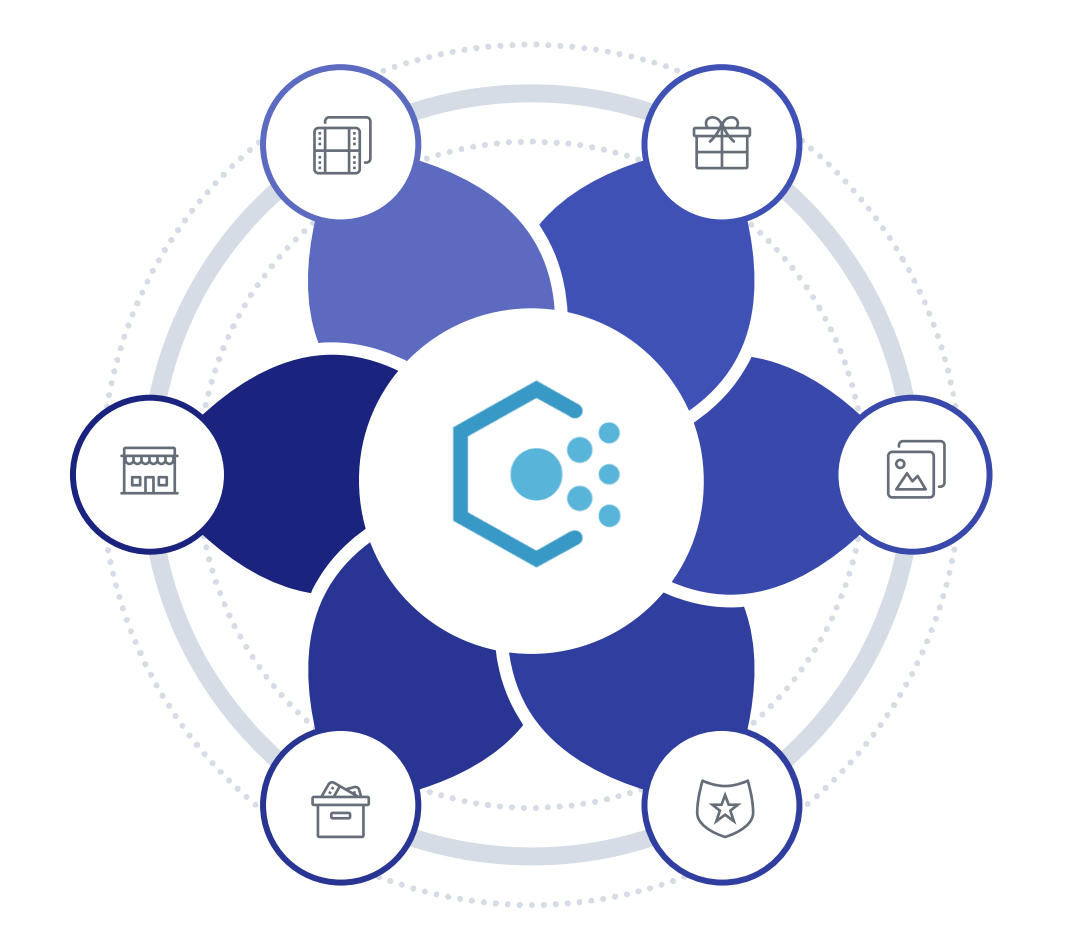

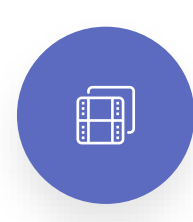

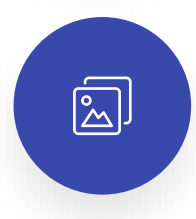

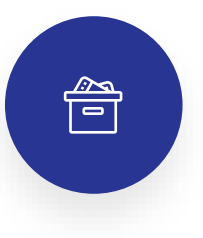

#### Allowed resources

#### types

Defines a set of resources that can be created in the selected scope

#### Allowed virtual

machine SKUs

Defines a set of VM SKUs that can be deployed.

#### Allowed locations

Defines a set of cloud locations where we can deploy resources.

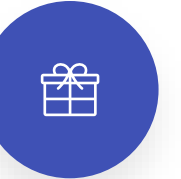

#### Require tags

Enforce tags that needs to be added to the resources

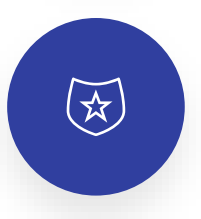

### Inherit tags

Inherit tags from subscription or resource group

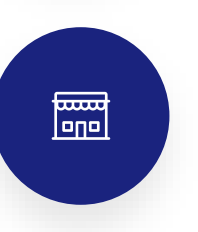

#### Allowed resource group locations

List of locations where you can create resource groups.

Initiative  $\left| \right|$ 

Chaining policy definitions so that they can assigned as single item and the compliance can be evaluated

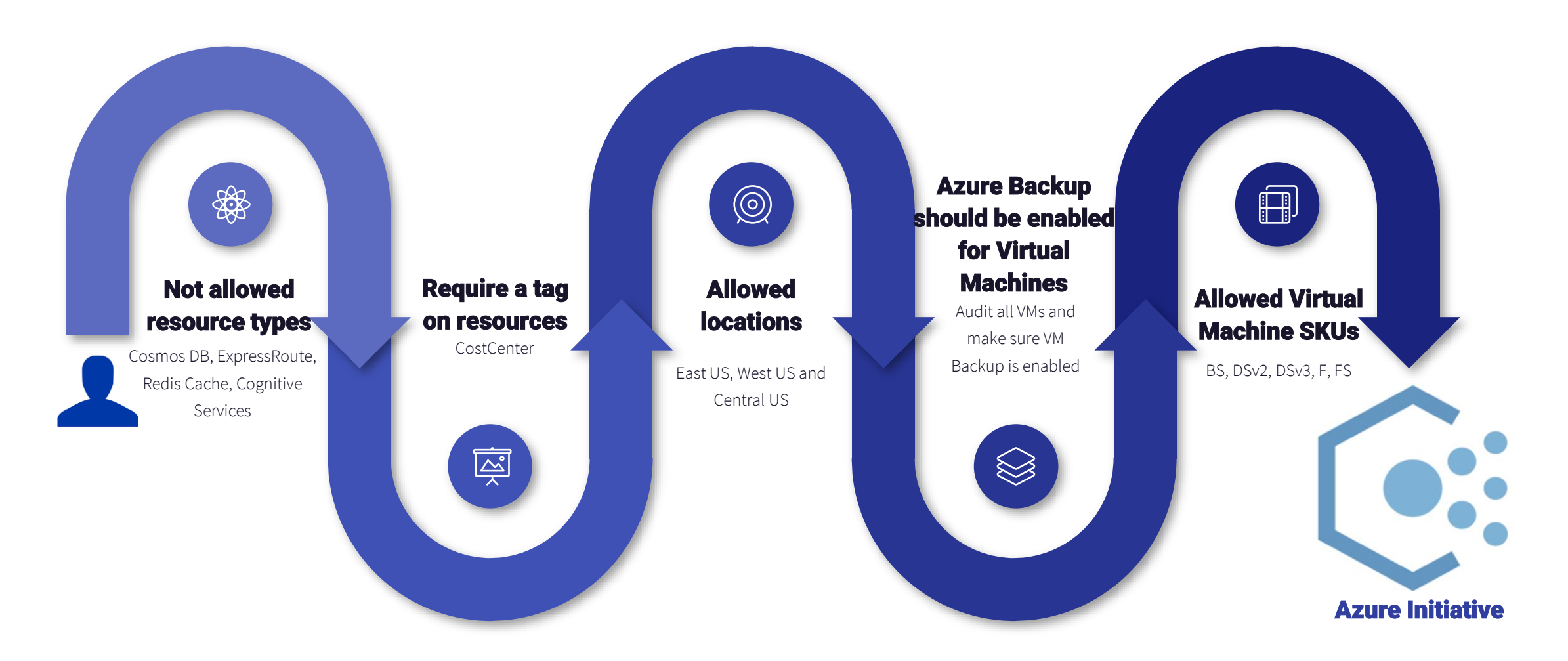

## Creating and configuring virtual networks

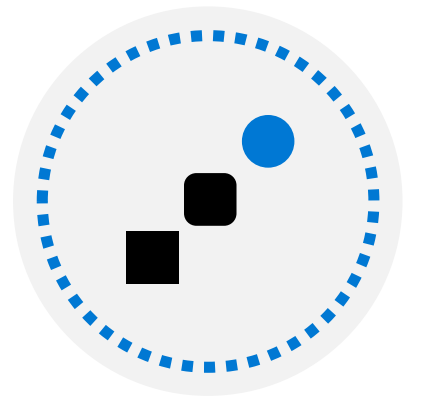

# Virtual Networks

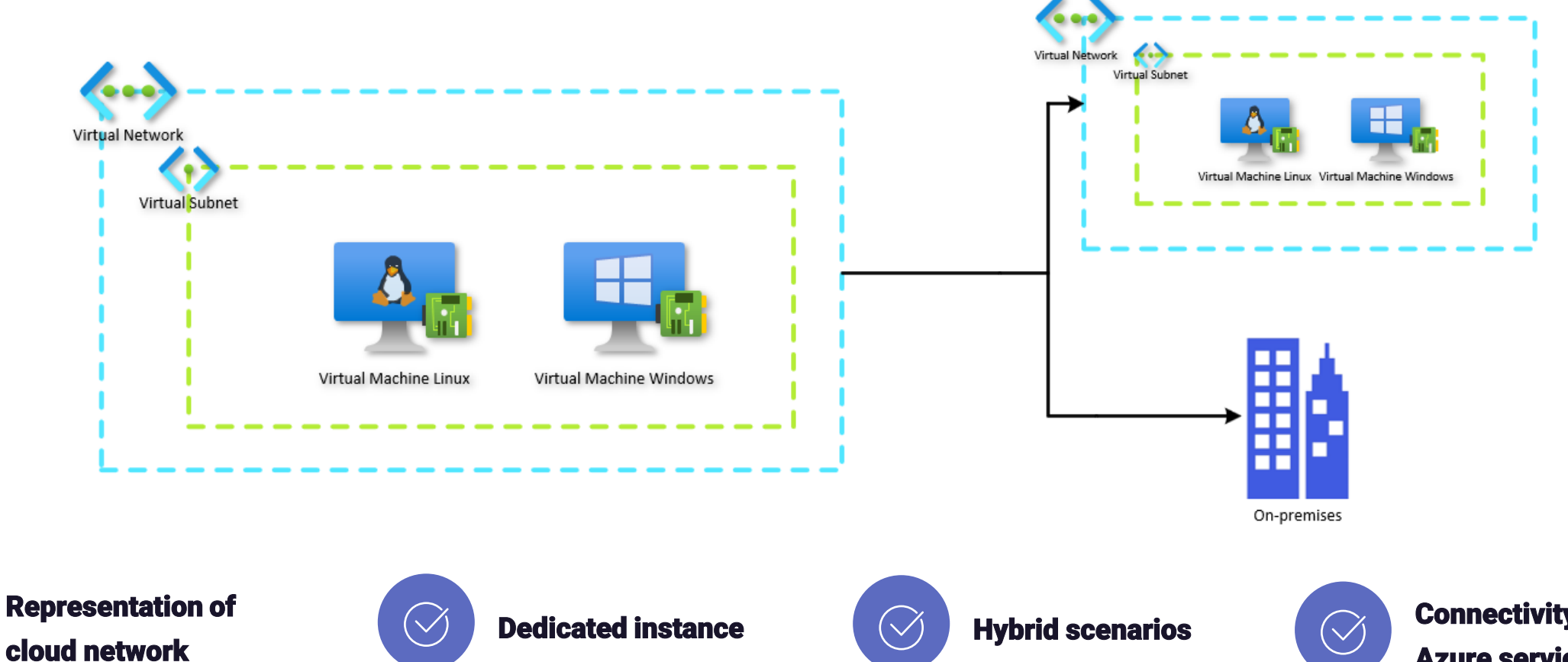

Logical representation of your network in the cloud. Azure Virtual Networks (VNets) helps us to create and manage networking in Azure

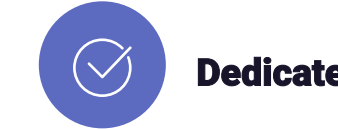

Every VNet instance in Azure is private and dedicated

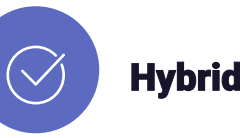

With the help of VNets, we can extend our communication to on-premises datacenters and other cloud providers securely.

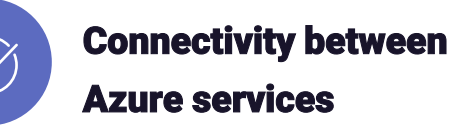

Virtual Network is responsible for facilitating connectivity between Azure Virtual Machines and other Azure services. Also, enables Azure VMs to

connect to Internet.

## Virtual Network Concepts

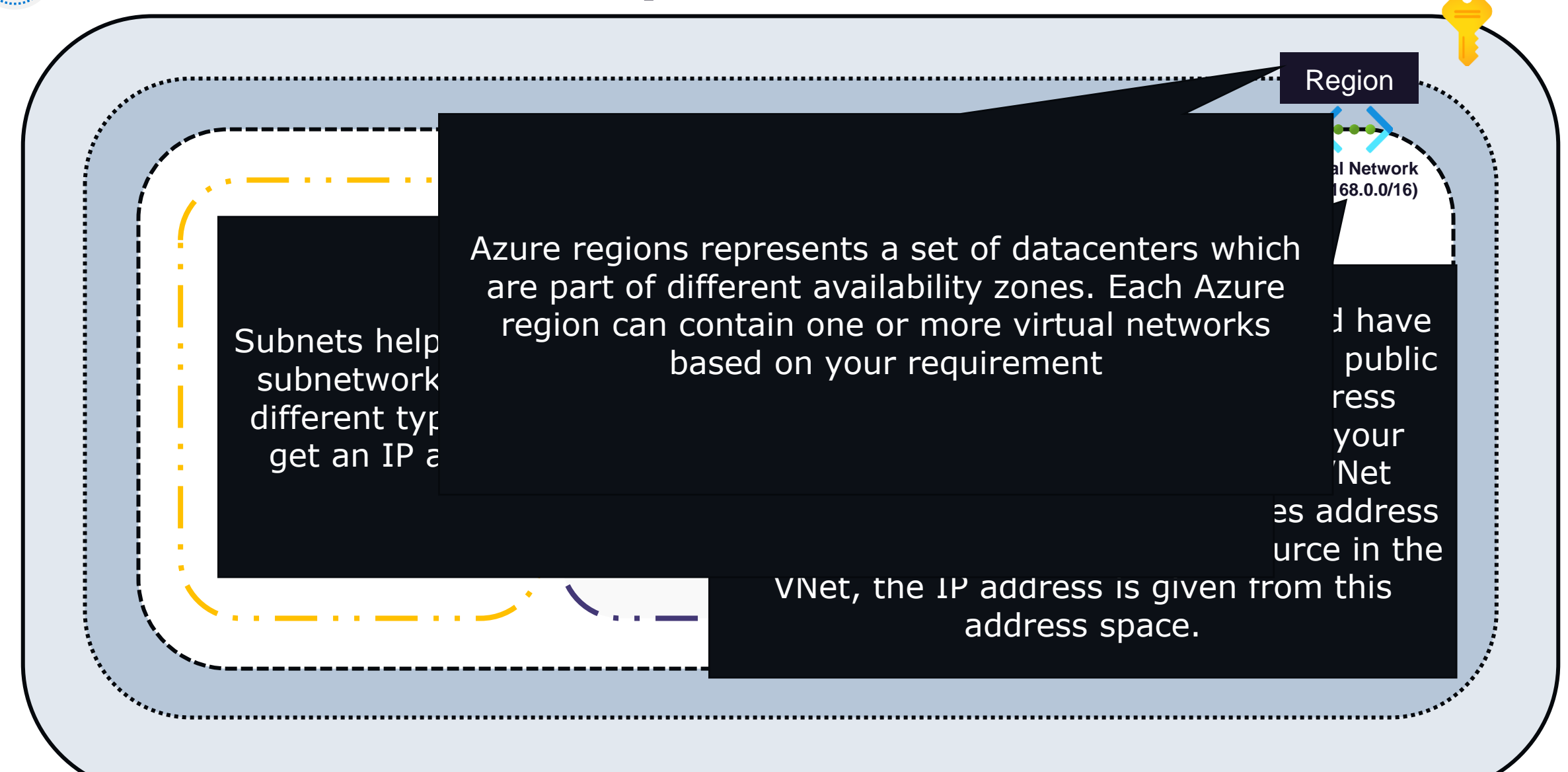

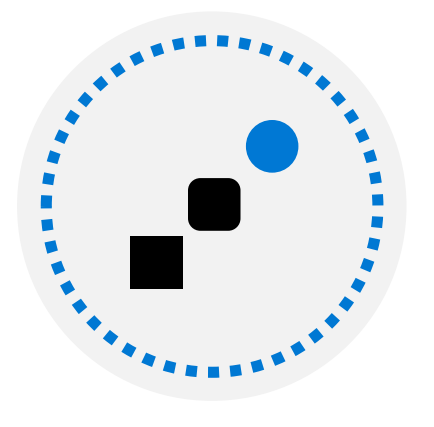

## Private and Public IP addresses

#### Private IP addresses  $\blacksquare$

Used within Azure Virtual Network, and with hybrid scenarios involving VPN Gateways and ExpressRoute connections

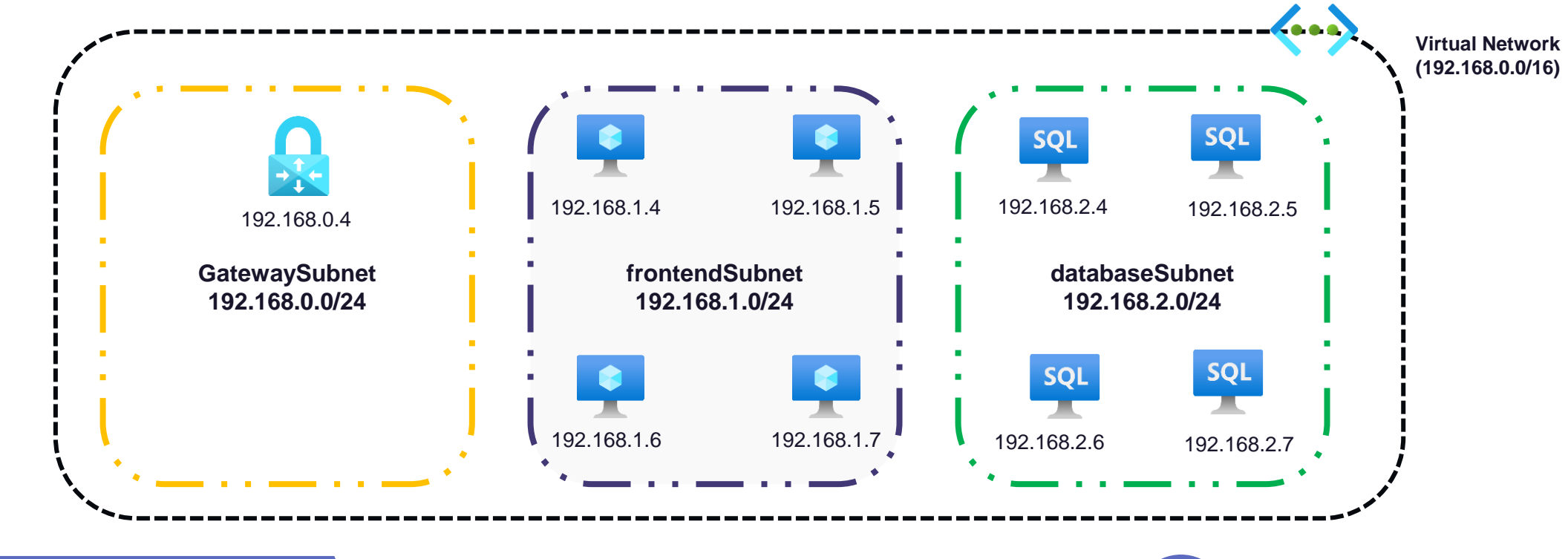

#### **Allocation methods**

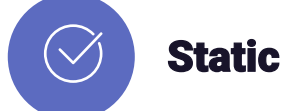

Helps in setting up static IP address for domain controllers, web servers and DNS servers which do not change even if the servers are rebooted. Also used with services such internal LBs and Application Gateways.

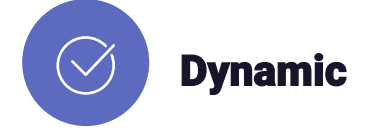

This is the default option, where the IP address is dynamically allocated from the address pool. If you restart a server and if the previous IP address is not available, Azure will assign another available IP address from the address space.

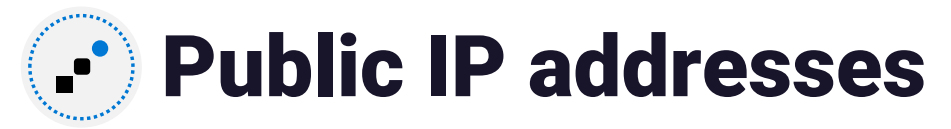

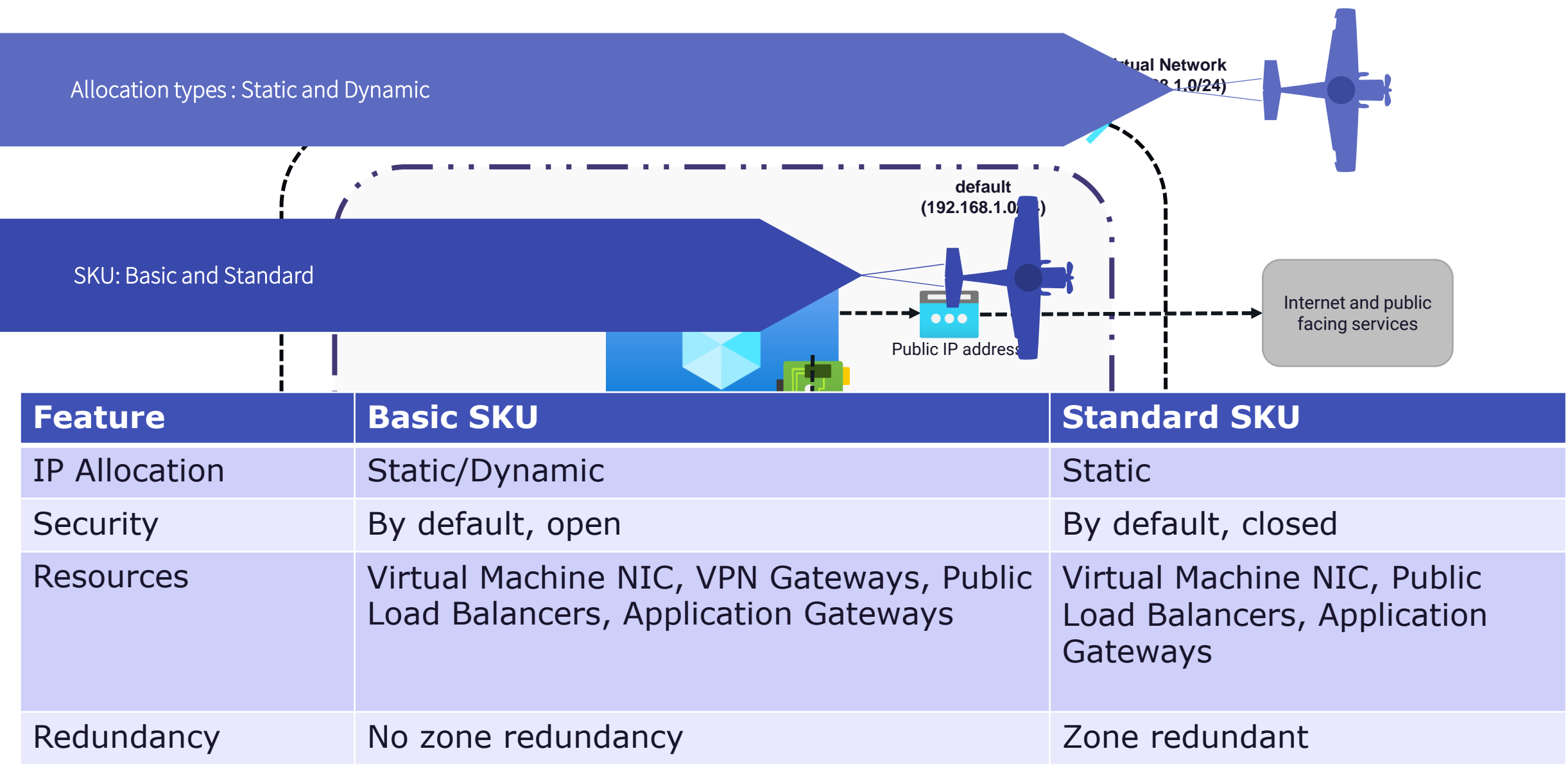

## User Defined Routes

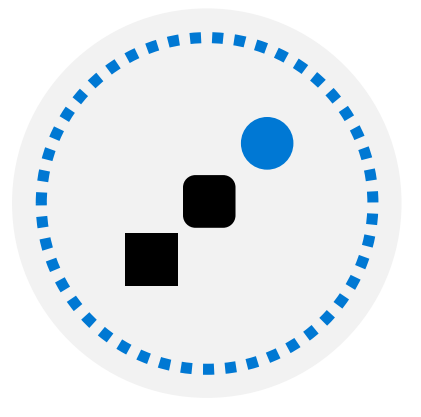

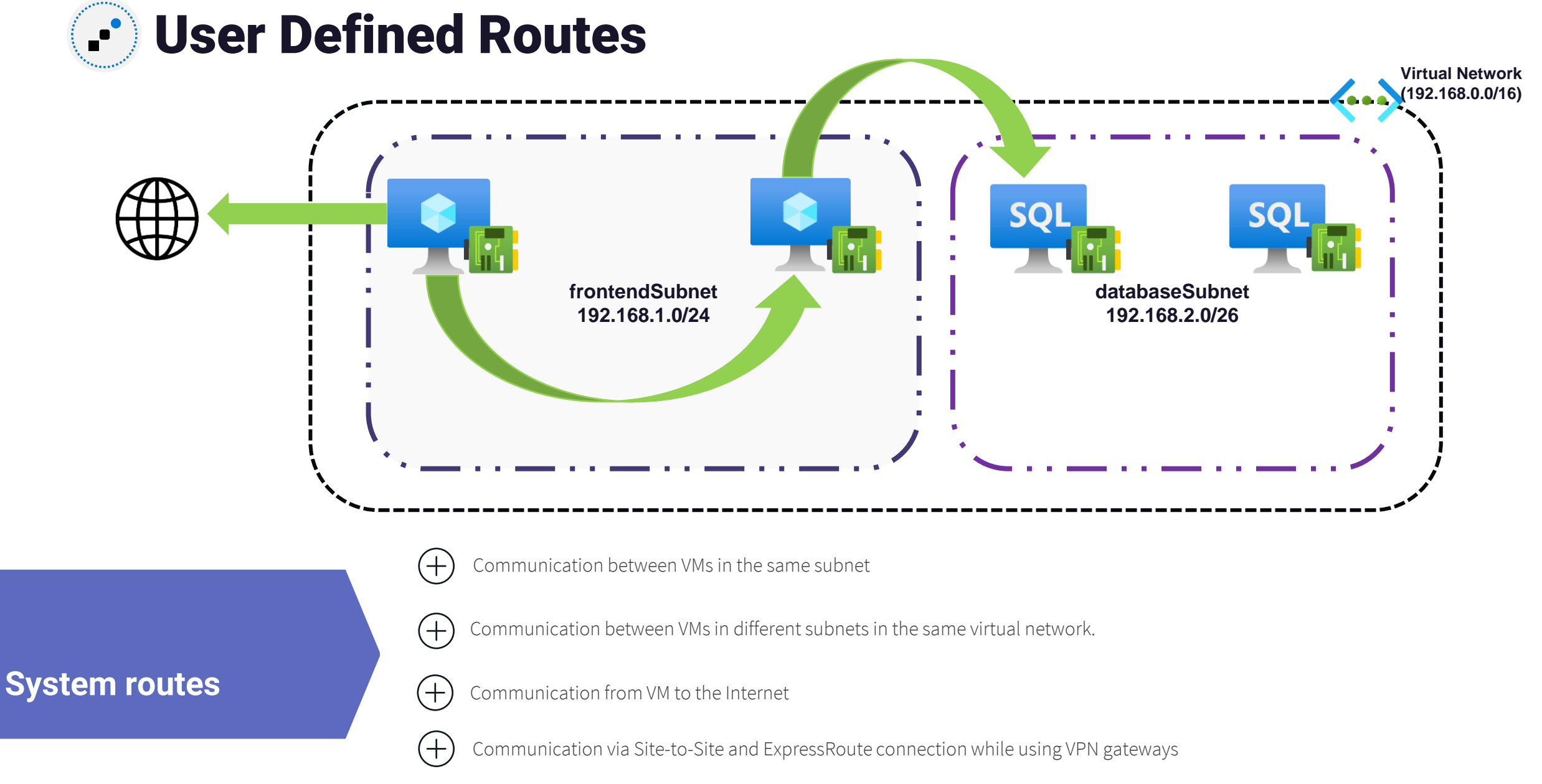

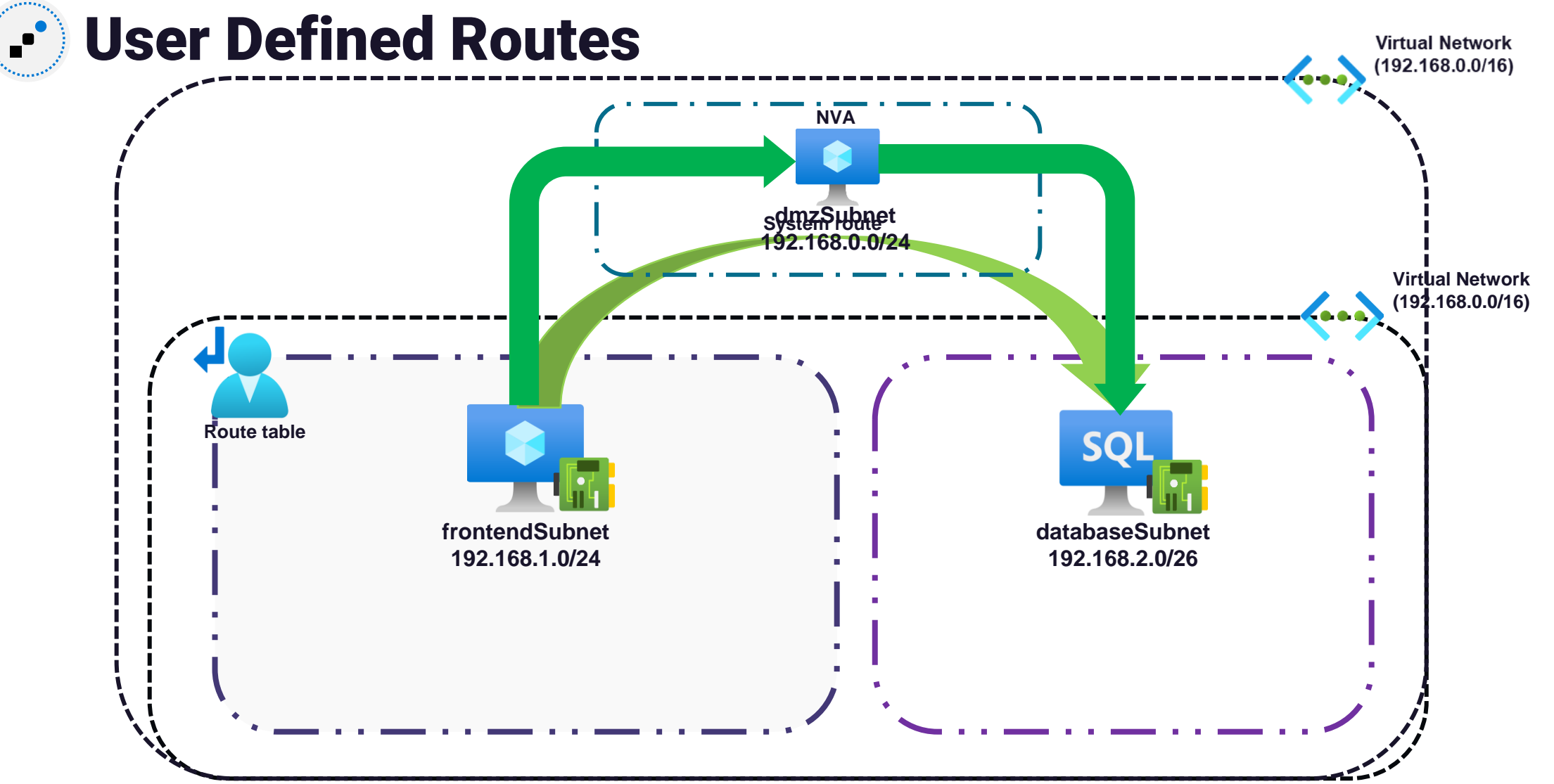

The next hope can be a virtual network gateway, virtual network, internet, or virtual appliance
## Service Endpoints

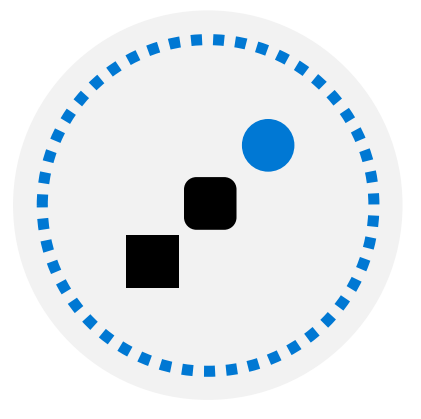

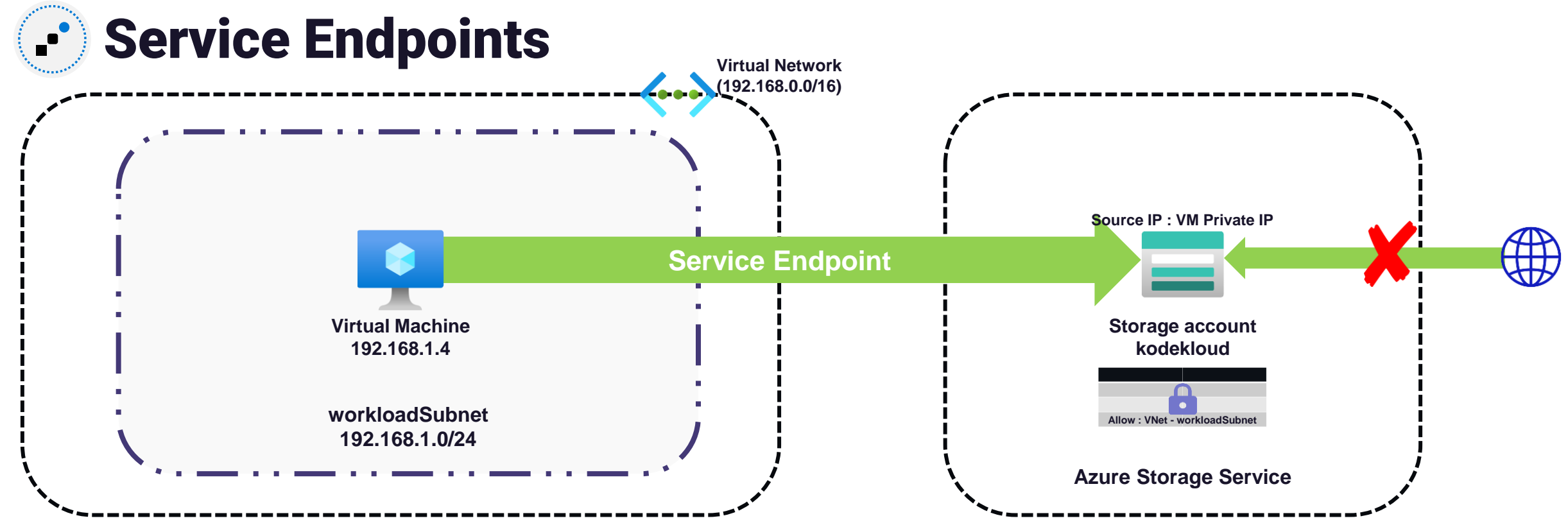

- Access Azure services with better security  $(+)$
- Leverages Microsoft backbone network

#### **Benefits**

- Ease of setup and management  $+$
- $^{+}$ Supported services include Azure Storage, Azure SQL Database, Azure Synapse Analytics, Azure Database for PostgreSQL server, Azure Database for MySQL server, Azure Database for MariaDB server, Azure Cosmos DB, Azure Key Vault, Azure Service Bus, Azure Event Hubs, ADLS Gen1, Azure App Service, Azure Cognitive Services, and Azure Container Registry (preview)

## Private Link

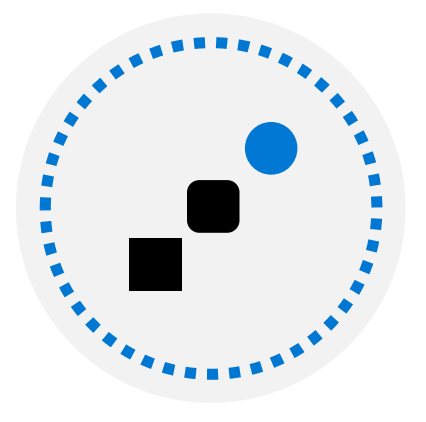

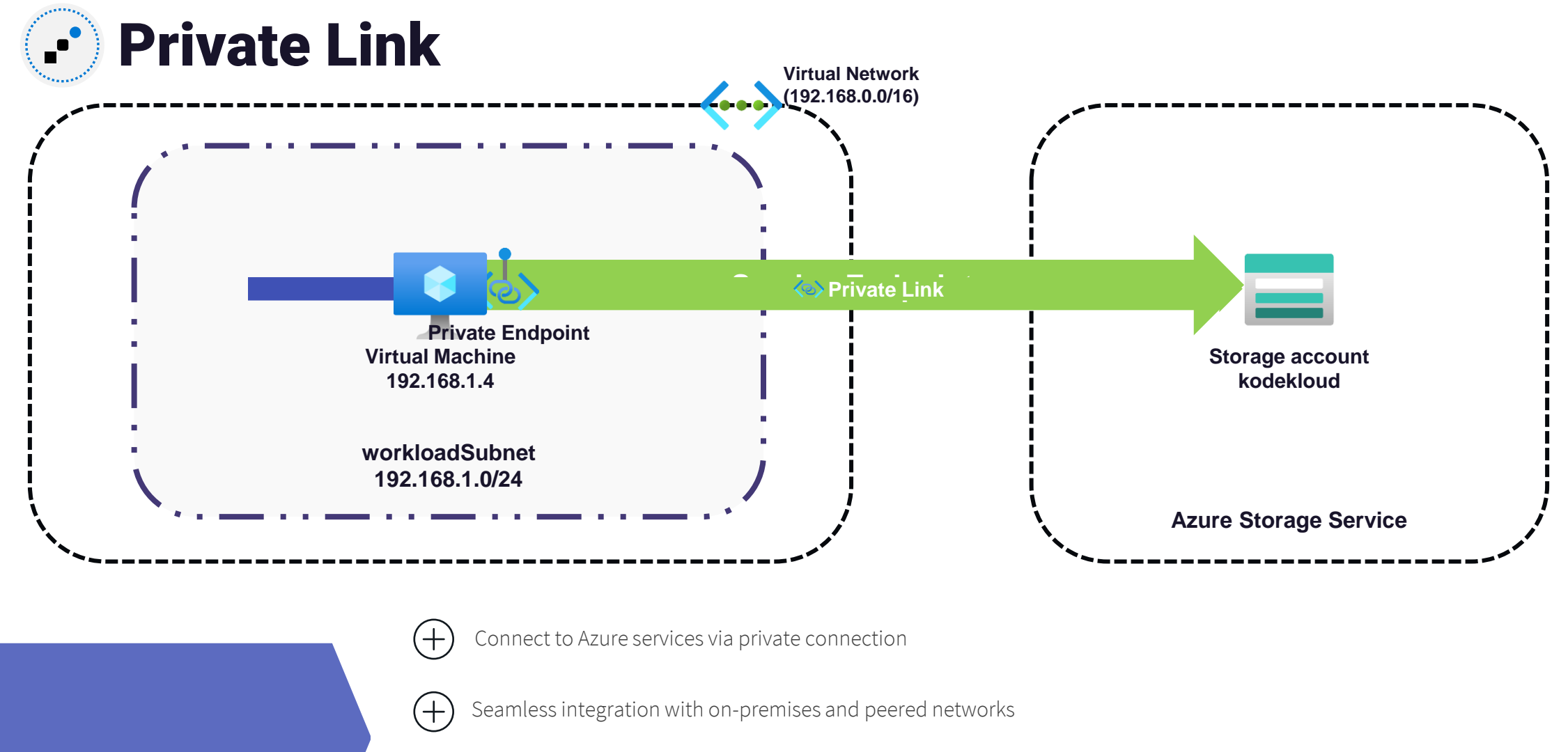

 $^{+}$ Eliminates risk of data exfiltration

**Benefits**

#### $^{+}$ Direct availability in Azure VNets

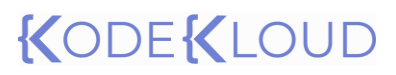

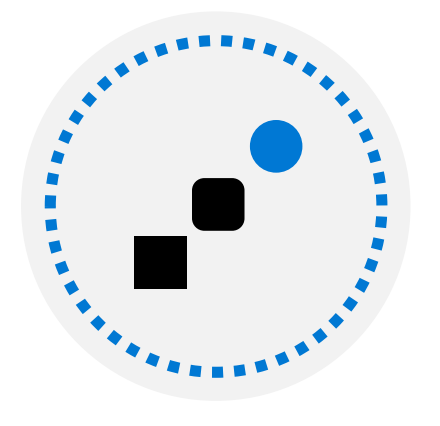

### Azure DNS

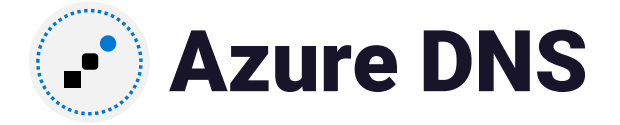

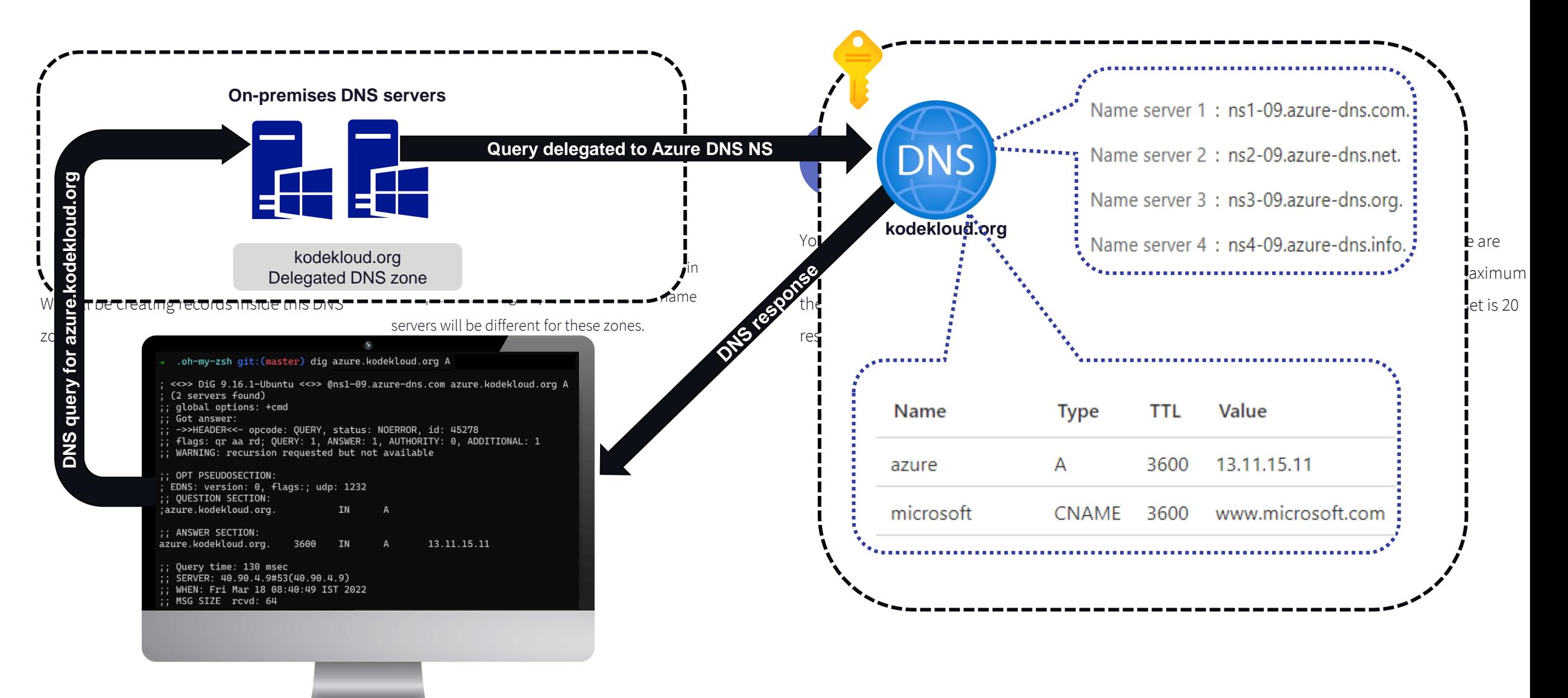

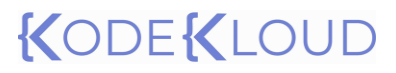

### Private zones

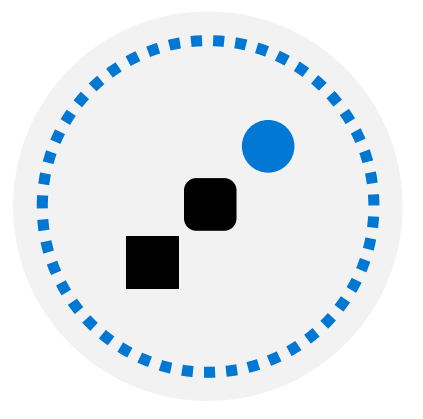

## Private DNS zones

Name resolution for services deployed in Azure Virtual Network

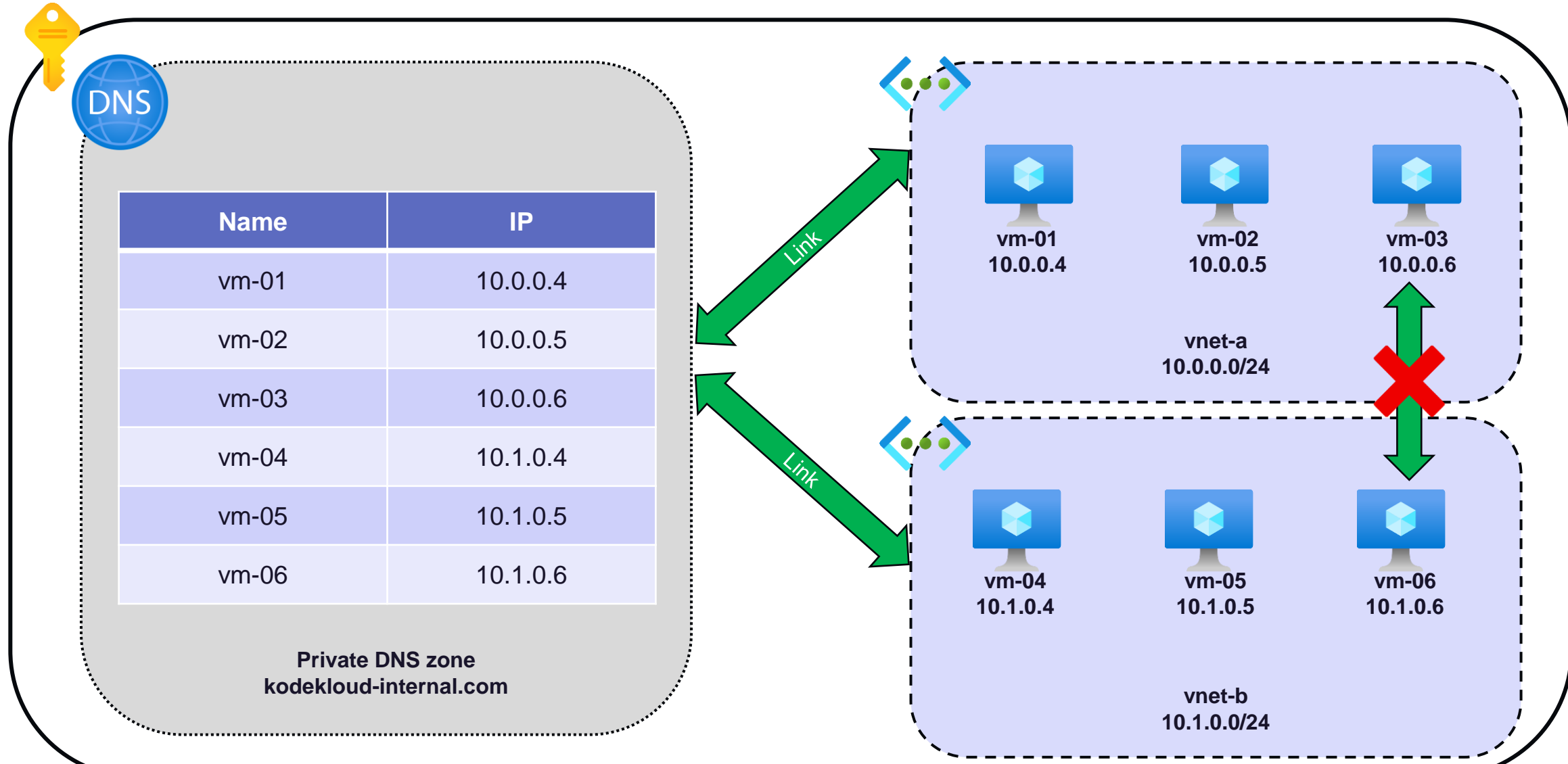

## Network Security Groups

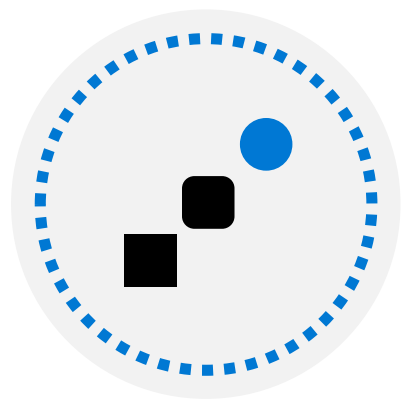

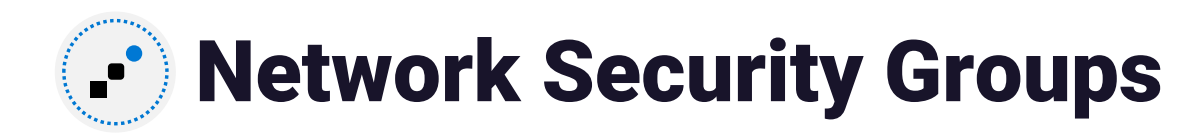

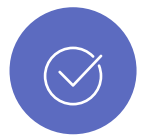

Filter traffic

NSG operate at layer 4 and allows us to filter the incoming and outgoing traffic from a virtual network

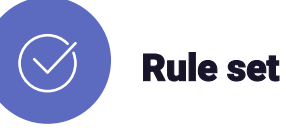

NSG comprises a set of priority-based rules that can be used to allow or deny inbound or outbound traffic.

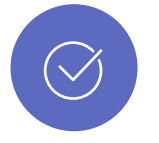

#### Association

NSGs can be associated to subnets and network interfaces. You can associate multiple subnets and network interfaces to a single NSG.

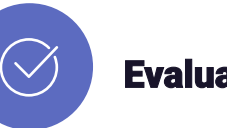

.

#### Evaluation

Rules applied at subnet and network interface level is evaluated separately. Traffic requires "allow" rule at both levels to be admitted.

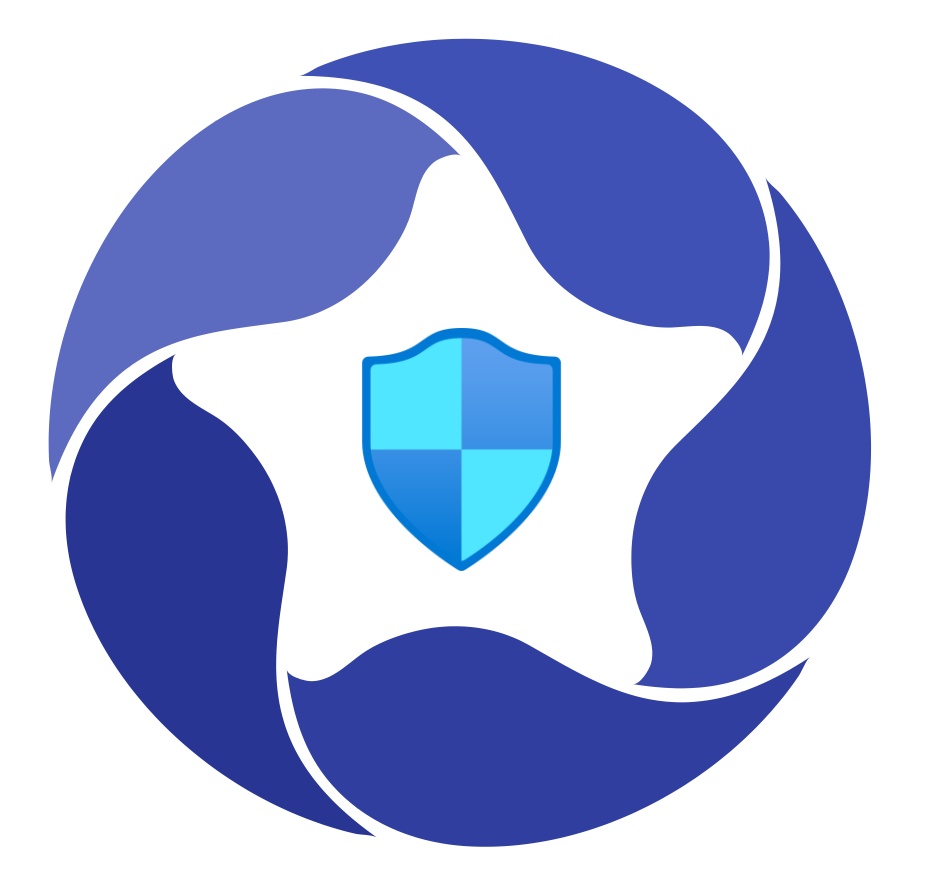

# Network Security Group Rules

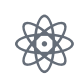

Rules are evaluated based on the priority. There is a set of default rules which cannot be modified or deleted. Nevertheless, we can override these rules by creating rules with higher priority. Rules can be created based on the following attributes besides the IP details:

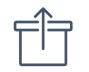

Service: You can choose custom or predefined services such as HTTP, HTTPS, RDP, SSH etc to allow the respective ports.

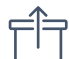

Port range: You can configure ports or a port range.

Priority: Lower the number higher the priority. Values range from 100-4096. Values in 65000 range is for default rules.

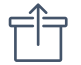

Action: Allow or Deny

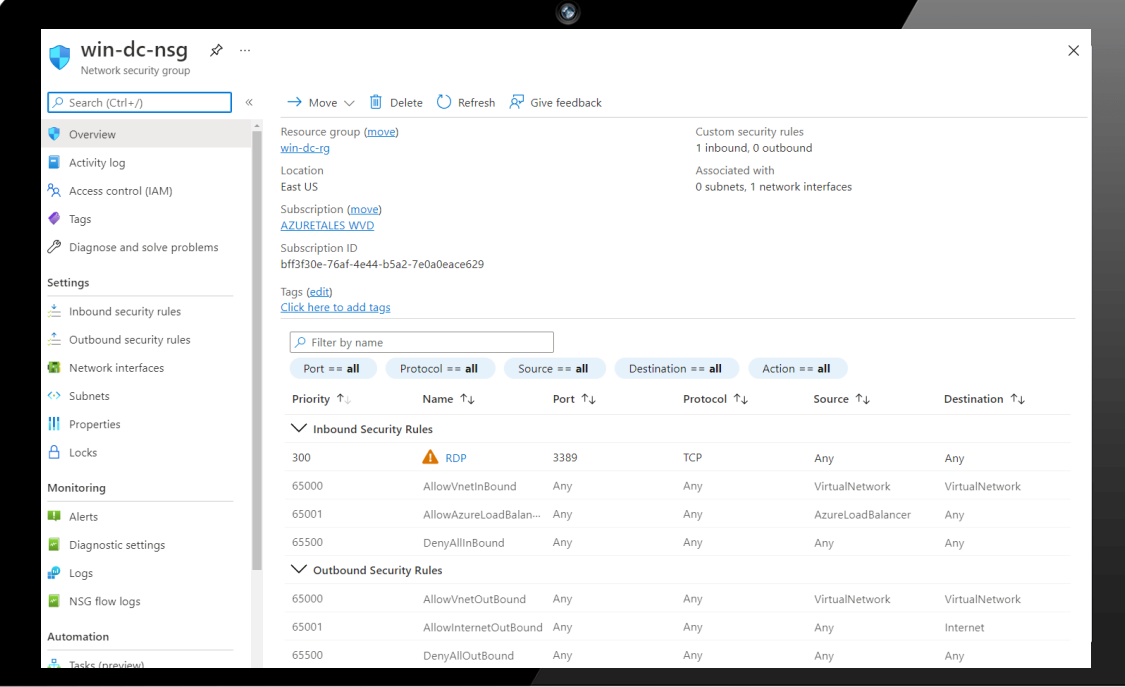

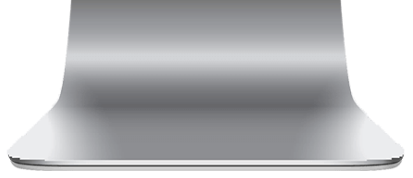

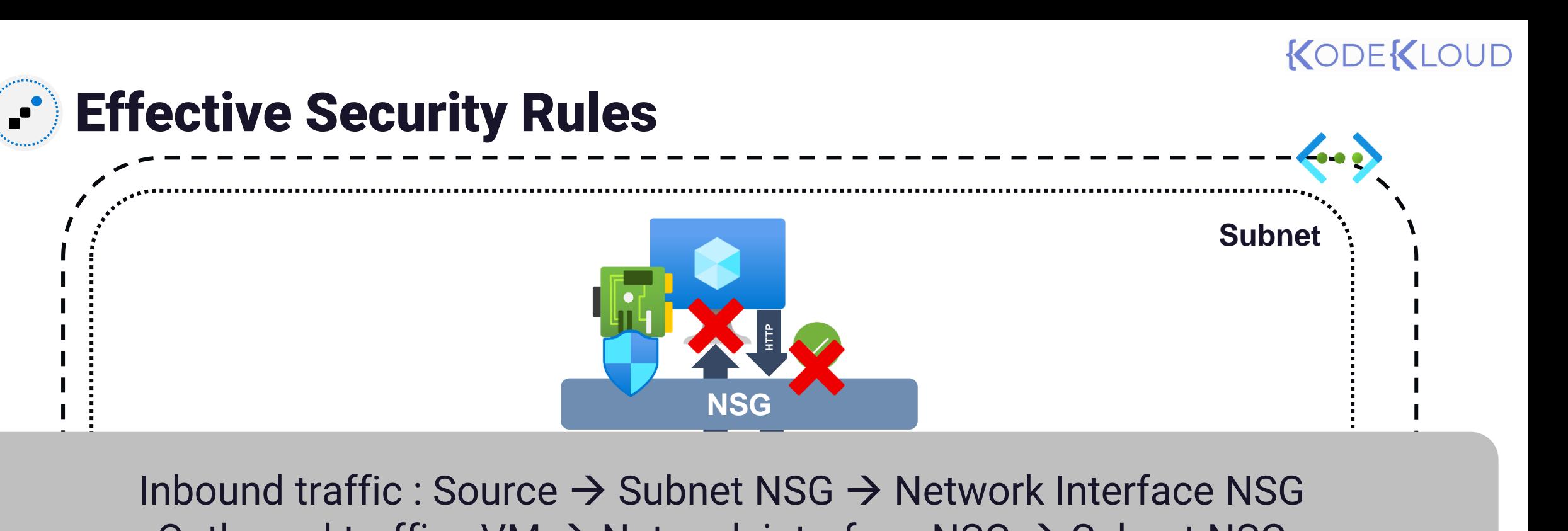

### Inbound traffic : Source  $\rightarrow$  Subnet NSG  $\rightarrow$  Network Interface NSG Outbound traffic : VM  $\rightarrow$  Network interface NSG  $\rightarrow$  Subnet NSG

**NSG**

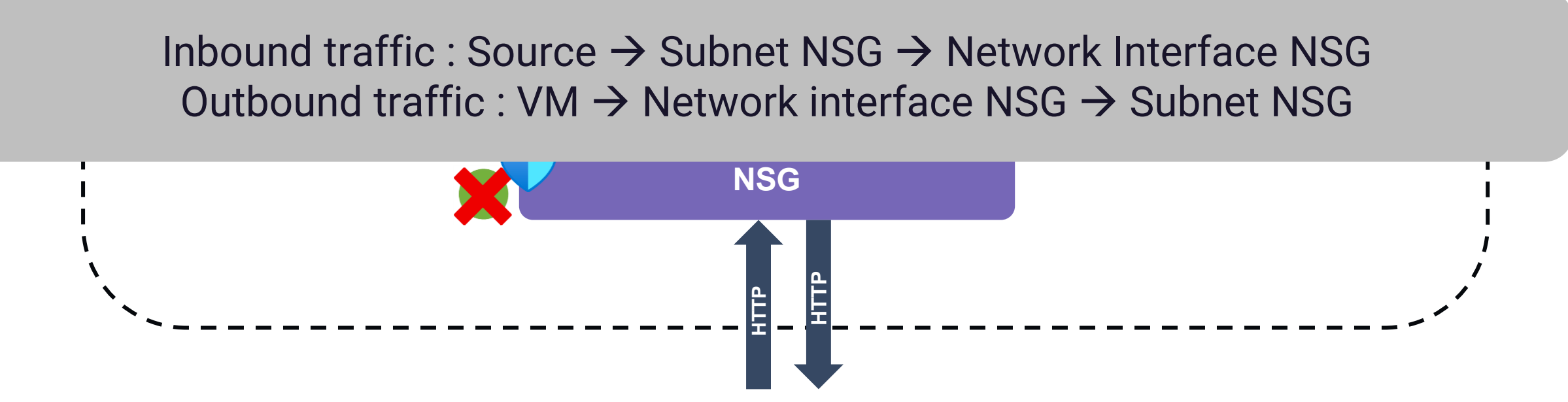

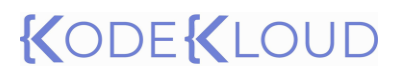

## Azure Firewall

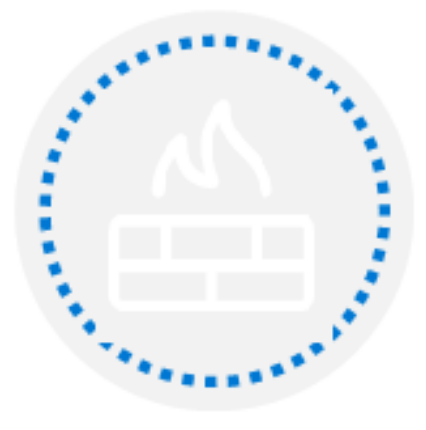

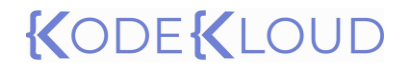

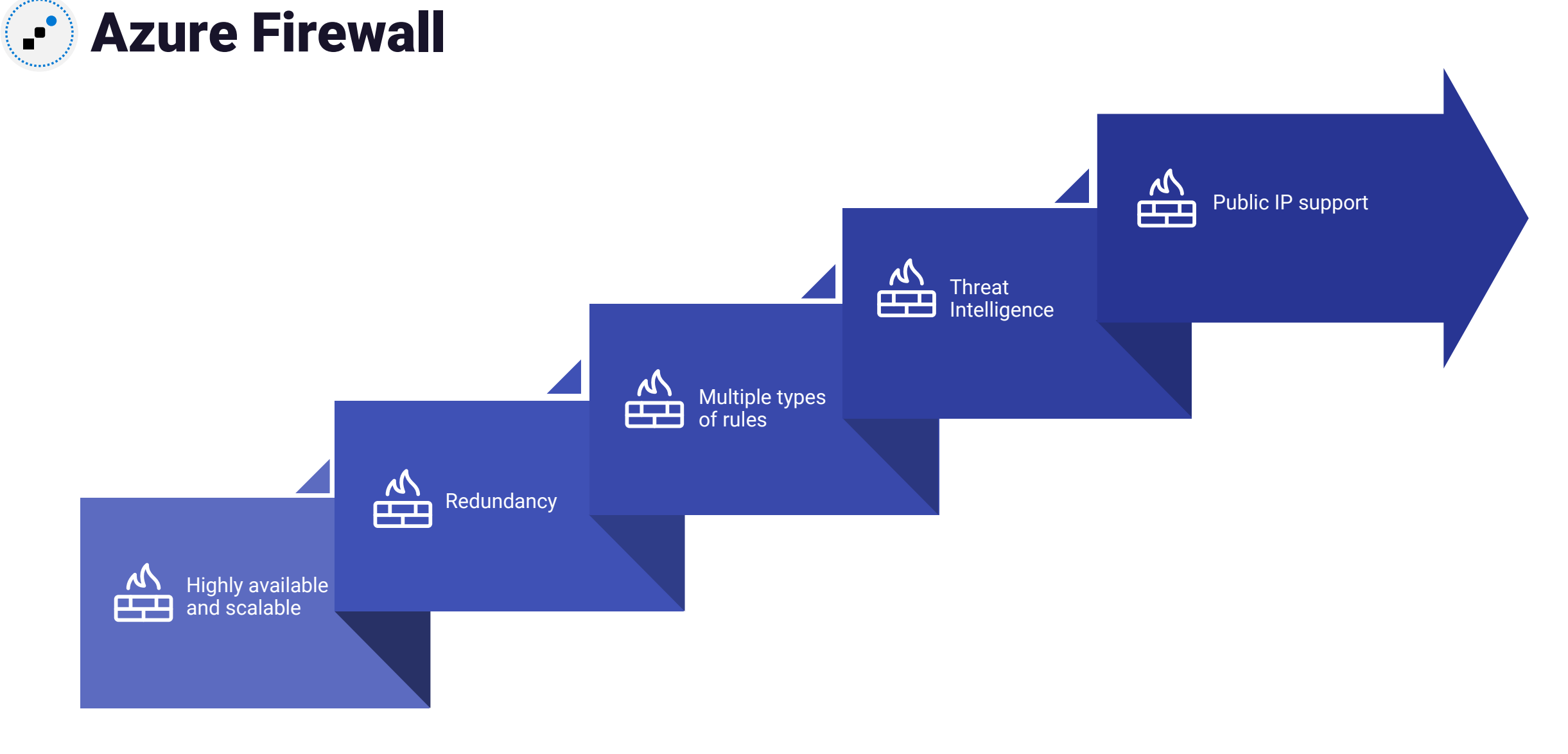

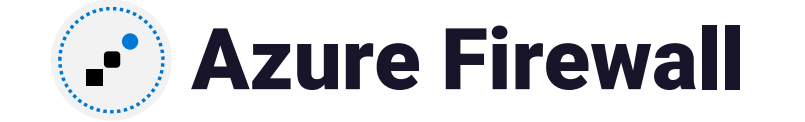

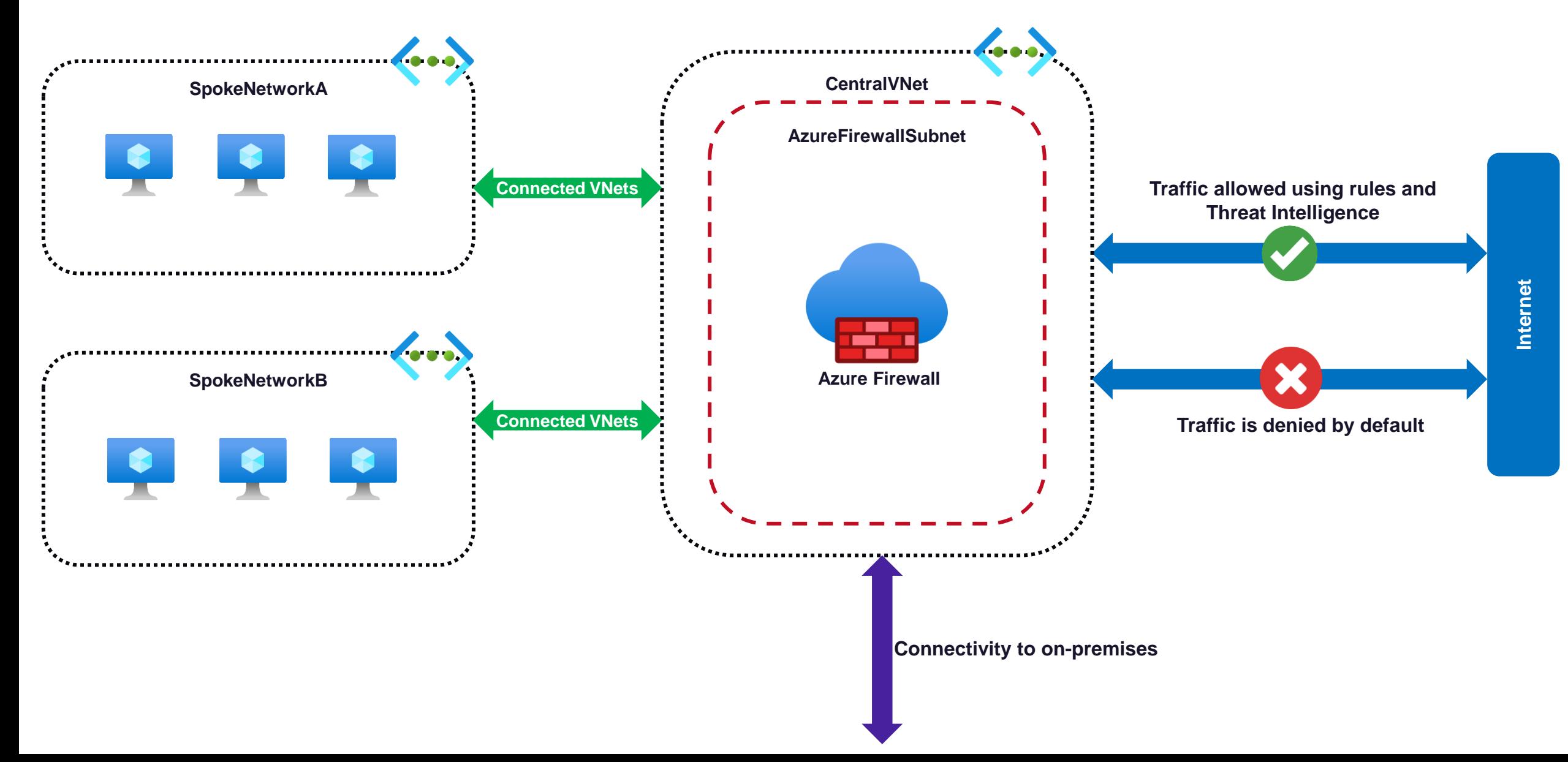

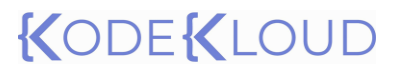

## Planning VMs

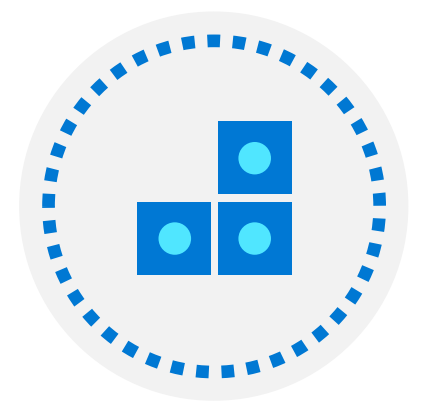

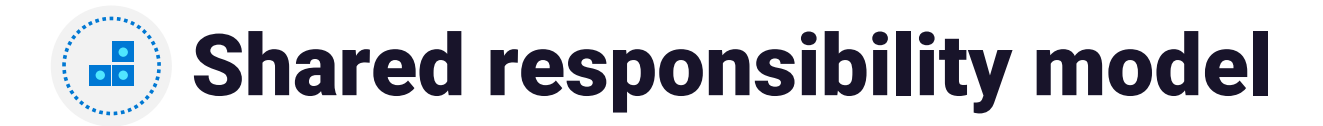

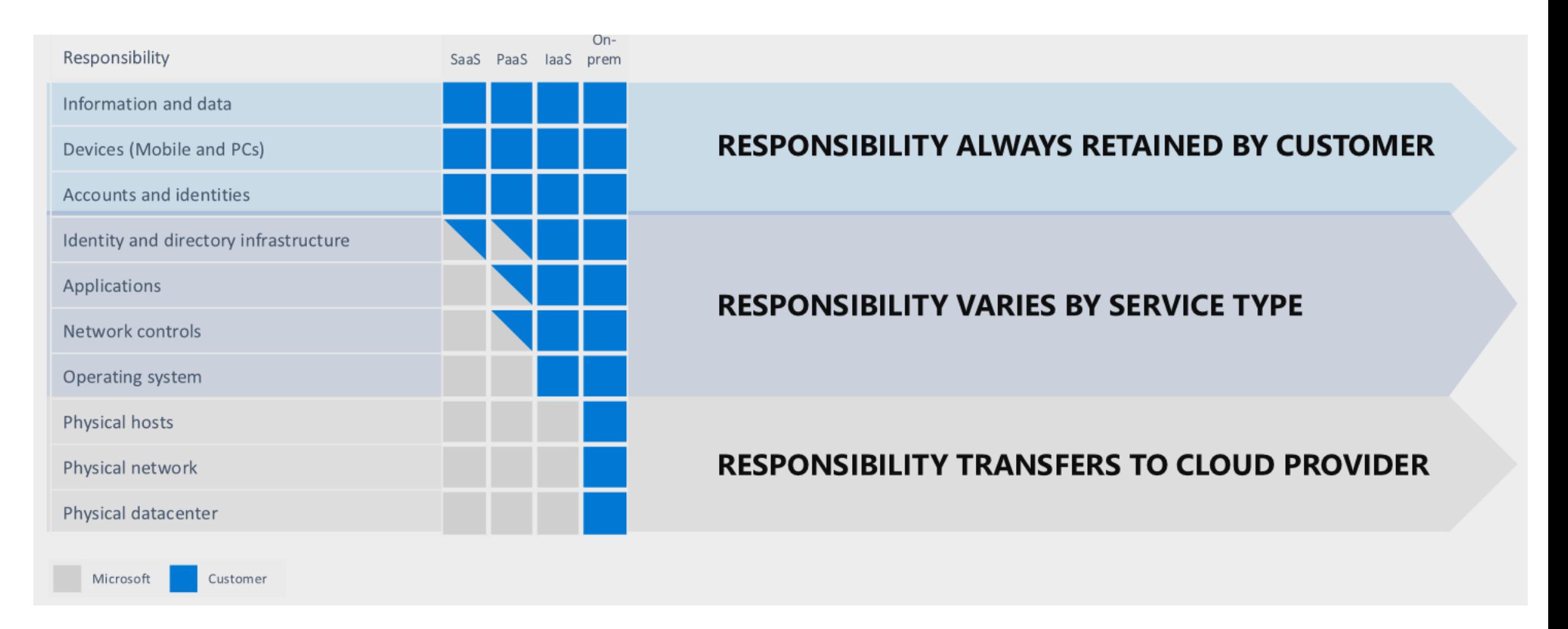

Image source: https://docs.microsoft.com/en-us/azure/security/fundamentals/shared-responsibility

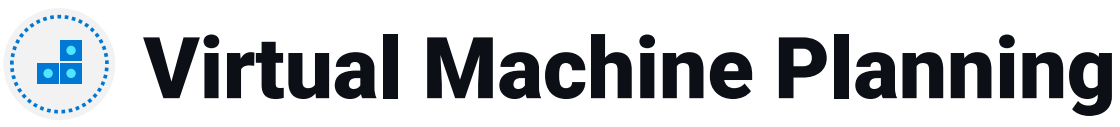

We need to plan certain aspects before deploying our virtual machines

#### **Networking**

We need to plan our networking address spaces based on the number of virtual machines you are planning to create. Also, make sure the network address spaces are not overlapping.

#### Location

You need to check the availability of VM sizes in Azure regions. Choose low-cost regions if you are flexible with data residency. Also, for production resources choose regions closer to your customers to avoid performance issues. Azure has 60+ regions to choose from.

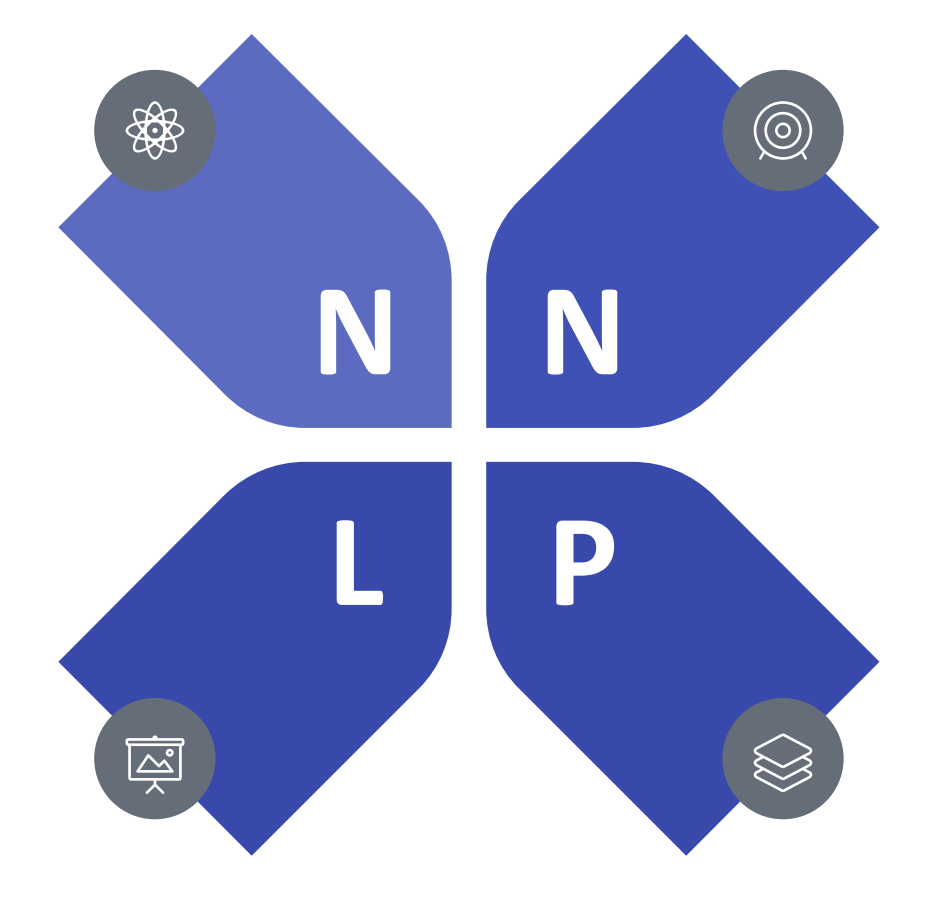

#### Naming

Naming convention helps us in recognizing VMs by looking their names. Try adding environment, role, service, and region details to VM names. For example, we could name production webserver in East US as *"web-prod-eus"*

#### **Pricing**

Consider pricing models such as Pay-As-You-Go and Reserved Instances. For low priority development workloads choose Spot VMs. Licensing cost can be reduced by using Azure Hybrid Benefit.

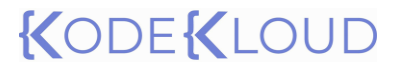

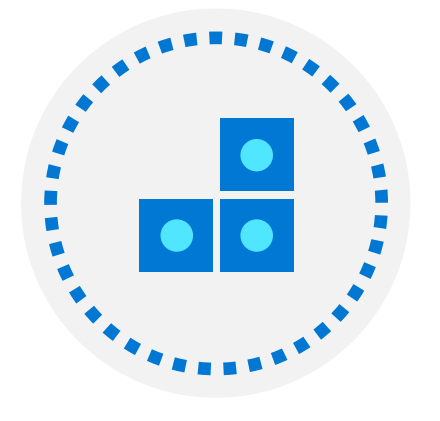

## Managing VM sizes

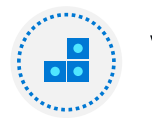

# **B** Virtual Machine Sizing

Choosing the virtual machine size and family depends on what type of workload you are running. Azure offers different VM families targeting different types of workloads

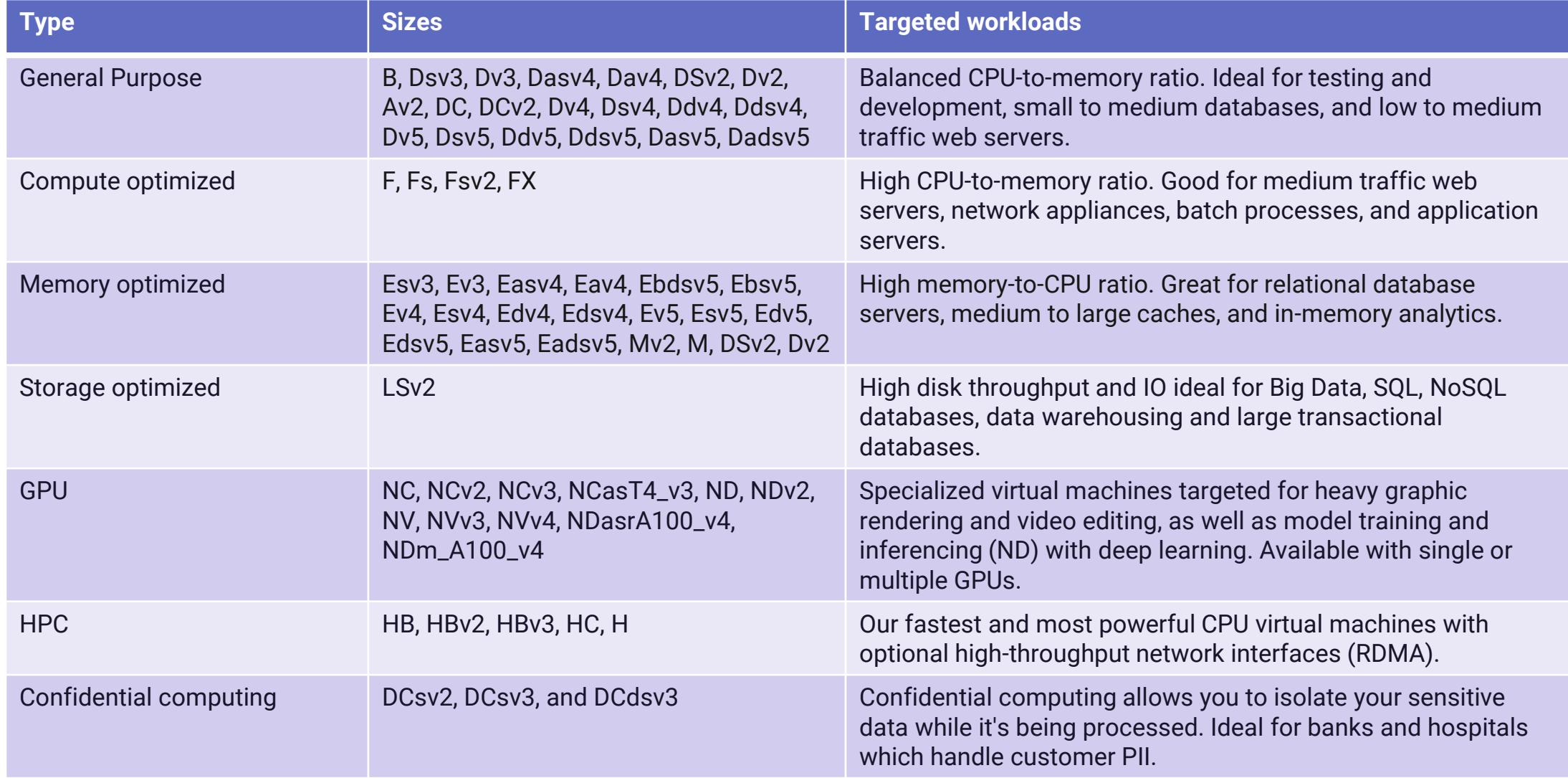

*[Microsoft documentation](https://docs.microsoft.com/en-us/azure/virtual-machines/sizes) – VM sizes*

## Virtual Machine Storage

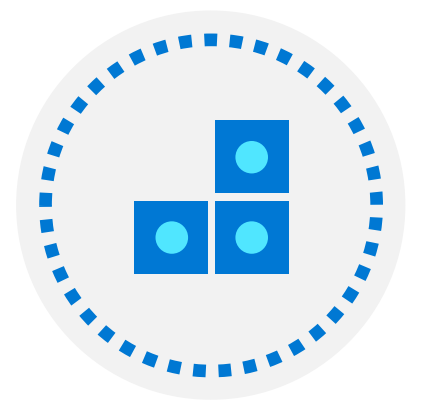

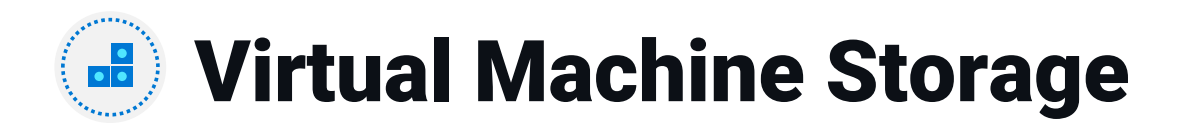

#### Performance tiers

Azure disks can be created in different performance tiers such as Standard HDD, Standard SSD, Premium SSD or Ultra SSD. Based on the tiers the IOPS and performance will vary. Standard HDD is the cheapest option. You can change tier even after creating the disks. Premium SSD is required for IO intensive applications.

#### **Management**

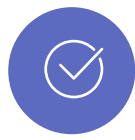

When creating VMs, you can choose between, Managed disks and Unmanaged disks. In Unmanaged disks, customer needs to take care of the underlying storage account which is used to store the VHD file. In case of Managed disks, the underlying storage account will be managed by Microsoft, and you can use the service. Microsoft recommends to use Managed disks.

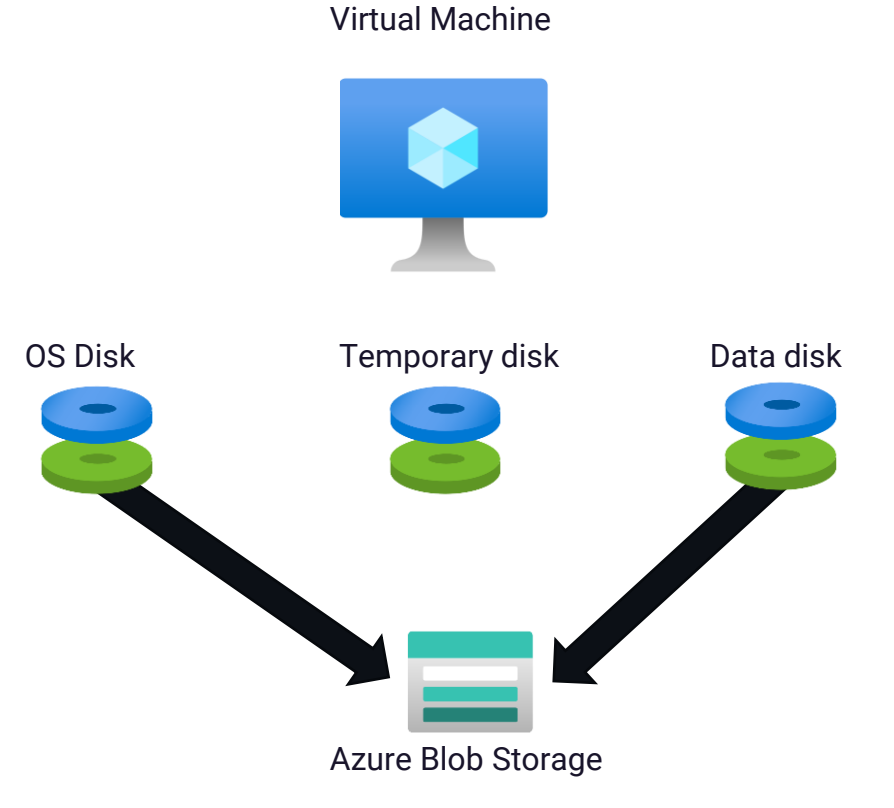

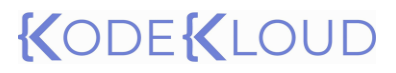

## Creating VMs

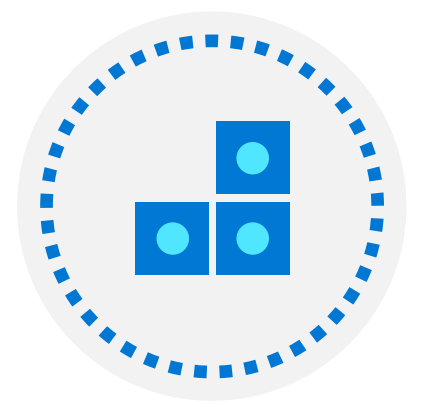

# <u>**B**</u> Creating Virtual Machine (Portal)

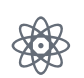

Basics (mandatory): Subscription, Resource group, Region, VM Image, Size, Port rules

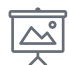

Disks: Disk type, size, data disks

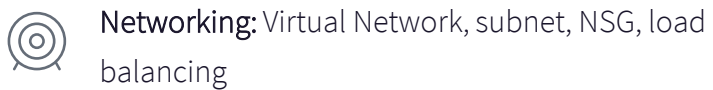

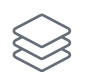

Management: Monitoring, Diagnostic Account, Azure AD login, Backup, Auto-shutdown

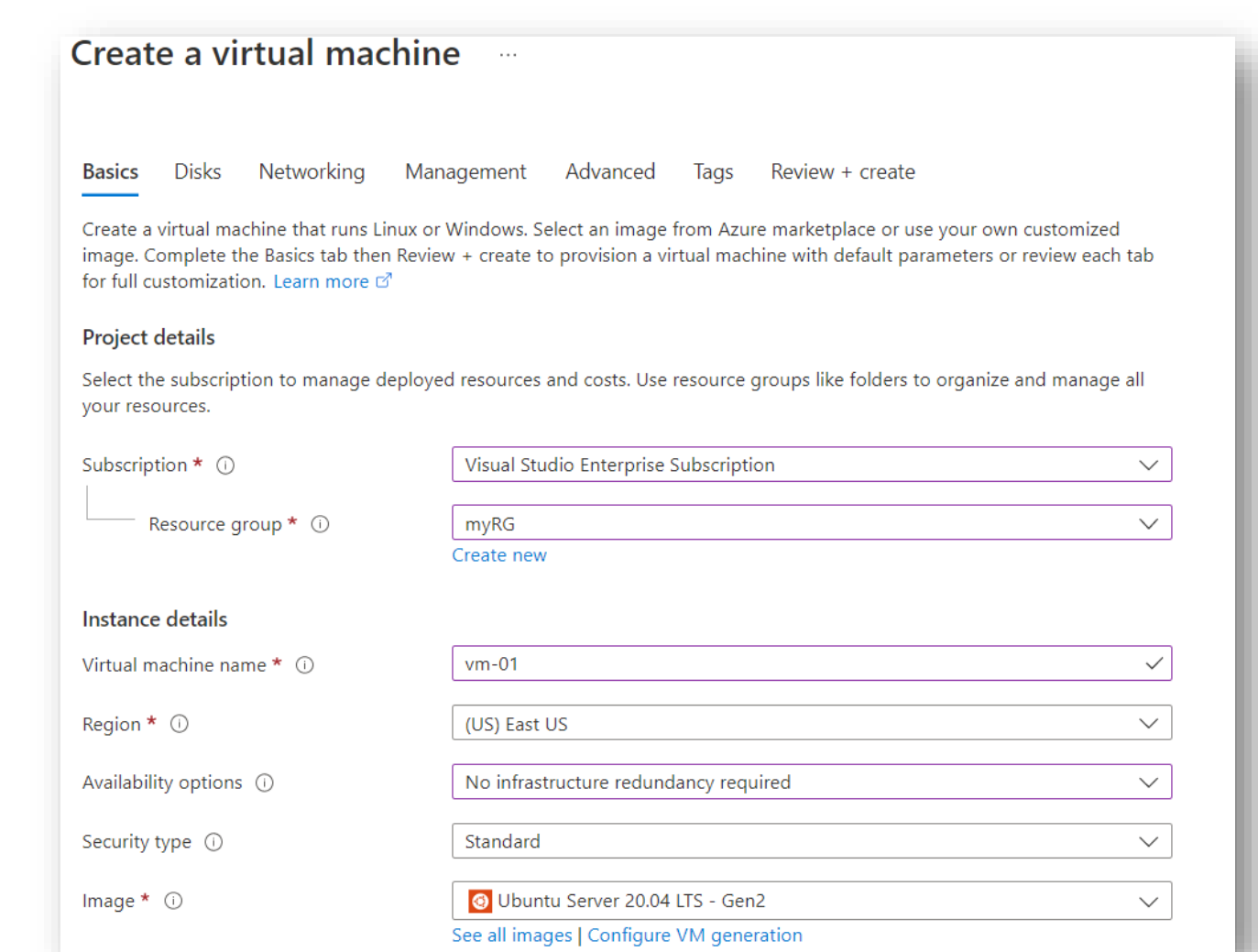

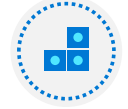

# **E** Creating Virtual Machine (PowerShell & Azure CLI)

#### > PowerShell

PS > New-AzVm ` -ResourceGroupName "web-rg"  $-Name$  " $vm-01$ " -Location "East US" ` -VirtualNetworkName "vm-01-vnet" ` -SubnetName "default" ` -SecurityGroupName "vm-01-nsg" ` -PublicIpAddressName "vm-01-pip"

#### >\_ Azure CLI

- $$$  az vm create \
- $-$ -name vm-01 \
- --resource-group web-rg \
- --image UbuntuLTS \
- --location EastUS2 \
- --admin-username adminuser \
- --admin-password Pa\$\$w0rd1234

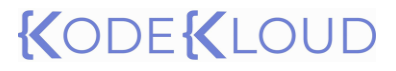

## Connecting to VMs

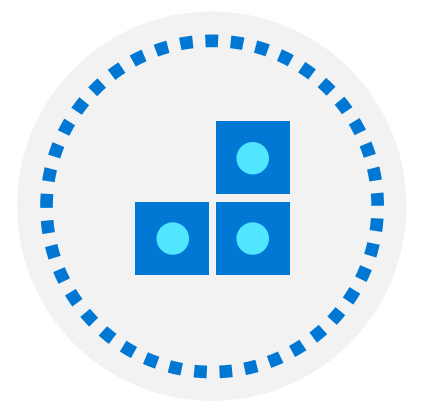

# **Example 20 Connecting to Virtual Machines**

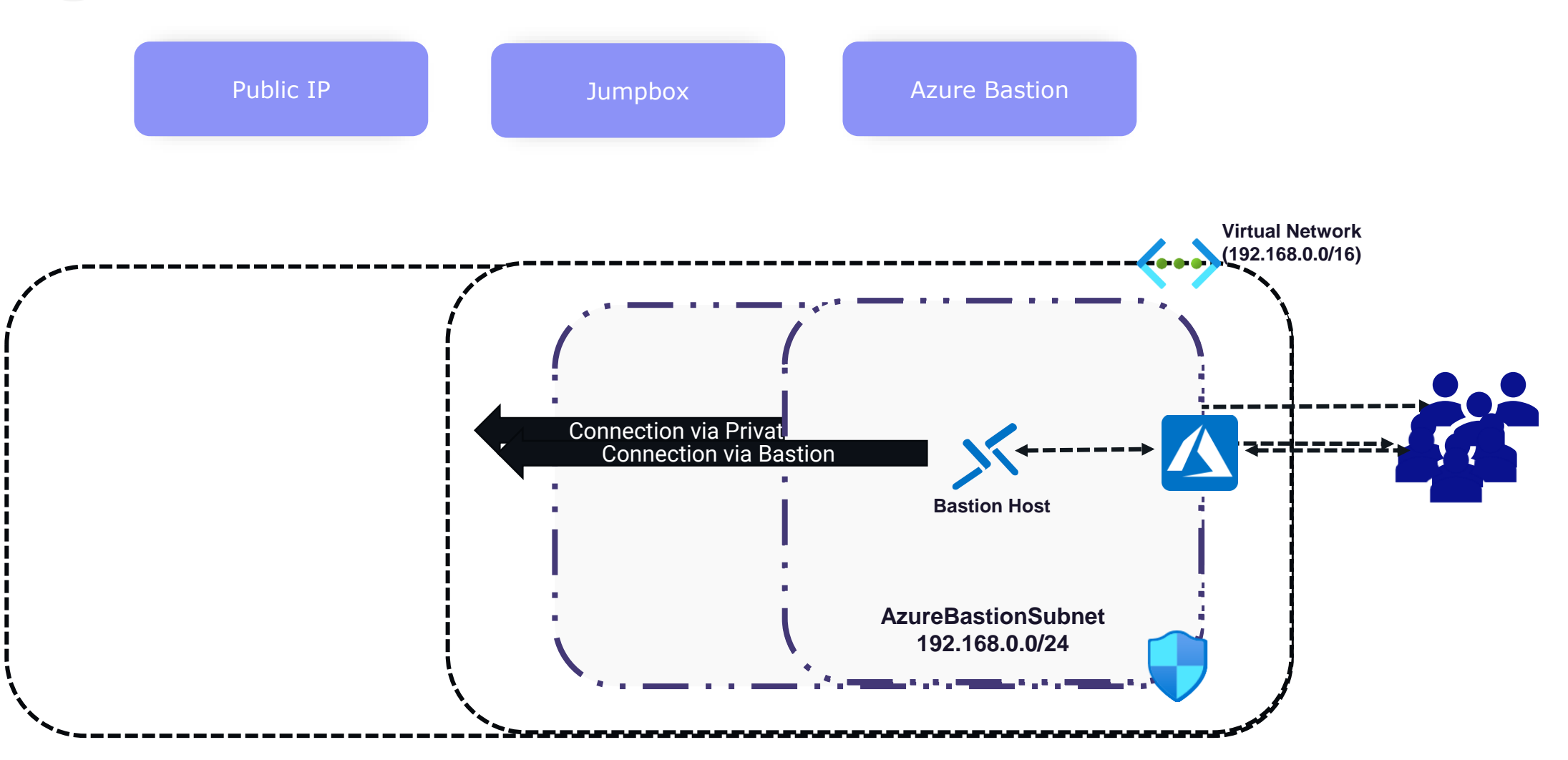

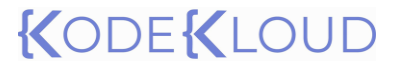

# **Example 20 Connecting to Virtual Machines**

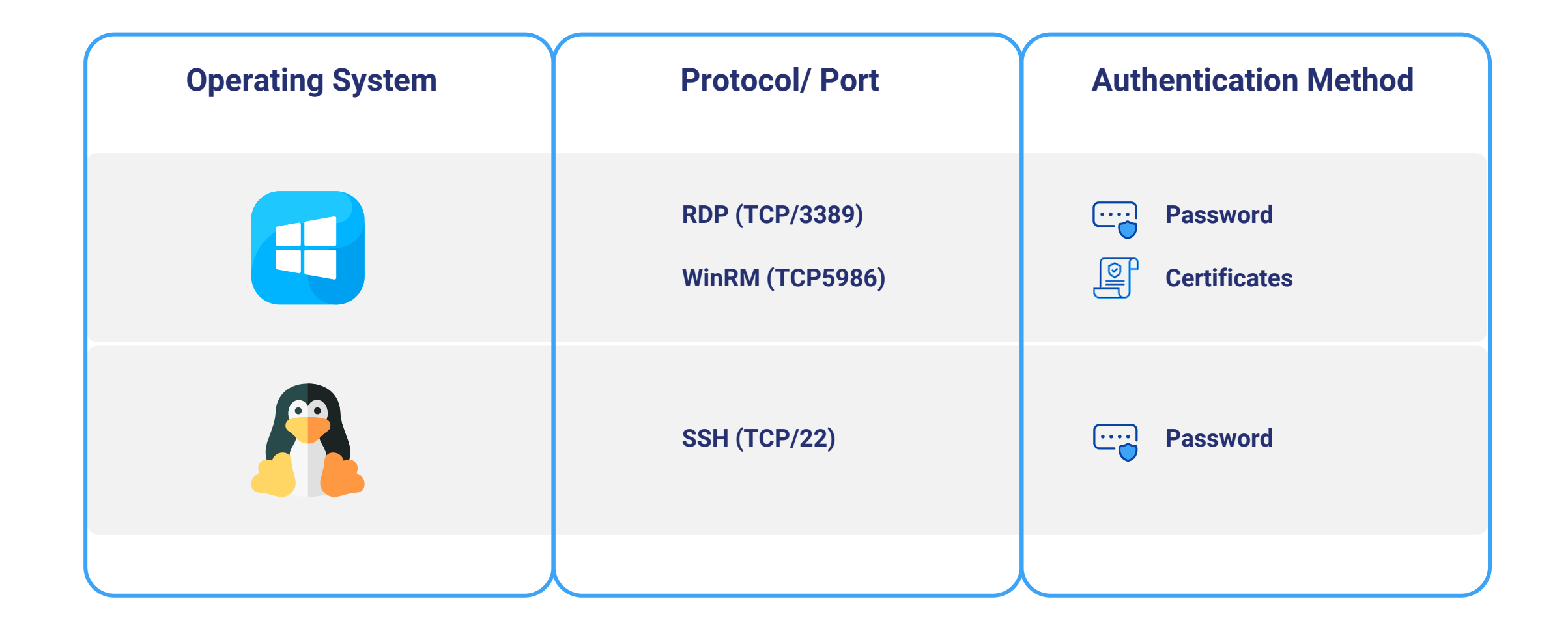

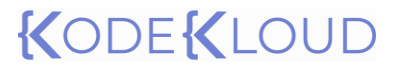

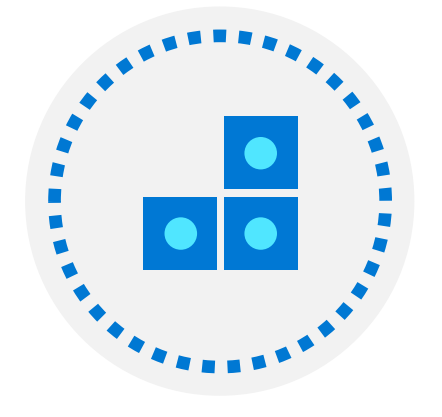

## Configuring high availability

# **B** Configuring High Availability

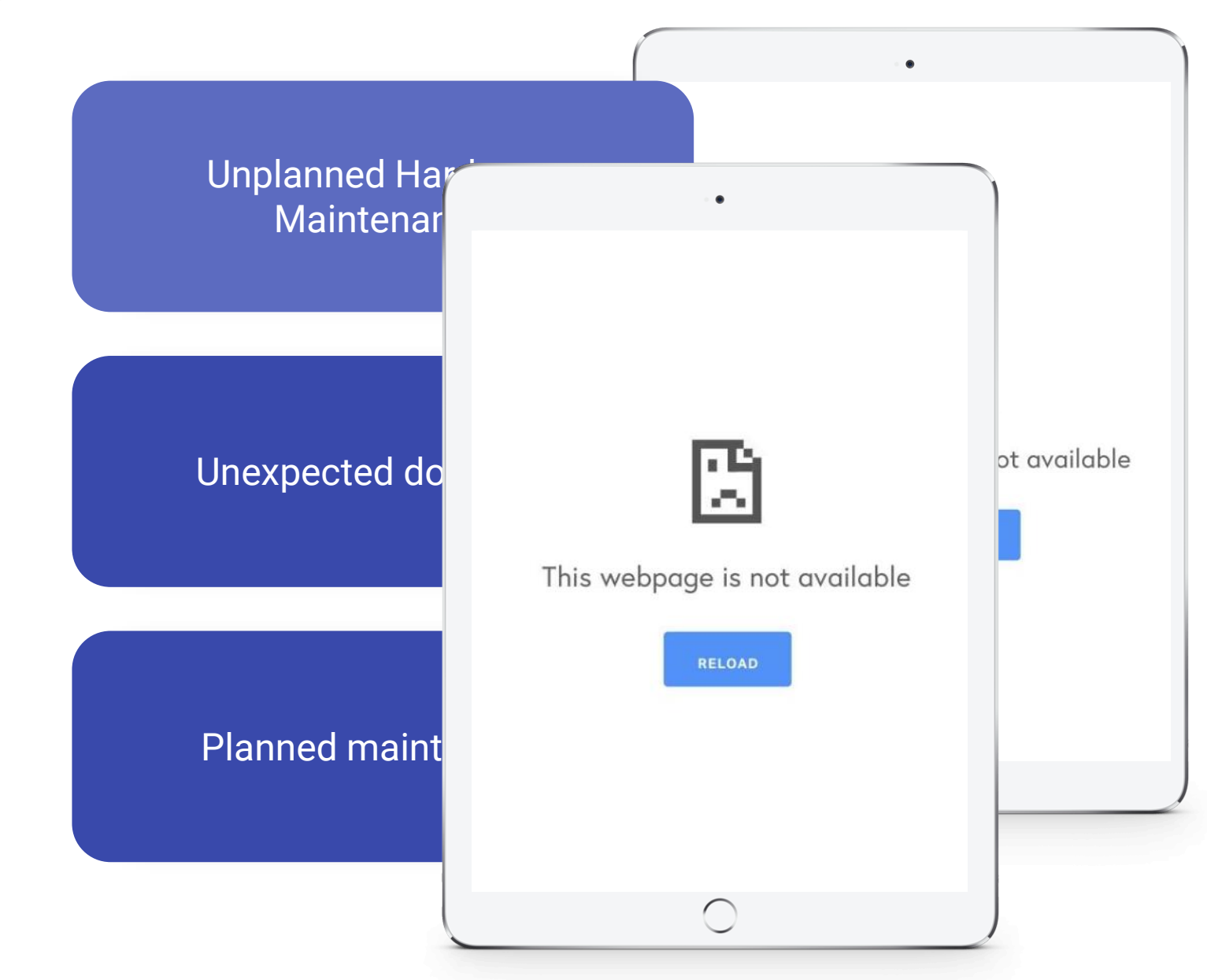

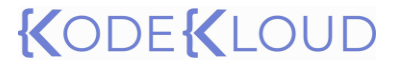

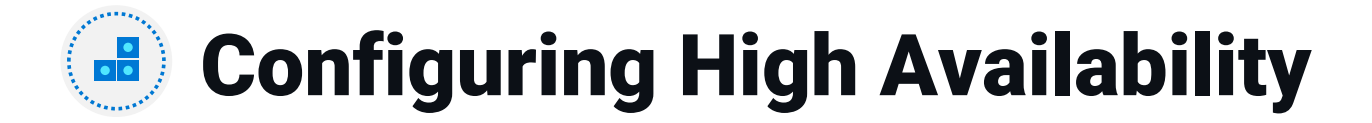

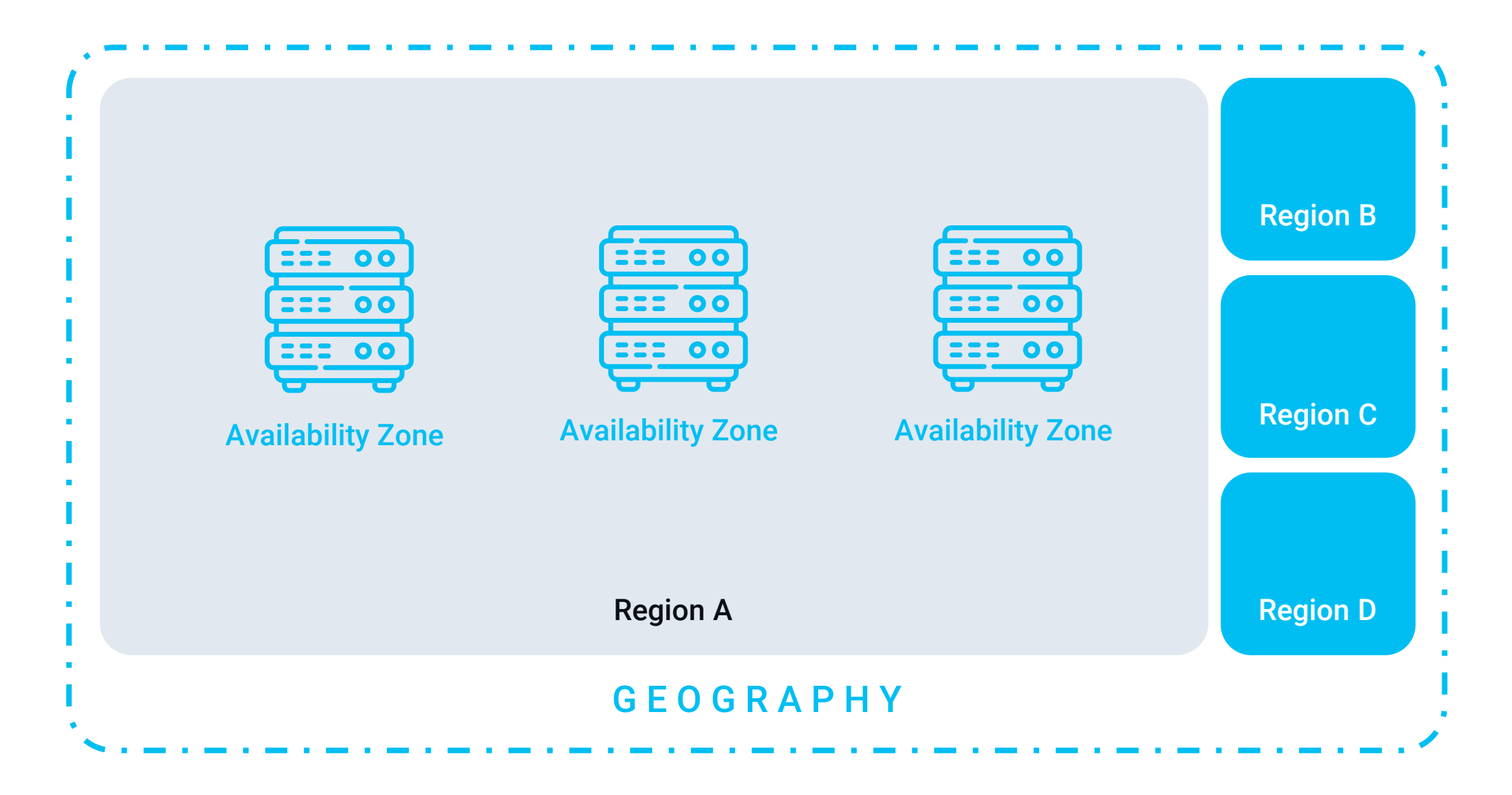

## **B** Availability Set

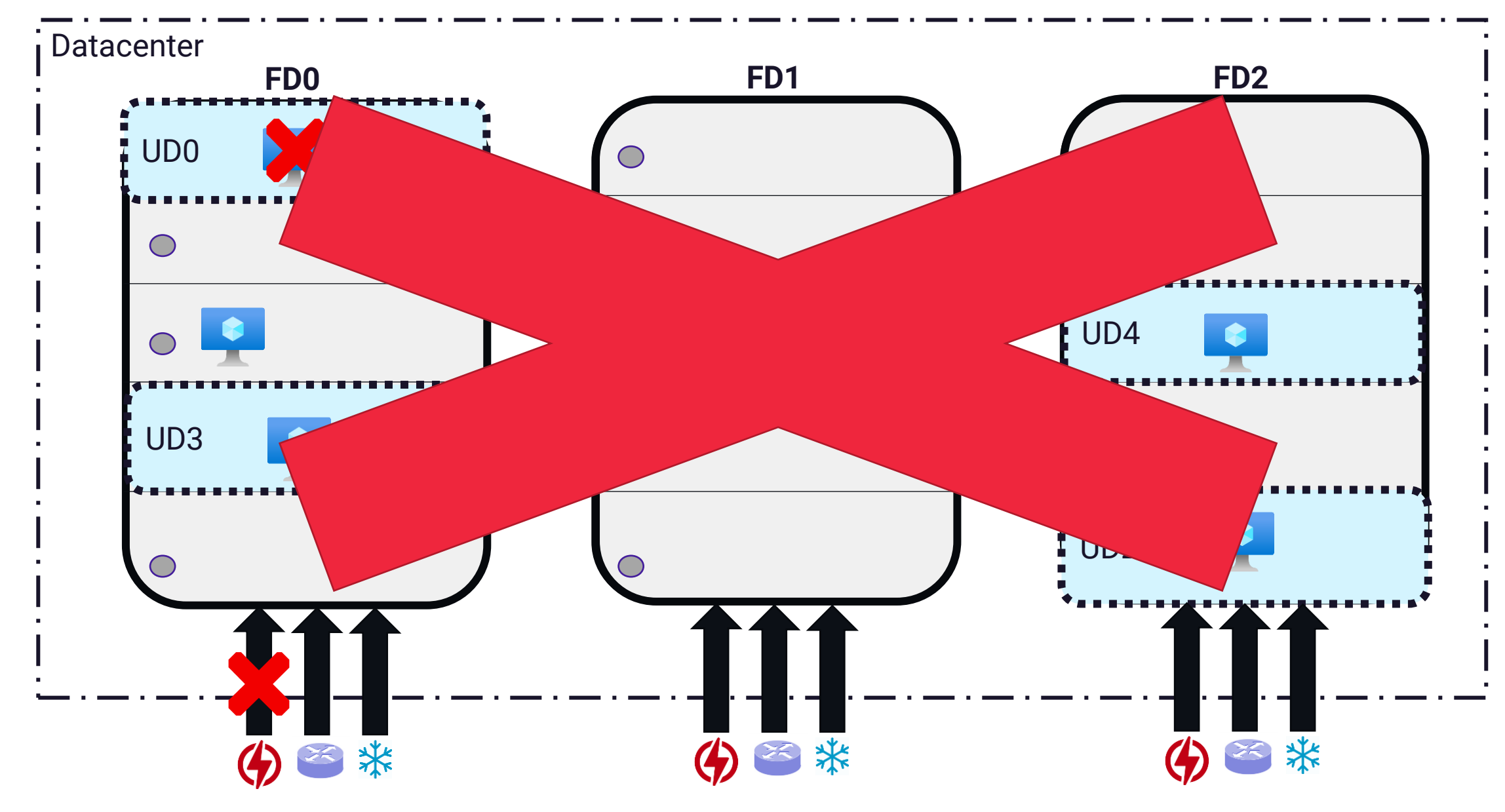

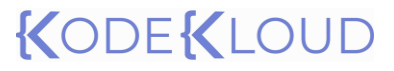

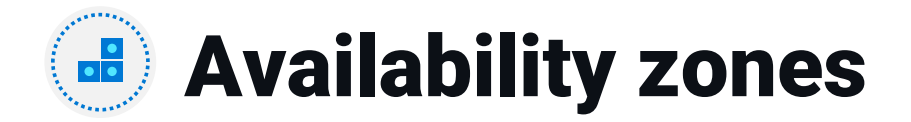

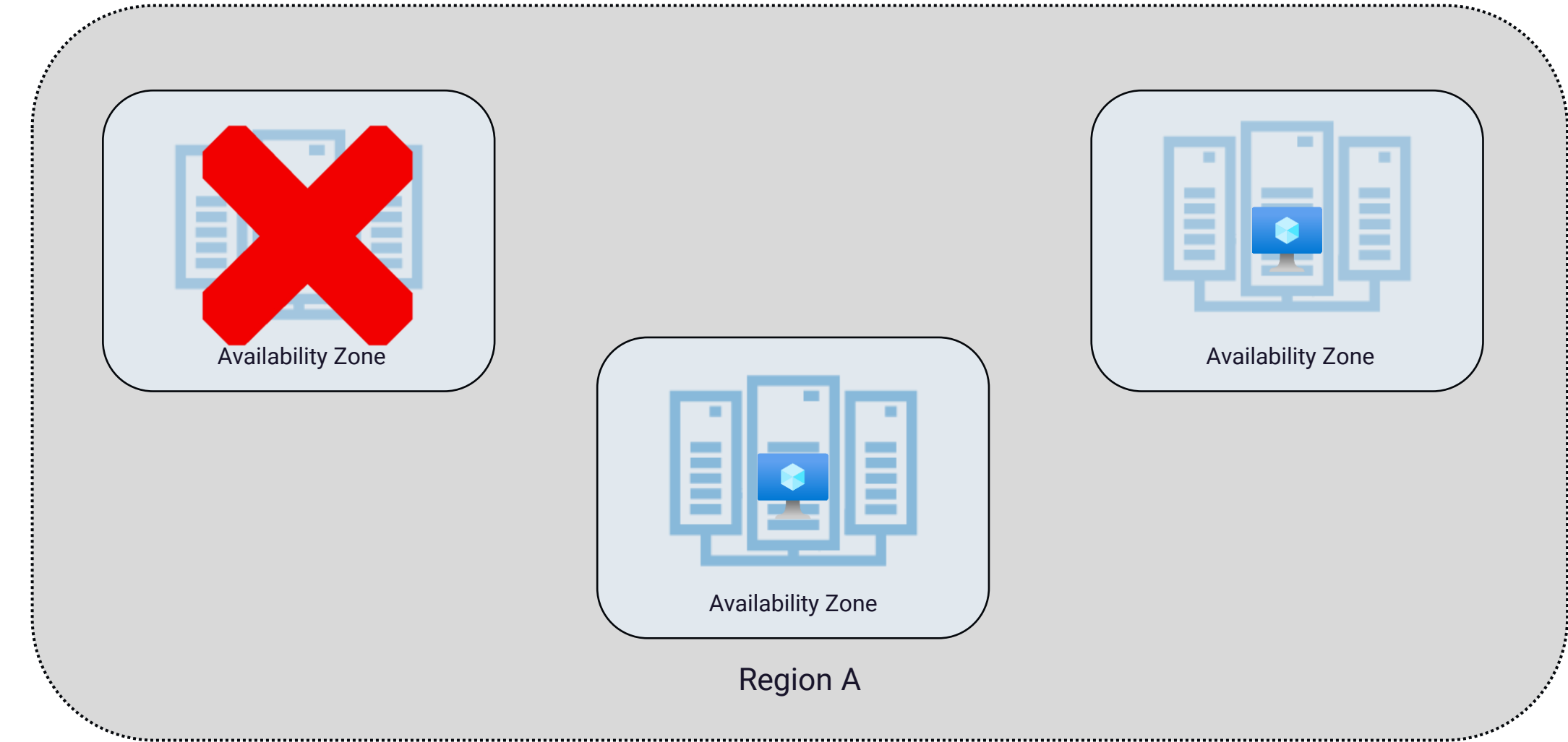

## Deploying VM Scale Sets

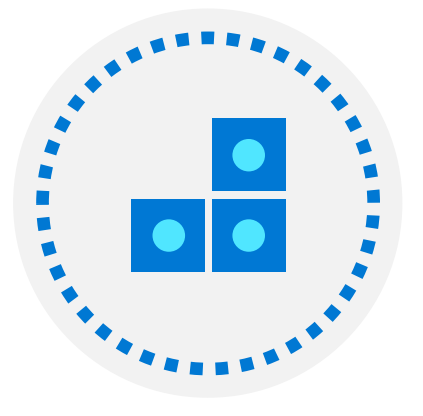

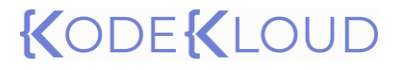

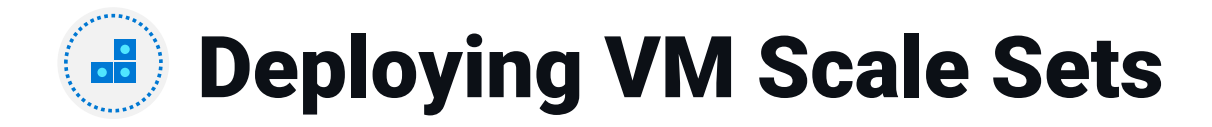

#### Vertical Scaling

Adding or removing compute power to an instance is called vertical scaling. Increasing compute power is called scale up and decreasing compute power is called scale down. This process is usually manual.

Horizontal Scaling

Increasing or decreasing number of instances is called horizontal scaling. This is usually automated with the help of some criteria like metrics or schedule; hence it's also called autoscaling. Increasing instances is called scale out and decreasing instances is called scale in.

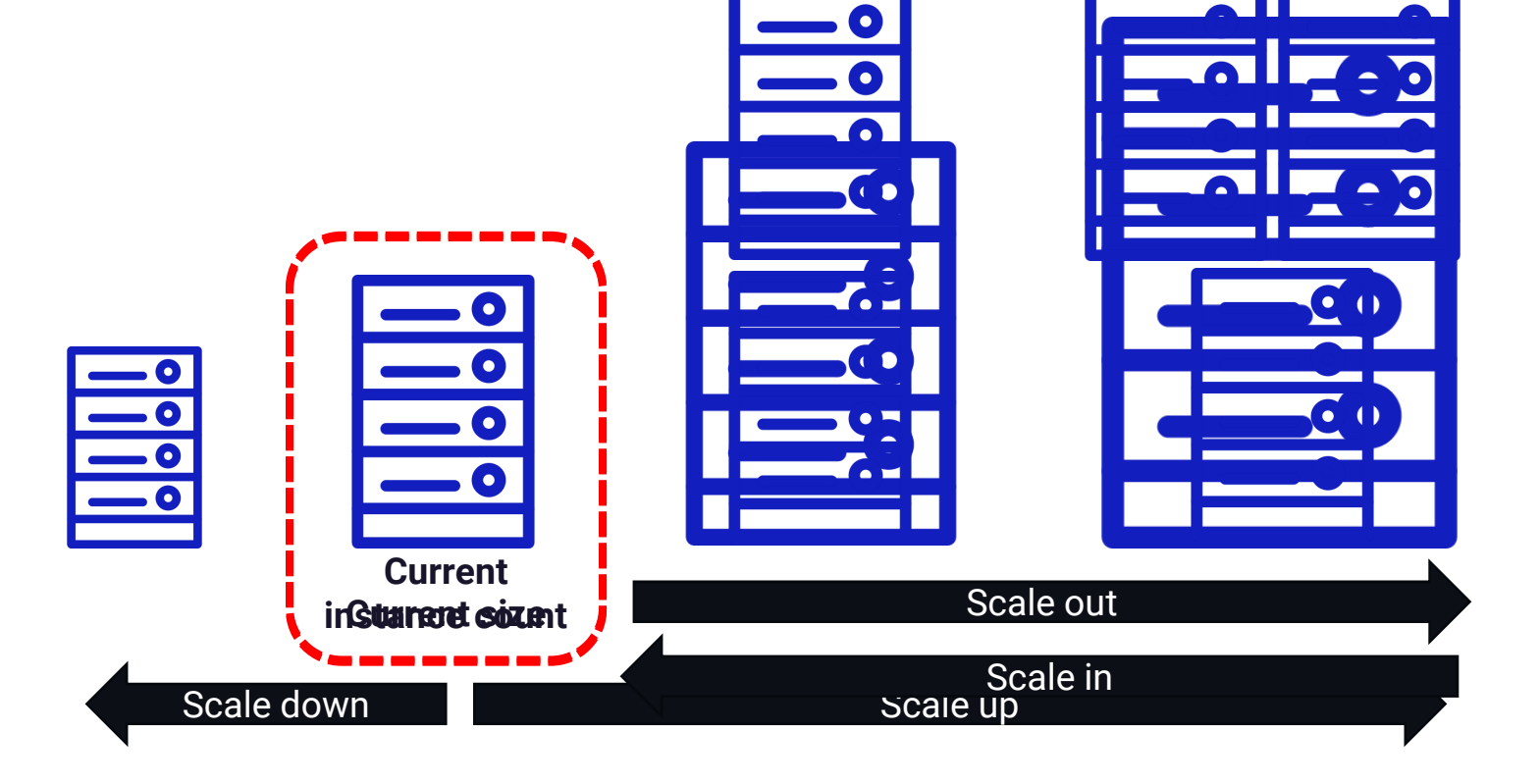
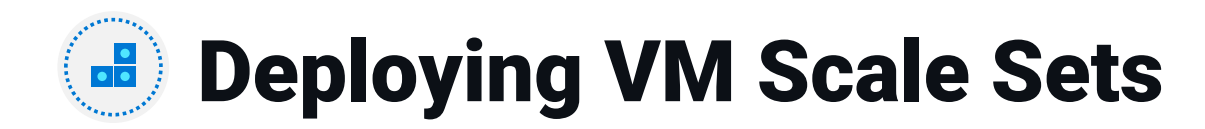

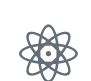

Azure Virtual Machine Scale set is used to create a group of load balanced VMs and manage them. VMSS supports use of Azure Load Balancer and Application Gateway

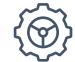

We can increase or decrease the number of instances based on schedule, metrics, or on demand. All VMs in a scale set are created from the same base OS and configuration.

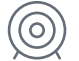

We can distribute the VMs in a scale set across availability zones for high availability. If one VM becomes unavailable, customers can access the application via other VMs in the scale set.

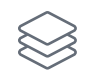

For images from marketplace and custom images, scale set can scale up to 1000 instances. If you create scale set using a managed image, the limit is set to 600.

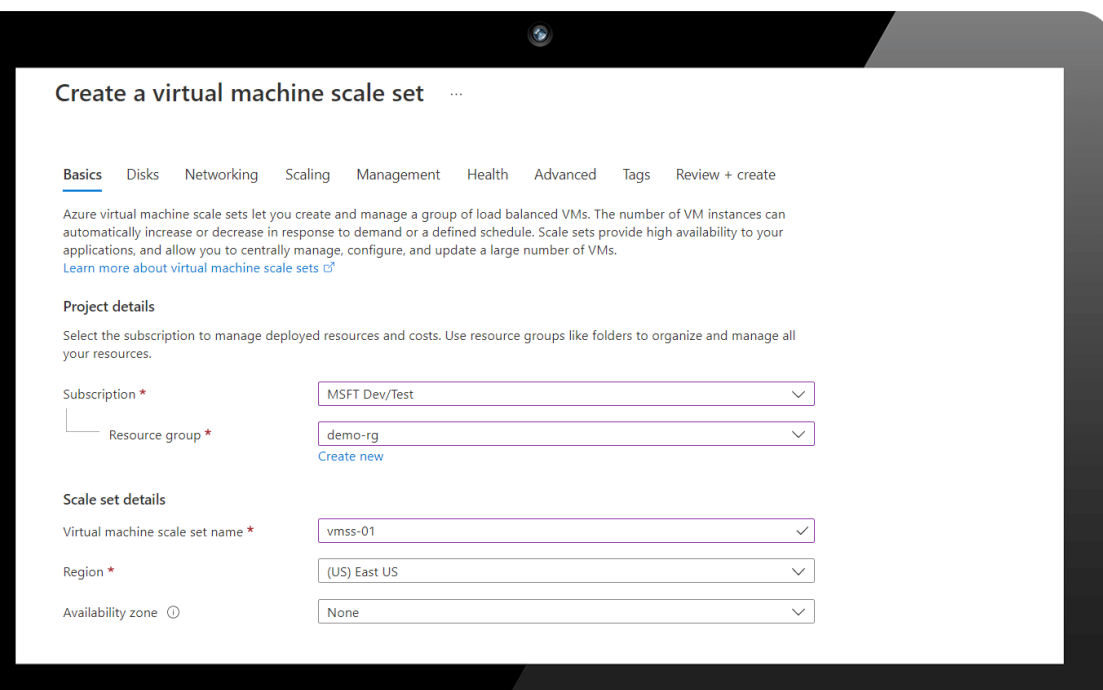

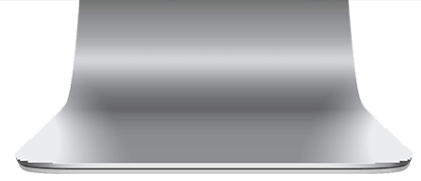

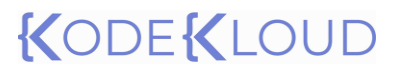

## Azure Load Balancer

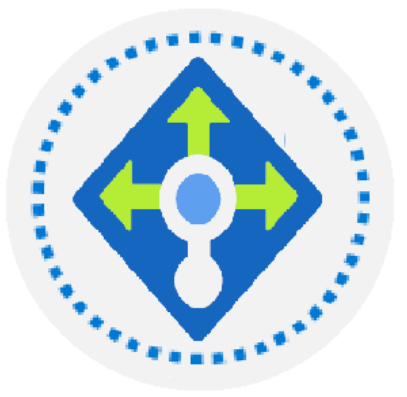

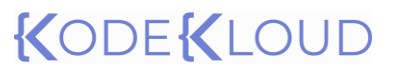

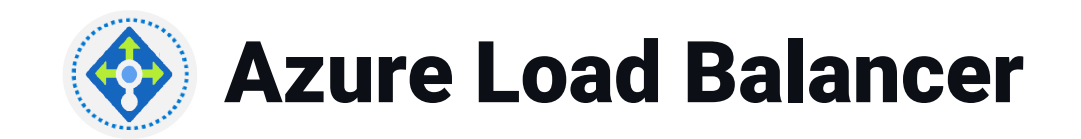

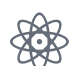

Azure Load Balancer is a Layer 4 load balancer which supports Azure Virtual Machines and Azure Virtual Machine Scale Sets as backend.

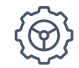

Load Balancer is offered in two SKUs: Standard and Basic SKU

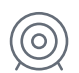

Supports all TCP/UDP protocols

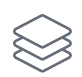

Security is managed with the help of Network Security Groups

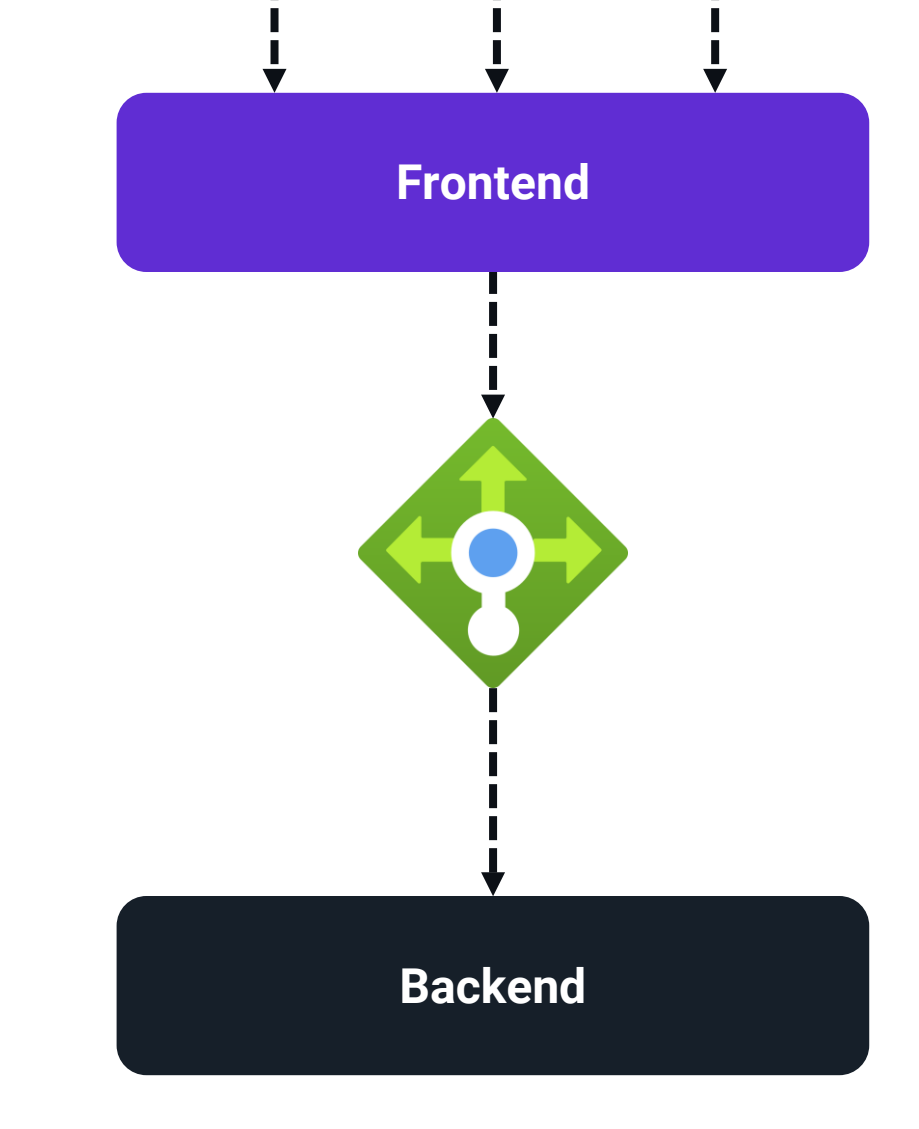

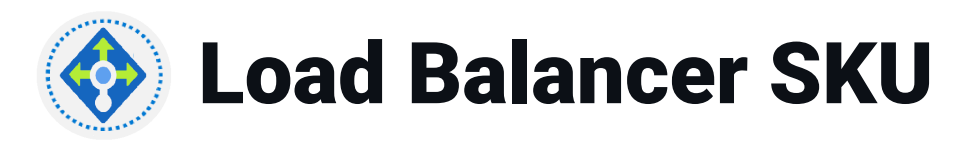

 $\checkmark$ 

### Basic Load Balancer

Ideal for testing and development. No SLA offered

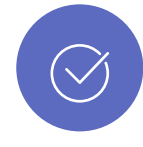

#### Standard Load Balancer

Recommended for production scenarios because of the SLA. Offers HTTPS health probe

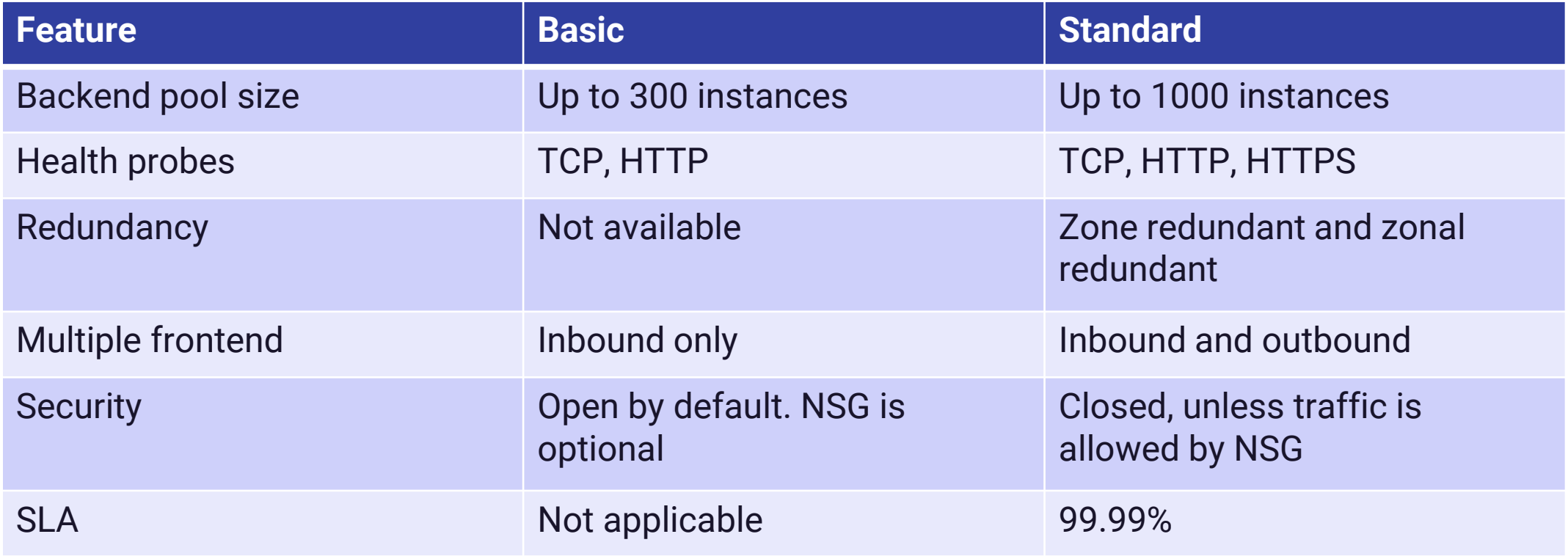

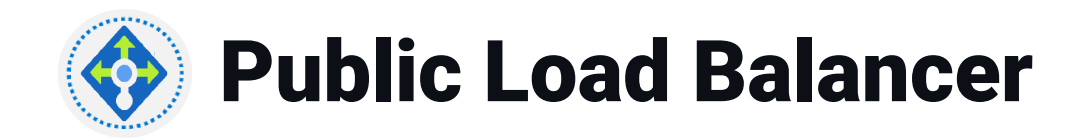

### Ideal for public facing workloads

- Public load balancer will have public IP address
- Incoming traffic's public IP address and port number will be mapped to the private IP address and port number of the backend servers.
- With the help of load balancing rules, we can distribute the traffic across backend servers.
- Used in all public facing workloads which require load balancing.

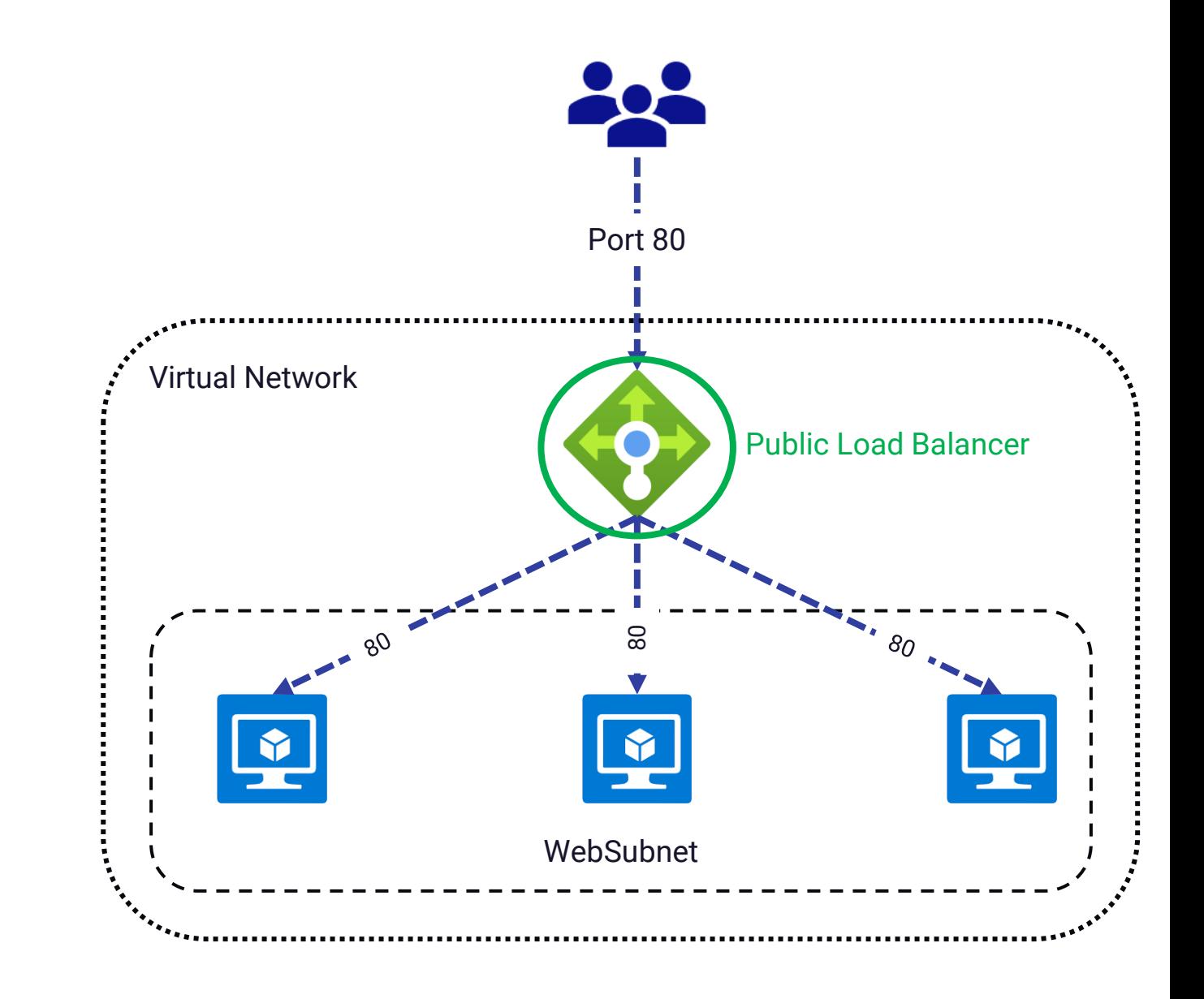

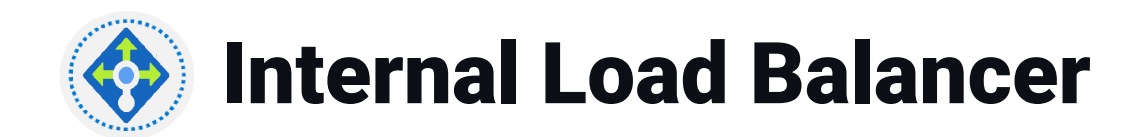

Ideal for internal workloads

- Internal load balancer doesn't have public IP address as frontend
- Incoming traffic inside the virtual network or from a VPN can be distributed across the backend servers
- This load balancer is never exposed to the internet, so the IP addresses and port numbers are not visible to the internet.
- Used in internal resources that needs to be accessed from Azure or onpremises via VPN connection.

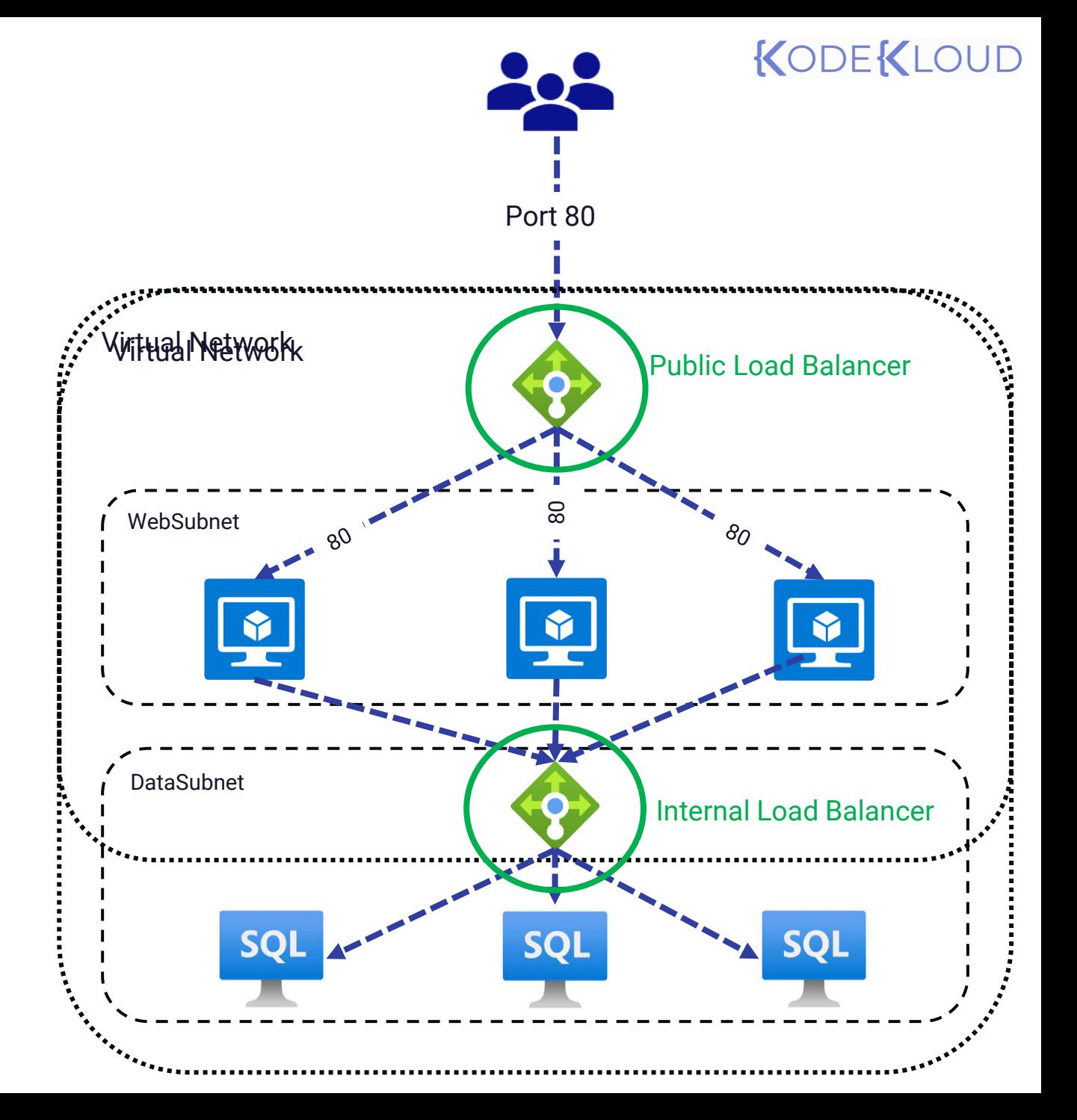

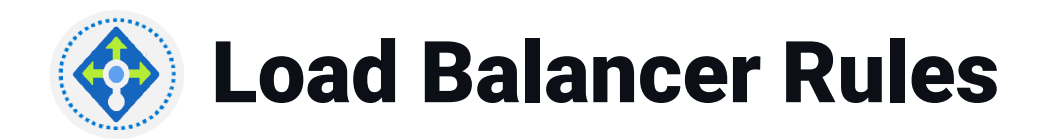

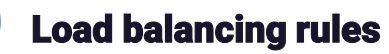

The incoming traffic to backend pools is distributed with the help of load balancing rules. We can create frontend IP to backend IP port mapping and the traffic is distributed accordingly.

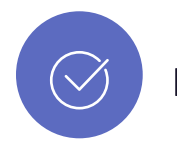

#### Inbound NAT rules

Instead of backend pool, we can target a specific virtual machine and create a NAT rule. Frontend IP and port combination is used to send traffic to IP and port of the designated VM.

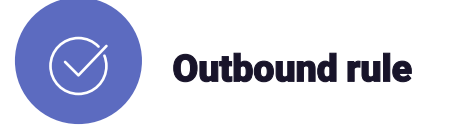

Allows instances in the backend pool to communicate to the Internet and other endpoint.

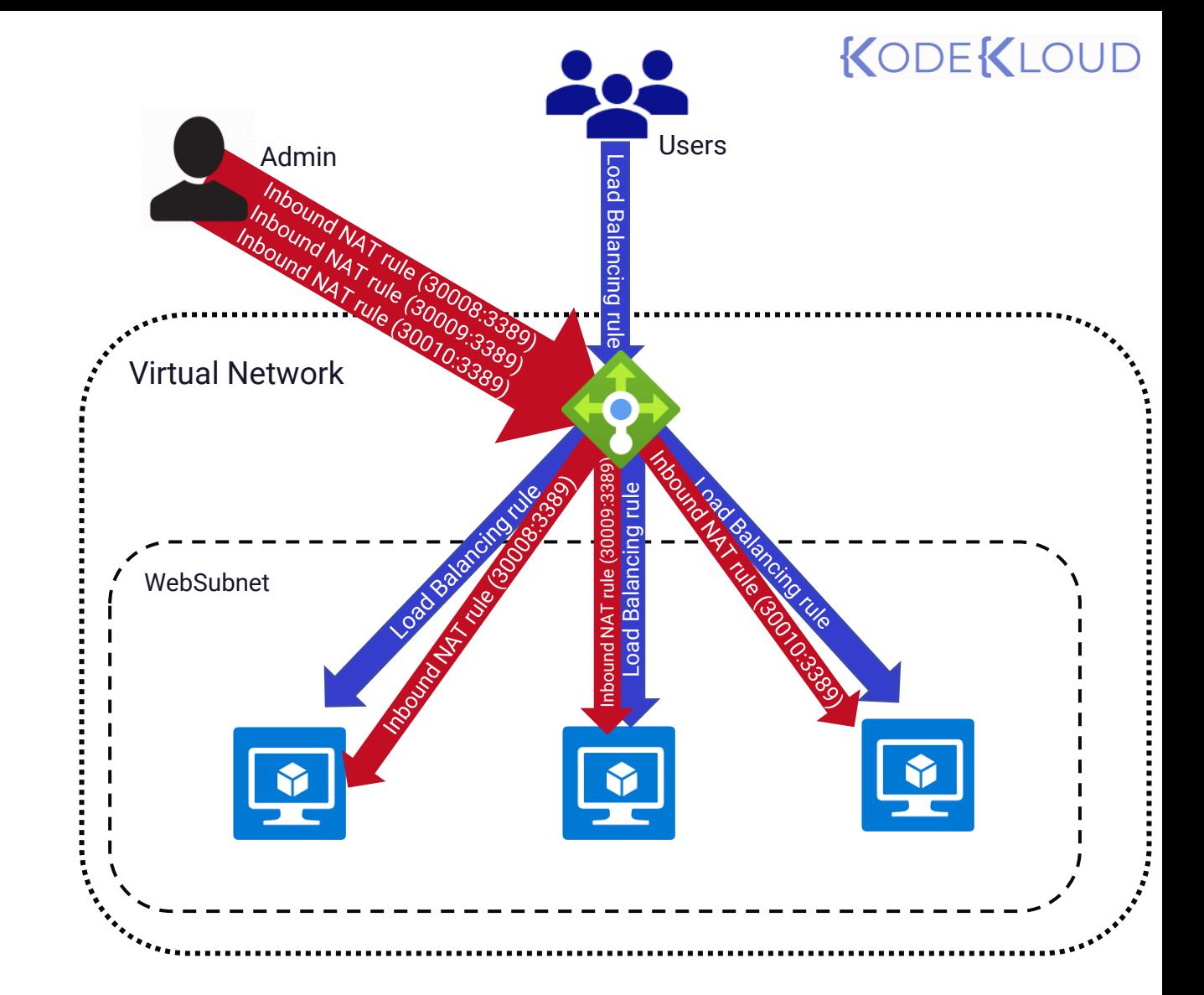

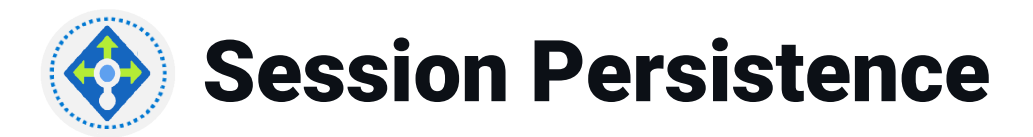

### None (default)

Request will be routed based on a 5-tuple hash. Five tuple comprises of Source IP, Source Port, Destination IP, Destination port, and Protocol. Requests can be handled by any VM and the chances of getting a new VM for every session is very high.

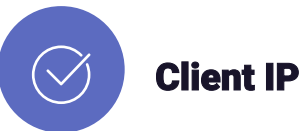

Client IP is called two-tuple where the hash of source IP and destination IP is used to route the traffic. Requests will be handled by the same VM if the source IP or destination IP doesn't change.

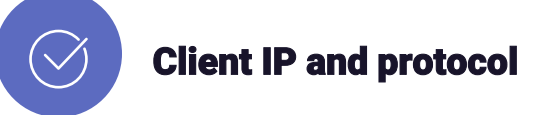

This is also called as three-tuple hash, where the hash of source IP, destination IP and protocol is used to route the traffic to the VM. Requests coming from same IP and protocol will be handled by the same VM.

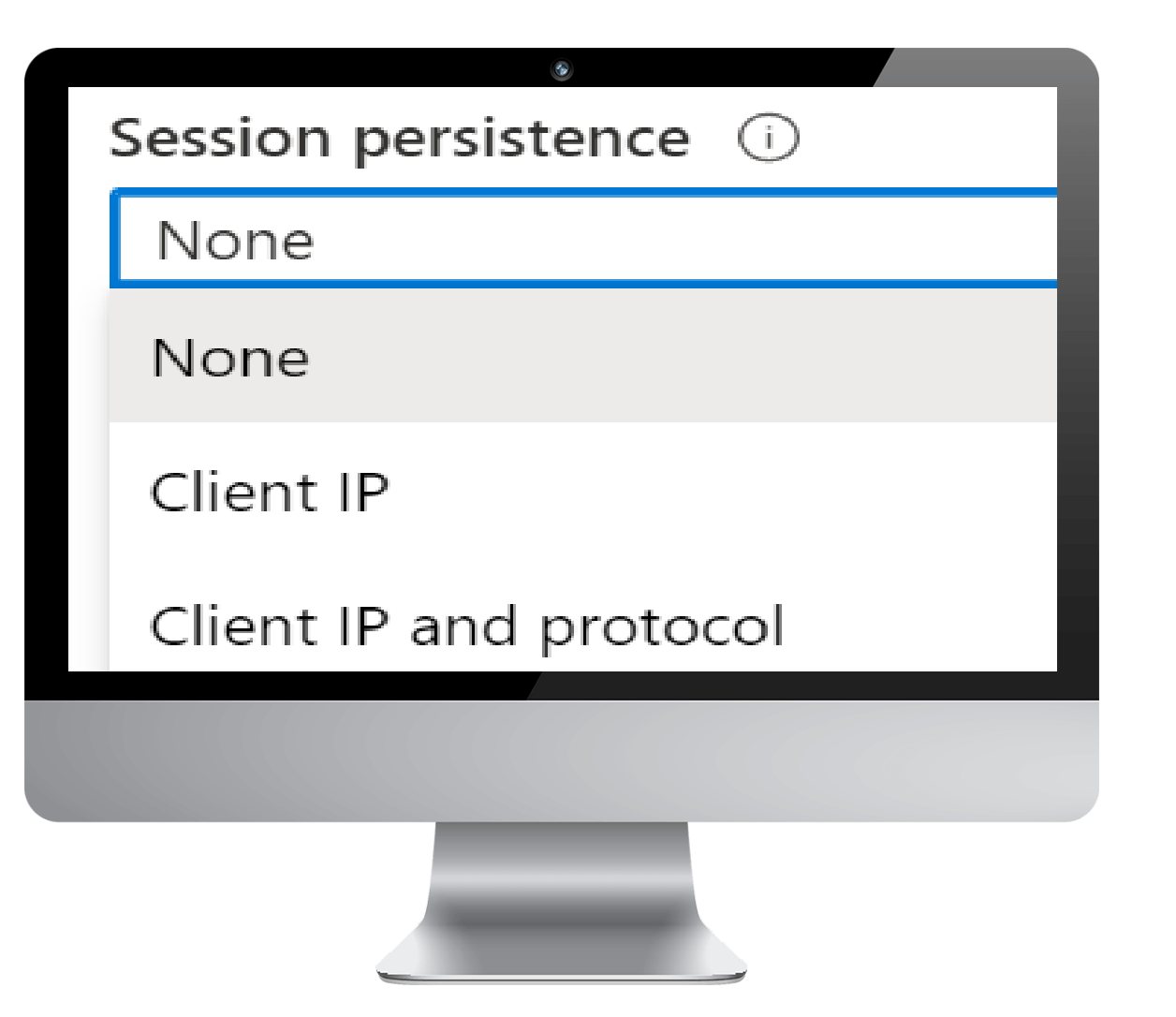

## Azure Application Gateway

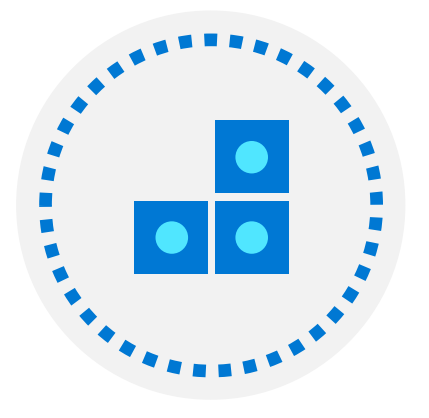

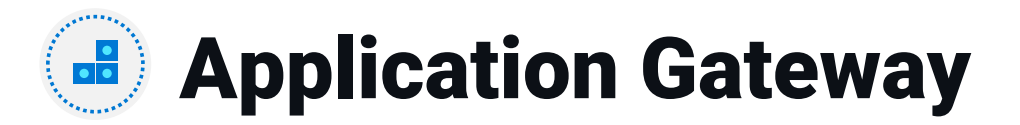

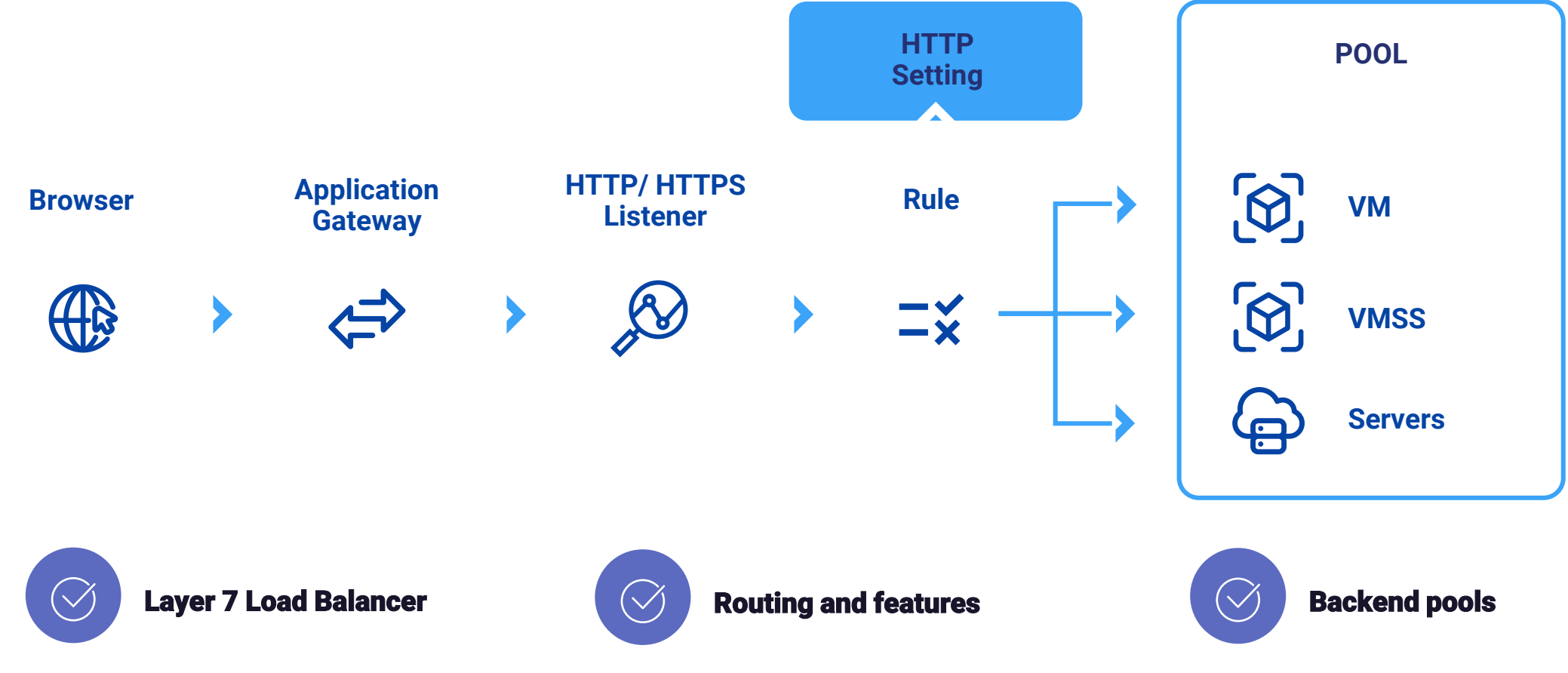

Manages HTTP, HTTPS, HTTP/2, and WebSocket requests. Requests will be routed to the backend pool. Web Application Firewall can be added to Application Gateway as an option component.

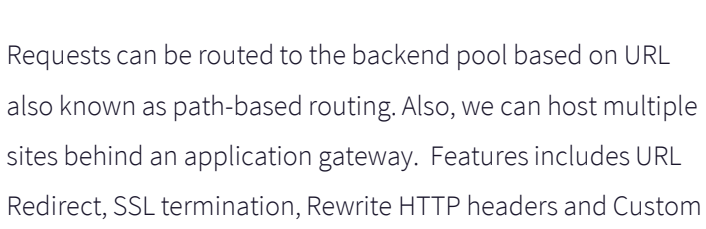

error pages.

The web servers can be hosted in Azure Virtual Machines, Azure Virtual Machine Scale Sets, Azure App Services, and even on-premises servers.

# **B** Application Gateway - Components

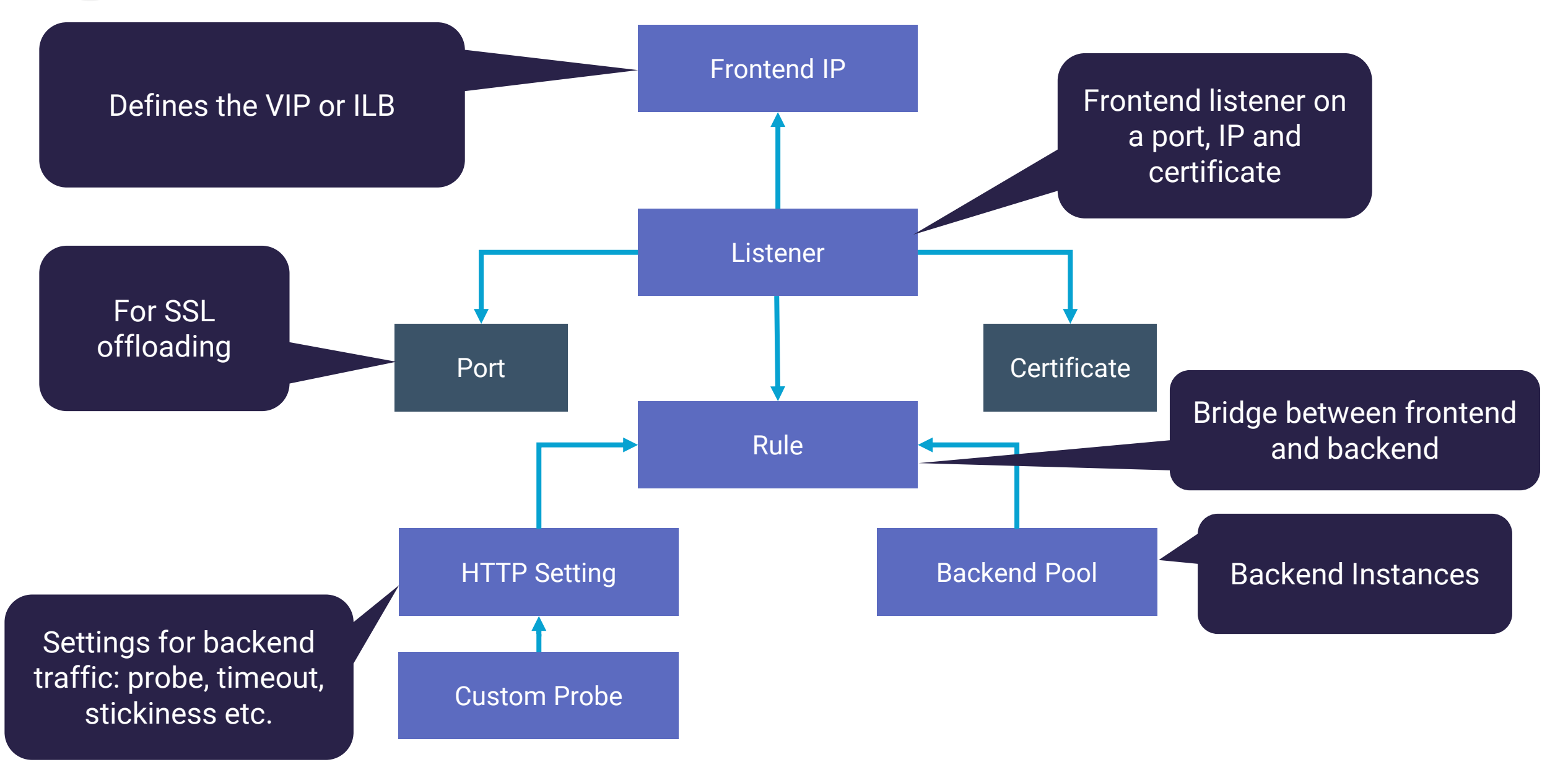

Contoso

Pool

# **B** Application Gateway – Routing Rules

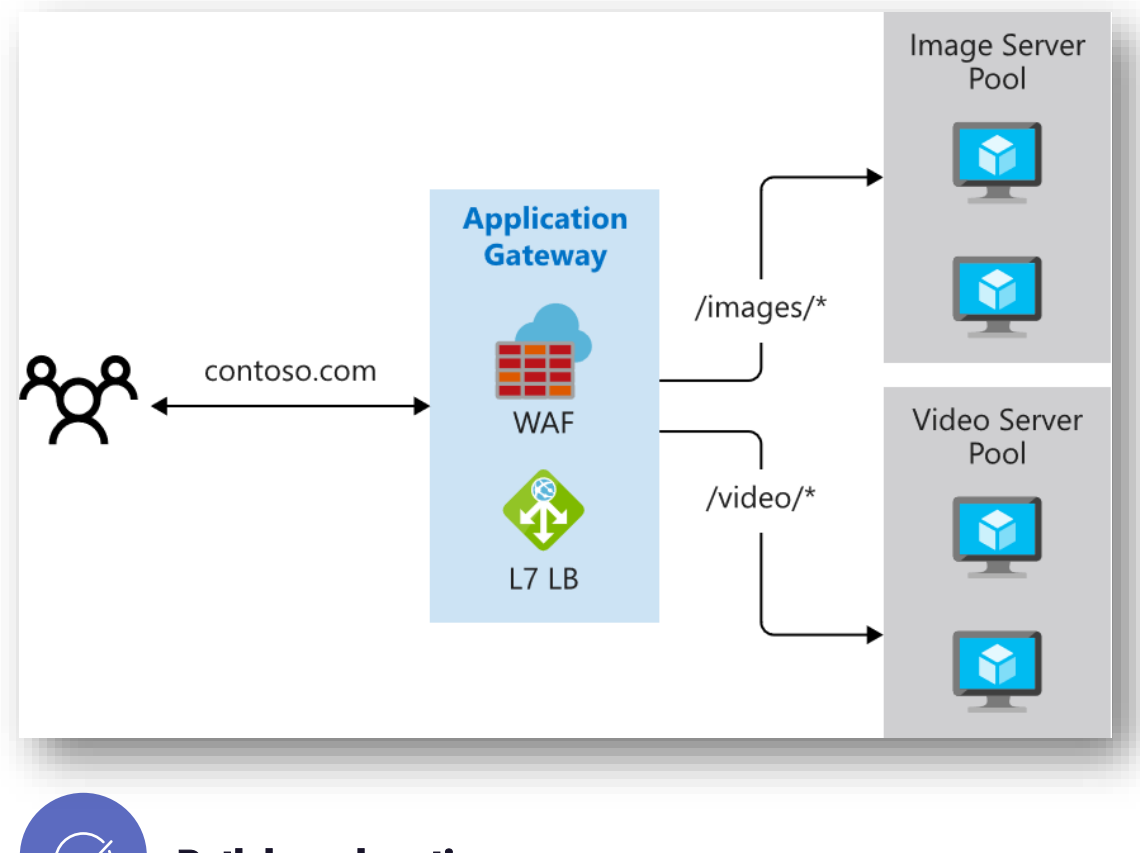

**Application Gateway** contoso.com ∓∓ **WAF** Fabrikam Pool fabrikam.com  $L7LB$ Y

Path based routing

Based on the path in the URL, we can route the request to different backend pools. Ideal for routing requests to different backend pools optimized for different paths.

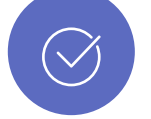

#### Multiple-site routing

Multiple sites can be hosted behind a single application gateway. Based on the domain, the request can be routed to the backend pool hosting the requested domain.

Image source: https://docs.microsoft.com/en-us/learn/modules/configure-azure-application-gateway/3-determine-routing

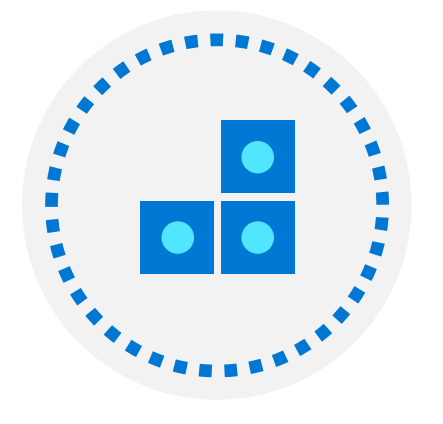

# Other load balancing solutions

### Other load balancing solutions  $\left| \frac{\bullet}{\bullet} \right|$

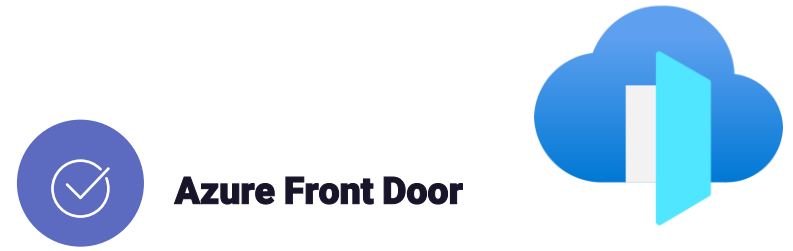

Modern CDN solution that provides reliable, fast content delivery . Azure Front Door is a global solution which leverages the Microsoft's global edge network with hundreds of global and local point-ofpresence locations. These endpoints are distributed across the globe and closer to your customers.

We can deploy our solutions in multiple regions and load balance using the Azure Front Door. Path based routing and multiple-site routing is available.

Web Application Firewall can be added as an optional component.

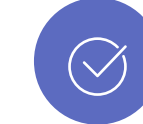

#### Azure Traffic Manager

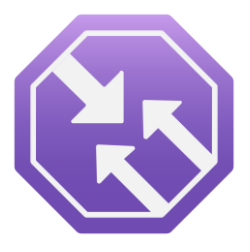

ATM or Azure Traffic Manager is a DNS based load balancer. Traffic coming to your public facing applications can be distributed across the globe with the help of ATM.

As this is a DNS load balancer, it uses DNS to direct the client request to an endpoint based on the routing rule we configure. Traffic Manager finds the best endpoint for you based on the routing and returns a DNS response with the endpoint name. Client then directly reaches out to the endpoint.

ATM can be used with the public facing services deployed in Azure or non-Azure environments. Routing methods includes Priority, Weighted, Geography, Performance and Nested Profile.

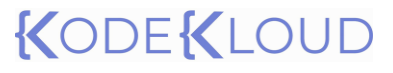

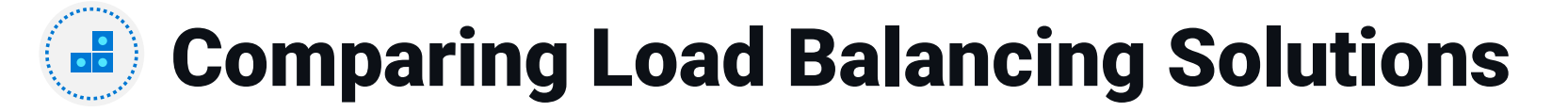

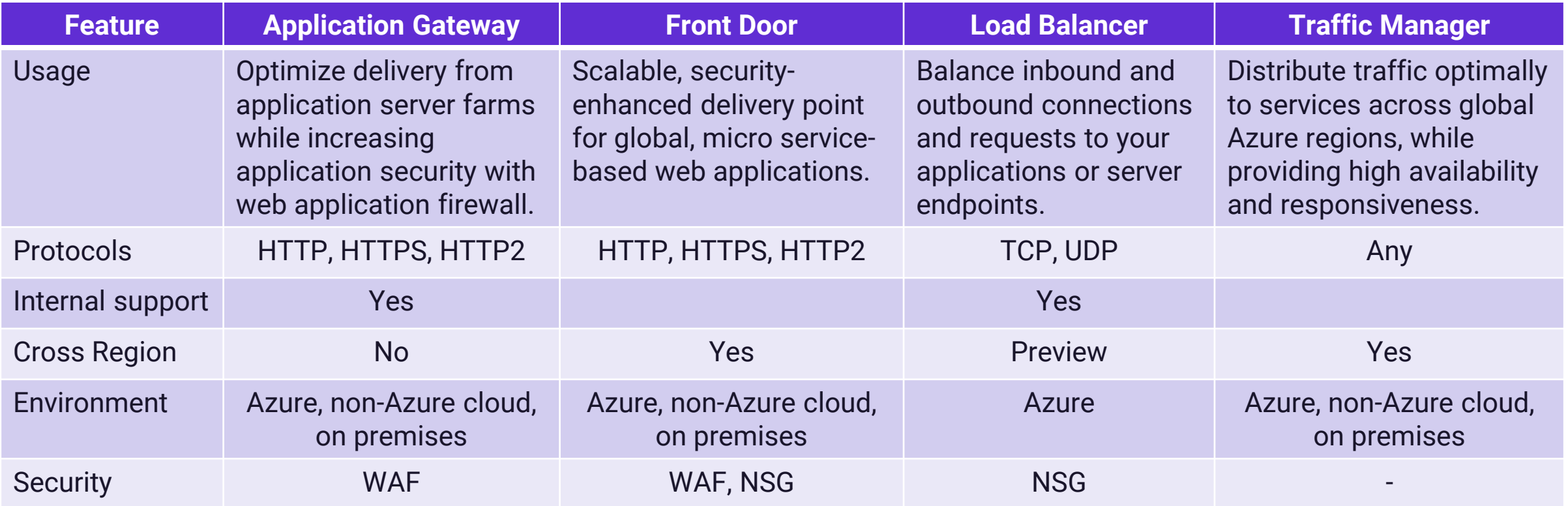

[Reference architecture examples](https://docs.microsoft.com/en-us/azure/architecture/guide/technology-choices/load-balancing-overview#reference-architecture-examples)

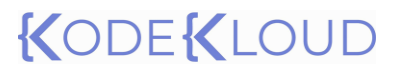

## Azure Bastion

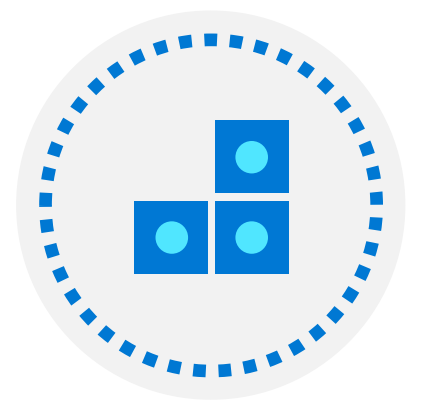

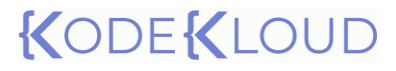

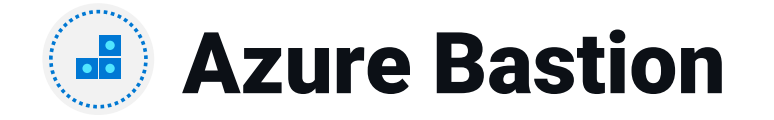

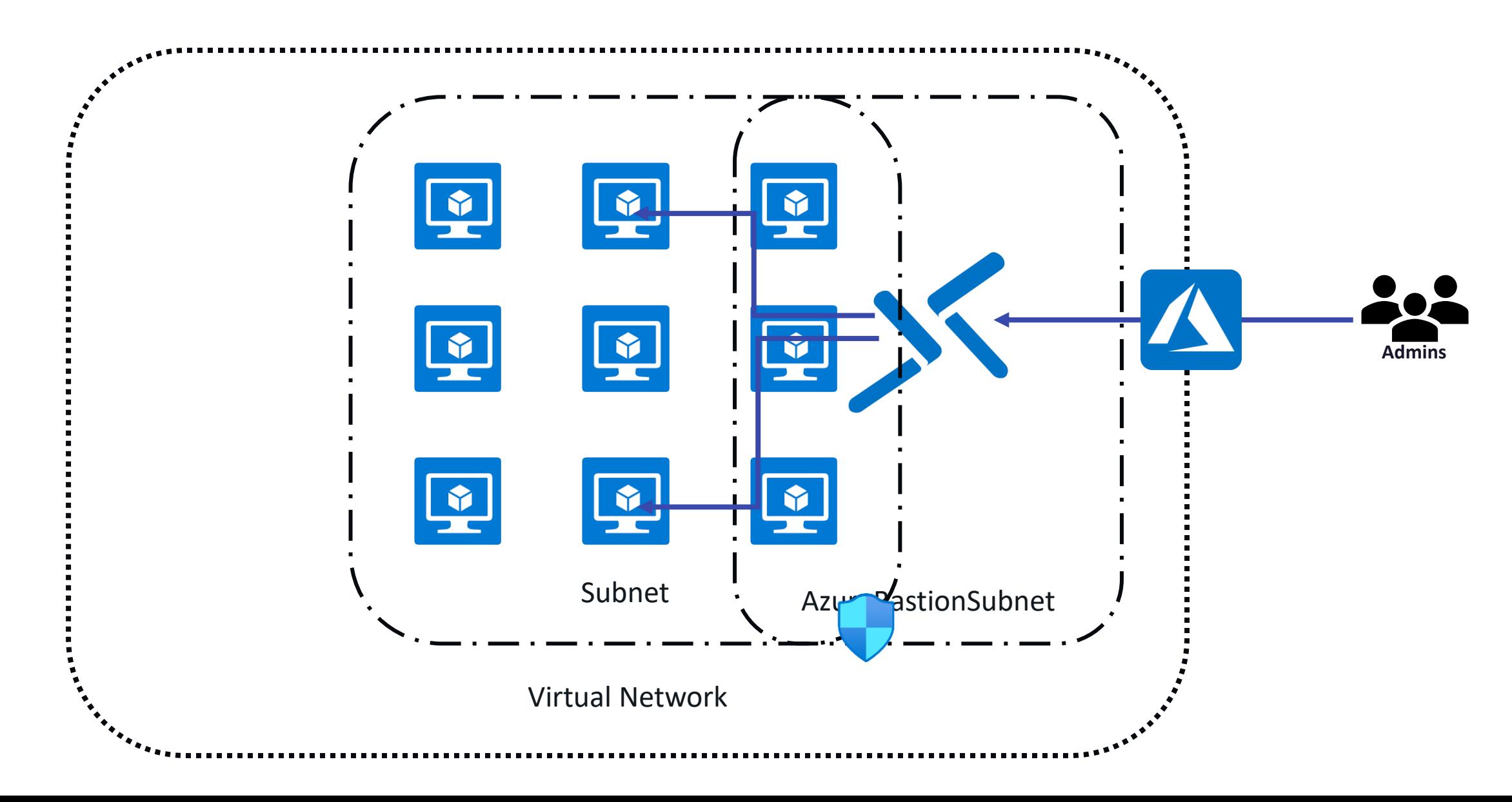

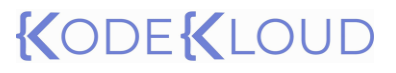

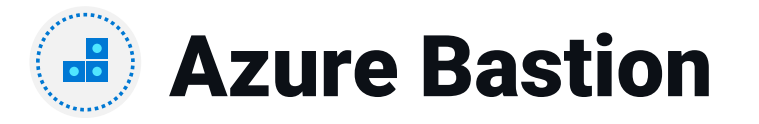

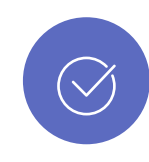

### Direct RDP and SSH in Azure Portal

No need to deploy or download SSH and RDP clients to your computer, you can RDP/SSH from browser.

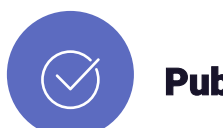

### Public IP is not required

Since we are connecting via Bastion Host, there is no need to main public IP addresses for our virtual machines.

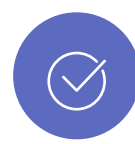

#### No need to tweak NSGs

No need to manage and write complex rules in your NSG as Bastion is connecting to private IP address

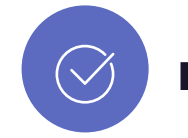

#### **Hardening**

Bastion is a platform managed service and hardening in one place only.

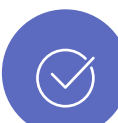

#### Port scanning protection

Since we are not exposing any public IPs, attackers cannot perform port scanning.

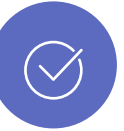

### Basic and Standard SKUs

Basic SKU provides base functionality as in direct RDP/SSH access. The Standard SKU enables premium features that allow Azure Bastion to manage remote connectivity at a larger scale.

# Intersite connectivity

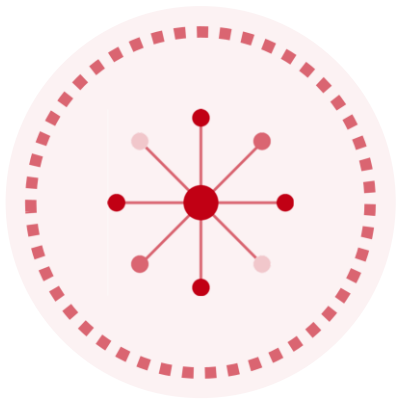

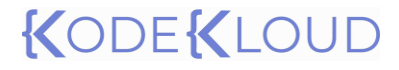

### Intersite Connectivity – Azure-to-Azure  $(\divideontimes)$ connectivity

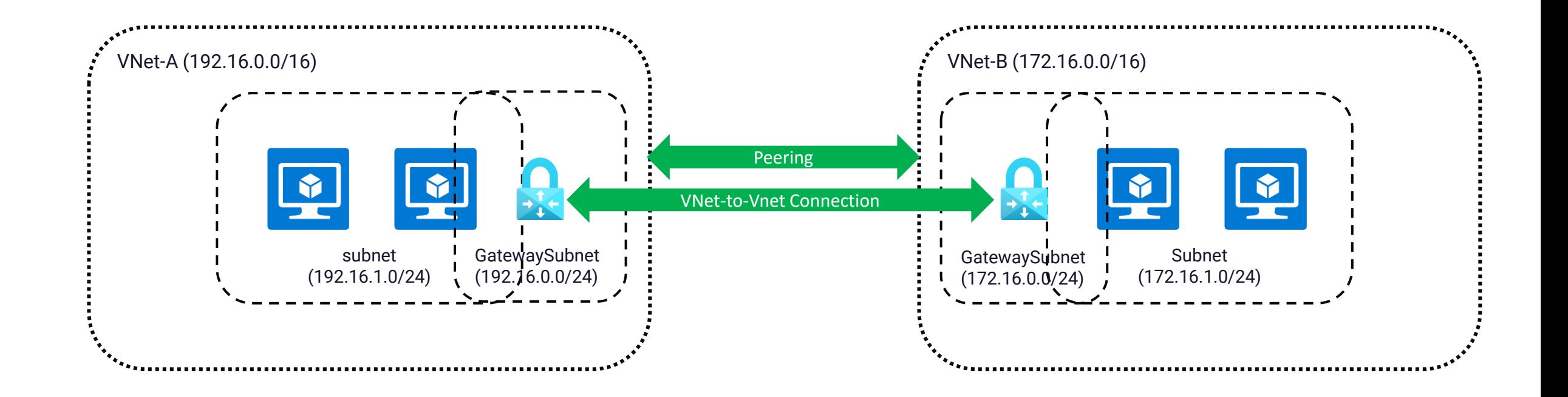

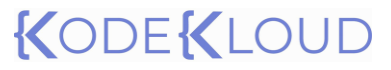

# Intersite Connectivity – Azure-to-on premises connectivity

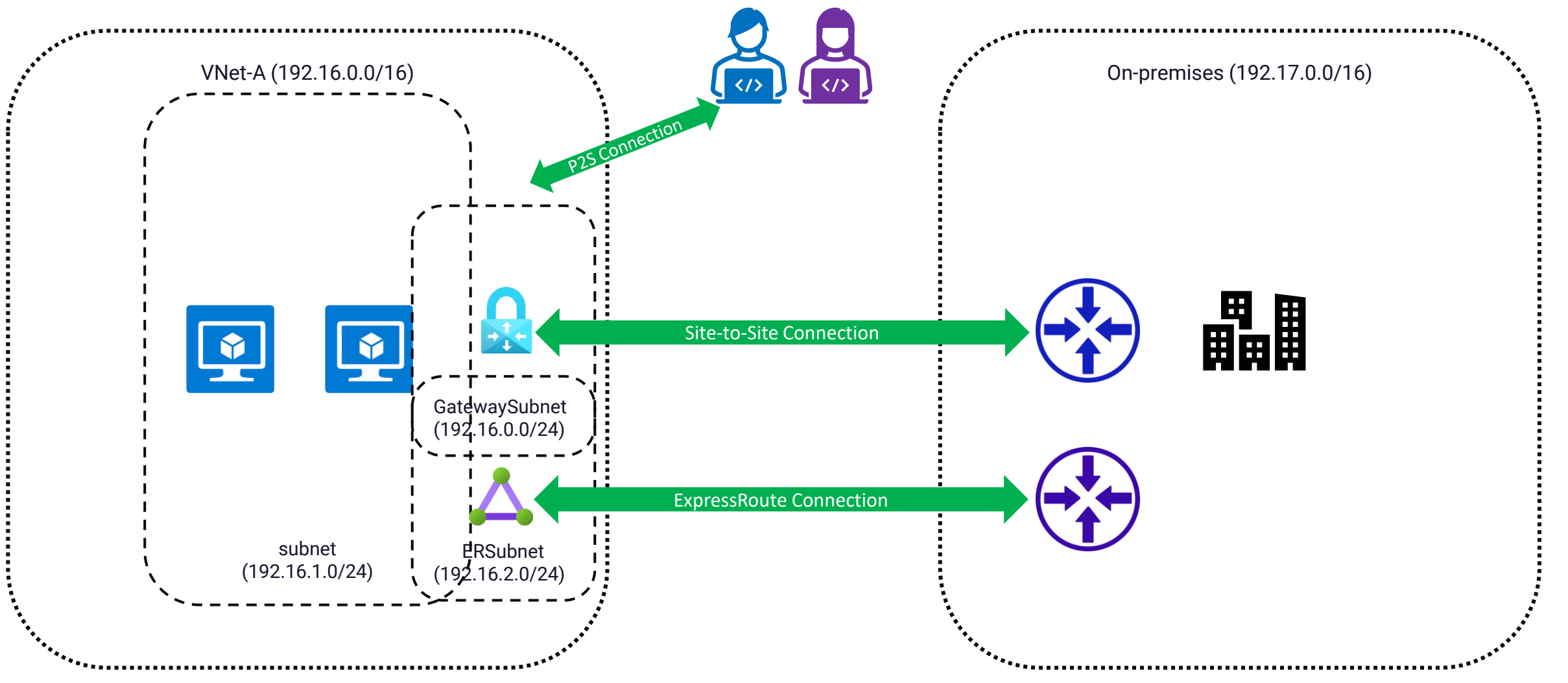

# Virtual Network Peering

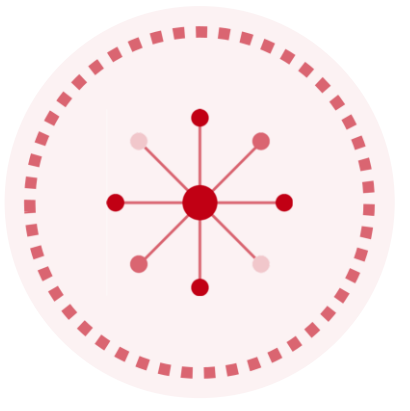

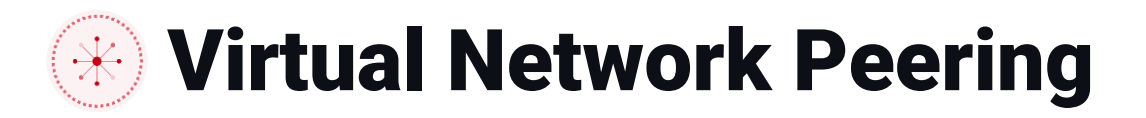

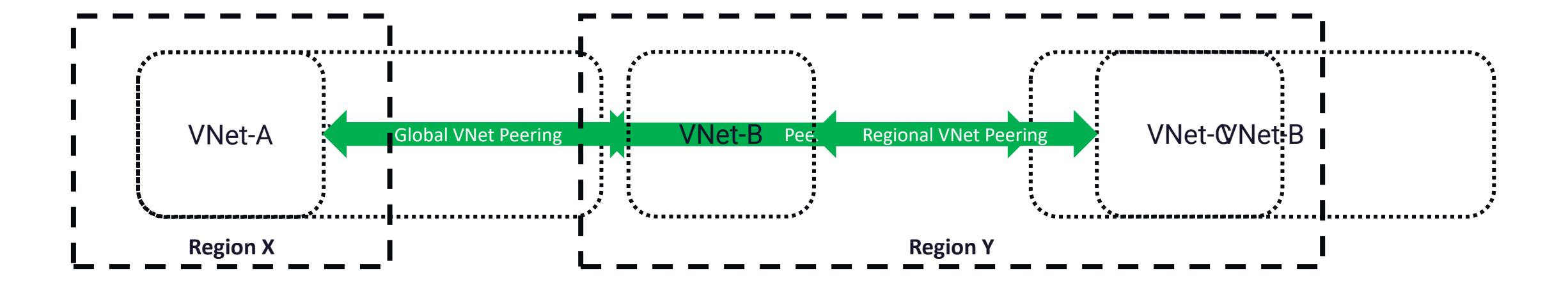

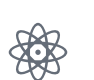

Types of peering: Global VNet Peering and Regional VNet Peering.

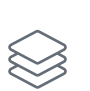

High speed data transfer, easy configuration and great performance

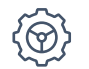

Uses Microsoft backbone network for data transfer, so privacy and low latency is offered in peering

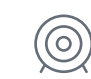

Provides connectivity between Azure virtual networks. The virtual networks can reside in the same region, different region, same subscription, different subscription, same tenant or different tenant

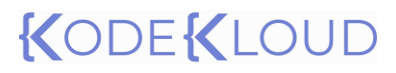

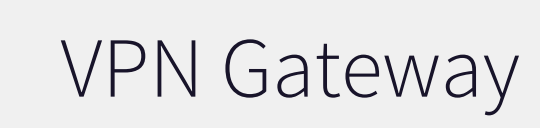

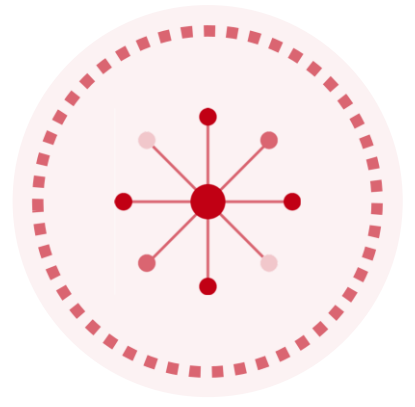

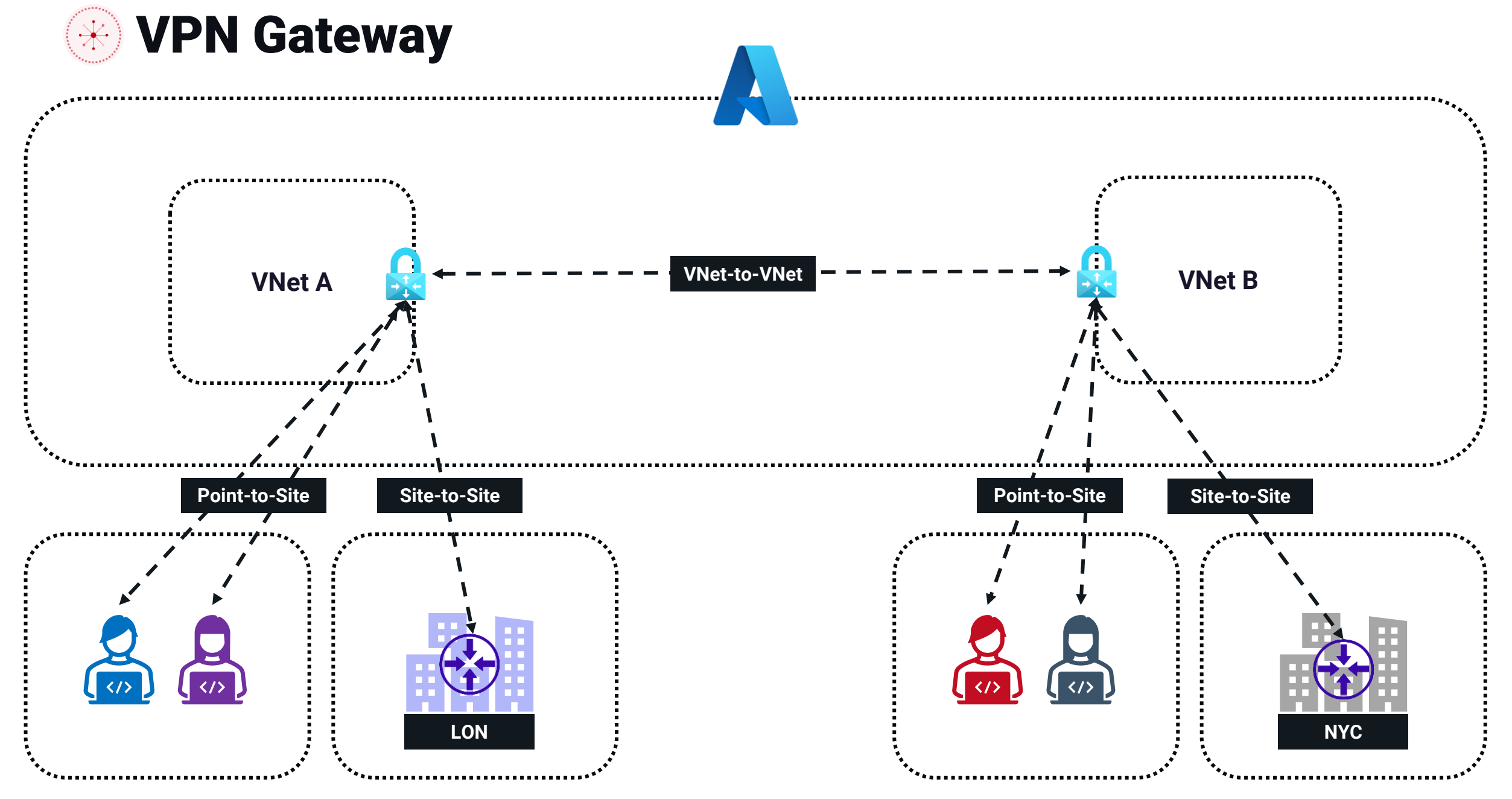

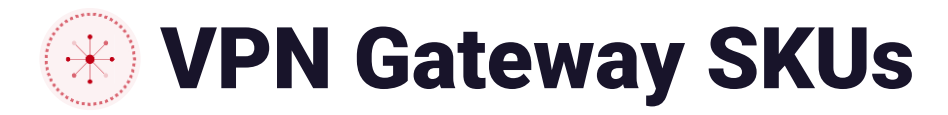

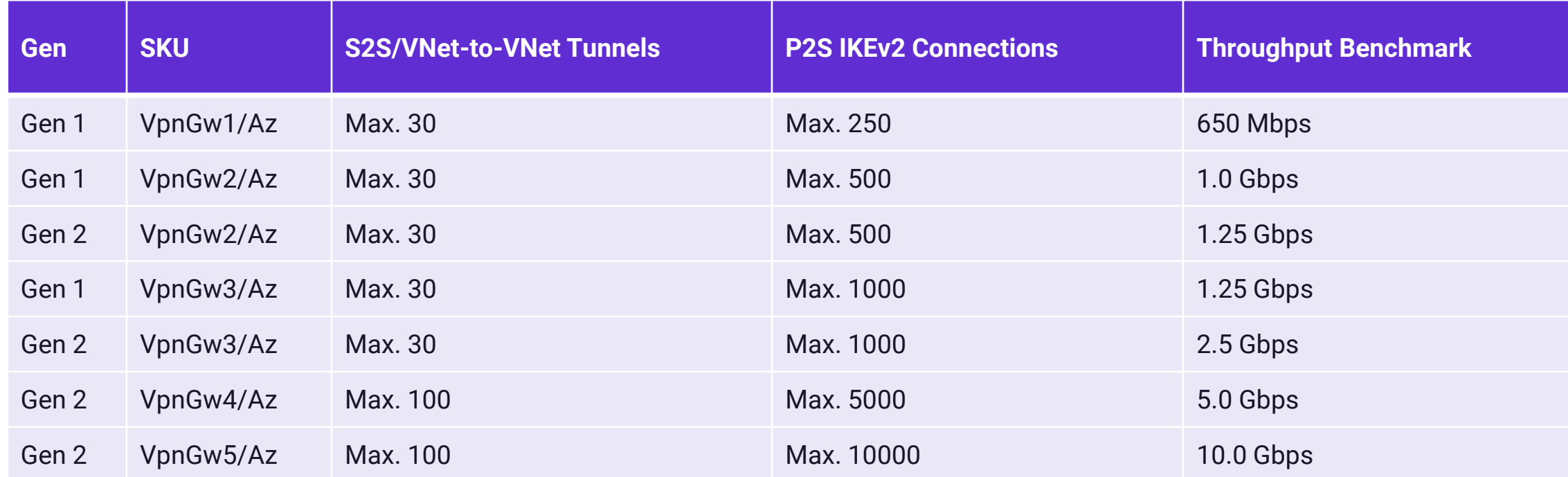

SKU selection

SKU is selected based on the number of connections and throughput you require.

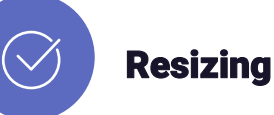

Within generation, we can resize the VPN gateway based on the requirement.

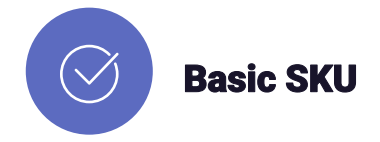

In addition to the above SKUs, we have Basic SKU which is considered as legacy and should not be used.

### $(\ast)$ VNet-to-VNet Connection

Establish VNet-to-VNet connection using VPN gateways

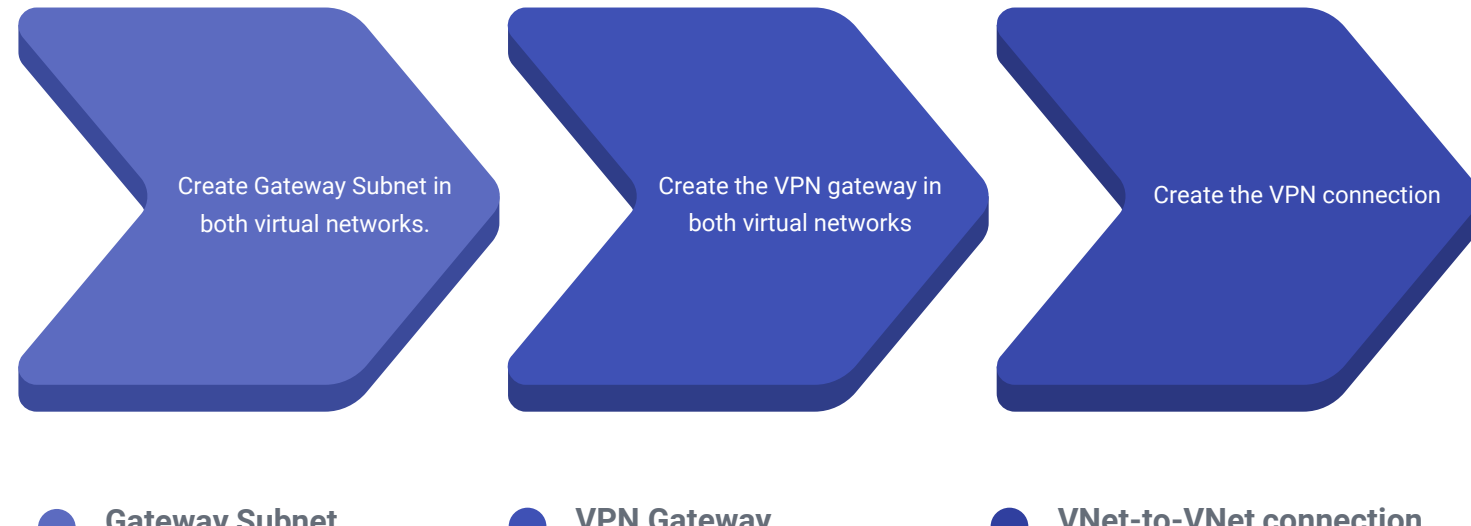

#### **Gateway Subnet**

VPN Gateways requires a dedicated subnet to deploy the gateway. First, we need to create Gateway Subnet in both of our virtual networks.

#### **VPN Gateway**

Once the Gateway Subnet is created, we will deploy the VPN gateway to the subnet. Creating a VPN gateway would take around approx.: 40 minutes.

#### **VNet-to-VNet connection**

After creating the VPN gateway, then we need to create VNet-to-VNet connection from the VPN Gateway

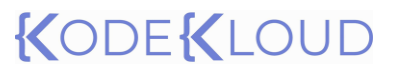

VNet Peering v/s VNet-to-VNet Connection

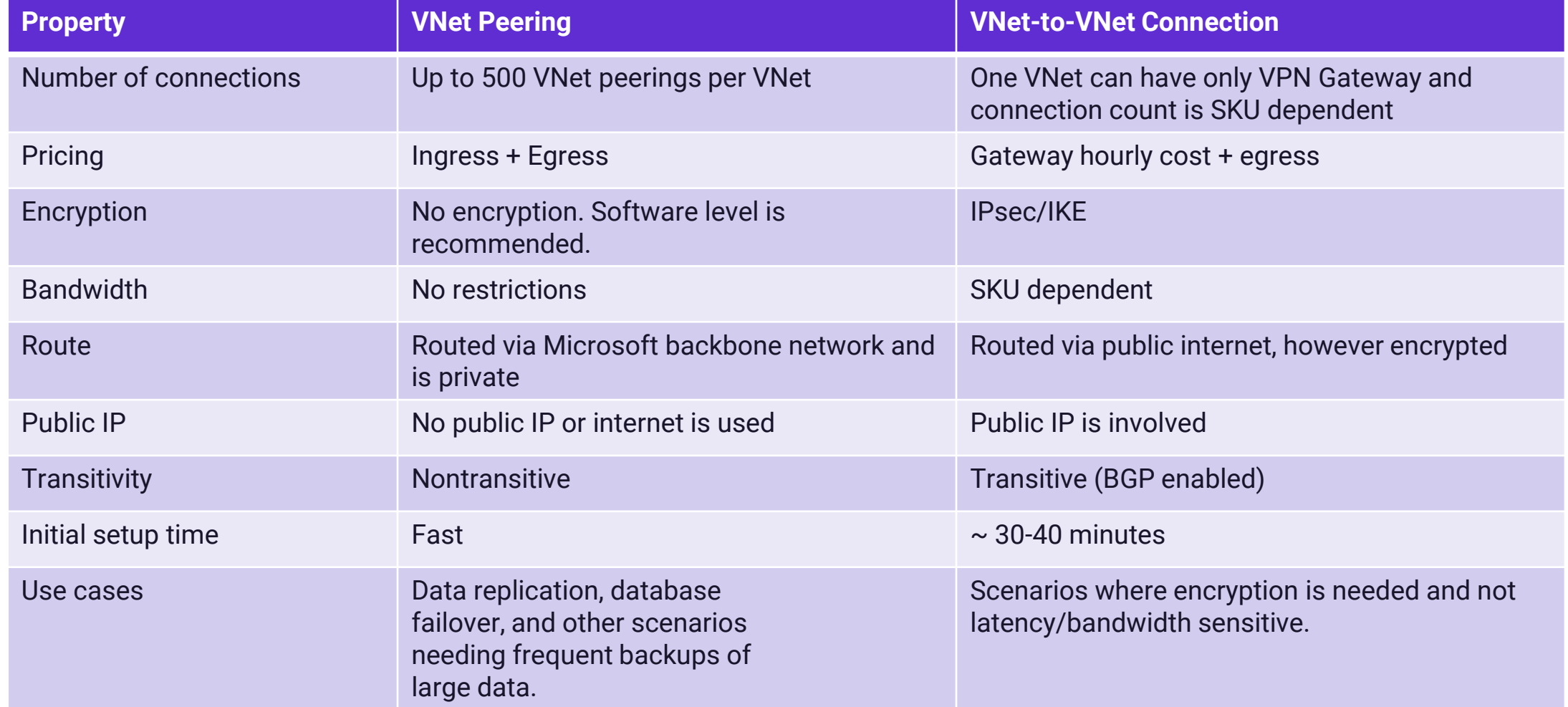

# Site-to-Site and Point-to-Site

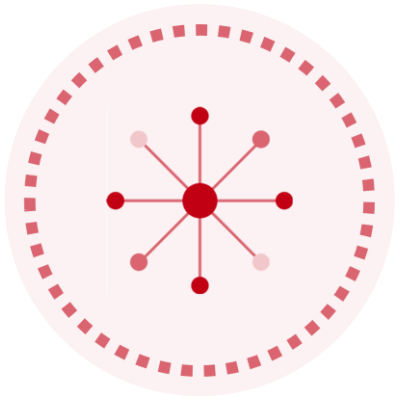

### Site-to-Site connection  $|\divideontimes\rangle$

Connecting to your virtual network to an on-premises site or non-Azure site.

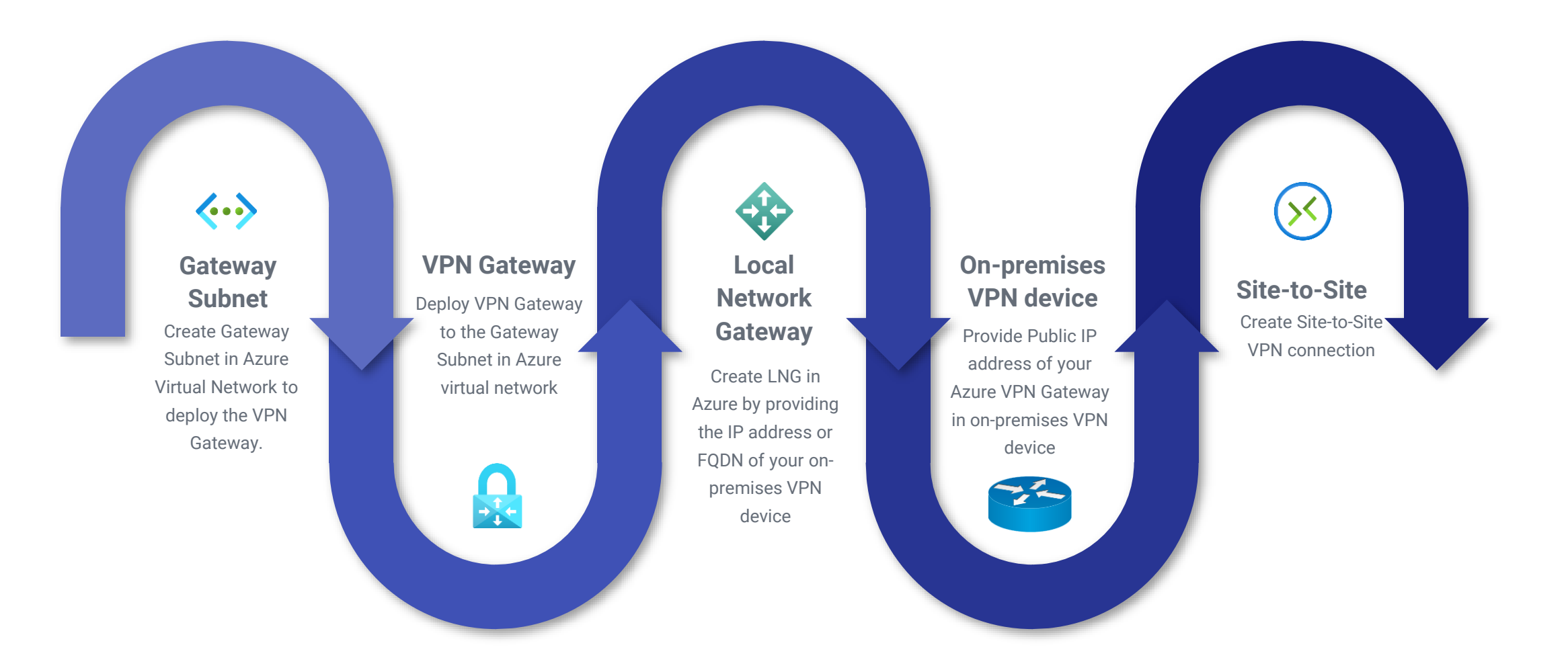

### Point-to-Site connection  $(\ast)$

Connecting to your virtual network from a device

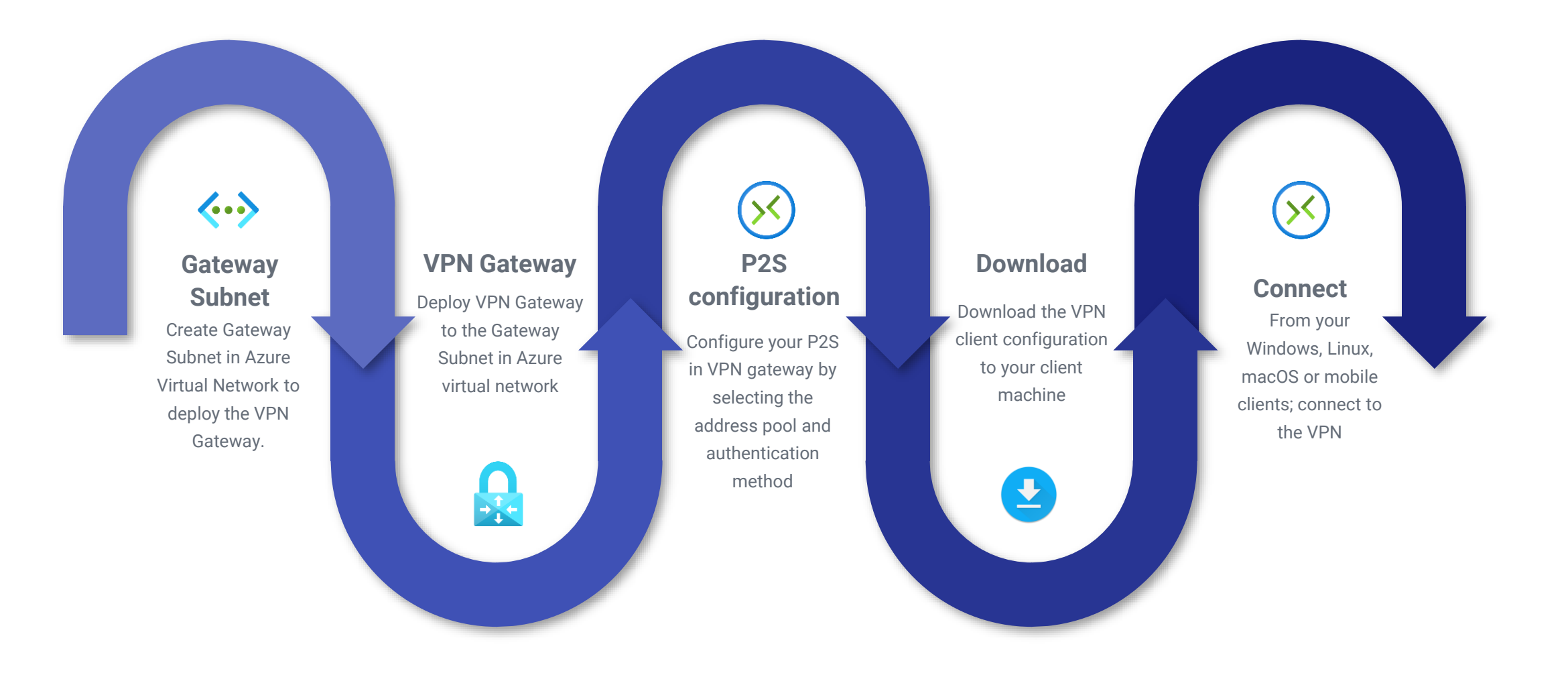

# Gateway Transit

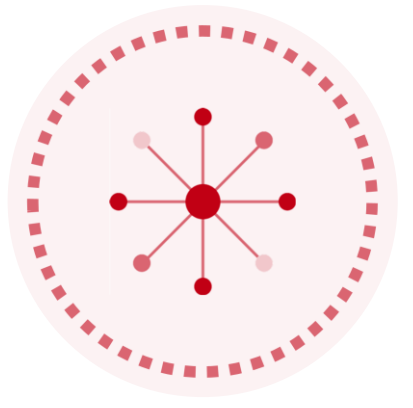

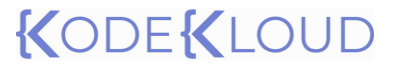

# **B** Gateway Transit

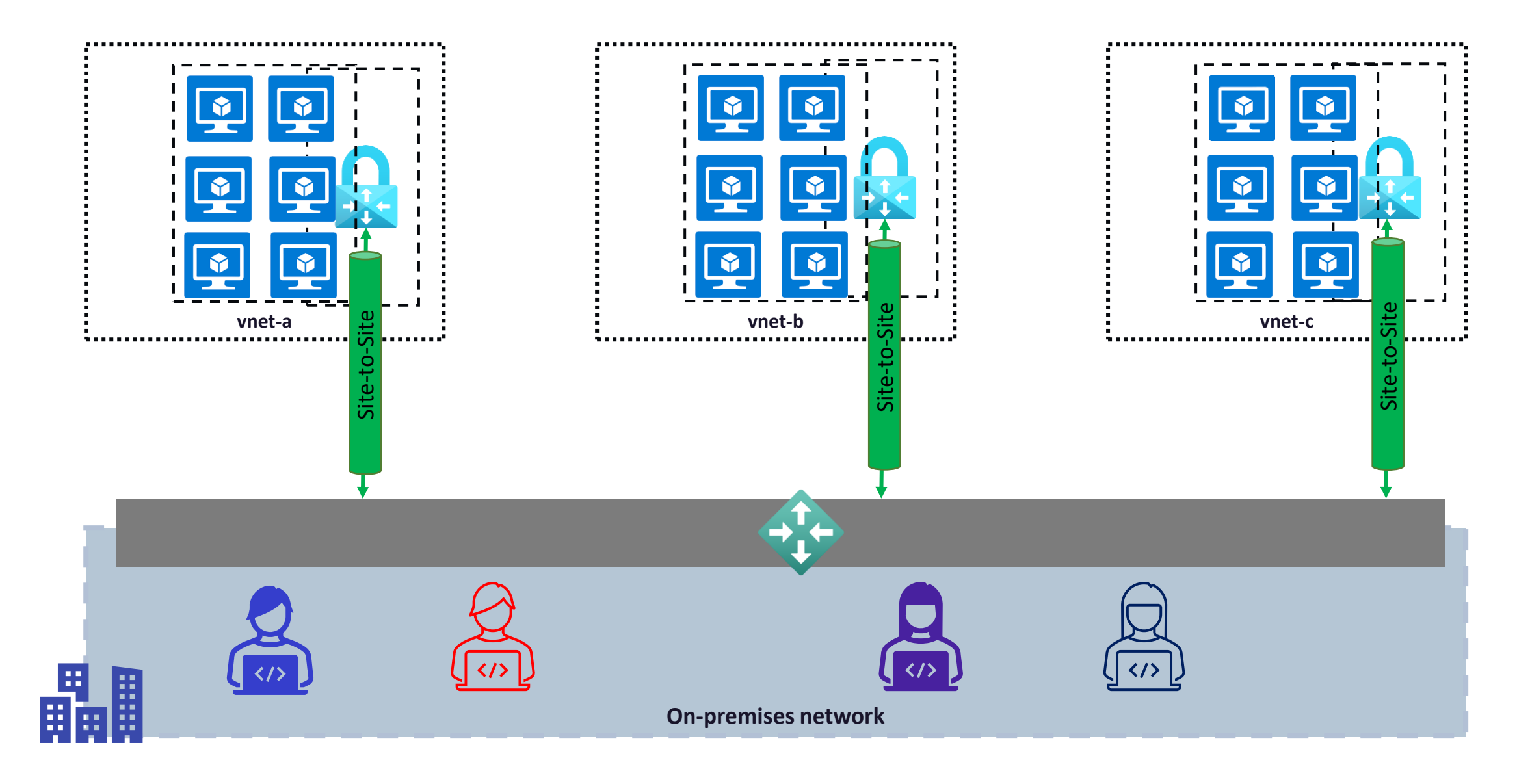

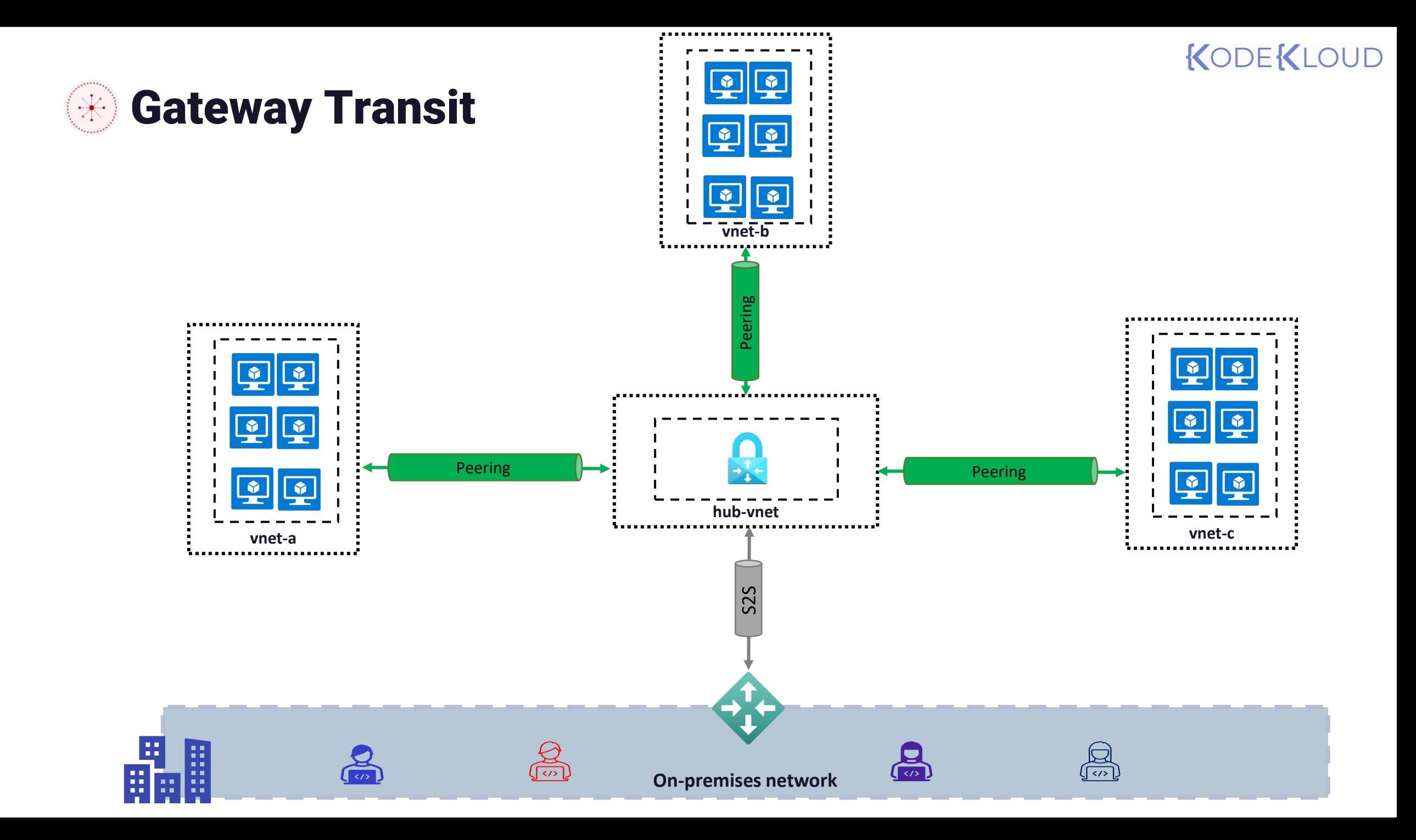
# High Availability

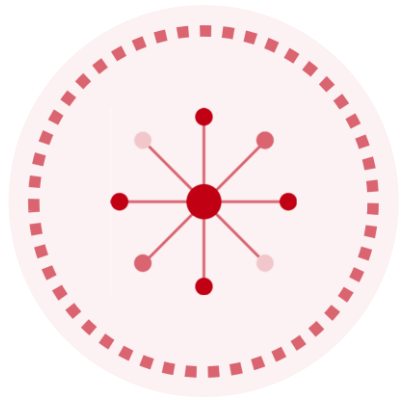

# $\gg$  High Availability

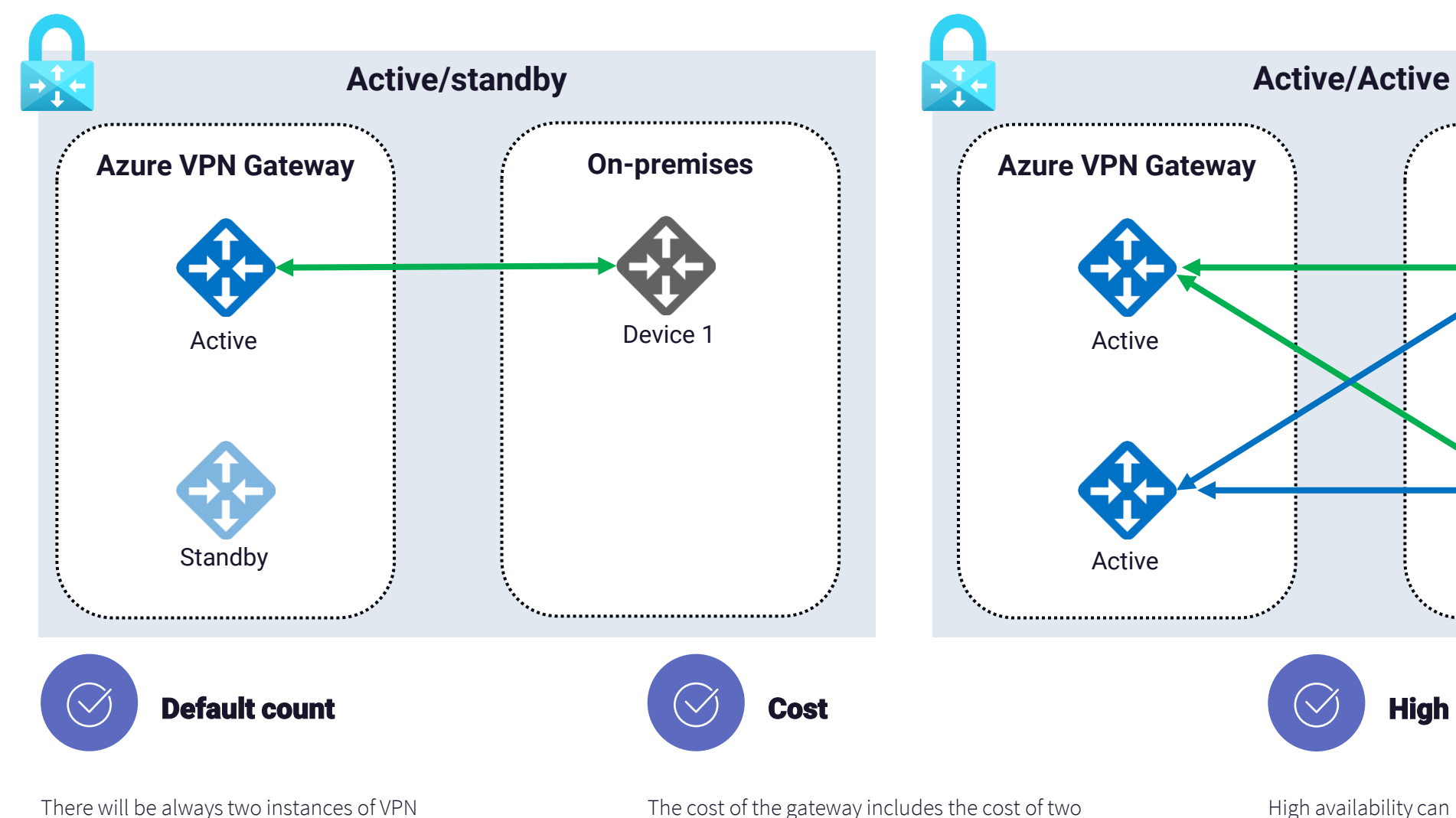

Gateway, default selection is Active/standby

The cost of the gateway includes the cost of two instances. Regardless of whether it's active/standby or active/active cost will be same.

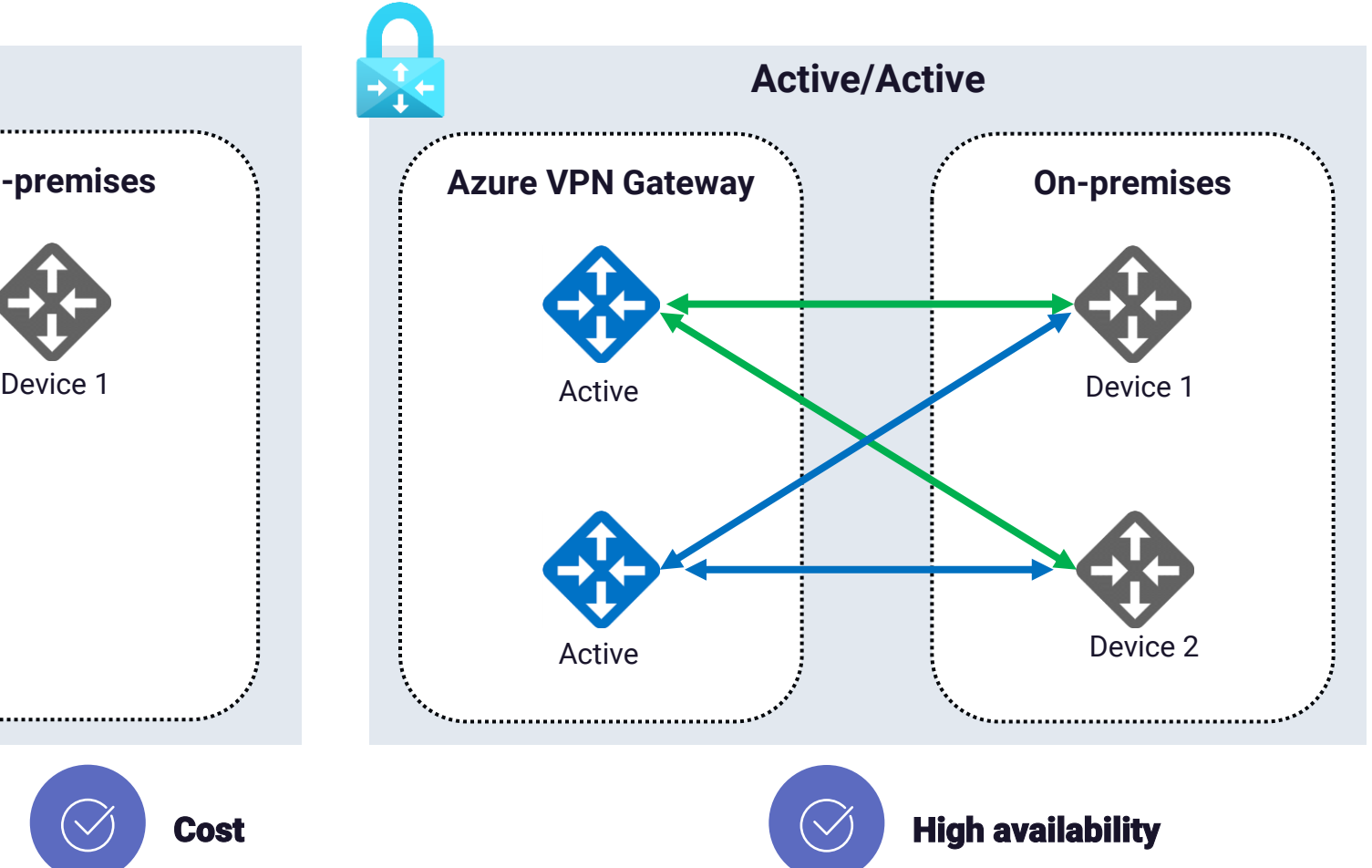

High availability can be ensured by enabling Active/active configuration. You should make sure that you have similar setup in on-premises.

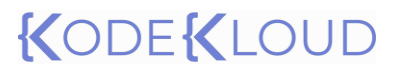

# ExpressRoute

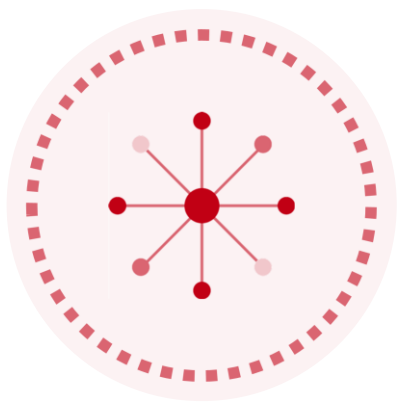

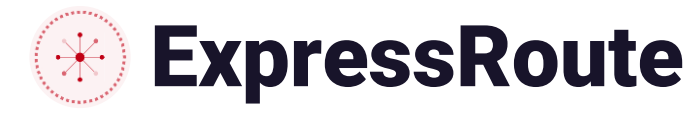

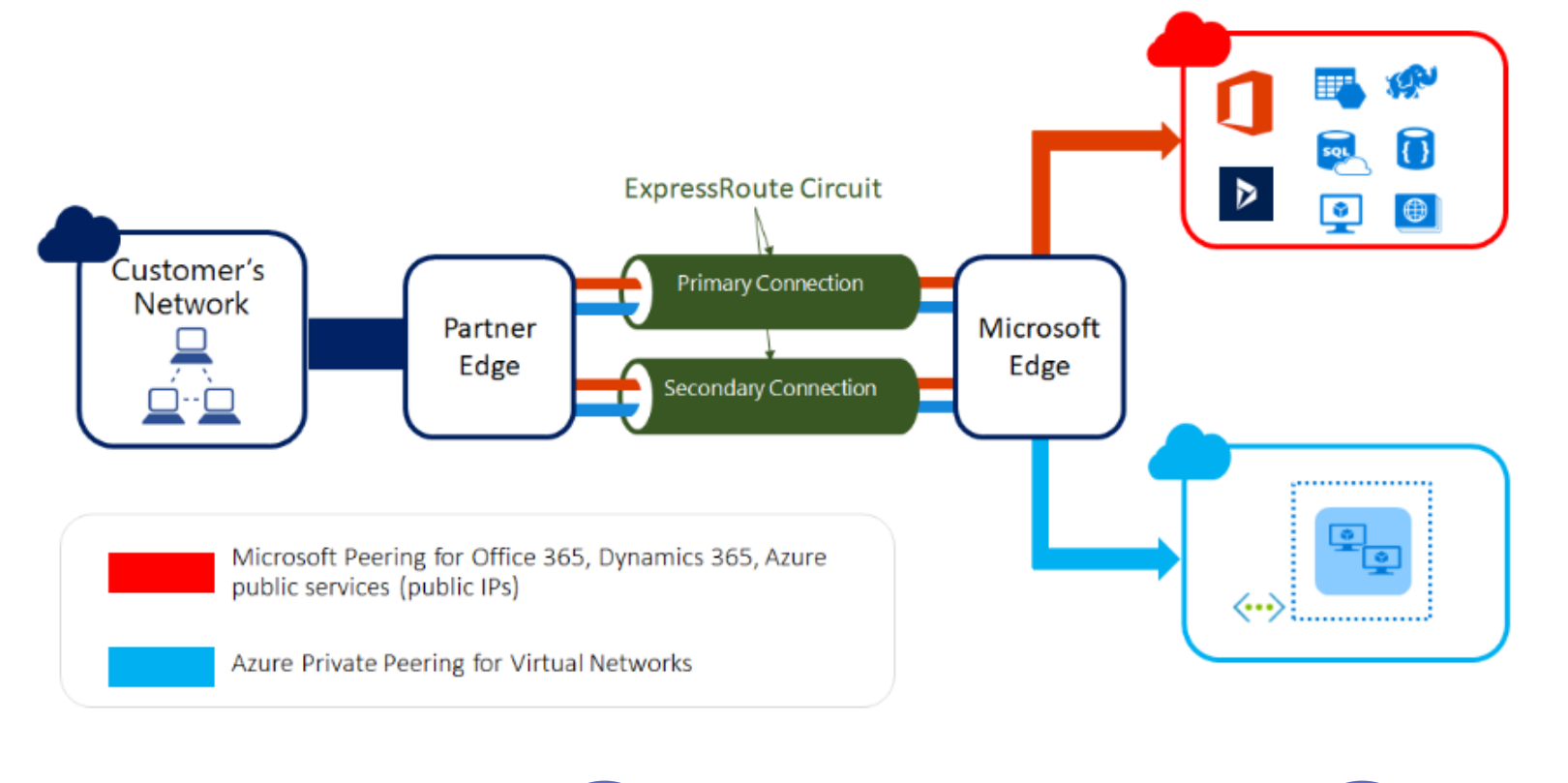

#### Private connectivity

ExpressRoute offers private connectivity between on-premises infrastructure and Microsoft datacenters.

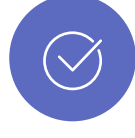

#### Partner network

Traffic is routed with the help of partner network and public internet is not used.

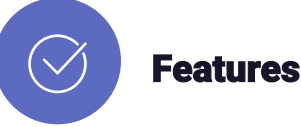

Reliable, secure, low latency and high-speed connection.

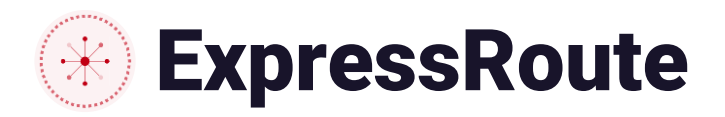

Redundant L3 connectivity

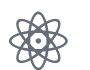

Within a geography, connectivity is available to all regions

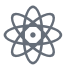

Bandwidth options vary from 50 Mbps to 100 Gbps

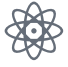

ExpressRoute circuit is offered in Local, Standard and Premium SKUs

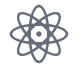

In Local SKU, you will be charged under the Unlimited plan. In unlimited outbound data transfer is free.

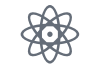

With Standard and Premium SKU, you can select between a Metered or an Unlimited data plan. In metered, you will be charged for outbound data transfer.

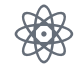

With the addition of premium add-on, you can get global connectivity.

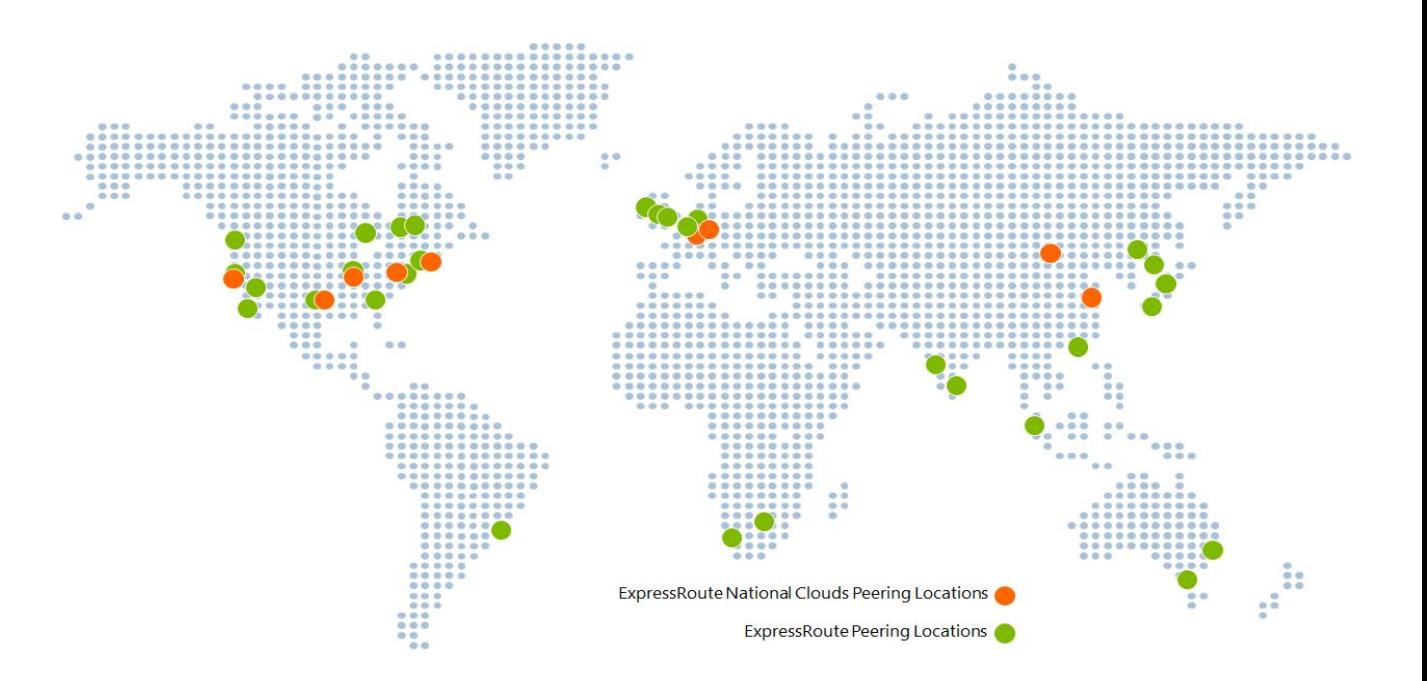

Image source: https://docs.microsoft.com/en-us/learn/modules/configure-expressroute-virtual-wan/3-determine-expressroute-capabilities

# ExpressRoute connectivity models

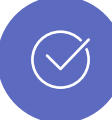

#### Co-located at a cloud exchange

If your facility is already co-located with cloud exchange, then virtual cross connections to Microsoft cloud can be provisioned through the co-location provider's Ethernet exchange. L2 and managed L3 cross connections are supported.

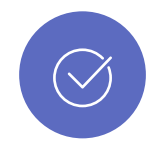

#### Point-to-Point Ethernet connection

By leveraging point-to-point Ethernet links, you can connect your on-premises network to Microsoft cloud. L2 or managed L3 connections are supported.

#### Any-to-Any (IPVPN)

With the integration of your WAN to Microsoft cloud, you can make it look like Microsoft cloud is one of your branch offices. Supports managed L3 connectivity.

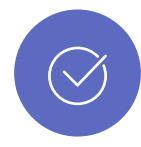

#### Direct model

Establish connectivity by directly connecting to Microsoft's

global network at a peering location nearby.

Image source: https://docs.microsoft.com/en-us/azure/expressroute/expressroute-connectivity-models

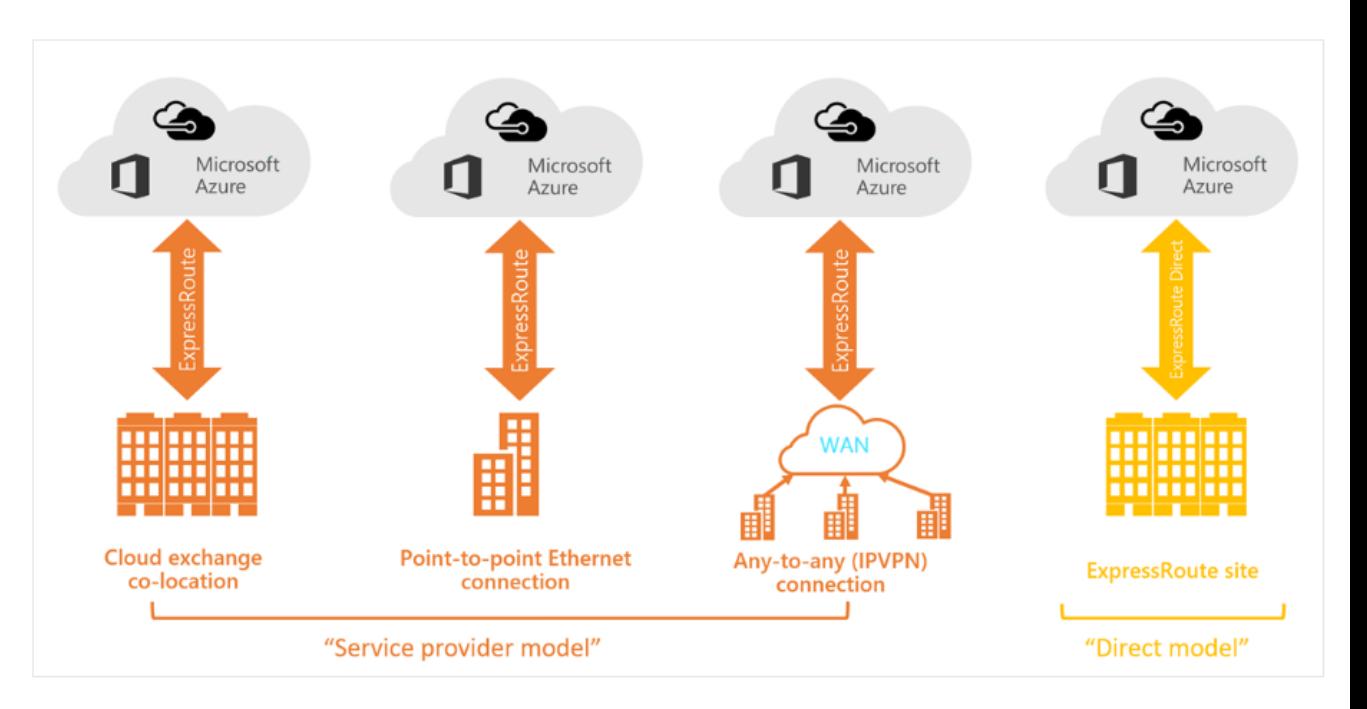

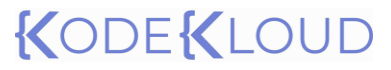

# Co-existing ExpressRoute and Site-to-Site

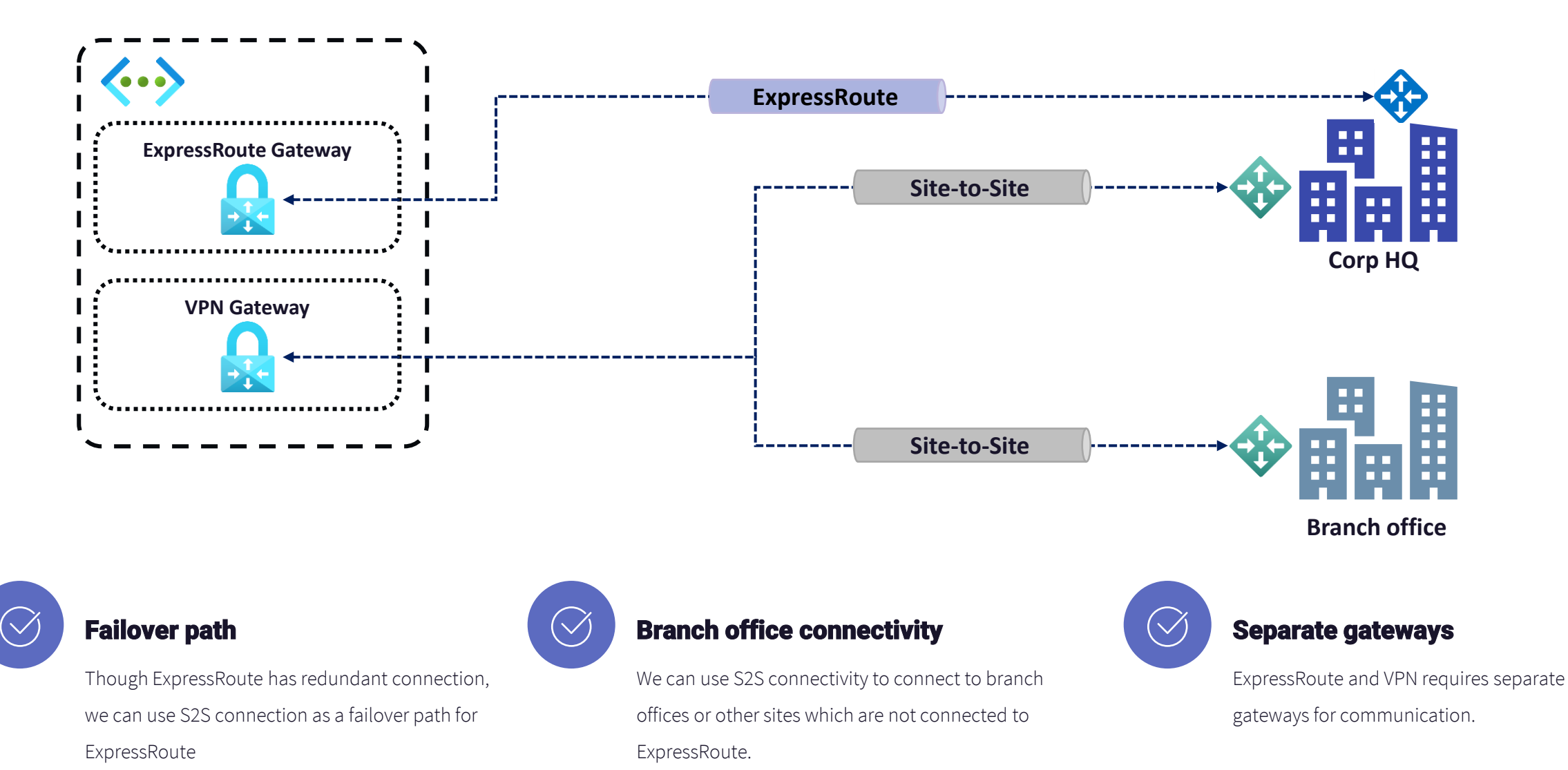

Image source: https://docs.microsoft.com/en-us/learn/modules/configure-expressroute-virtual-wan/4-coexist-site-to-site-expressroute

# Virtual WAN

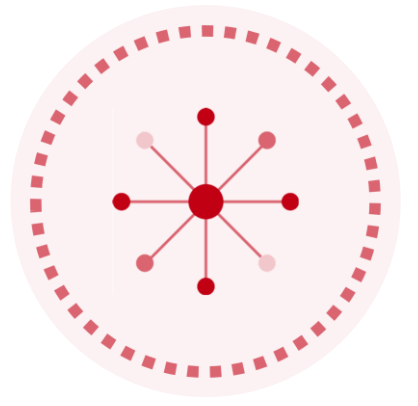

 $(\ast)$ Virtual WAN

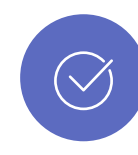

#### Brings together all connections

We can connect Point-to-Site, Site-to-Site, Virtual Network and ExpressRoute connections to VWAN.

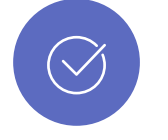

#### Seamless connectivity

Connects Azure virtual networks and resources to the hub seamlessly.

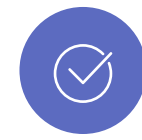

#### Advanced architecture

With the help VWAN, we can advance our hubspoke architecture. End-to-end traffic flow can be visualized.

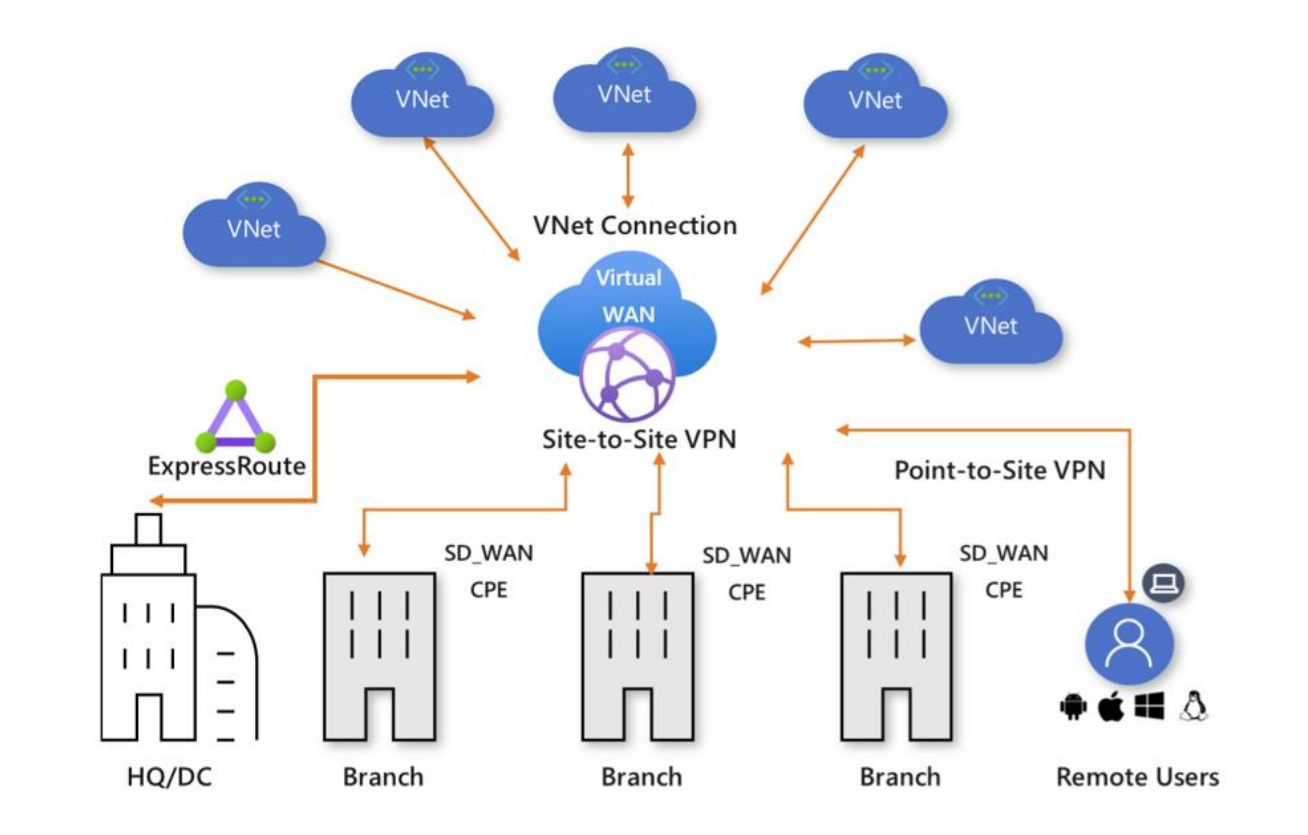

Image source: https://docs.microsoft.com/en-us/learn/modules/configure-expressroute-virtual-wan/6-determine-uses

# Creating ARM template

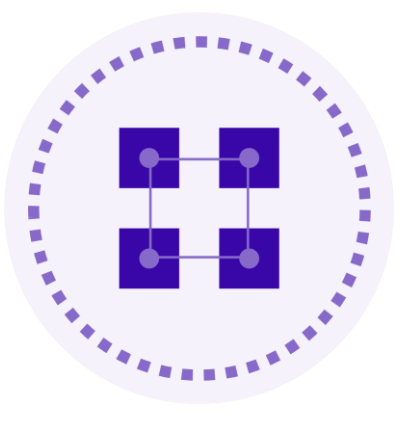

# **H** Azure Resource Manager

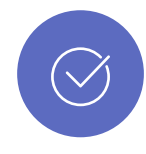

#### Management layer

Azure Resource Manager or ARM is the management layer responsible for creating, updating and managing resources.

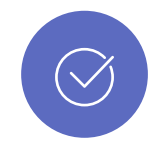

#### Way to deploy resources

Regardless of whether you are using Azure Portal, Azure PowerShell, Azure CLI or REST API; Azure Resource Manager offers a way to deploy and manage the resources.

#### Features

Access Control, Locks, Tags, Resource Groups, and Templates are some of the features offered by ARM, which was not available in the previous model – Azure Service Manager

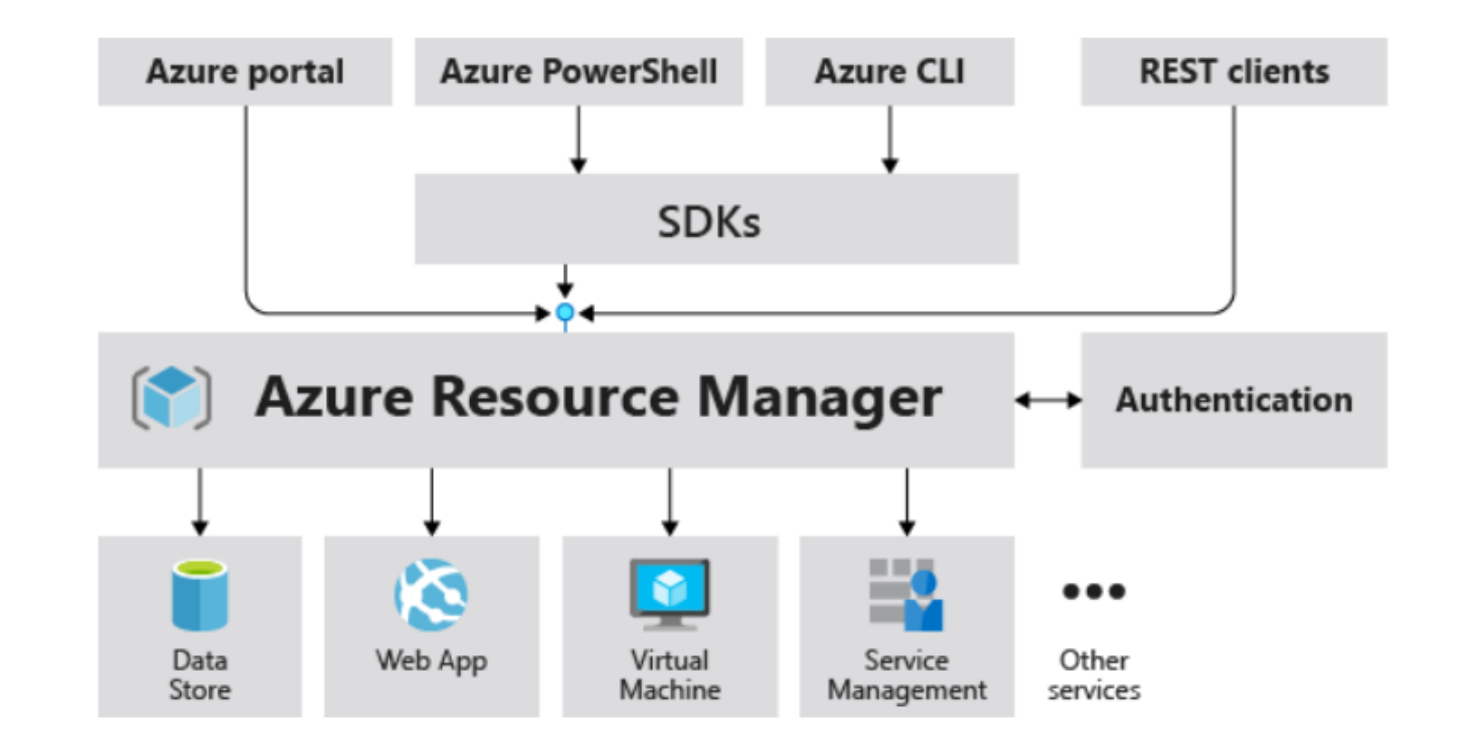

Image source: https://docs.microsoft.com/en-us/azure/azure-resource-manager/management/overview

# **E** Azure Resource Manager (ARM) Templates

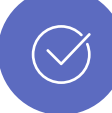

#### Declarative automation

ARM templates uses JSON file. In declarative automation, you need to declare the resources but not how to create them. Creating the resources is Resource Manager's responsibility.

#### Consistent and reusable

Environments deployed via ARM template will be consistent. With the help of parameters, we can share and reuse the template to create environment from scratch.

#### Error prone tasks and simplify deployment

If we are creating environment manually chances of human error will be there and with ARM templates, we can deploy all the resources we define in a single operation.

#### Linkable and helps complex deployment

You can write small ARM templates and link them to a parent template. This helps in managing different parts of the template efficiently. With ARM templates, we can deploy complex environments in the correct dependency order.

### Visual Studio Code

{

#### "\$schema": "https://schema.management.azure.com/schemas/ 2019-04-01/deploymentTemplate.json#", "contentVersion": "1.0.0.0", "parameters": {}, "functions": [], "variables": {}, "resources": [], "outputs": {} }

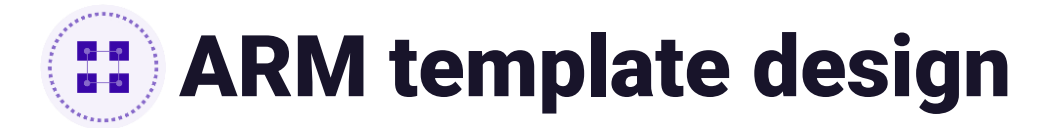

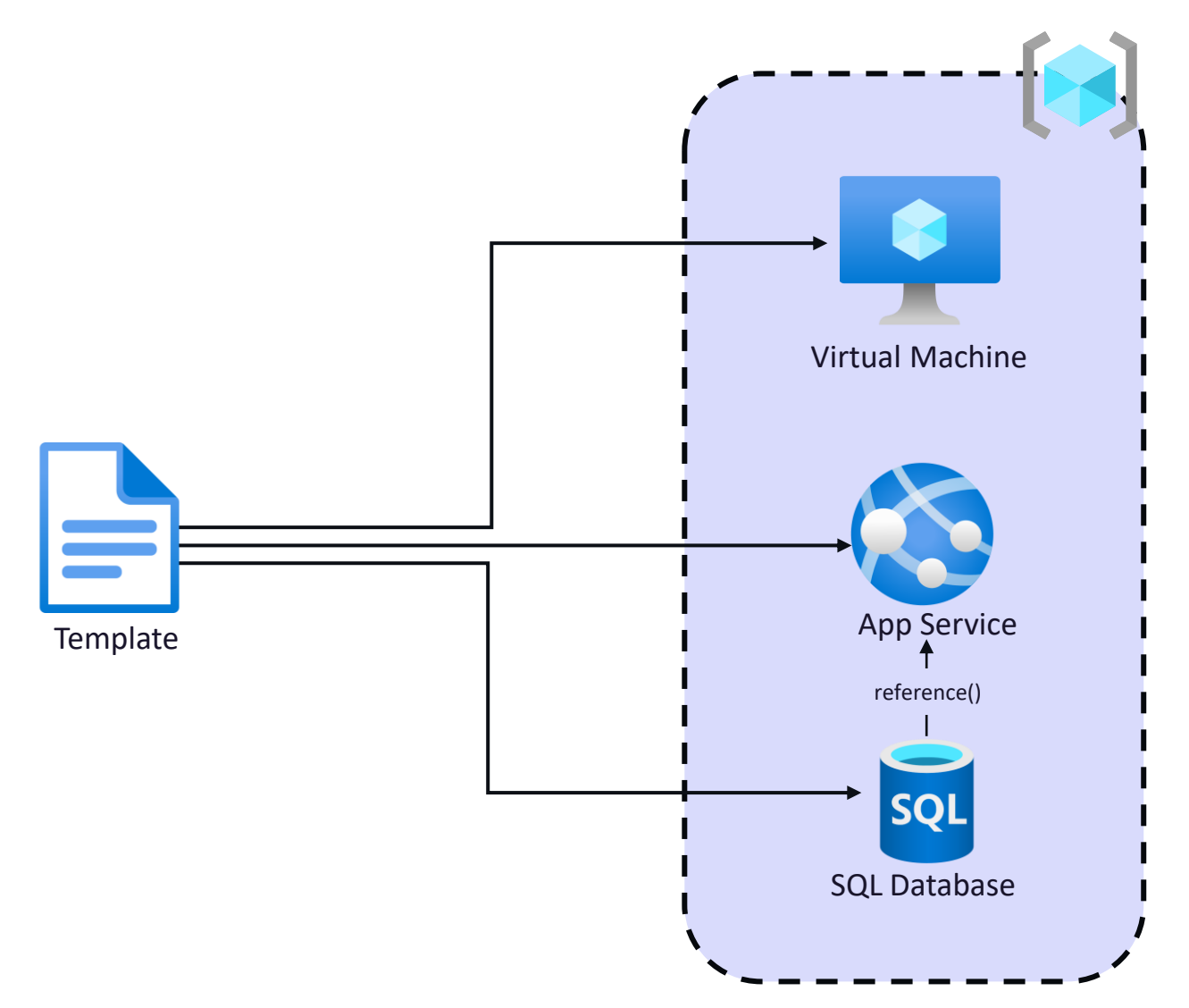

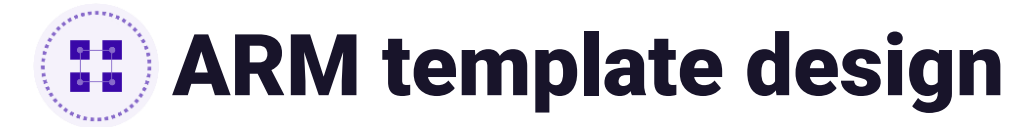

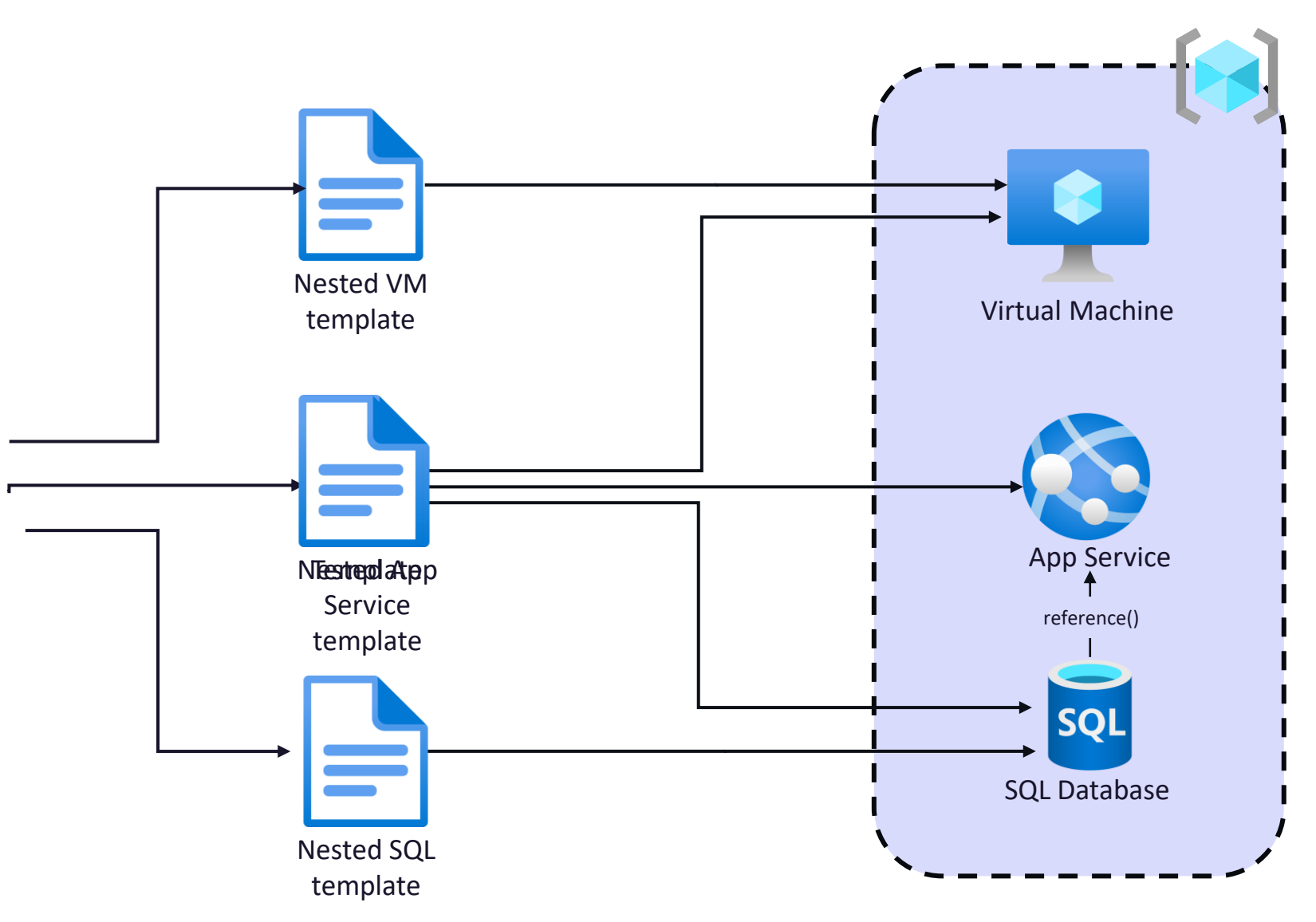

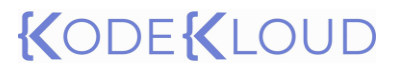

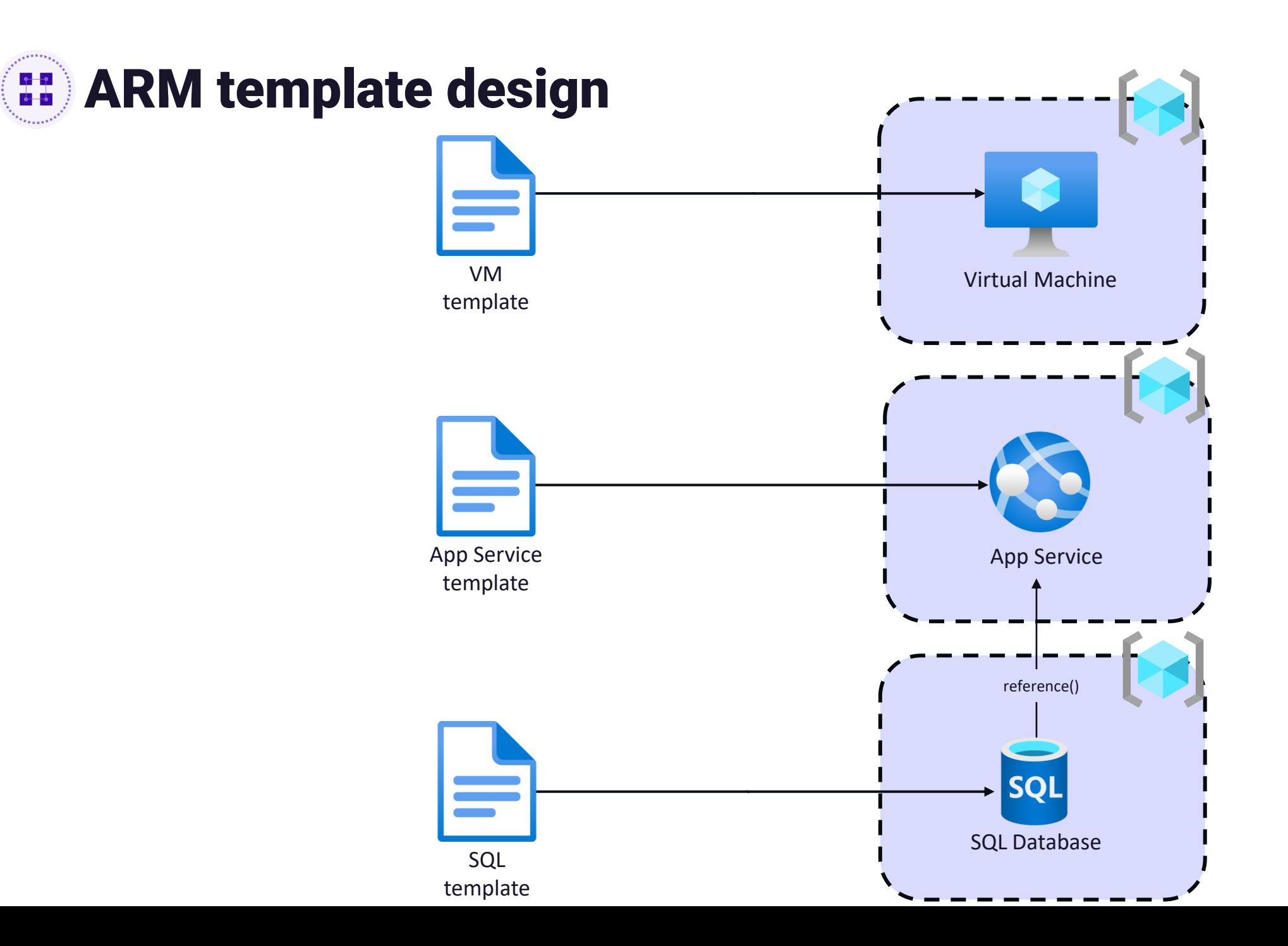

# **E** ARM Extension for VS Code (optional)

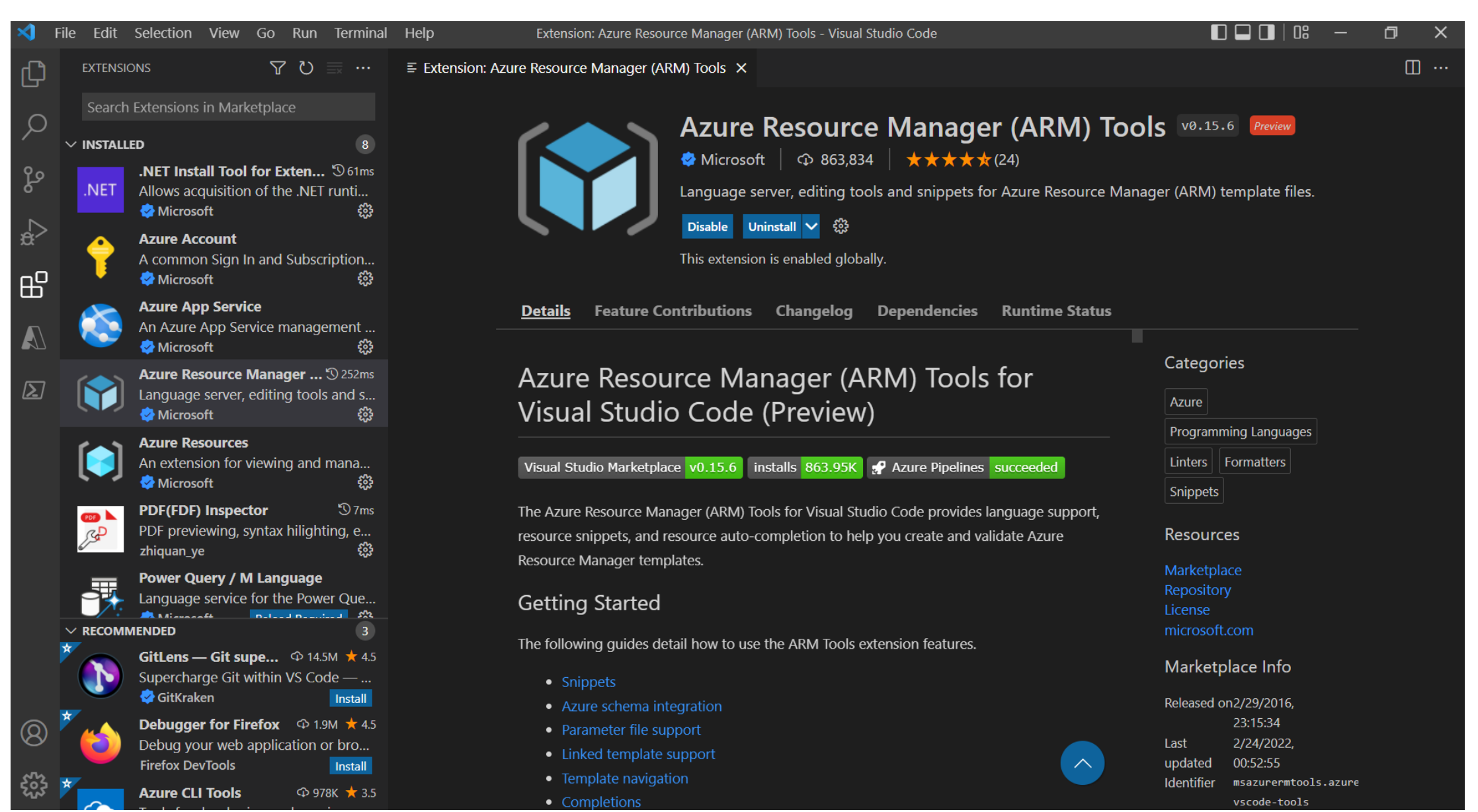

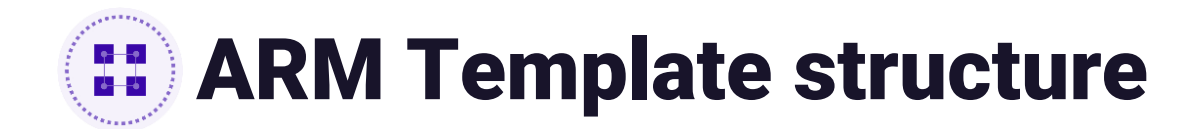

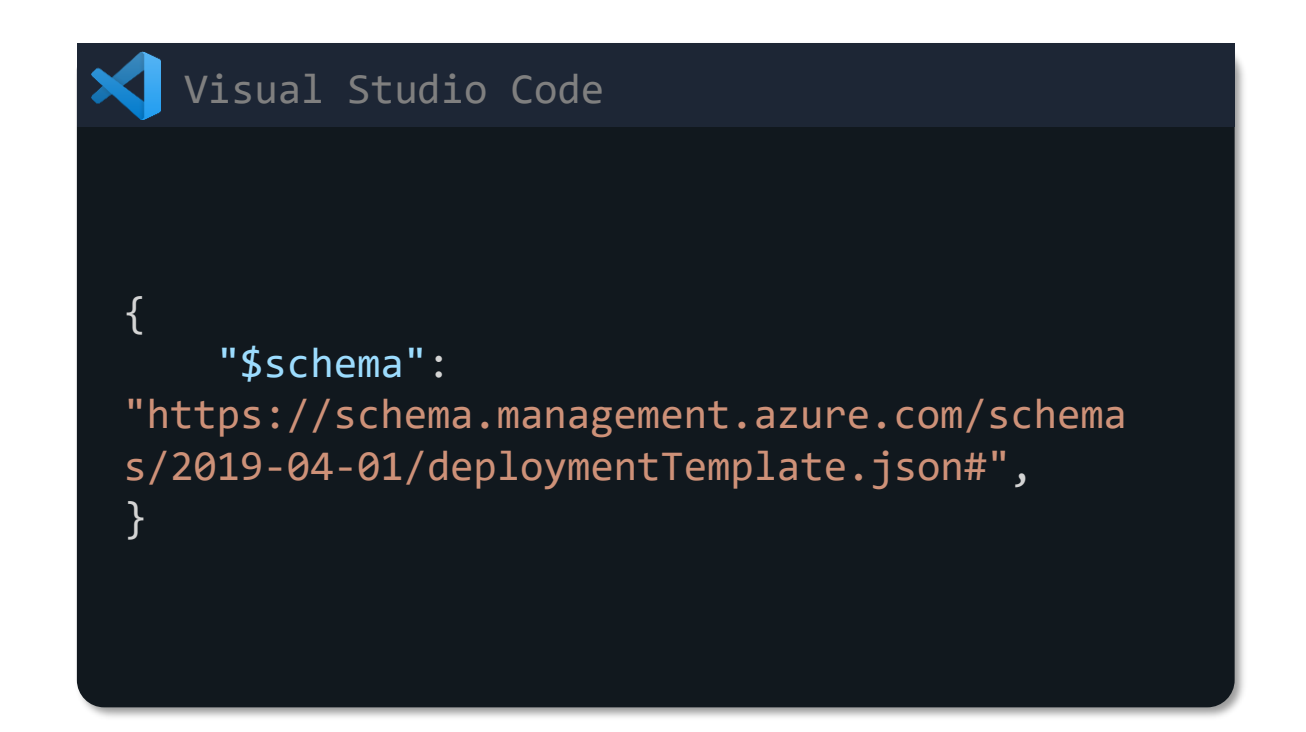

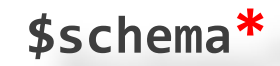

References the location of the JSON file schema that describes the version of the template language. We can deploy ARM templates to different scopes like tenant, management groups, subscriptions; based on the scope that we are selecting the schema will change.

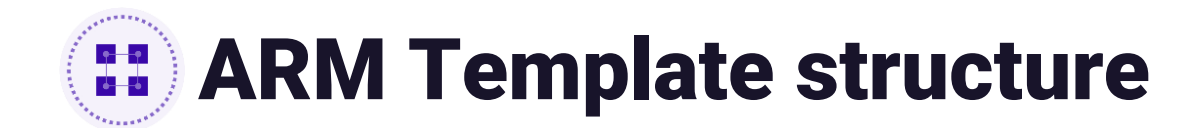

Visual Studio Code "contentVersion": "1.0.0.0",

### **contentVersion**\*

Used to version the template, the default value is 1.0.0.0. Any value can be given to this element. Content version is useful if you are storing your templates in a source control and would like to keep the changes tracked in different versions. Proper versioning will help users to pick the latest version of your template.

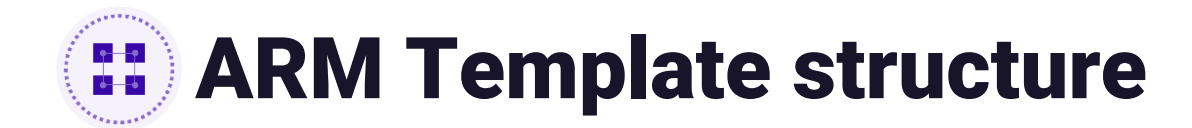

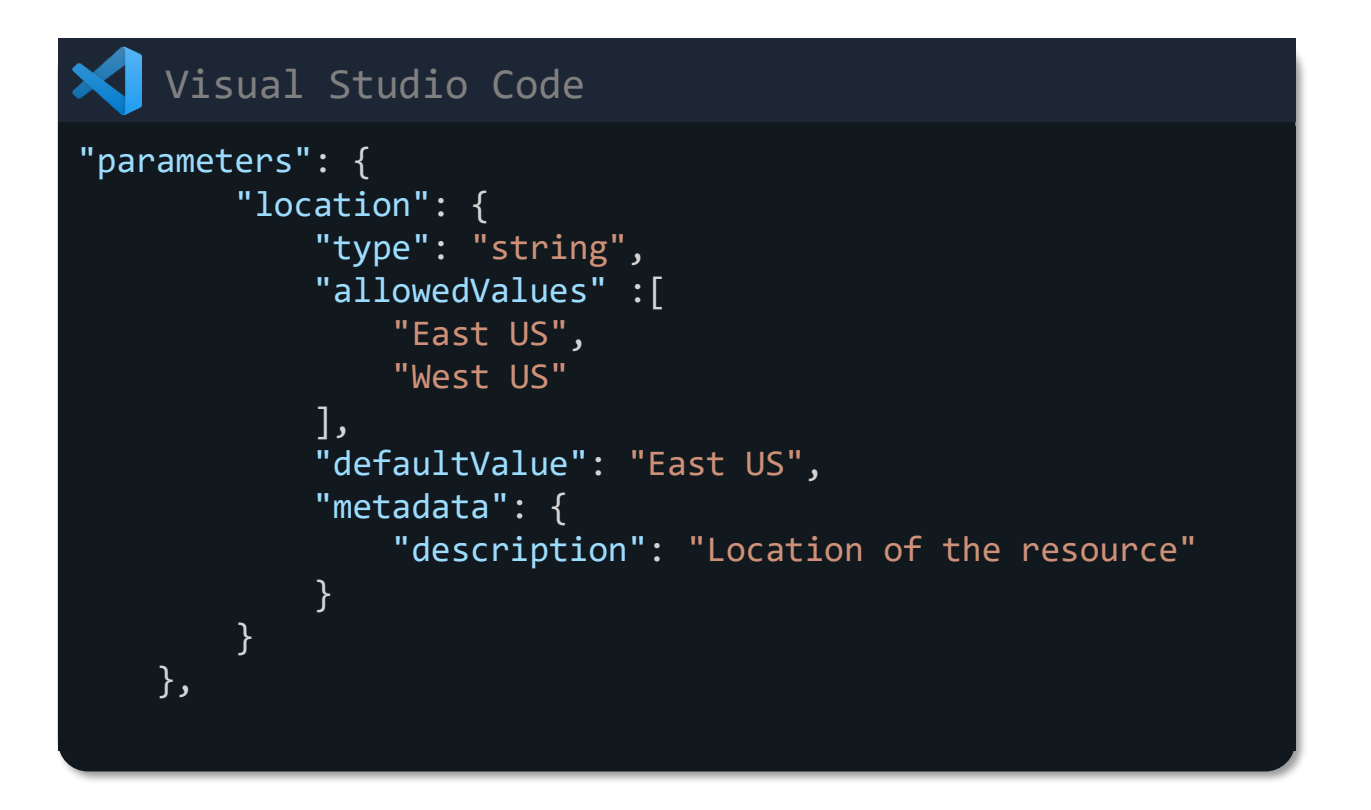

#### **parameters**

During resource deployment, the parameter value can be provided as an input to the template. Parameters helps making the templates reusable, where users can supply different values during execution without the need to modify the template.

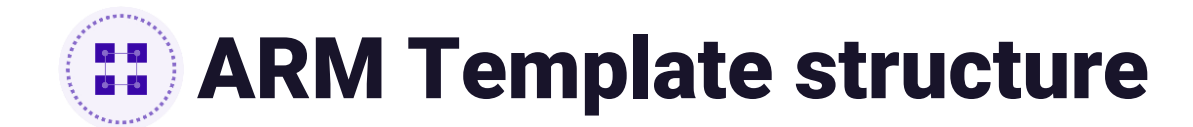

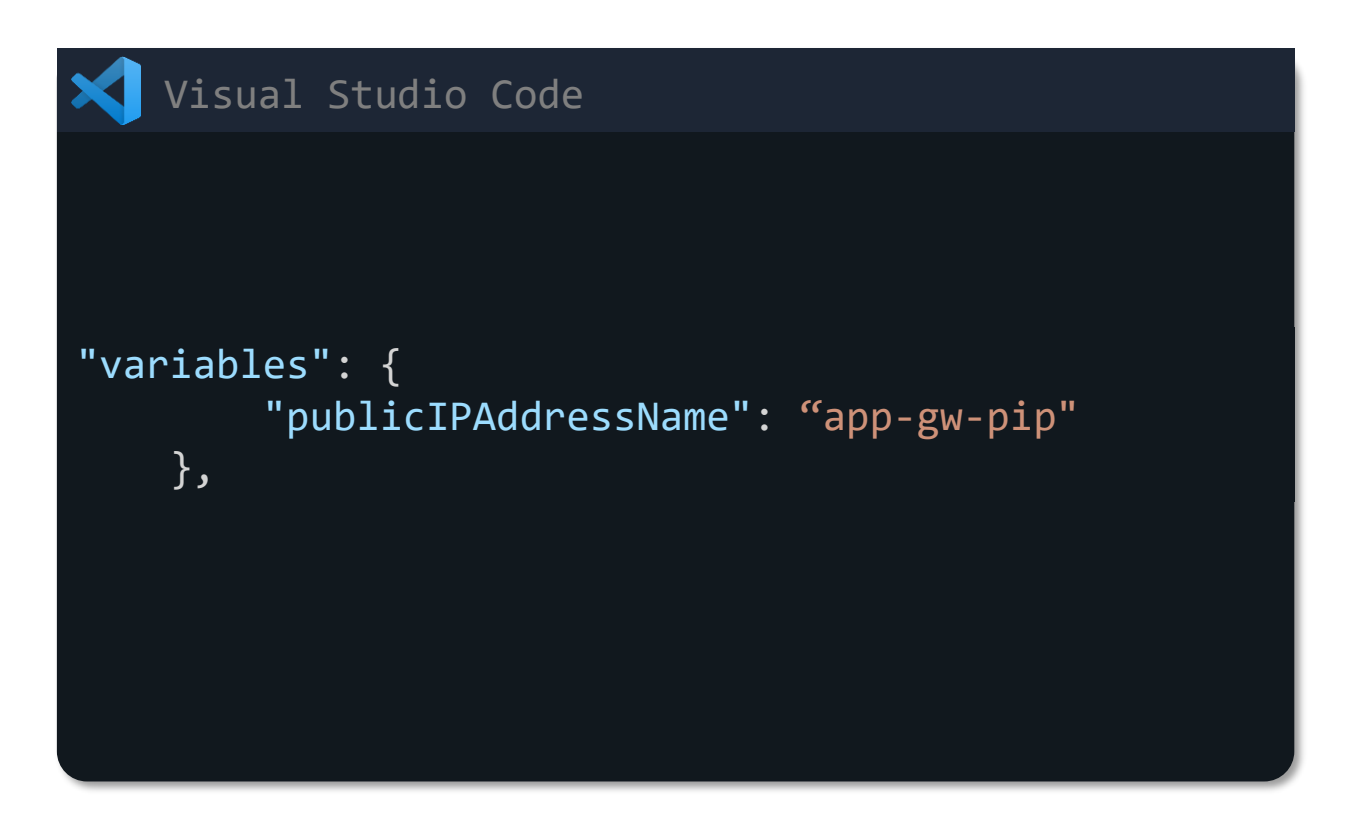

### **variables**

Variables can be used to hardcode value to the templates. If you are referencing a value with the help of variables and if that value needs to be modified; instead of updating all occurrences, you just need to update the value of the variable.

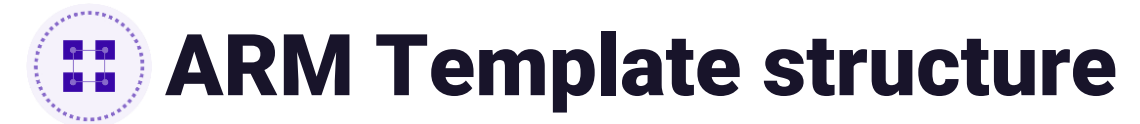

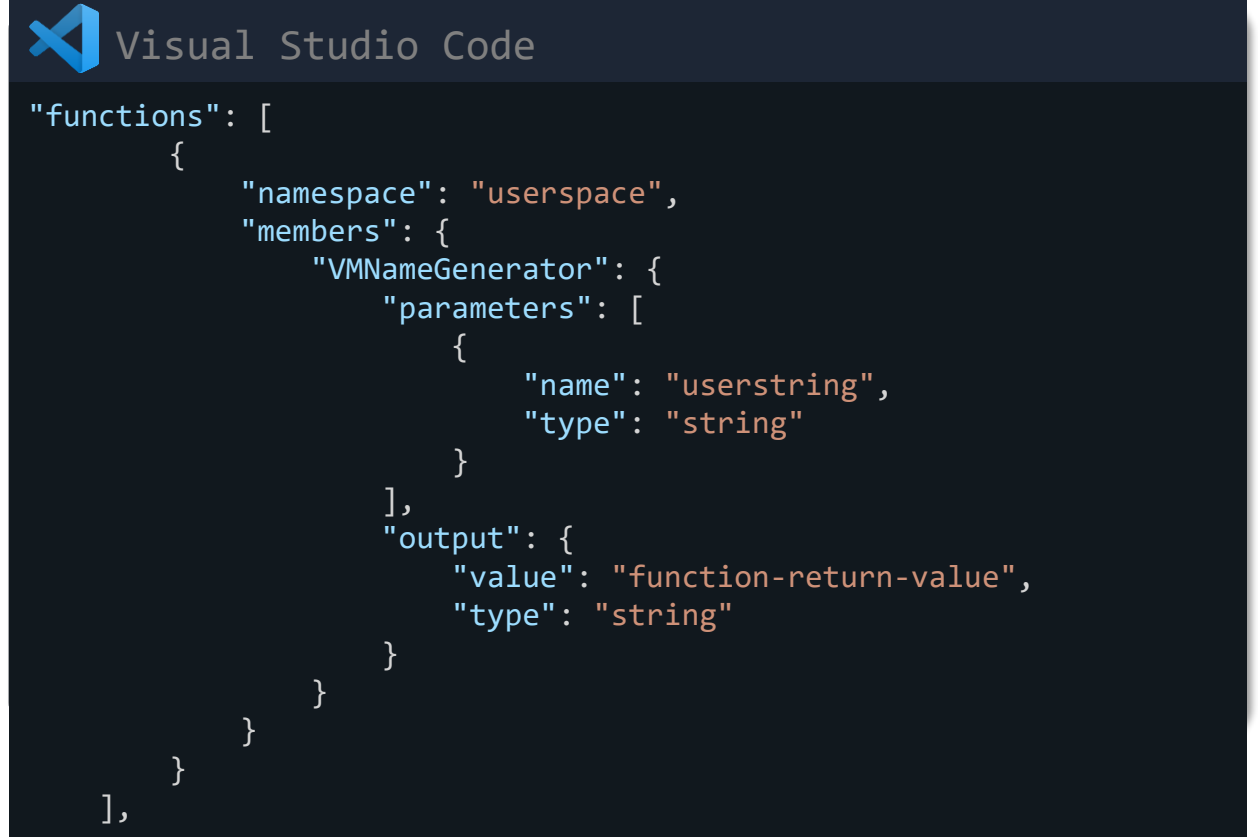

### **functions**

We can create user defined functions in ARM templates that can be used to replace repeated code blocks.

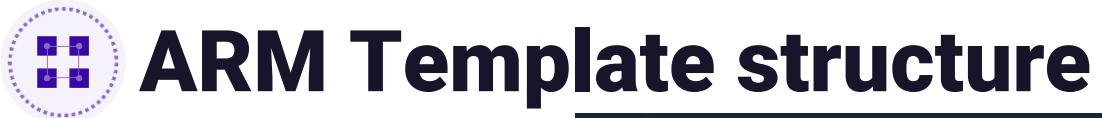

```
Visual Studio Code
"resources": [
      {
          "name": "appServicePlan1",
          "type": "Microsoft.Web/serverfarms",
          "apiVersion": "2020-12-01",
          "location": "[parameters('location')]",
          "sku": {
              "name": "F1",
              "capacity": 1
          },
          "tags": {
              "displayName": "appServicePlan1"
          },
          "properties": {
              "name": "appServicePlan1"
          }
      }
  ]
```
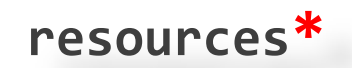

Resources we intend to create, or update will be declared inside this element. Here, we can reference the parameters, variables, and functions we created earlier.

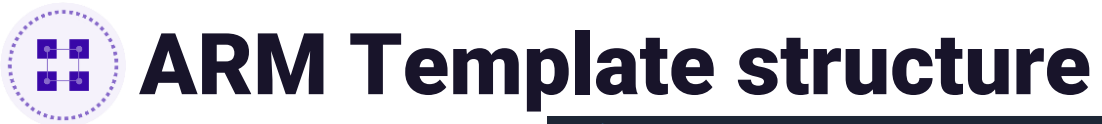

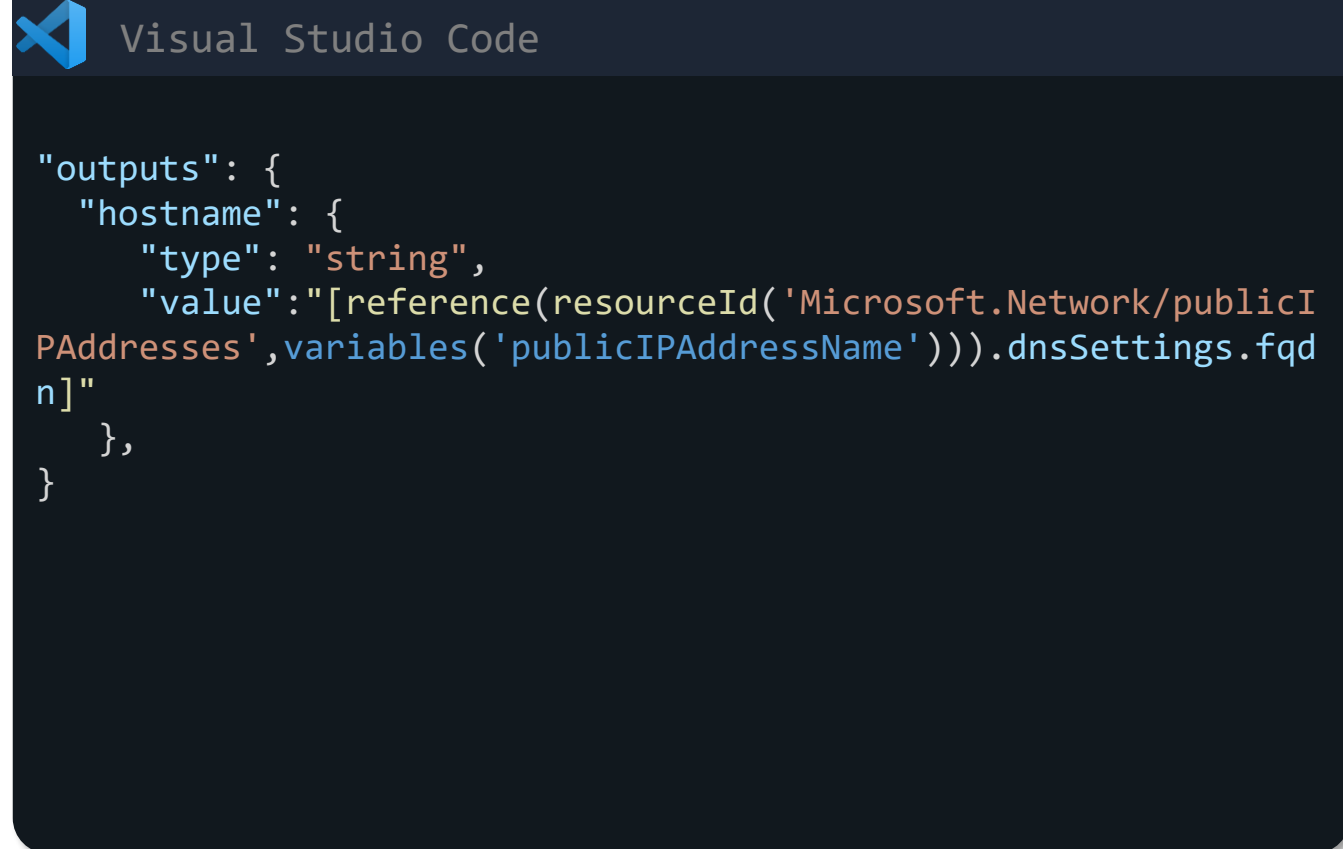

#### **outputs**

Display values that are returned after deployment.

 $\boldsymbol{\mathsf{x}}$ 

# **EE** Azure Quickstart Templates

#### **Azure Quickstart Templates**

Deploy Azure resources through the Azure Resource Manager with community-contributed templates to get more done. Deploy, learn, fork and contribute back.

#### **What is Azure Resource Manager**

Azure Resource Manager allows you to provision your applications using a declarative template. In a single template, you can deploy multiple services along with their dependencies. You use the same template to repeatedly deploy your application during every stage of the application life cycle.

Learn more >

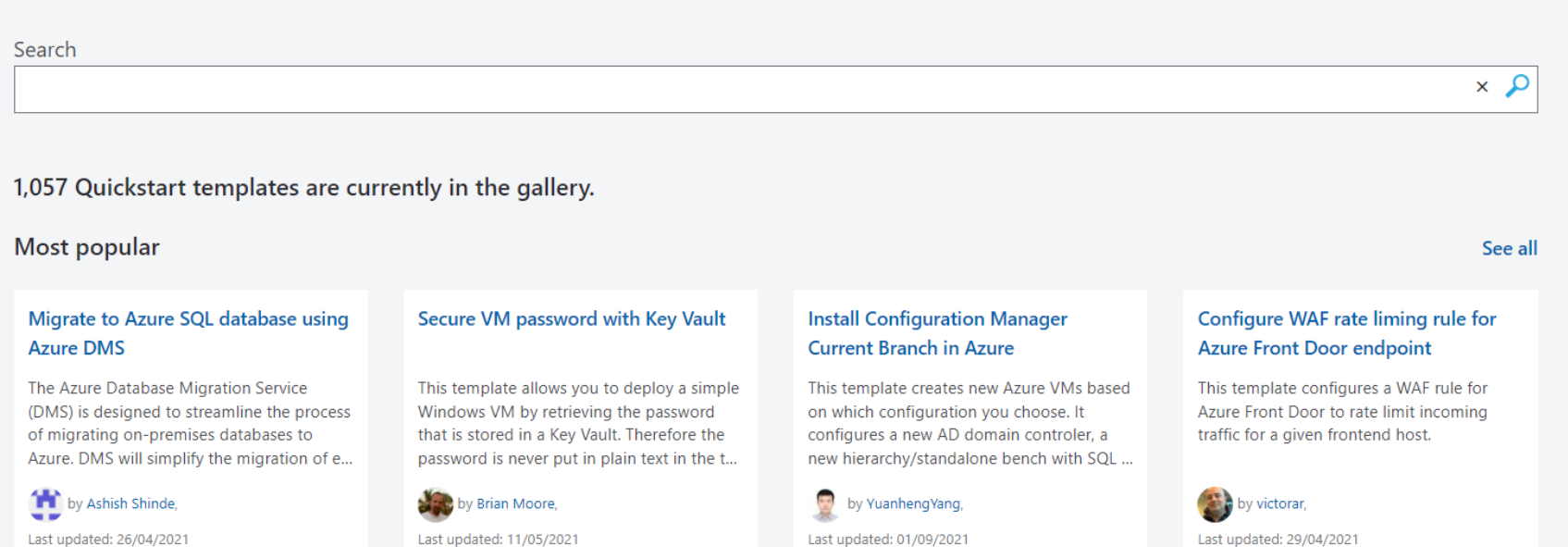

# Deploy ARM template

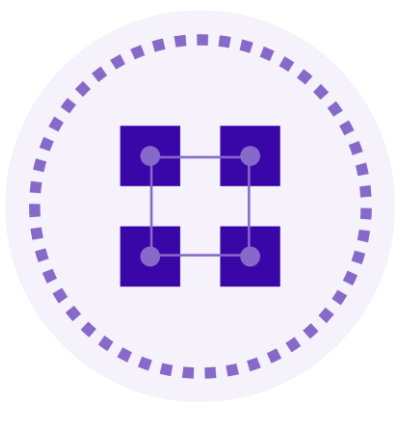

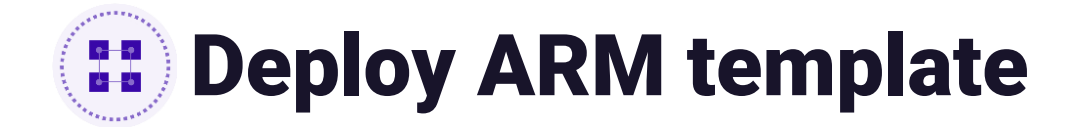

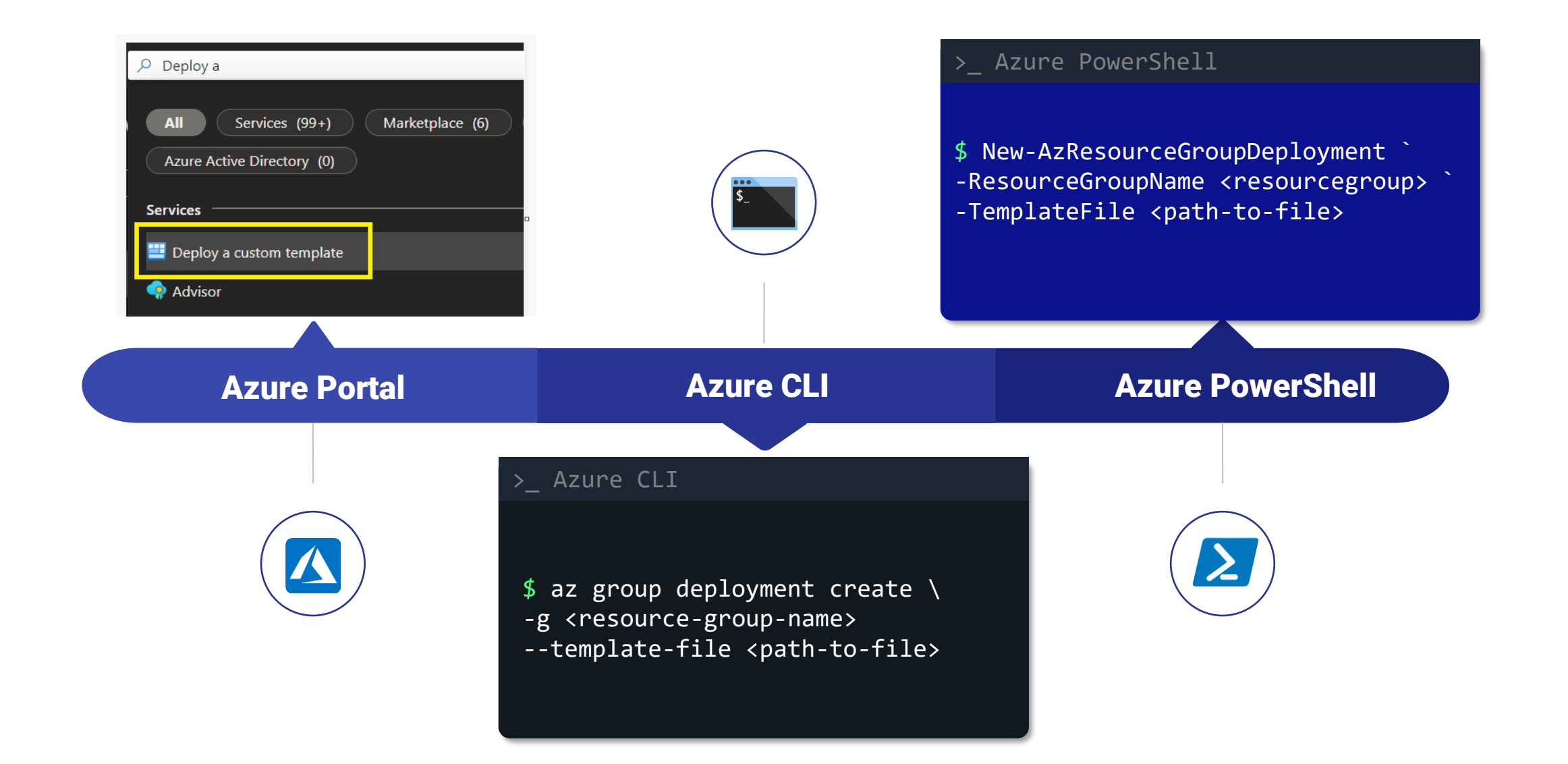

# Exporting deployments as ARM template

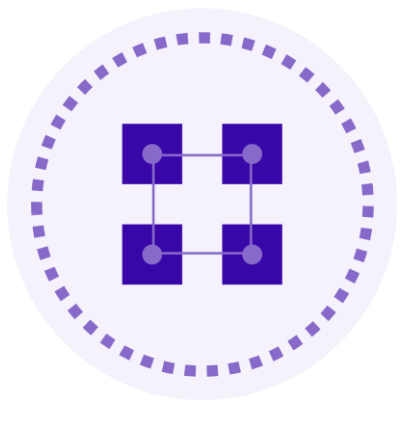

# **E2** Exporting deployments as ARM template

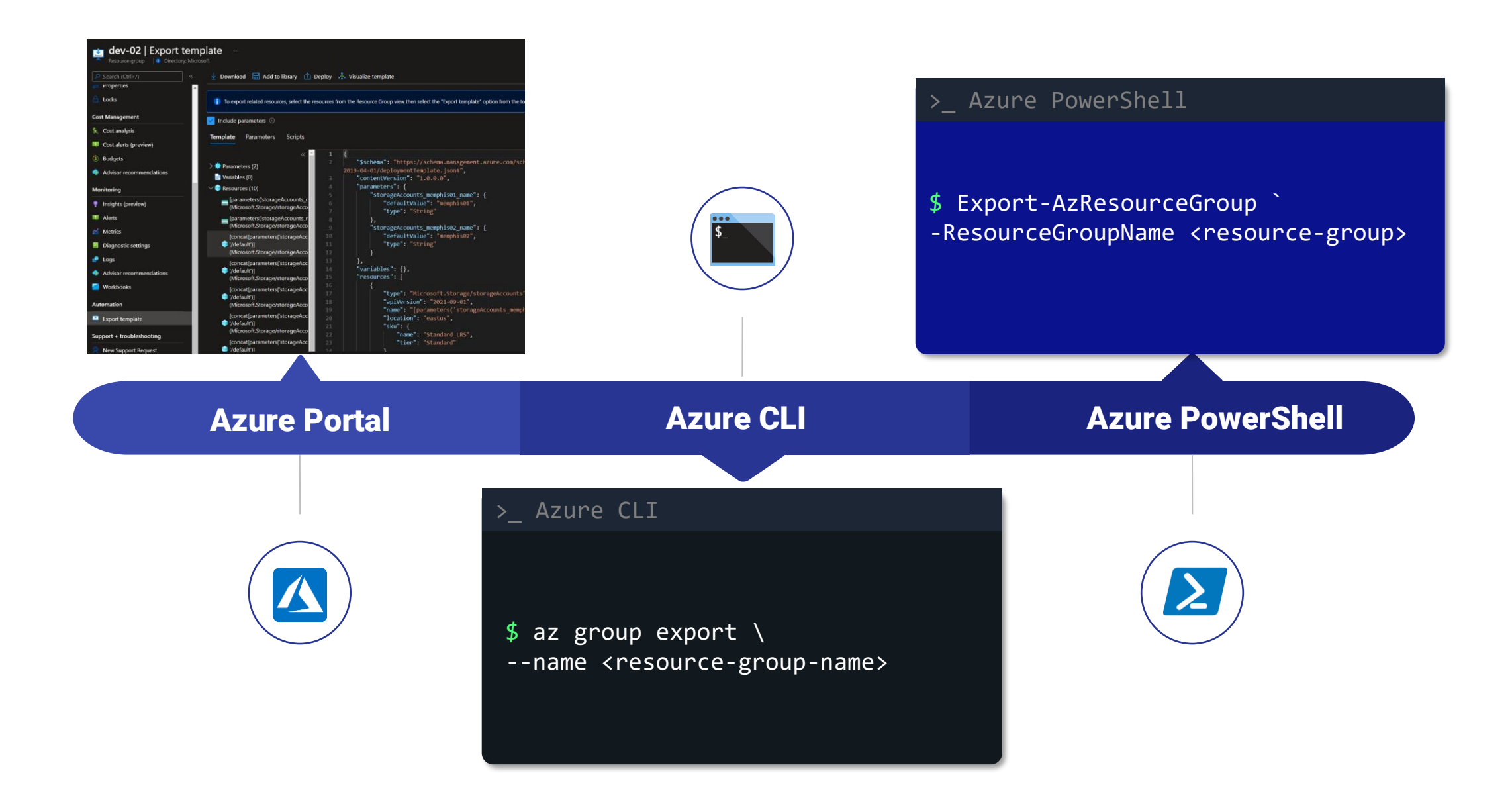

# Creating VHD Templates

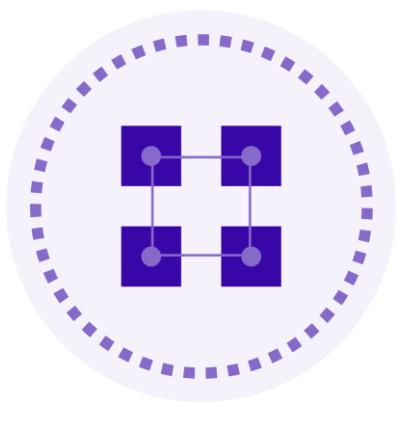

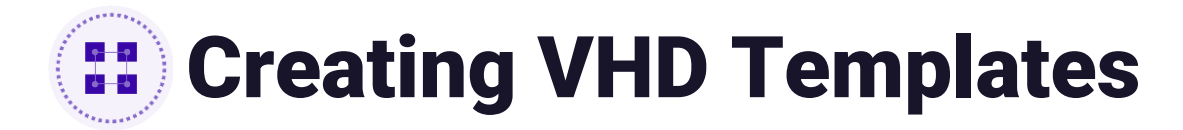

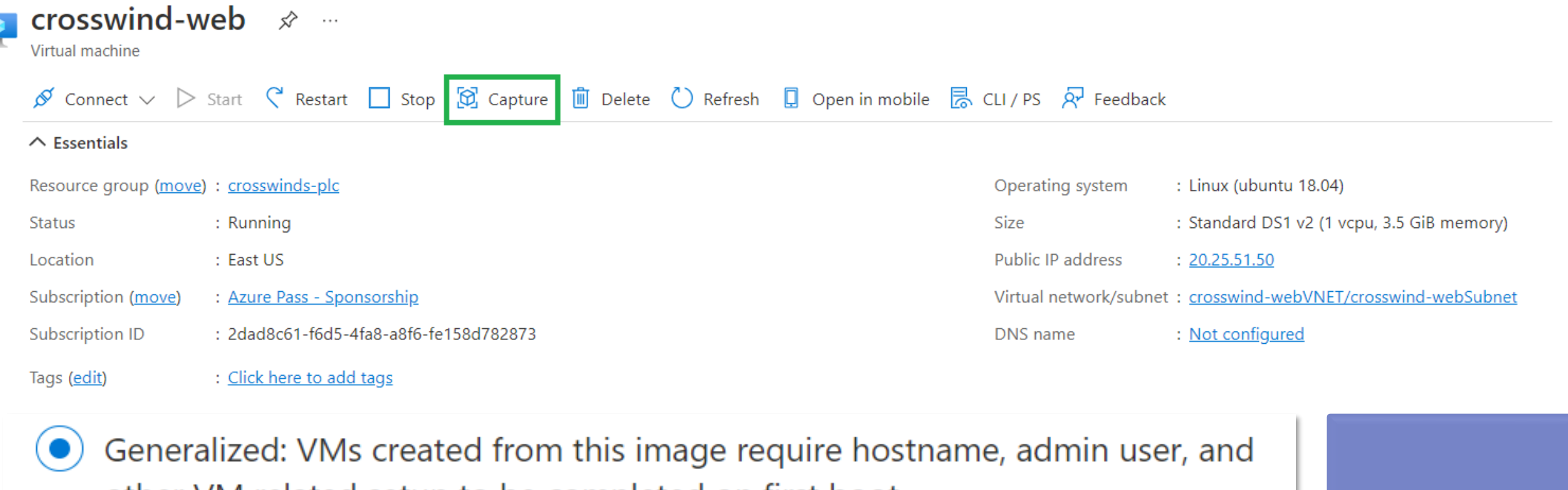

other VM related setup to be completed on first boot

Specialized: VMs created from this image are completely configured and do not require parameters such as hostname and admin user/password

Operating System State

# Virtual Machine Extensions

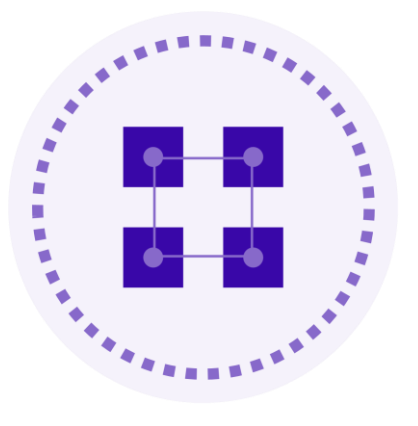

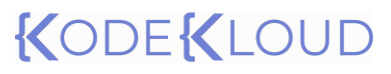

# **EE** Virtual Machine Extensions

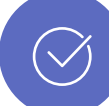

#### Small applications

Automation tasks and post deployment configuration can be done with the help of extension.

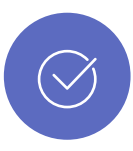

#### Management

Extensions can be managed with Azure Portal, Azure PowerShell, Azure CLI and ARM templates..

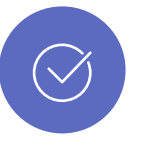

#### **Scope**

Extensions can be used for post-deployment configuration during the VM deployment or on existing VMs.

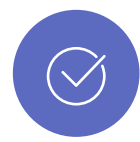

#### Platform

Extensions and their availability will vary based on the operating system. We have different extensions available for Windows and Linux VMs.

#### Home > Virtual machines > dc-server >

**Install an Extension** 

unified orchestration automated

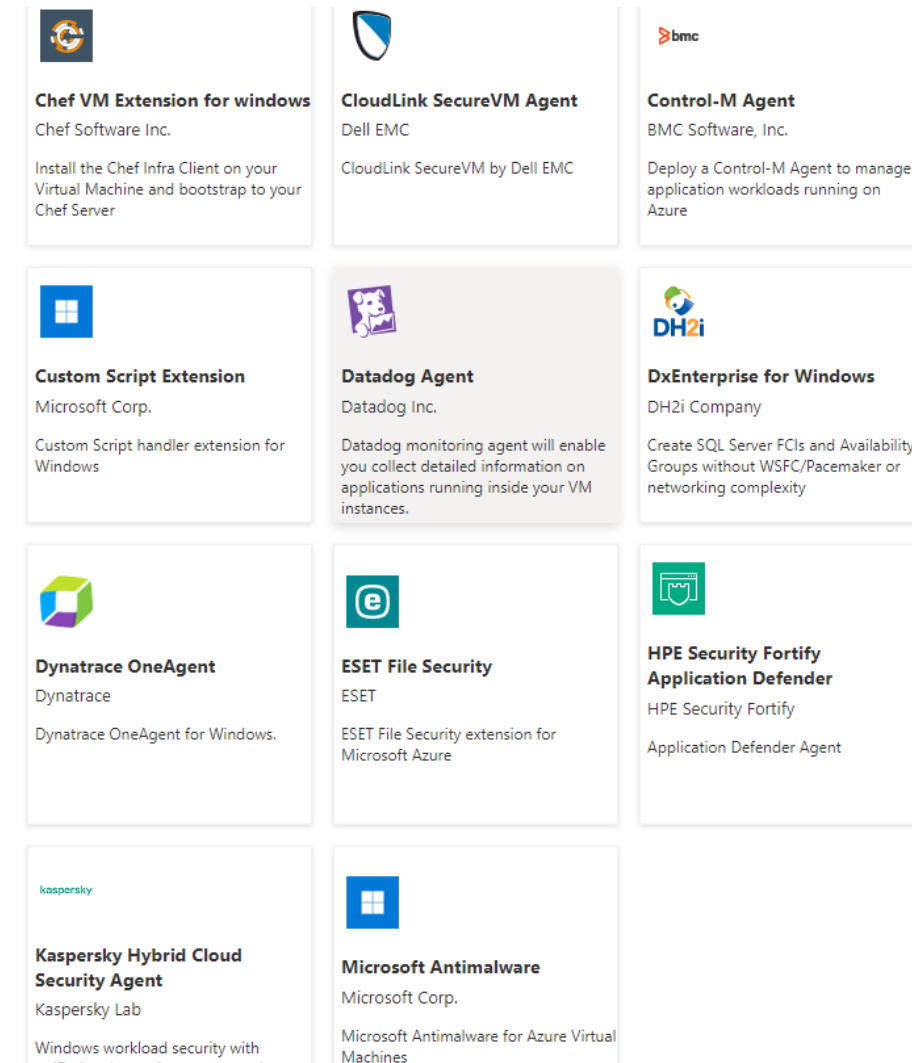

# **E** Custom Script Extension

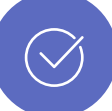

#### Supported scenarios

Custom Script extension can be used for simple and complex scripts. Scripts will not continue execution if the workflow includes reboot. PowerShell scripts can be selected and optionally arguments can be passed.

Duration

Script can run up to 90 minutes, if the script takes more than 90 minutes to execute, then it will be a timed-out operation. Also, the VM should be in running state to execute the script.

#### Dependency access

Storage and network access is required by the extension. For successful execution of the script, we need to make sure that the content is available.

#### Error handling and data sensitivity

Plan for error handling and how to handle sensitive data such as passwords, connection strings, storage account keys etc.

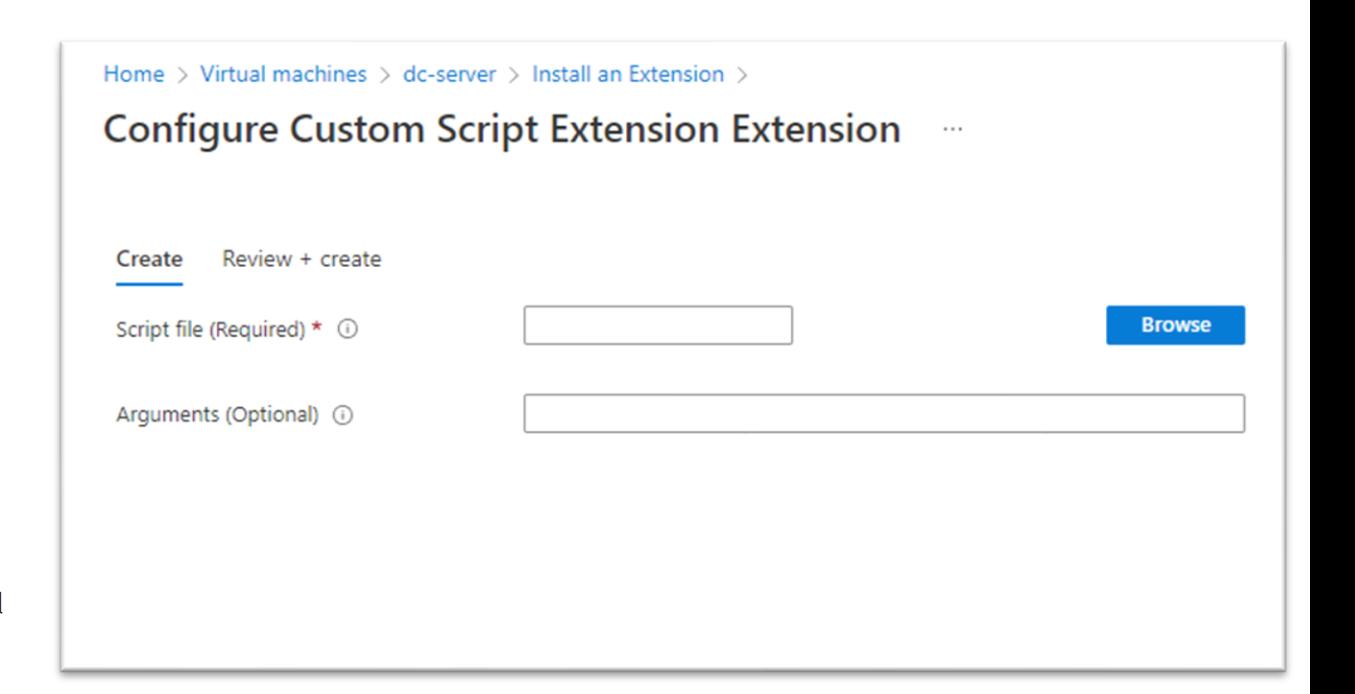

# **E** Desired State Configuration

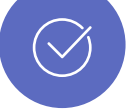

#### Supported scenarios

DSC uses PowerShell DSC which will help you to carry out complex deployments which includes reboot as well. DSC will ensure that the state is achieved.

#### **Configuration**

Easy to read scripts called configuration is created in a declarative way. Configuration is saved in PS1 format.

#### When to use DSC?

If your post deployment configuration includes complex steps such as reboots, then CSE is not the right choice. Choose DSC in all complex scenarios where CSE is not supported.

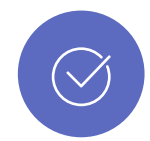

#### Blocks

Configuration block is the outermost script block, we will give a name to the configuration define the script. Node block defines the computers that are under the scope of the configuration. Each node block has one or more resource where we define the configuration.

#### >\_ configuration.ps1 Configuration IISConfiguration { Node "localhost" { WindowsFeature WebServer { Name = "Web-Server" Ensure = "Present" } WindowsFeature IISManagementTools { Name = "Web-Mgmt-Tools" Ensure = "Present" } WindowsFeature IISDefaultDoc { Name = "Web-Default-Doc" Ensure = "Present" } } }
# Storage accounts

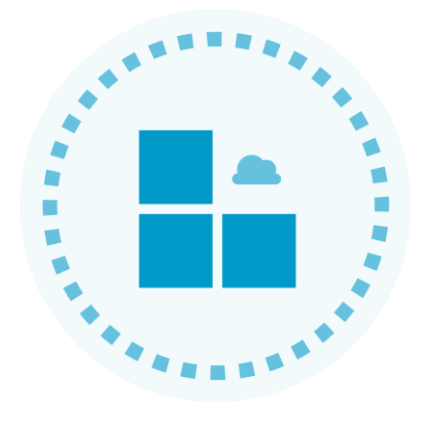

# **E** Storage accounts

Microsoft Azure's storage solution for object storage, file storage, message queue and a NoSQL store for meeting modern application requirements.

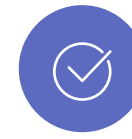

#### High availability and durability

Storage account comes with different redundancies to fulfill your durability requirements. Data stored in the storage account can be replicated to different datacenters and even across regions ensuring high availability for the data.

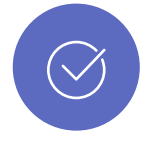

#### **Security**

By default, all data written to the storage account is encrypted by Storage Encryption Service. To access the data storage accounts, provide different authorization methods such as storage keys, shared access signature, and Azure AD.

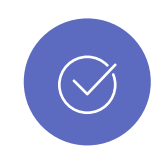

#### Scalability and Managed

Azure Storage is a platform managed service, depending upon the requirement it will automatically scale the storage and performance.

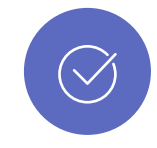

#### Access

HTTP or HTTPS can be used to access the data that is stored in Azure Storage. With the help SDKs provided by Microsoft, developers can easily integrate Azure Storage with their code. Azure Storage also supports Azure PowerShell, Azure CLI and REST API.

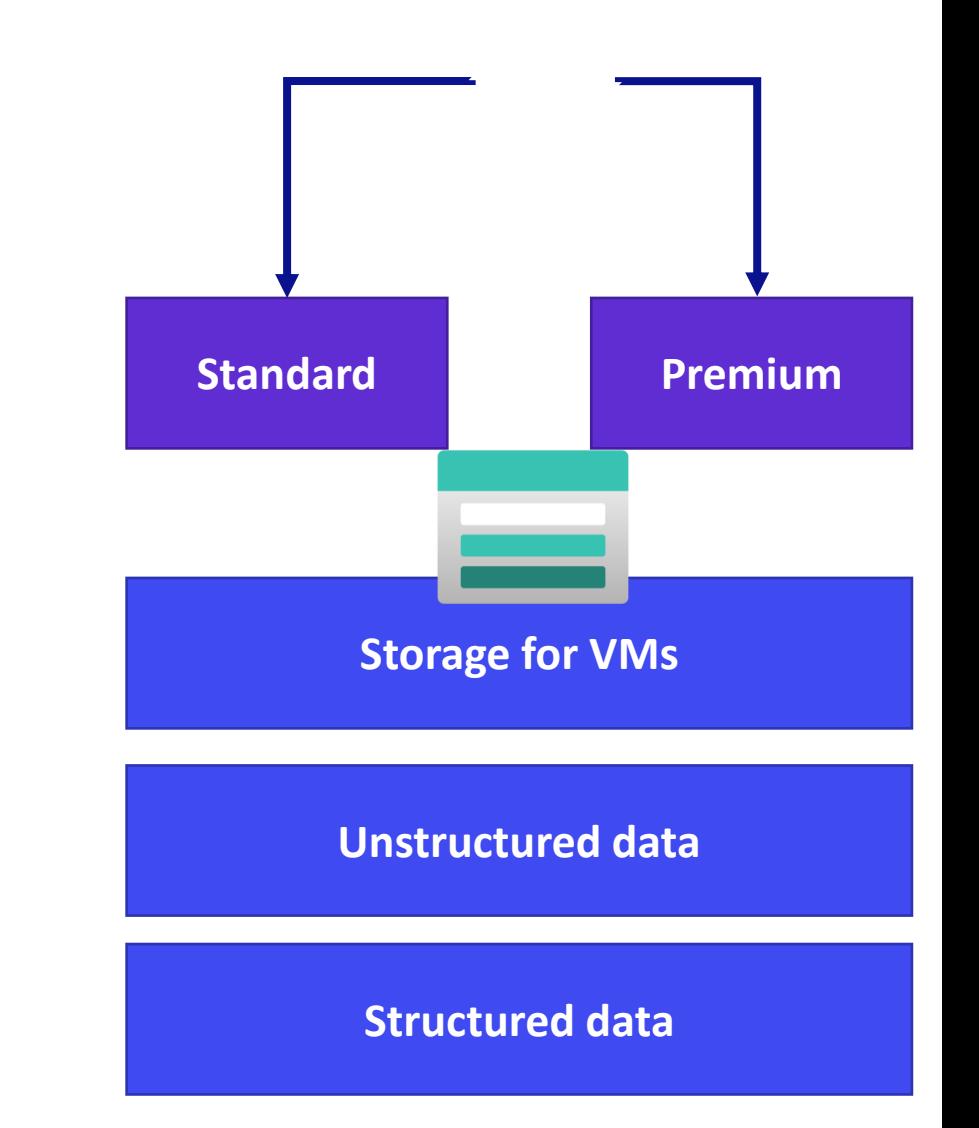

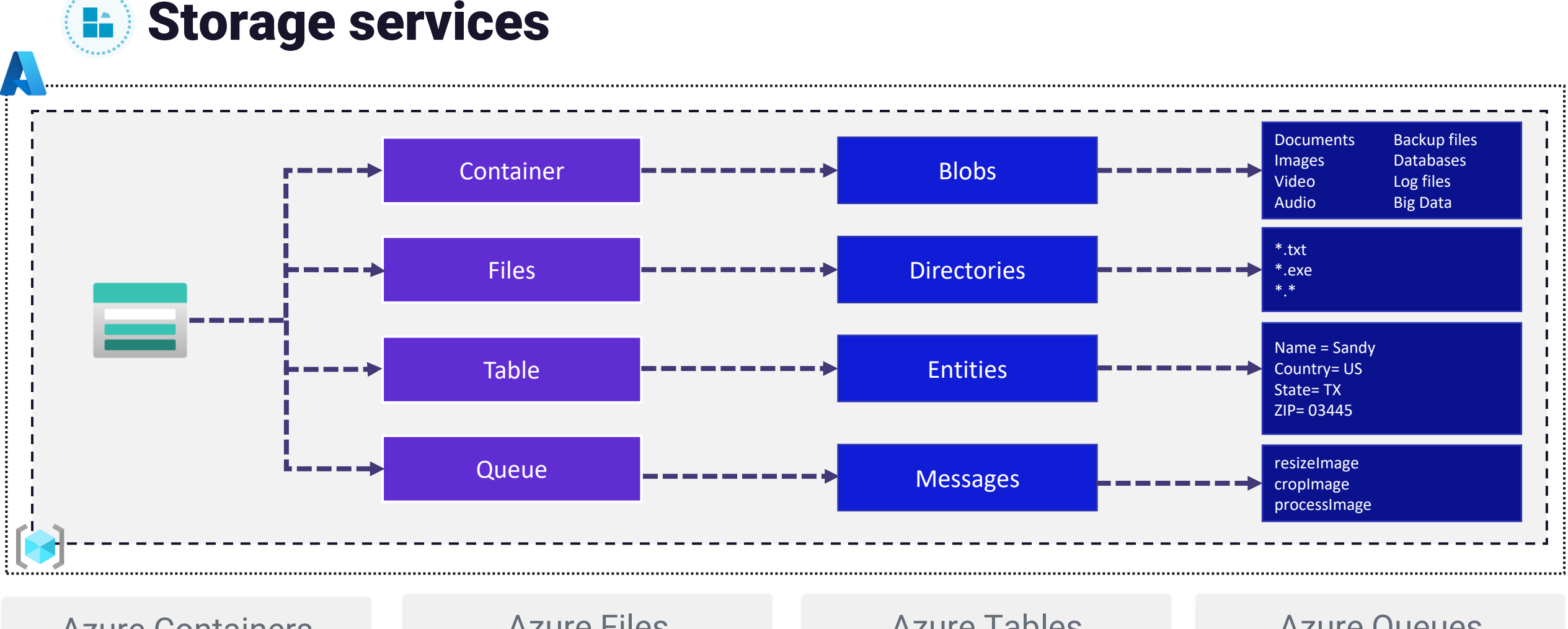

## Azure Containers

An object store with immense scaling capability.

Ideal for storing unstructured data such as text or binary data.

## Azure Files

Managed file share

Used to provision highly available file shares in cloud that can be mounted to cloud and on-premises machines.

## Azure Tables

#### NoSQL datastore

Ideal for storing structured non-relational data

## Azure Queues

#### Messaging store

Used to store messages and retrieve messages between application components that needs to be processed asynchronously.

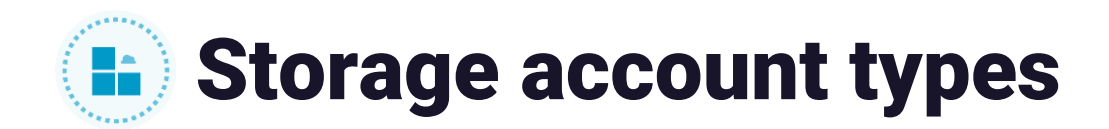

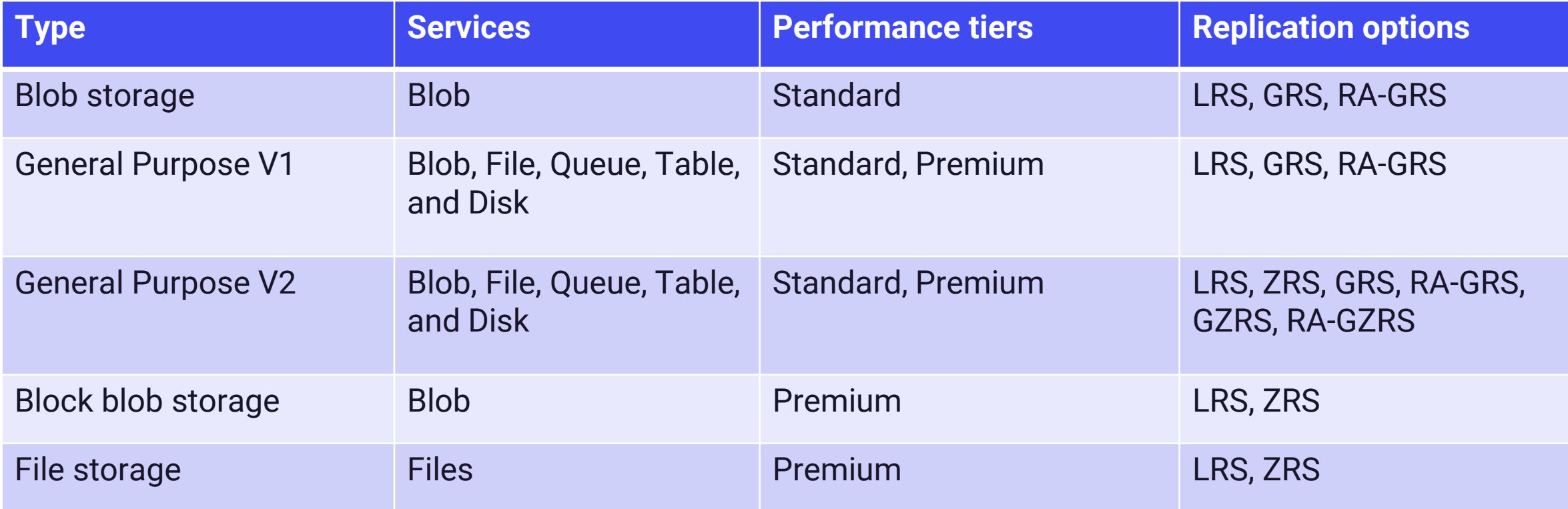

# Storage redundancy

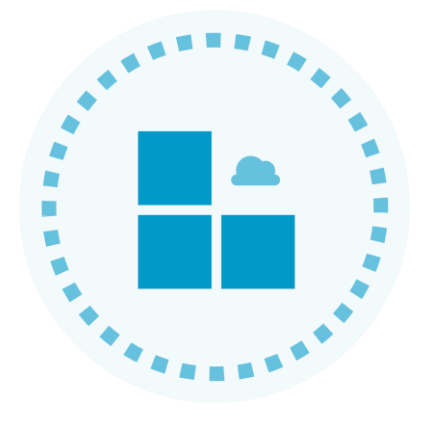

# **E.** Storage replication - Locally Redundant Storage

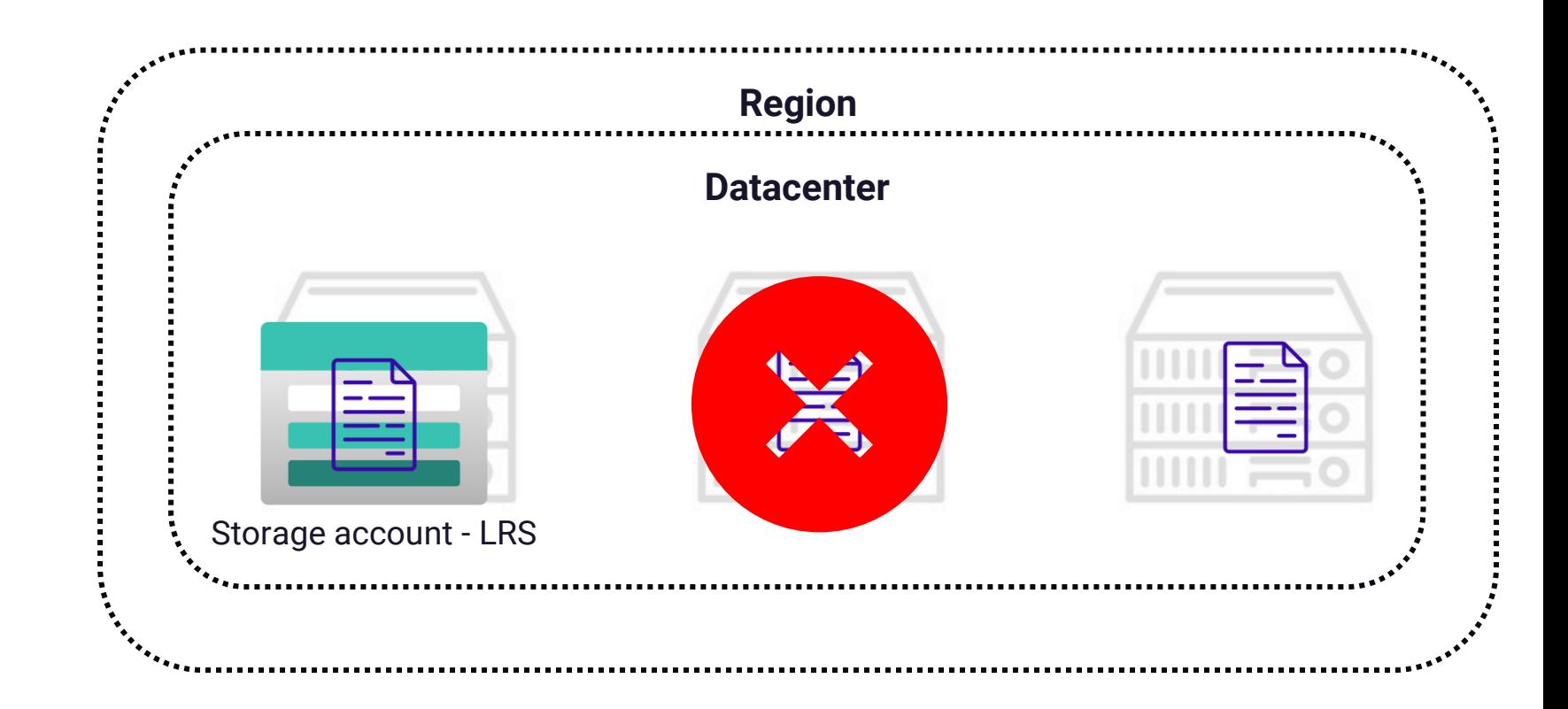

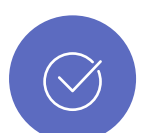

#### Replication

Data is replicated and will retain three copies of data across fault domain within a single datacenter. Since the data is replicated only within a single data center, LRS is the cheapest option.

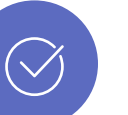

### **Durability**

LRS offers 99.99999999999 (11 9's) of durability. Data stored in LRS is protected from hardware failures as the data is stored in different fault domains.

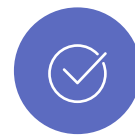

#### Chances of failure

As the replicated copies are stored within a single datacenter, if the entire datacenter is down, then the data will not be available

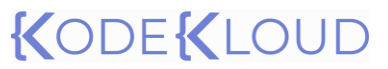

# **E.** Storage replication - Zone Redundant Storage

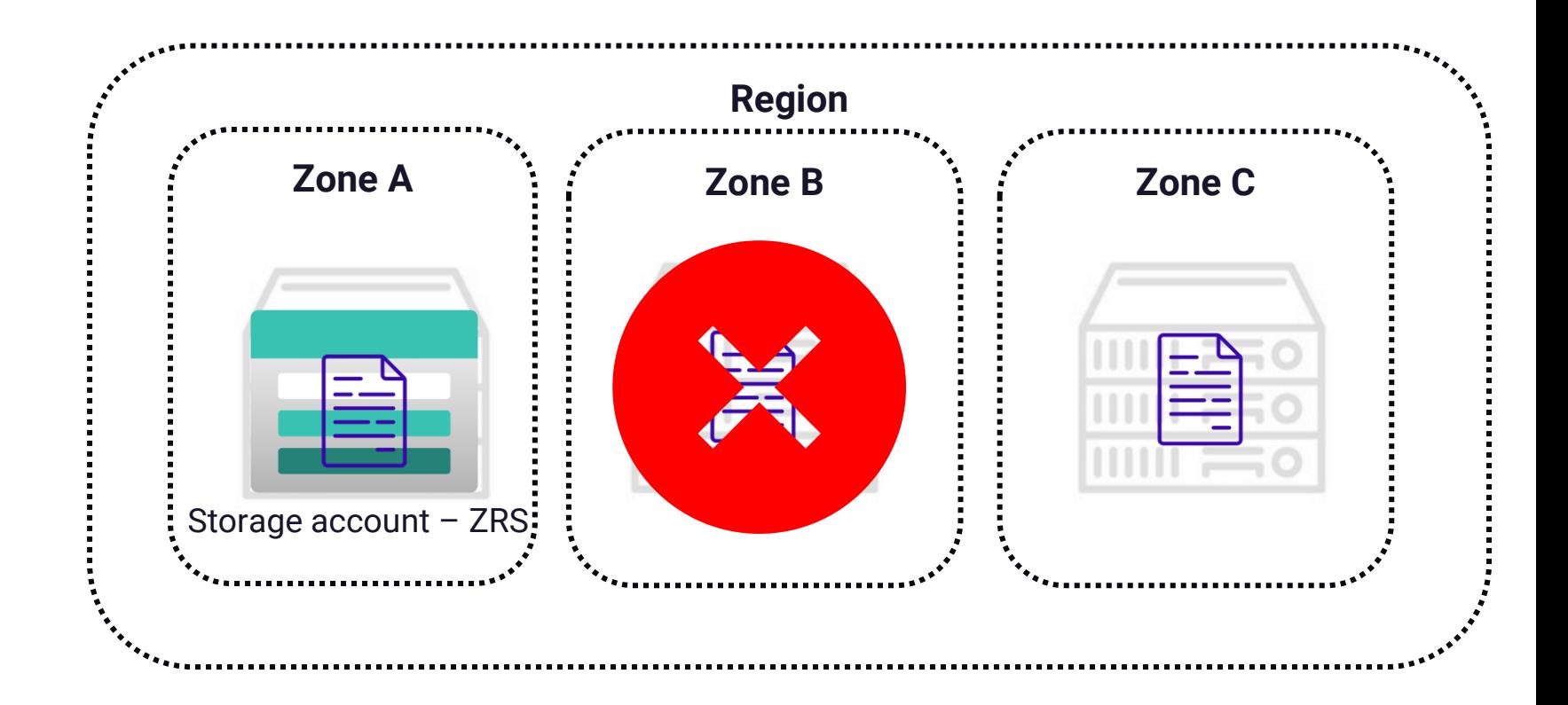

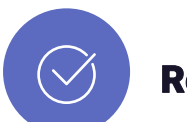

#### Replication

Data is replicated and will retain three copies of data across availability zones within a single region.

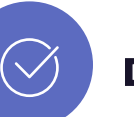

### **Durability**

ZRS offers 99.999999999999 (12 9's) of durability. Data stored in ZRS is protected from datacenter failures as each zone where the datacenter resides is physically separated from each other.

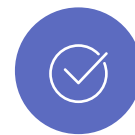

#### Chances of failure

As the replicated copies are stored within a single region, if the entire region goes down, then the data will not be available

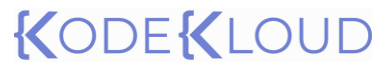

# **E.** Storage replication – Geo Redundant Storage

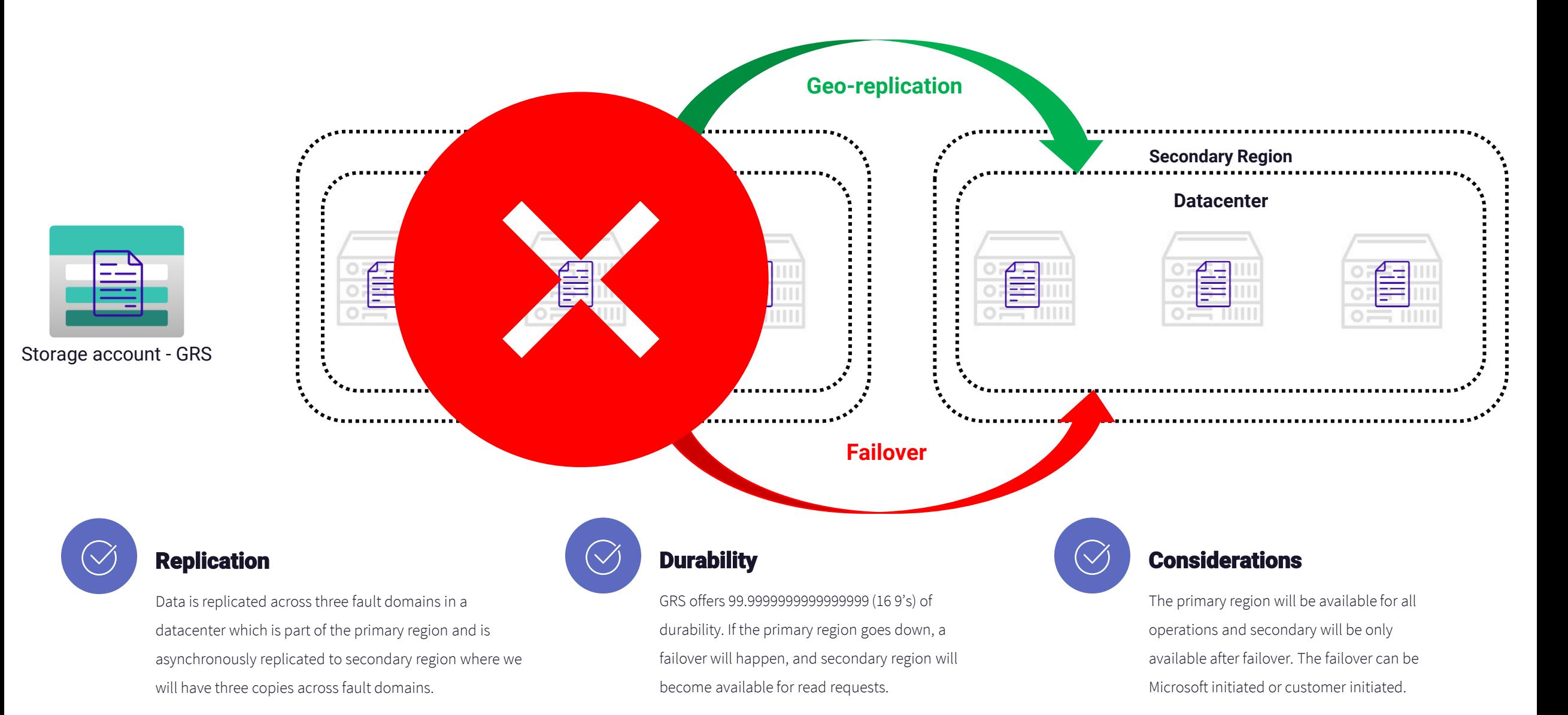

# **E.** Storage replication – Read access Geo Redundant Storage

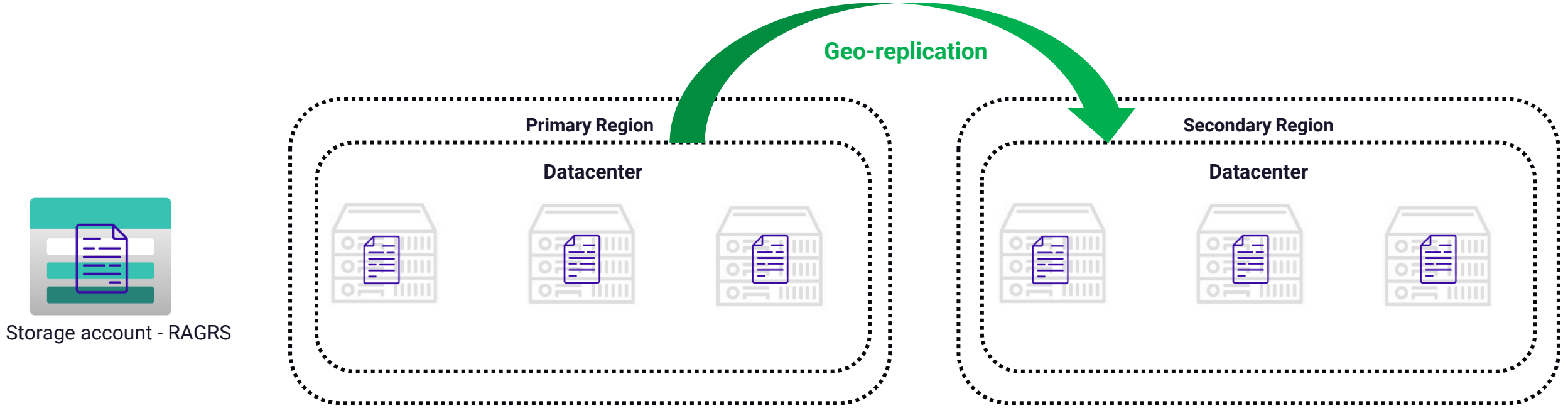

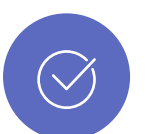

#### Replication

Data is replicated across three fault domains in a datacenter which is part of the primary region and is asynchronously replicated to secondary region where we will have three copies across fault domains.

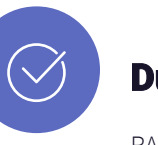

## **Durability**

RAGRS offers 99.9999999999999999 (16 9's) of durability.

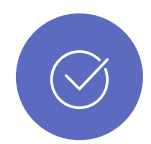

#### **Considerations**

The secondary region will be always available for reach operations regardless whether there is a failover or not.

# **E.** Storage replication –Geo Zone Redundant Storage

fault domains.

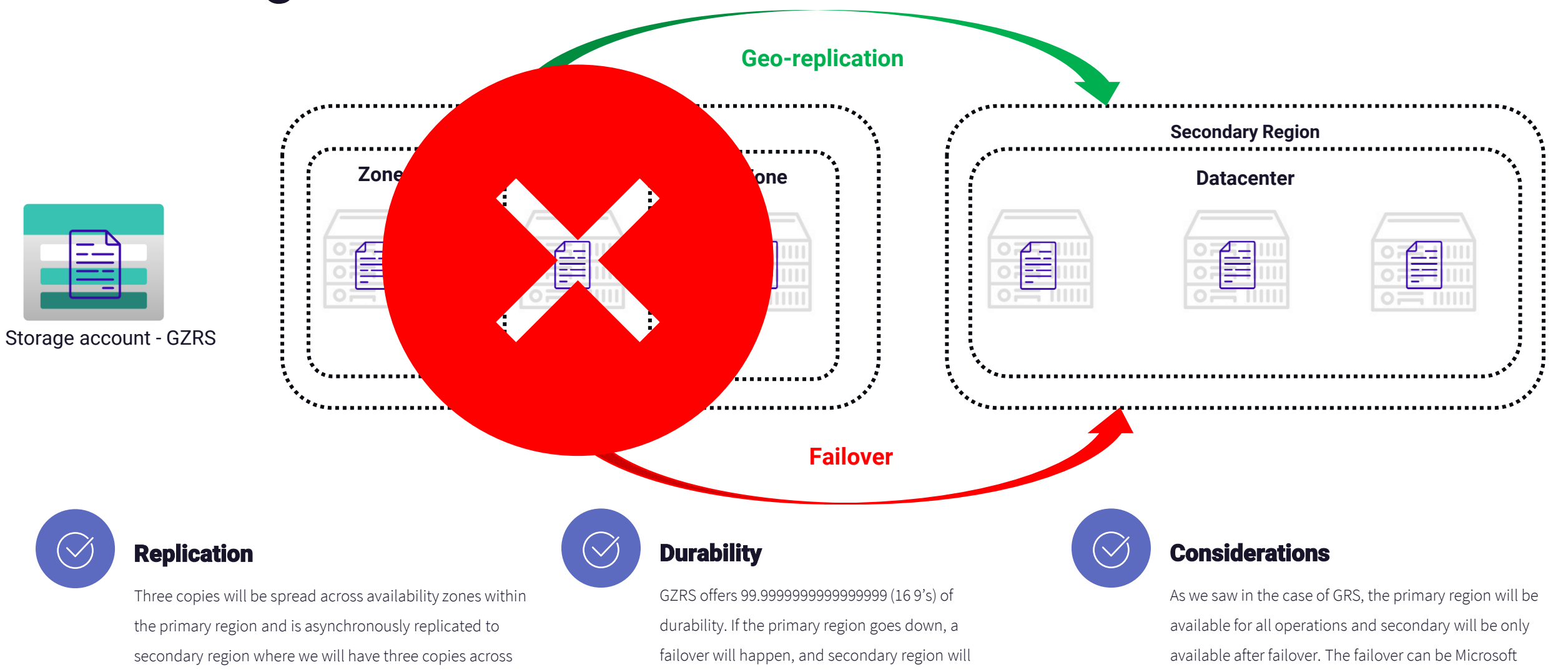

become available for read requests.

# **E.** Storage replication –Read Access Geo Zone Redundant Storage

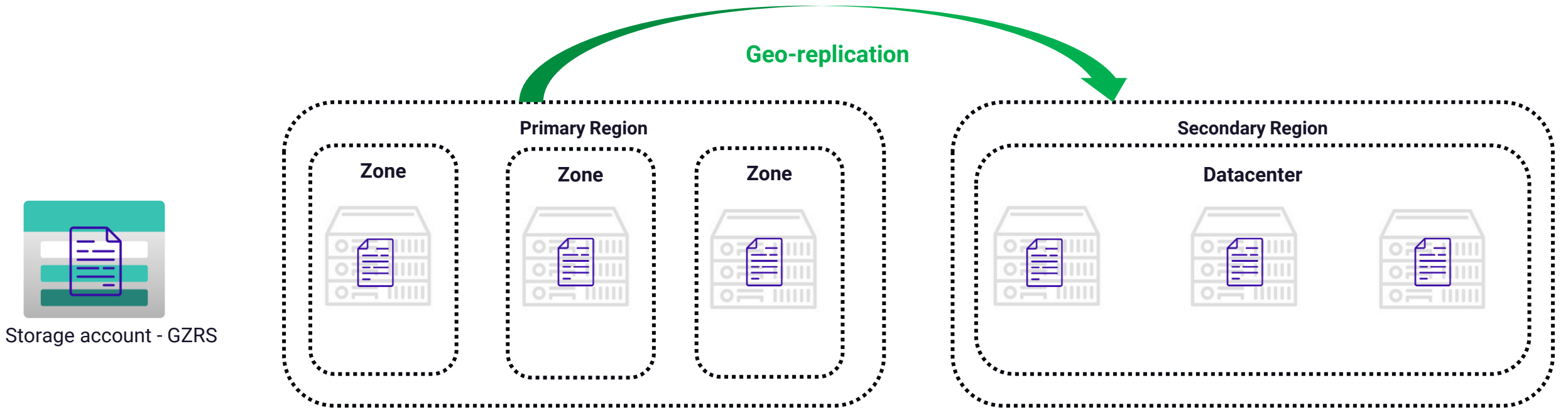

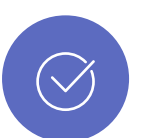

#### Replication

Three copies will be spread across availability zones within the primary region and is asynchronously replicated to secondary region where we will have three copies across fault domains.

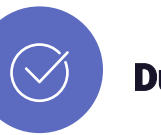

**Durability** 

GZRS offers 99.9999999999999999 (16 9's) of durability

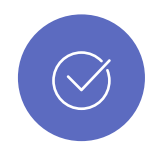

**Considerations** 

Here secondary region will be always available regardless of whether there is a failover or not.

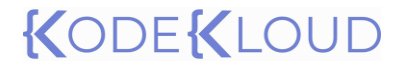

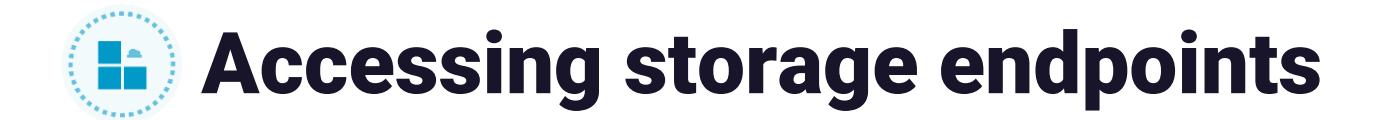

Based on the storage account name and the service, every service has its own unique endpoint

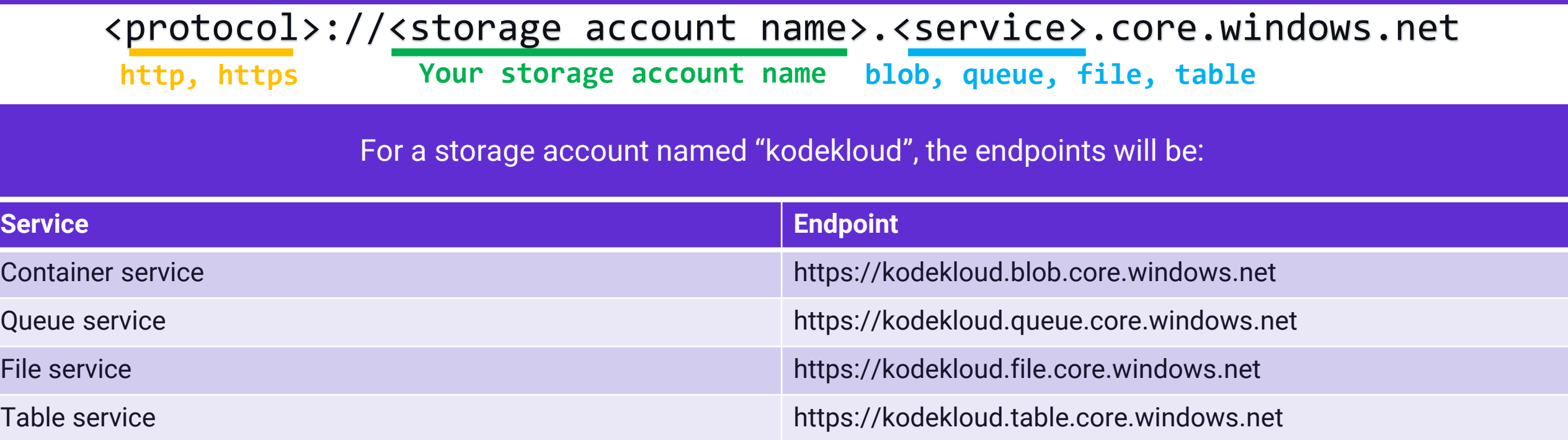

If needed, we can use our own custom domain with CNAME mapping

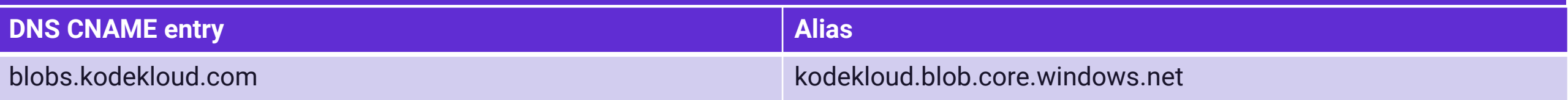

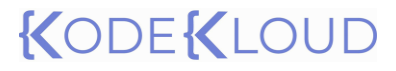

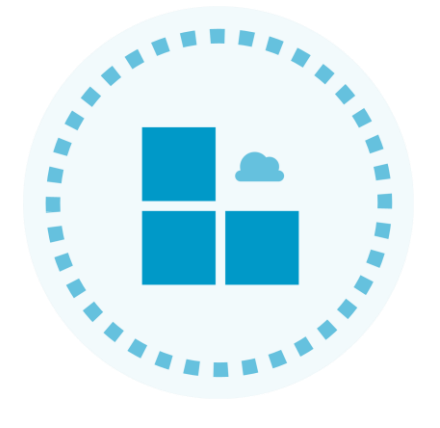

Securing storage endpoints

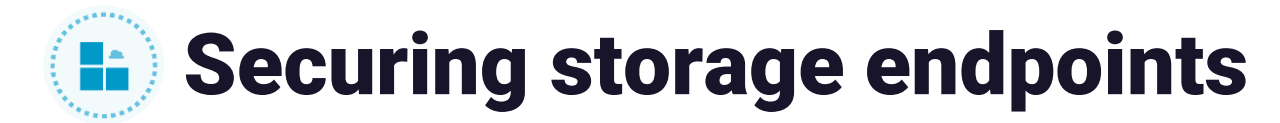

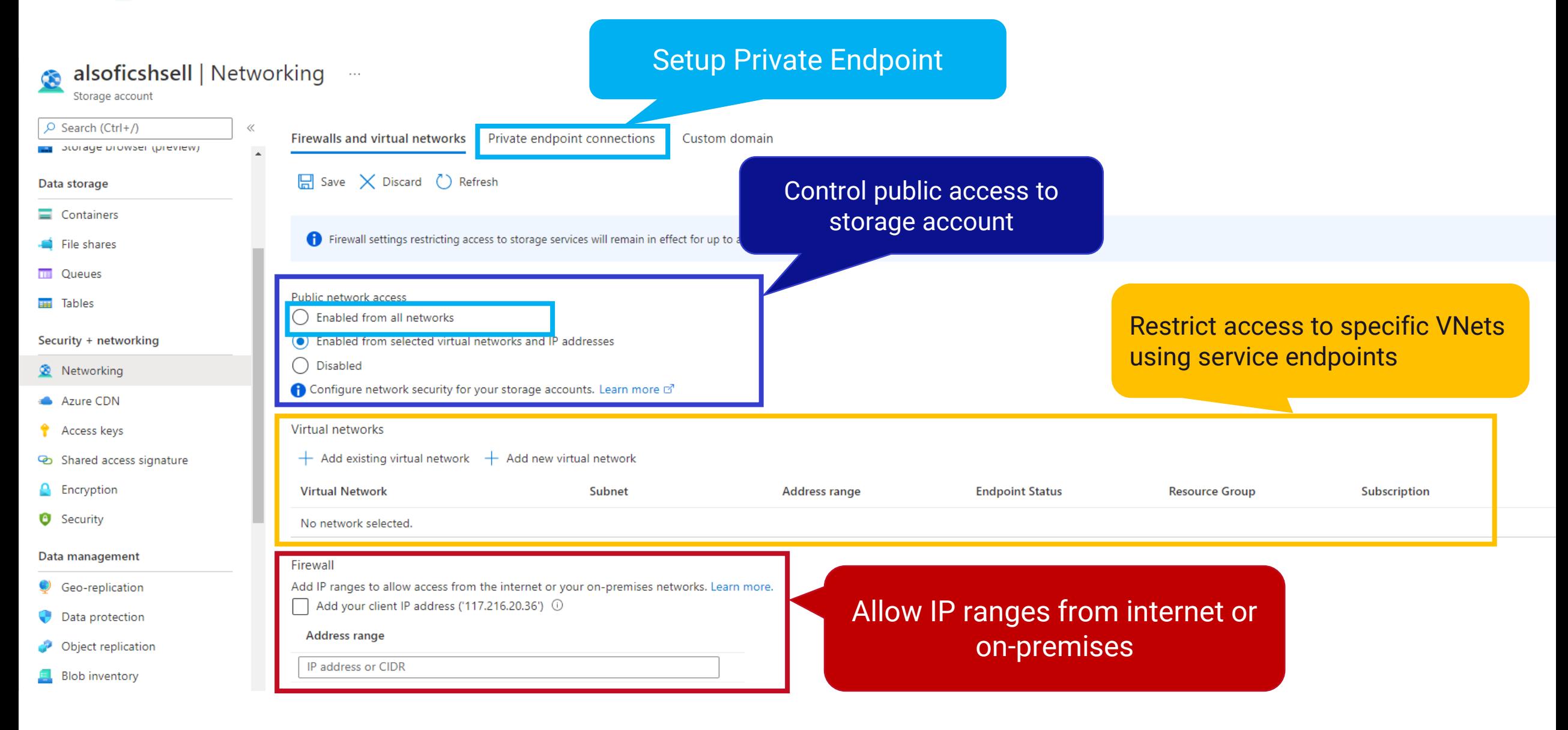

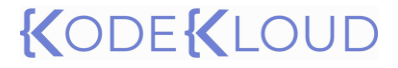

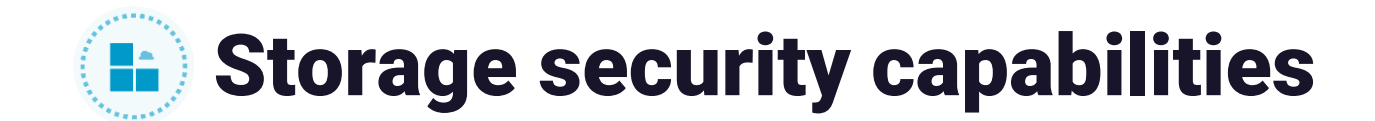

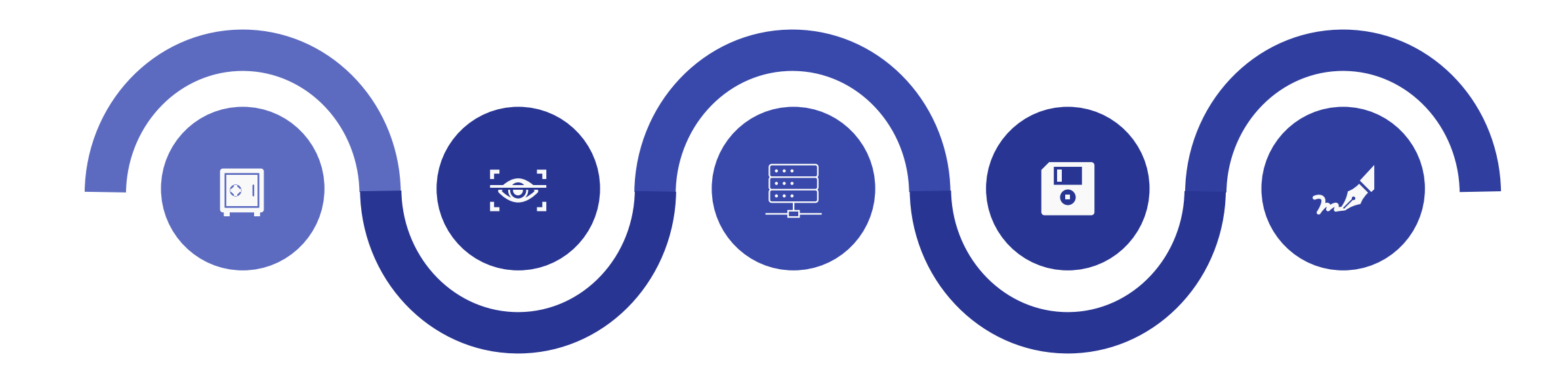

#### Encryption

By default, without any additional configuration, all data written to the storage account is encrypted by Storage Service Encryption (SSE)

#### Authentication

With help of Azure AD and RBAC, we can authenticate and requests and provide authorization to storage services.

#### Data in transit

Client-side encryption, HTTPS, and SMB 3.0 is used to secure data in transit.

#### Disk encryption

OS and Data disks of Linux and Windows VMs can be encrypted using Azure Disk Encryption (ADE).

#### Shared access signature

Fine tuned granular access can be given to storage services with the help of SAS.

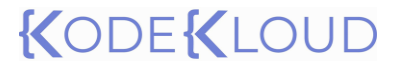

Storage Service Encryption (SSE) and Azure Disk Encryption (ADE)

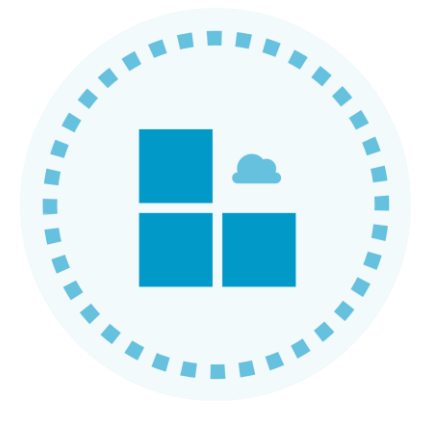

# **E.** Storage Service Encryption (SSE)

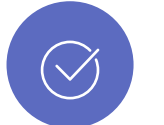

Protection

Data at rest is protected using SSE. All data written to Azure Disks, Blob, File, Queue, and Table is encrypted using SSE and is decrypted when the data is retrieved.

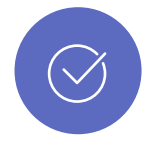

.

### Strong cipher

SSE uses 256-bit AES encryption to encrypt the data. The encryption, decryption, data management and key management is done by storage service. SSE cannot be disabled.

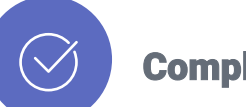

#### **Compliance**

Organizations doesn't need develop in-house encryption methods to encrypt data stored in Azure storage. Using SSE organizations can meet their compliance and security requirements.

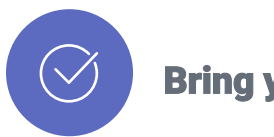

#### Bring your own keys

If you would like to control the encryption keys and their rotation, you replace Microsoft managed keys with Customer Managed Keys. You need to create an Azure Key Vault to store the key and the storage service will retrieve the key from Key Vault for encryption and decryption.

#### Encryption **Encryption scopes**

Storage service encryption protects your data at rest. Azure Storage encrypts your data as it's written in our datacenters, and automatically decrypts it for you as you access it.

Please note that after enabling Storage Service Encryption, only new data will be encrypted, and any existing files in this storage account will retroactively get encrypted by a background encryption process. Learn more about Azure Storage encryption d'

#### **Encryption selection**

Enable support for customer-managed keys (i) Blobs and files only

Infrastructure encryption  $\odot$ Disabled

**Encryption type** Microsoft-managed keys  $\left( \bullet \right)$ 

Customer-managed keys

# Azure Disk Encryption (ADE)

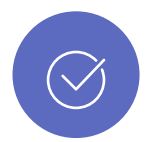

### Encrypt disks

Using ADE, we can encrypt OS and Data Disks of Windows and Linux virtual machines. ADE uses BitLocker for Windows and DM-Crypt for Linux to encrypting the disks. Encryption keys are stored in Azure Key Vault.

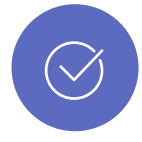

.

### Encrypted backup

When you are using Azure Backup, the encryption keys are backed up to the recovery service vault. Also, the backups are encrypted. ASE uses AES 256-bit encryption.

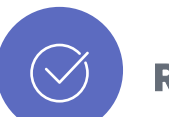

Restrict access

Since the disk is encrypted, only the VM owner will be able to retrieve the data stored in the VM. If anyone downloads the VHD and attaches to another VM, without the keys, they will not be able to read the data.

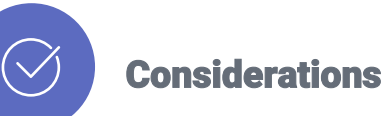

If you are encrypting both OS and Data disk, there will be a small performance impact due to the encryption and decryption activity. The impact is very minimal, however, if your application is CPU intensive then you can skip the OS disk and encrypt data disk only to enhance performance.

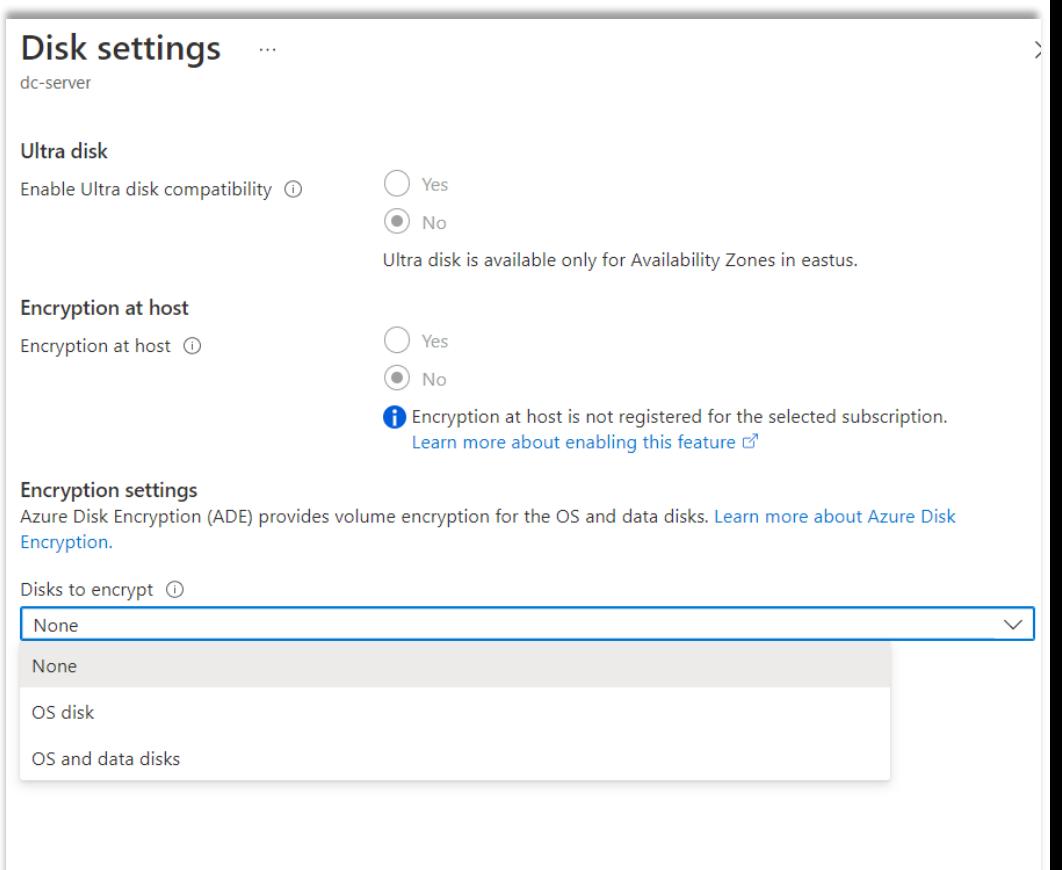

Save Cancel

# Storage security - Authorization

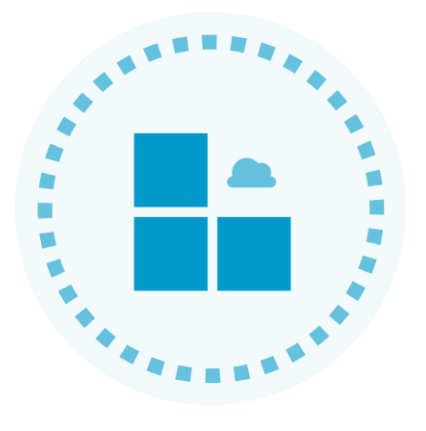

# **E.** Storage security - Authorization

#### Storage Account Keys

Two 512-bit keys will be generated for every storage account, and this can be rotated. Account keys are like root passwords, and we need to secure them to avoid unauthorized access.

#### Azure AD

Using Azure AD and RBAC we can authenticate and authorize requests from users. Currently Azure AD authentication is supported by Blobs, Queues, and Tables only. For Files, SMB access can be given with the help of AAD Domain Services.

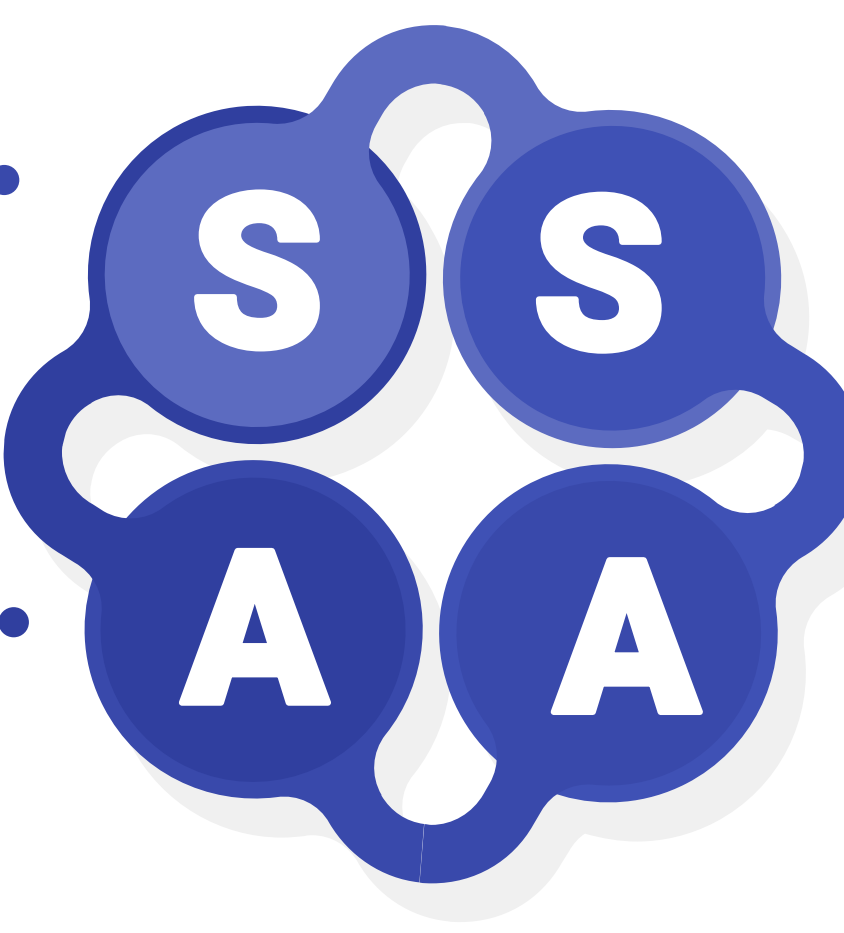

#### Shared access signature

Delegate access to storage at a very granular level. SAS are generated using account keys but with fine tuned access.

#### **Anonymous**

We can enable anonymous access to our blobs and containers. As the request is anonymous, we don't need pass any authorization header.

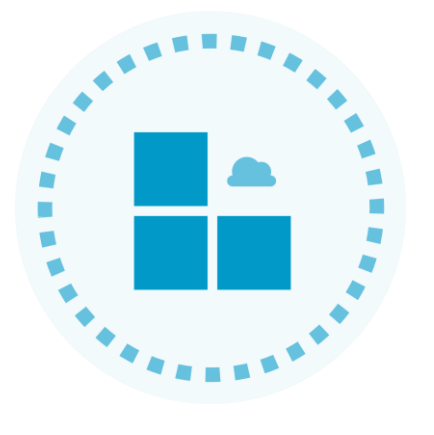

# Storage Account Keys

# Storage Account Keys

#### **Be cautious with the account key!**

Account key is like the root password, the user possessing the account keys can perform any action against the storage account. Microsoft recommends to save the key to Azure Key Vault and regularly rotate them.

#### **Two keys**

 $\langle O \rangle$ 

 $(O)$ 

Azure provides two 512 -bit keys for every storage account. You can either one of these in your API calls in your authorization header. Users with permission to Microsoft.Storage/storageAccounts/listkeys/action can view, read or copy the key via Azure Portal, Azure CLI, and Azure PowerShell.

#### **key1**  $\bigcirc$  Rotate key

Last rotated: 5/17/2022 (2 days ago)

#### Key

LQVU0JF+e0BJq84X3Fw+pyl9I1J7ZbJsAvJZeD2YJiKTx9sdu90nWen6HFKWOqdpK4...

#### Connection string

DefaultEndpointsProtocol=https;AccountName=alsoficshsell;AccountKey=LQVU0...

#### **key2**  $\bigcirc$  Rotate key

Last rotated: 5/17/2022 (2 days ago)

#### Key

#### Connection string

**K1P** 

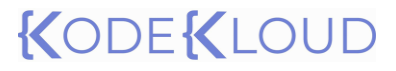

# Shared Access Signature

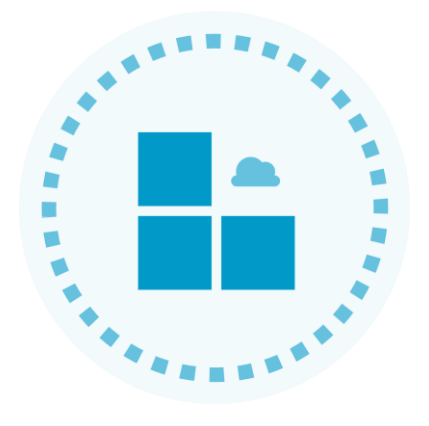

 $\equiv$ 

# Shared Access Signature

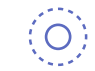

 $\langle O \rangle$ 

#### **Fine tuned access**

Instead of giving full access via account keys we can fine tune the access via SAS. We can control the allowed services, allowed resource types, permissions, start time, end time, IP address and protocol using SAS

#### **Three types of SAS keys**

✓ User delegation SAS

✓ Service SAS

✓ Account SAS

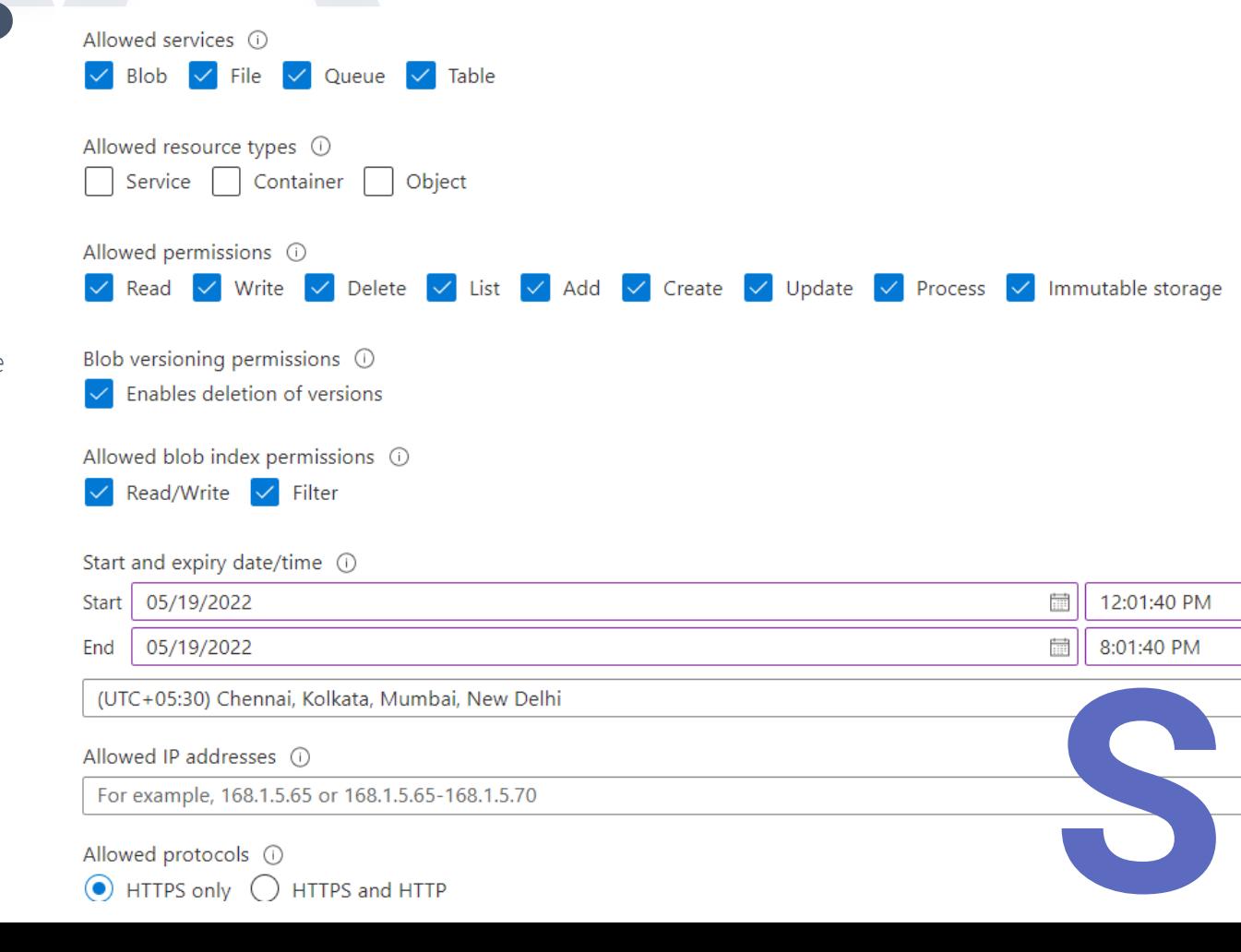

For example, 168.1.5.65 or 168.1.5.65-168.1.5.70

Allowed protocols 1  $\odot$  HTTPS only  $\bigcirc$  HTTPS and HTTP

# Shared Access Signature

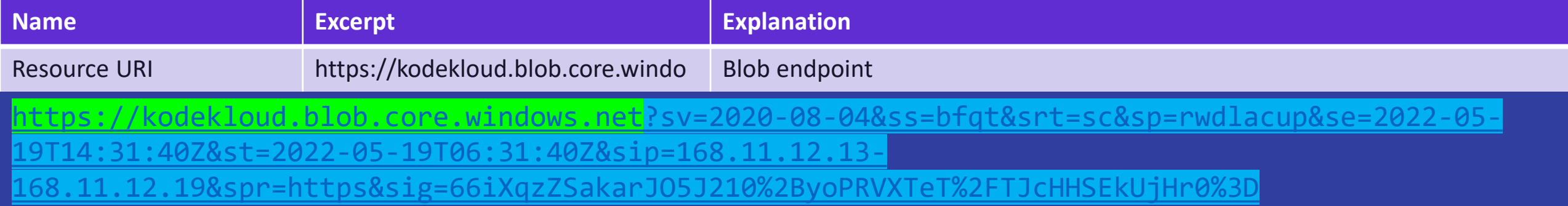

Resource type srt=sc SAS applies to service and container level operations

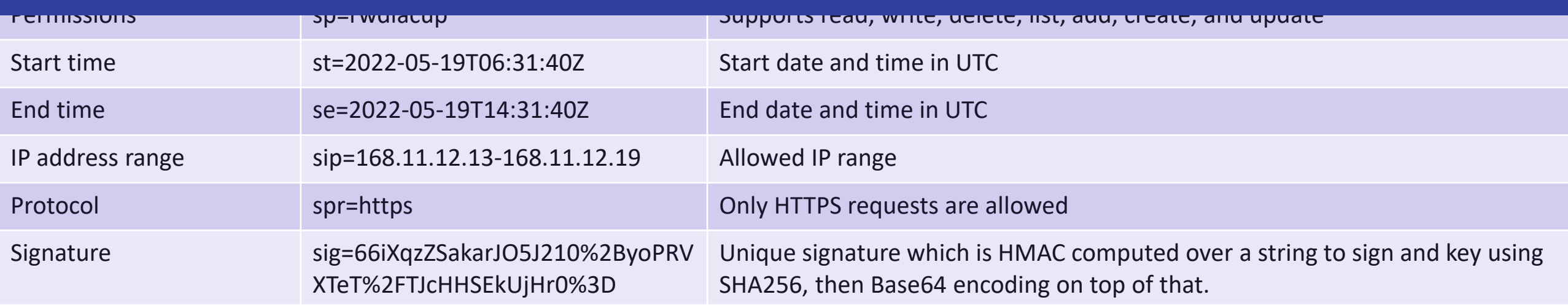

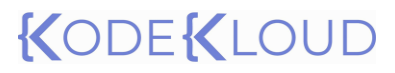

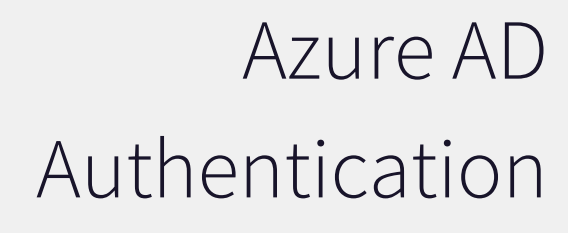

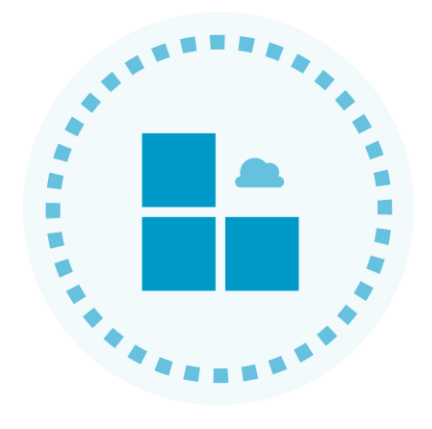

# Azure AD Authentication

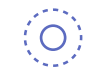

 $(O)$ 

#### **Secure way of authenticating**

Microsoft recommends using Azure AD authentication for accessing Blobs, Queues and Tables. Azure AD integrates features such as MFA, Conditional Access to enhance the request to access storage.

#### **Requires dedicated RBAC roles**

Even if you are the Owner or Contributor of the subscription, you would still require storage specific RBAC to authorize storage access requests. These RBAC can be assigned to any scope and the access will be inherited. Example: Storage Blob Data Owner, Storage Queue Data Contributor.

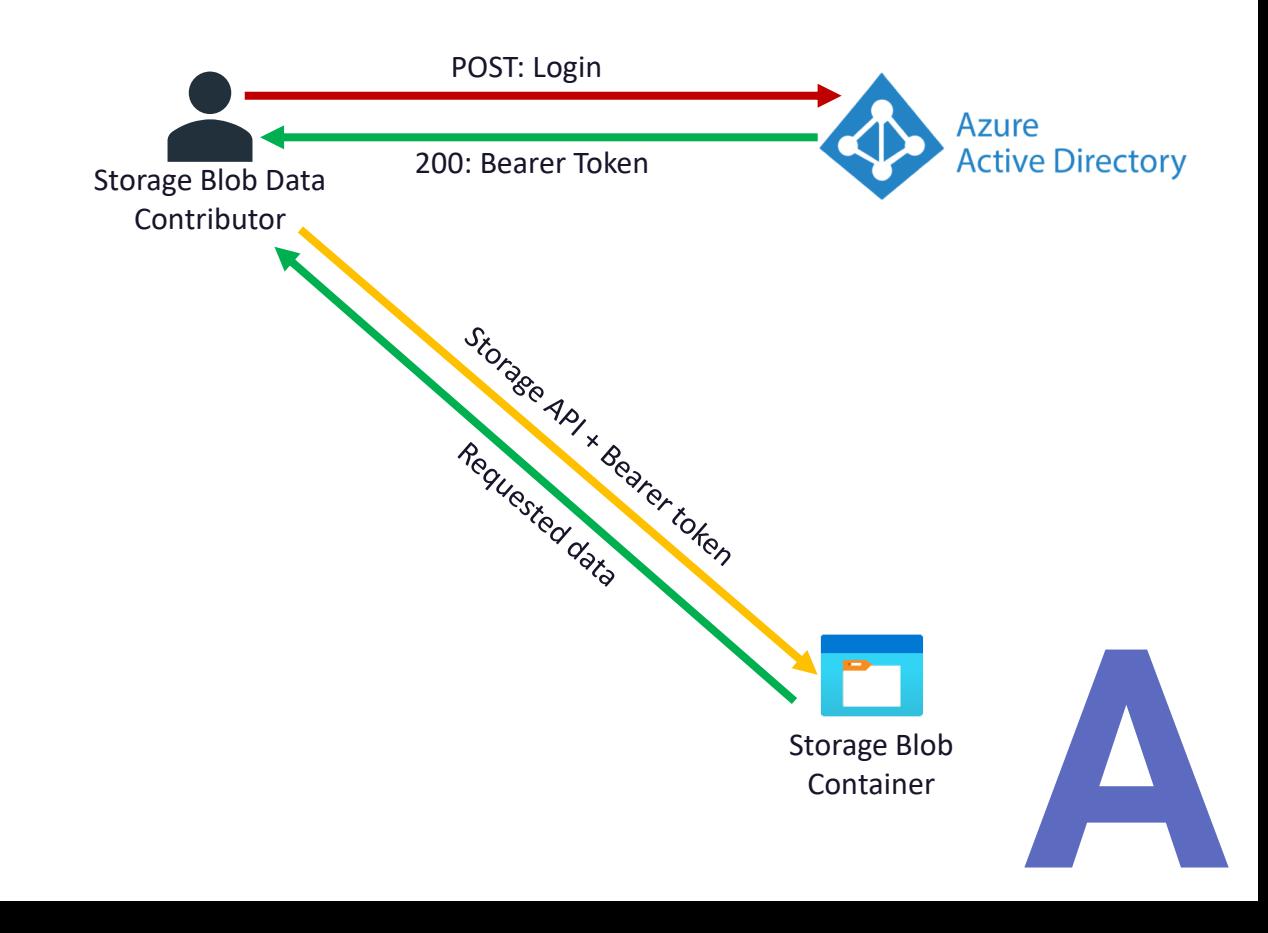

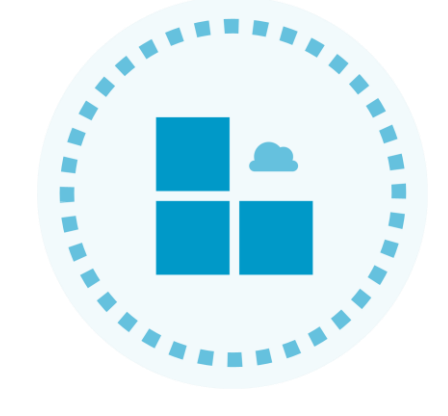

# Anonymous access to blobs

# Anonymous

# access

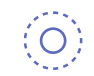

#### **Public access without authorization**

Anonymous access can be granted to blobs and containers. Read request to blobs and containers with anonymous access enabled, doesn't require any sort of authorization.

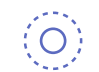

#### **Ideal for public facing content**

Used to share documents, images, or any unstructured data stored in blob storage to public.

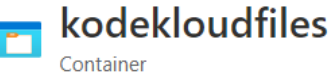

**Settings** 

Metadata

 $\cdots$ 

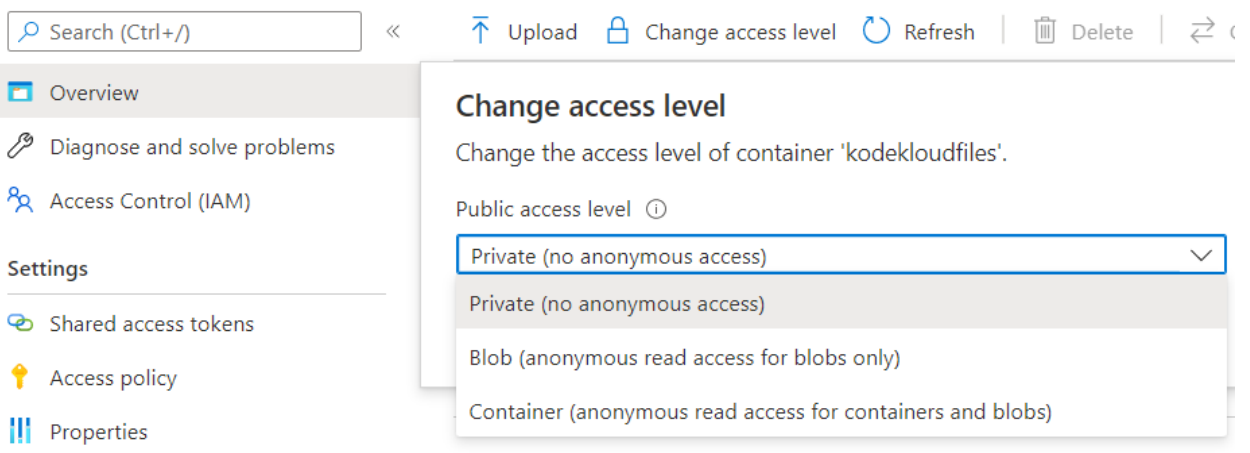

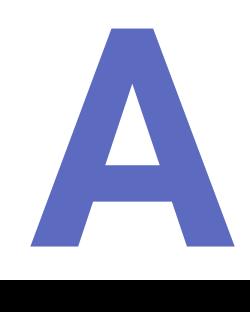

# Creating Azure File share

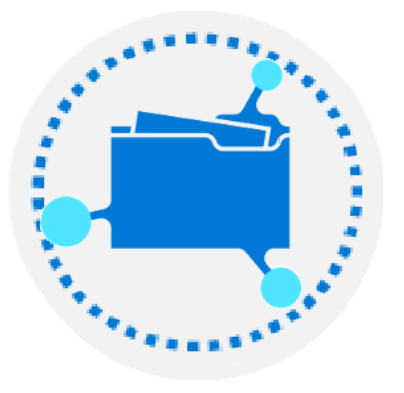

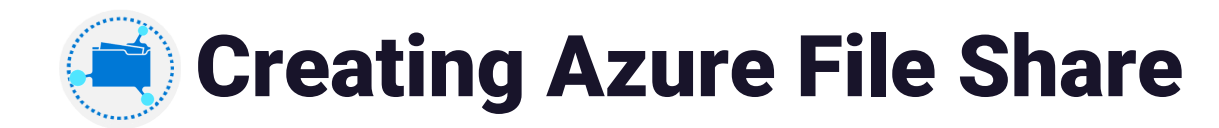

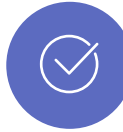

#### Enterprise grade file share

With file shares, we can share files across virtual machines and non-Azure workloads. Any number of Azure or non-Azure virtual machines can mount and work on the file share simultaneously. Also supports backup and snapshot for data recovery.

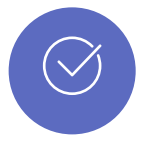

#### Supports Windows, Linux and macOS

Azure provides easy to use scripts to mount the file share to Windows, Linux and macOS computers. Computers can interact with Azure file share as they work with on-premises file shares. Port 445 needs to be open for SMB traffic.

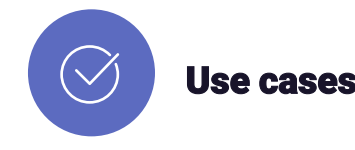

Firstly, we can decommission on-premises file share and migrate to Azure Files. It can be used for storing diagnostic data, tool and utilities which needs to be shared with teams.

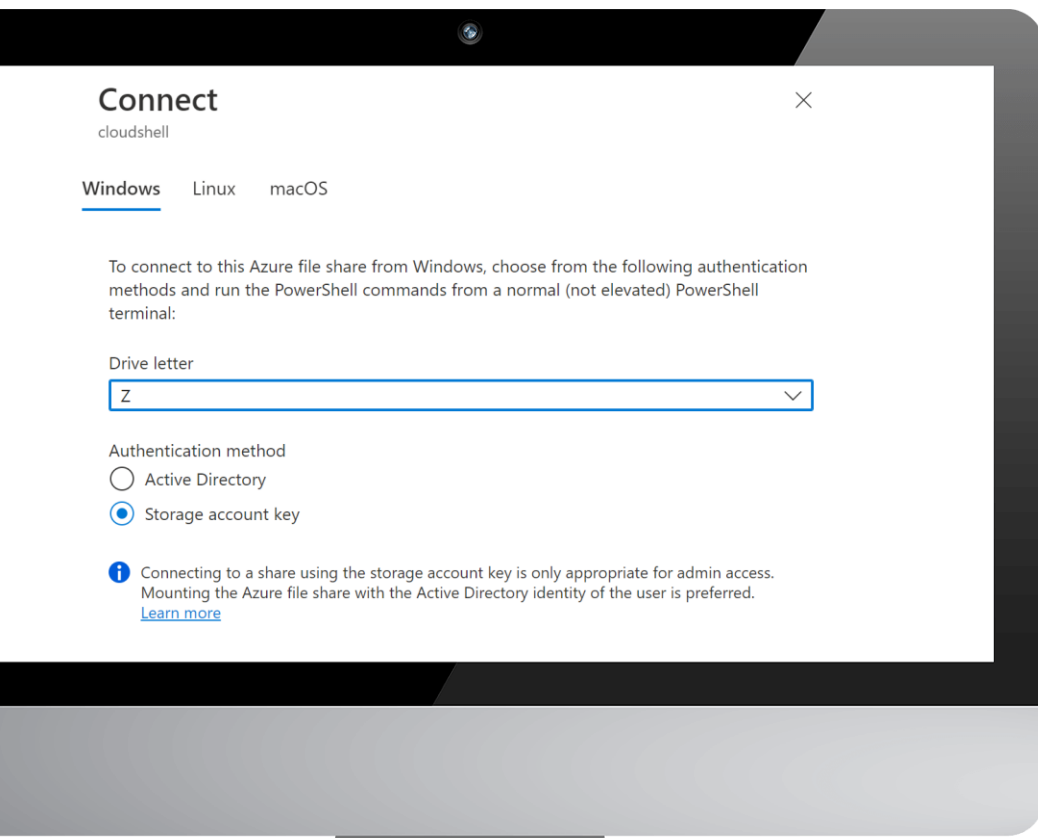

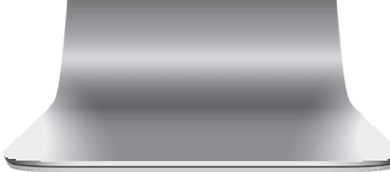

# Configuring Azure File Sync service

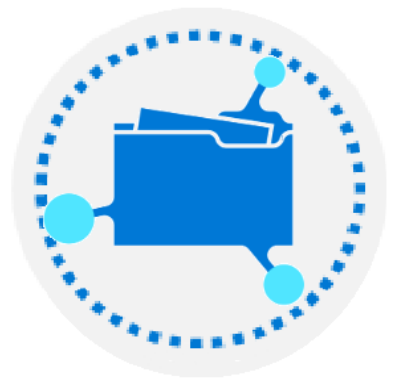

# Azure File Sync

Without losing the flexibility, performance, and compatibility for your on-premises file servers, extend and centralize your file shares in Azure Files using Azure File Sync. Use SMB, NFS, and FTPS to connect with your file shares.

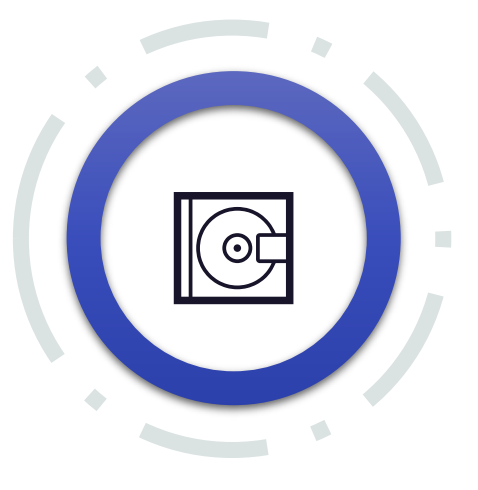

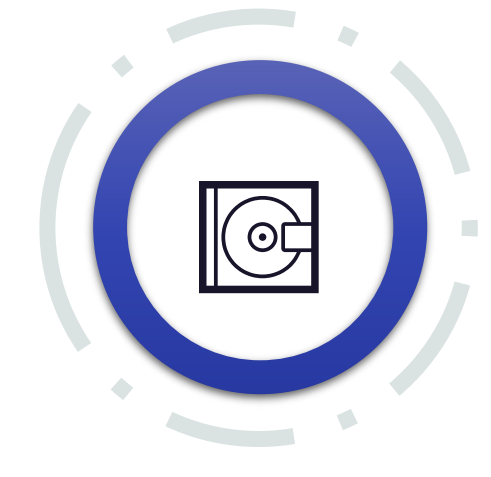

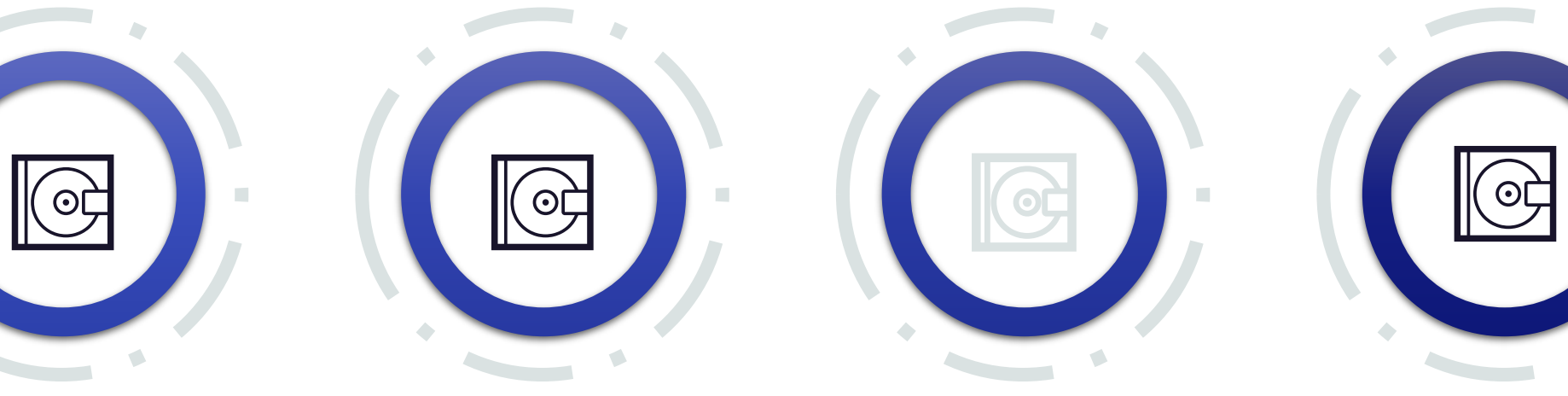

# BCDR

Azure Backup will backup your onpremises data once the sync is established. Restoring data after a catastrophic failure will be quick.

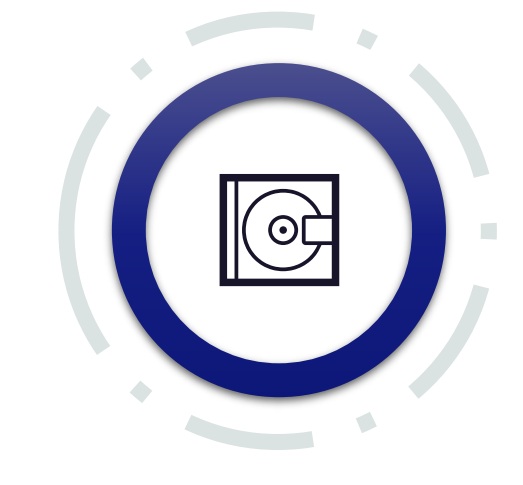

#### Lift and shift

Centralize your file share and provide access to file shares across Windows Servers and Azure Files. Helps to share files across multiple sites at ease.

#### Adding new offices

You can easily onboard new branch offices and share files with them.

#### Archiving

File Sync caches data that has been used recently. Data which is not in consumption will be stored in Azure Files and is retrieved only upon request. You can control this using the cloud tiering feature.

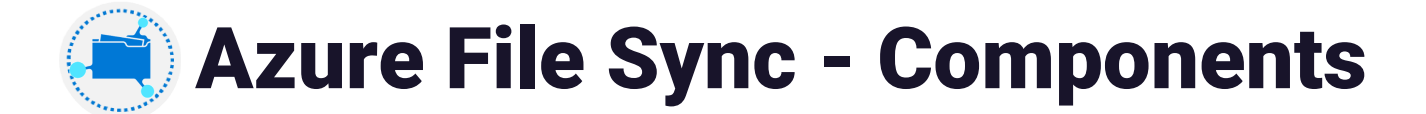

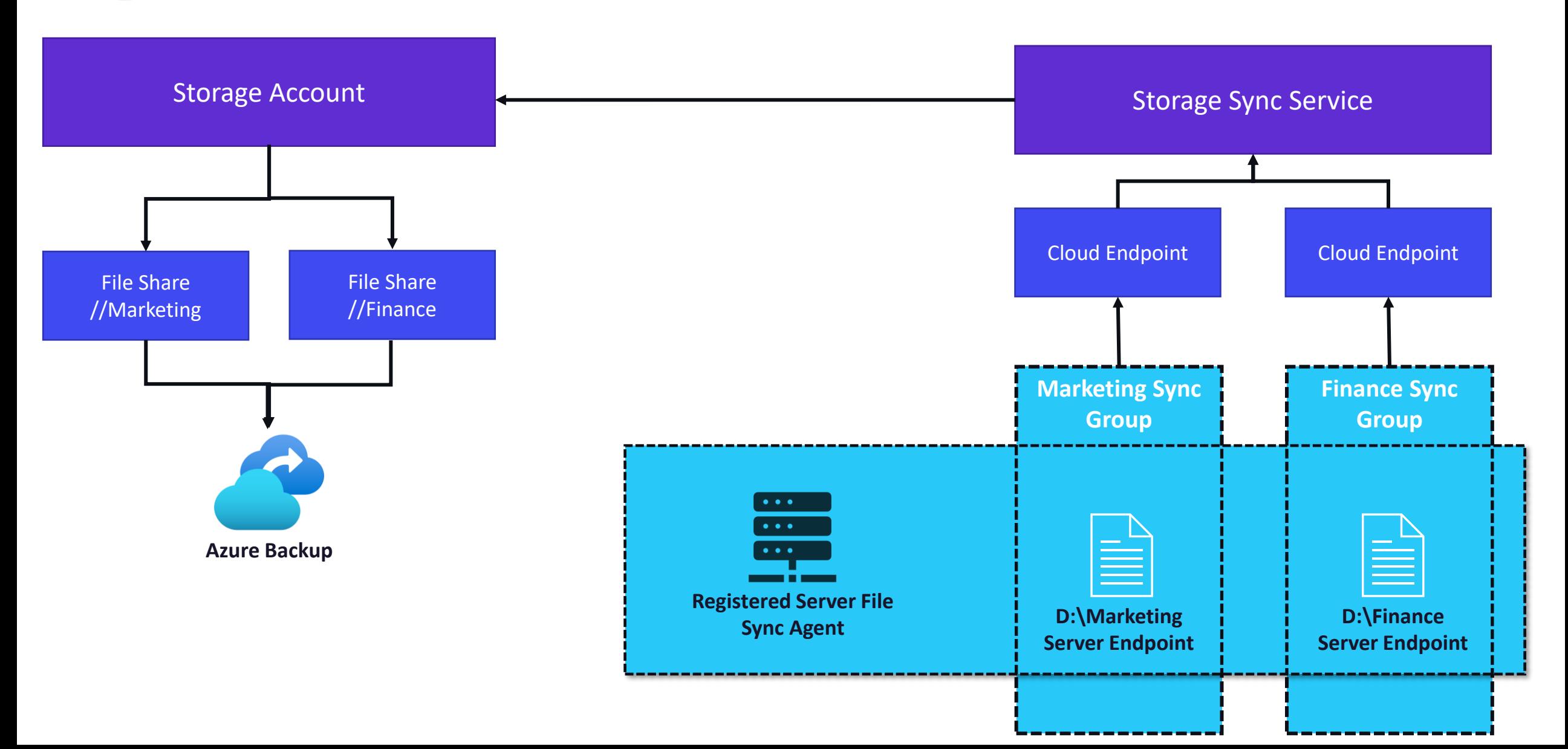

# **Azure File Sync - Implementation**

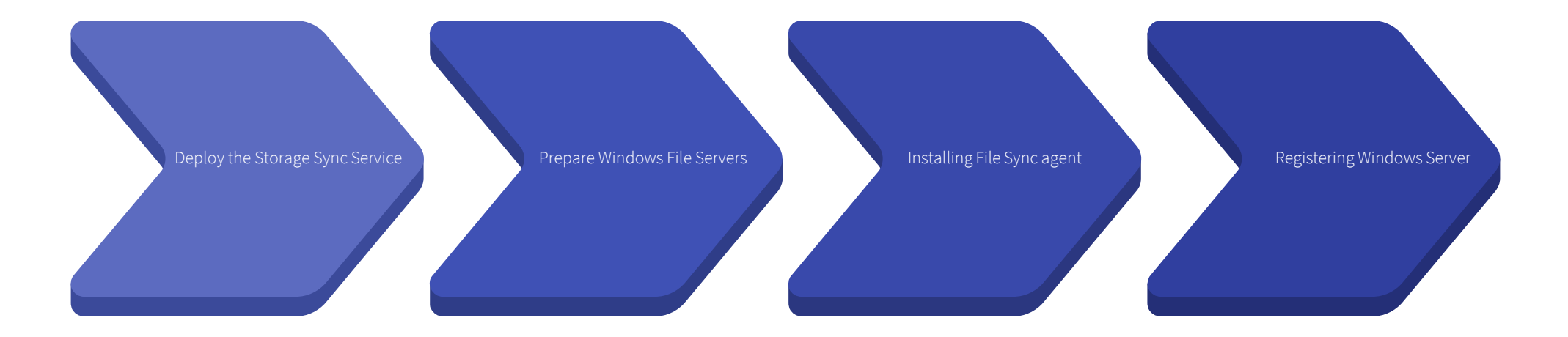

#### **Deploy the Storage Sync Service**

In the Azure Portal, we need to create a Storage Sync Service. This will be deployed to a resource group like the storage account

#### **Prepare Windows File Servers**

All servers we are planning to register requires preparation. Some prerequisites include disabling IE Enhanced Security and installing latest version of PowerShell

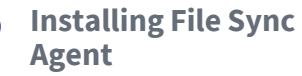

File Sync Agent needs to be installed on the prepared Windows Server. Agent is responsible for the sync to Azure file share.

#### **Register Windows Server**

Once the agent is installed, you will be redirected to the server registration window. Registration is required to establish trust with the Storage Sync Service.
# Configuring Azure Blob Storage

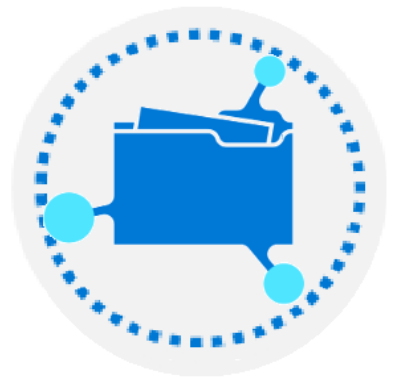

# Azure Containers (Blob Storage)

Provides storage for storing unstructured data as in any type of text or binary data. Blob Storage is referred to as "object storage"

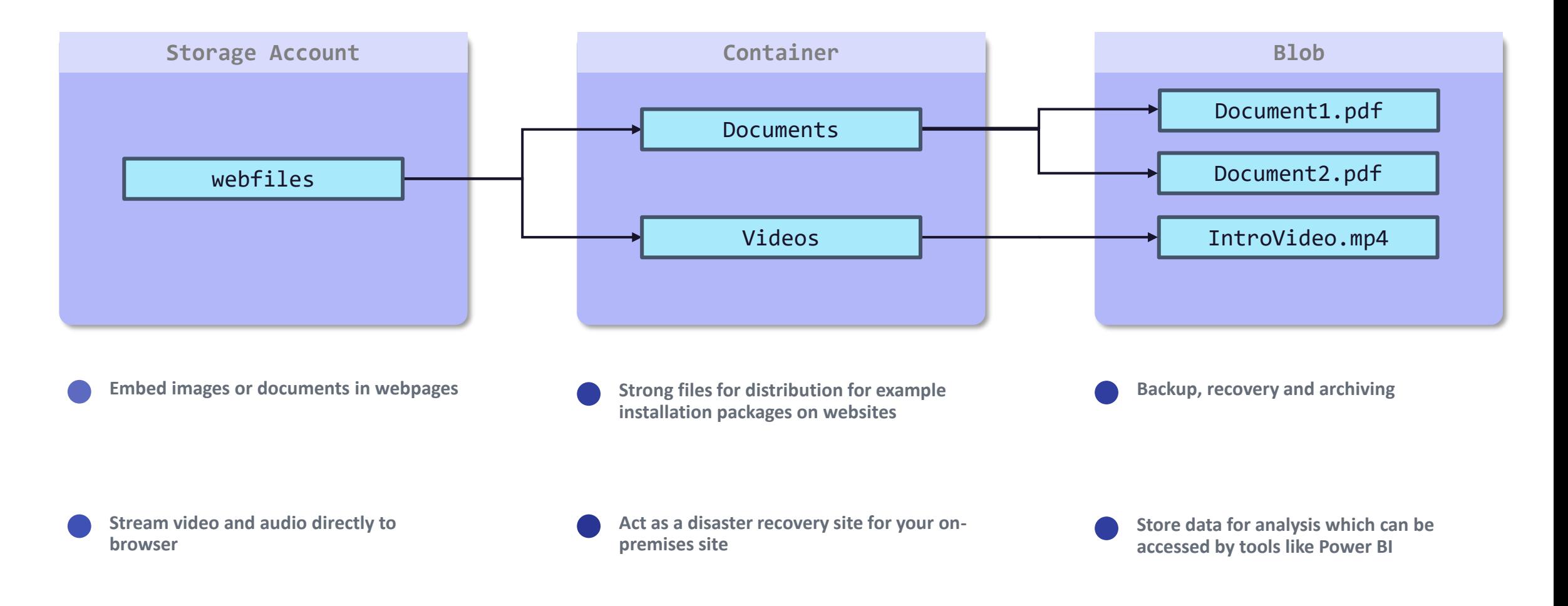

# Creating Containers

All objects or blobs we upload should be in a container. A storage account can have unlimited number of containers and each container can have unlimited blobs.

Containers provides logical grouping of blobs, acts as a scope of assign RBAC and public access level

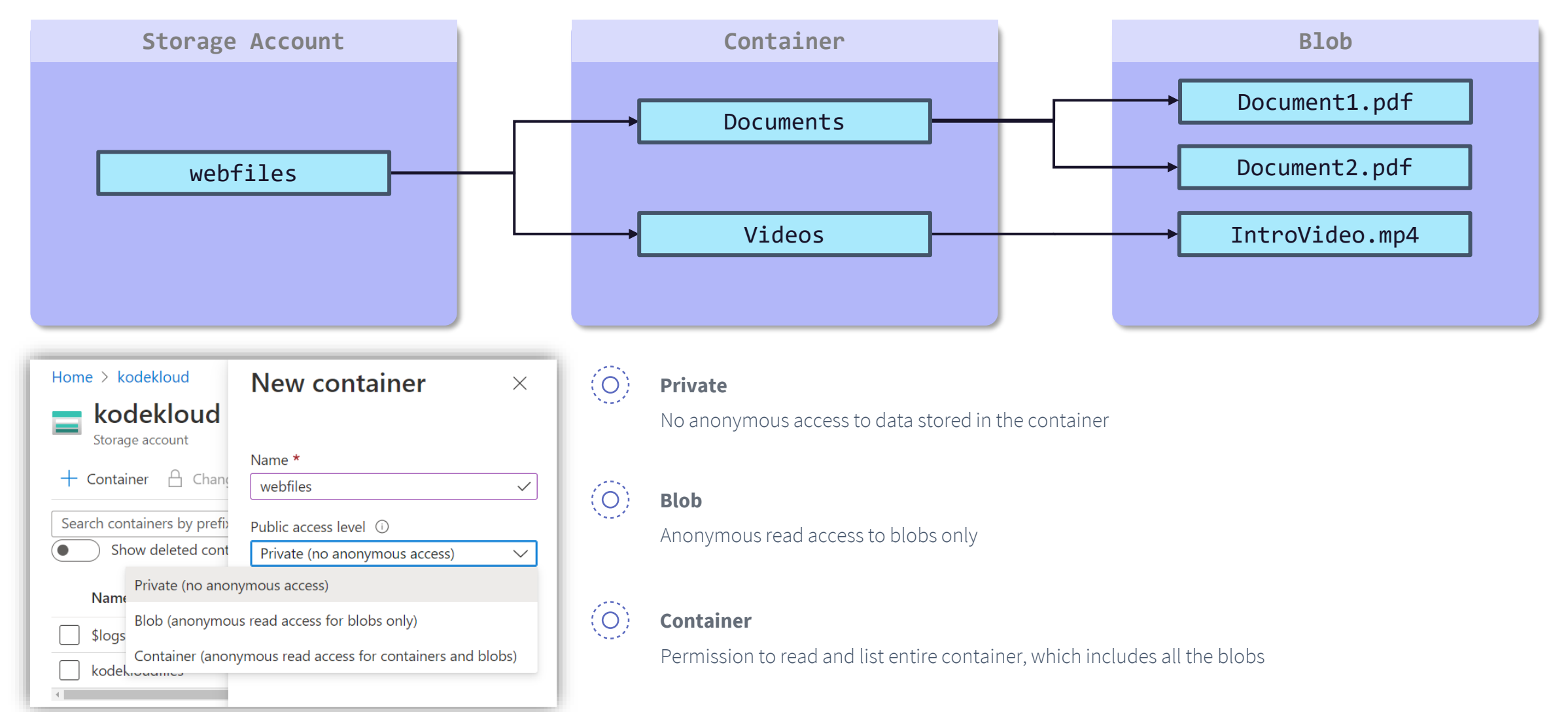

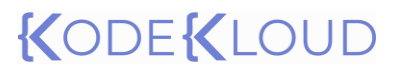

# Storage Tiers

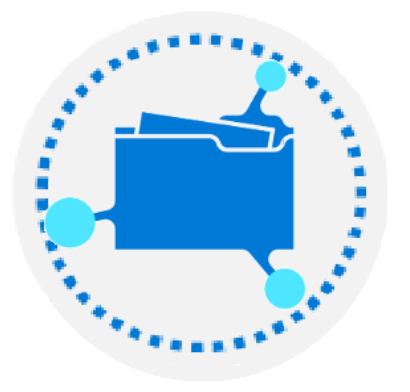

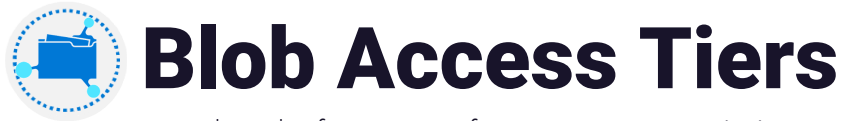

Based on the frequency of access, we can optimize storage cost using access tiers.

### $(O)$

**Hot**

**Cool**

Ideal for storing data that is frequently accessed.

### $\left(\bigcirc\right)$

Ideal for storing large amounts data that is not accessed frequently and is stored for at least 30 days.

### $\langle O \rangle$

#### **Archive**

Ideal for that can tolerate several hours of retrieval latency and will remain the archive tier for at least 180 days.

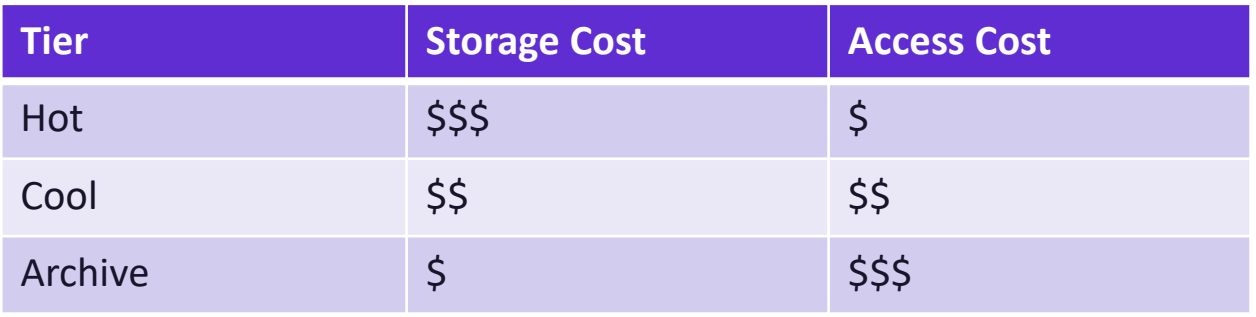

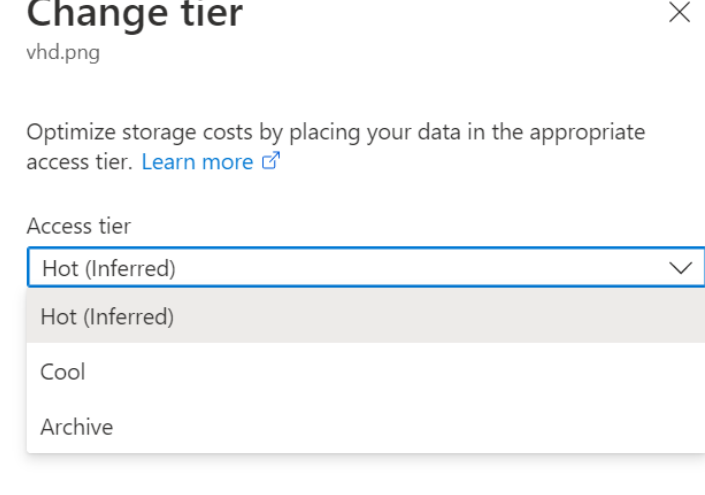

*Access tiers can be switched any time as required*

- 1

 $\overline{\phantom{a}}$ 

Cancel

# Lifecycle Management

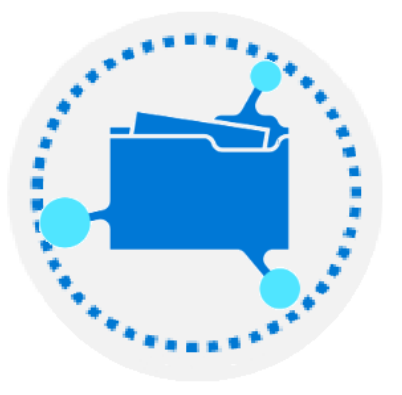

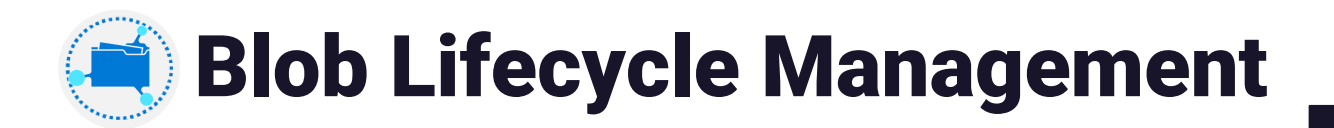

#### **Policy based transition**

 $\left(\bigcirc\right)$ 

 $\langle O \rangle$ 

 $\langle O \rangle$ 

 $\langle O \rangle$ 

We can transition blobs to cooler tiers automatically based on the last modified date.

#### **Delete blobs and snapshots**

Besides transitioning to cooler tiers, LCM can be used to delete blobs and blob snapshots after X number of days if they are not modified.

#### **Filtering option**

We can apply the policy to all the blobs in the storage or limit blobs with filters

#### **Target different types**

LCM can target block blobs and append blobs and further apply to sub types such as base blobs, versions and snapshots.

```
Code View
{
  "rules": [
     {
       "enabled": true,
       "name": "rule",
       "type": "Lifecycle",
       "definition": {
         "actions": {
           "baseBlob": {
             "tierToCool": {
               "daysAfterModificationGreaterThan": 60
             },
             "tierToArchive": {
               "daysAfterModificationGreaterThan": 180
             },
             "delete": {
               "daysAfterModificationGreaterThan": 365
             }
           }
         },
         "filters": {
           "blobTypes": [
             "blockBlob"
           ]
         }
       }
     }
   ]
}
```
# Import/Export Service

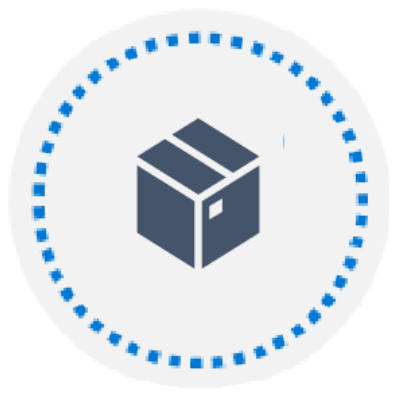

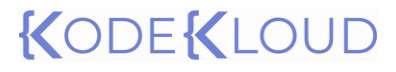

### Import/Export Service

the journal files.

### Import workflow

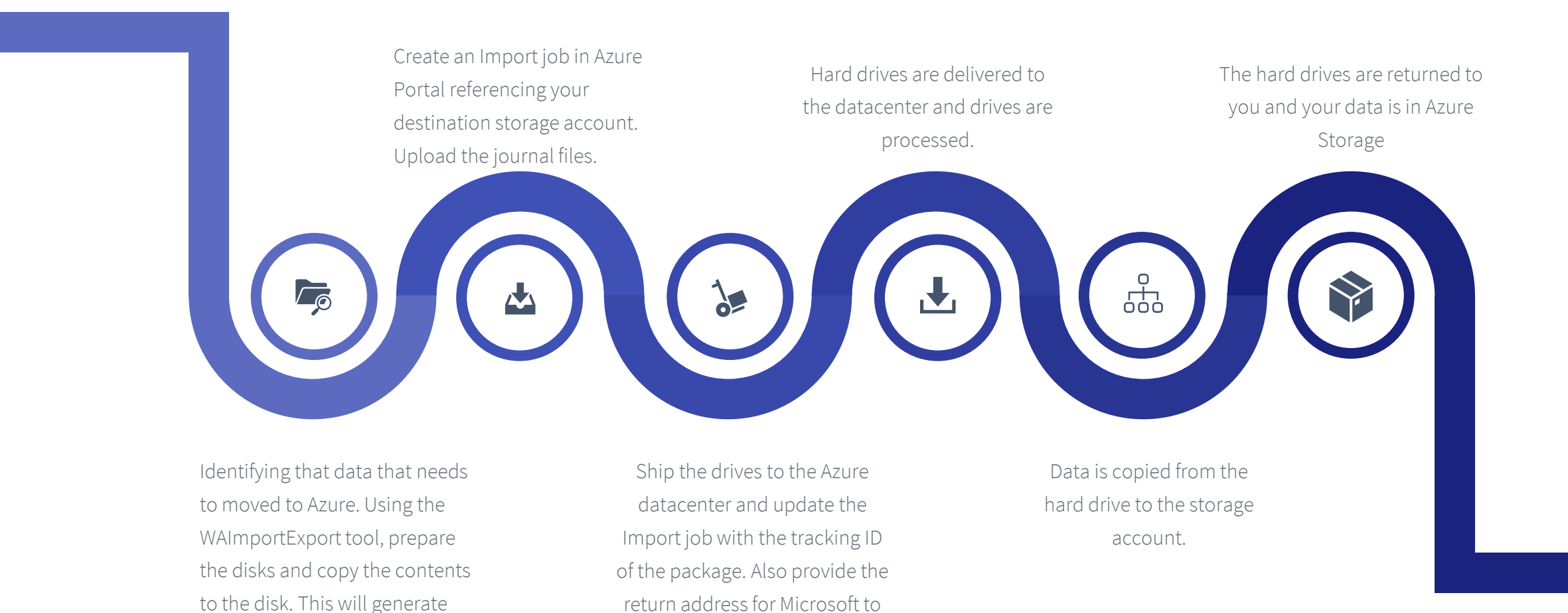

return the drives

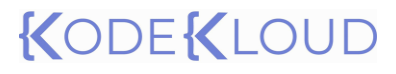

### Import/Export Service

### Export workflow

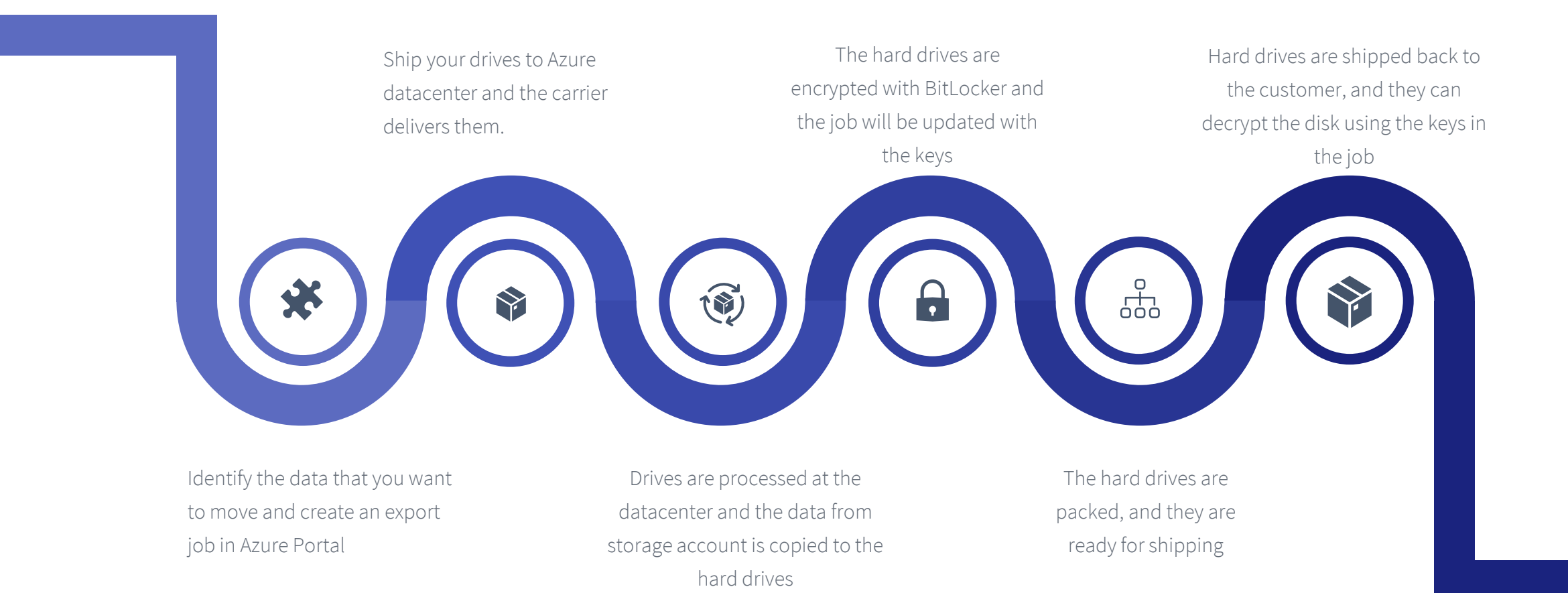

# Azure Storage Explorer

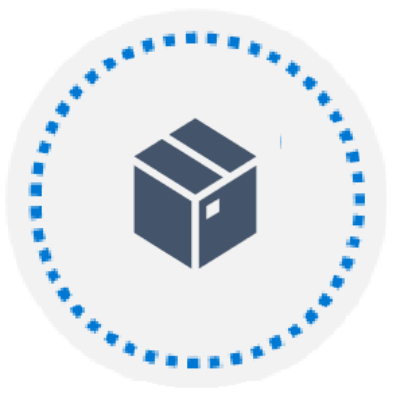

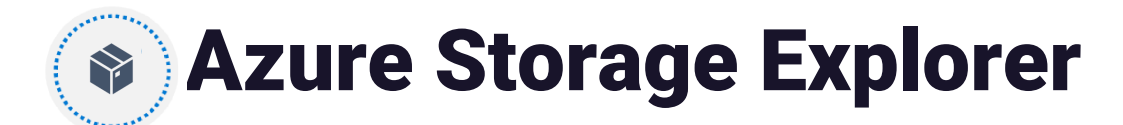

Storage Accounts

#### **Buy** Microsoft Azure Storage Explorer File Edit View Help 狂 **FXPLORER** Search for resources  $\triangledown$  $\beta$ Connect to Azure Storage Collapse All Refresh All × 凸 **EX Quick Access** Select Resource  $\vee$  & Local & Attached  $\sum$  Storage Accounts Select Resource > Authenticate > Connect **Data Lake Storage Gen1 (Preview)**  $\rightarrow$ √ AzureTales\_PROD (rithin@azuretales.com)  $\vee$  Storage Accounts What kind of Azure resource do you want to connect to?  $\sum$  azuretales  $\sum$  cloudshellazuretales Subscription  $\rightarrow$ > = csg10032000470b95bb Sign in to Azure to access storage resources such as blobs, files, queues, and tables under subscriptions you have access to.  $\sum$  csg10032000c25e2de6 Storage account or service  $\vee$  S Disks  $\rightarrow$ Attach to one or more services in a Storage account. [8] AzureBackupRG eastus 1  $||\cdot||$  azuretales-dev **Blob container**  $\rightarrow$ [a] azuretales-prod-ci Attach to an individual Blob container. [8] azuretales-wp-site  $\begin{bmatrix} 1 \\ 2 \end{bmatrix}$  backup-rq ADLS Gen2 container or directory  $\rightarrow$ [9] cloud-shell-storage-centralindia Attach to an individual ADLS Gen2 container or directory. [8] DefaultResourceGroup-CID File share [a] NetworkWatcherRG  $\rightarrow$ Attach to an individual File share. [8] windmasters-prod-eus **Data Lake Storage Gen1 (Preview)** Queue  $\vee$  P1 - AZ303 Training (rithin@azuretales.com)  $\rightarrow$ Attach to an individual queue. Storage Accounts  $\vee$  S Disks Table  $\rightarrow$ [8] DefaultResourceGroup-EUS Attach to an individual table. [8] DefaultResourceGroup-WUS Local storage emulator [a] NetworkWatcherRG  $\rightarrow$ Attach to resources managed by a storage emulator running on your local machine. **Data Lake Storage Gen1 (Preview)** Pay-As-You-Go Dev/Test (rithin@azuretales.com Storage Accounts  $\vee$   $\blacksquare$  Disks Cancel [a] NetworkWatcherRG  $||\cdot||$  test Data Lake Storage Gen1 (Preview)  $\vee$  WMWare EXSi Subscription (rithin@azuretales.c Activities

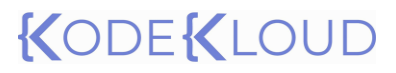

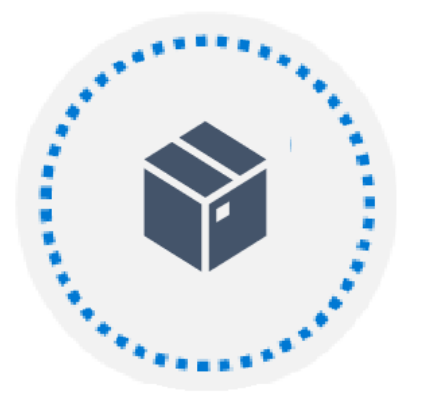

# AzCopy

### AzCopy

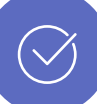

#### Supports multiple scenarios

AzCopy can be used as a multi-cloud datar transfer tool. It supports Azure Blobs, Azure Files, Amazon S3, GCP, ADLS Gen2 APIs etc. Data movement between these and on—premises is supported by azcopy.

#### Enhanced resiliency

Every instance will create a job ID and related log file. If your job is getting failed, you can restart or review the logs to understand what went wrong.

### Supports include, exclude, wildcards and recursive

We can use include or exclude flags along with wildcard patterns. Recursive can be used to copy all files within a folder. We can also list or remove blobs in a given path.

#### Authentication and suppport

AzCopy can be authenticated using SAS tokens or Azure Active Directory. AzCopy can be installed on Windows, Linux or macOS computers.

### Terminal

#Get help azcopy /?

### #Copy files

azcopy copy <source> <destination> [options] azcopy copy ./myfiles/visio.png https://kodekloud.blob.core.windows.net/files /files?sv=2020-08- 04&ss=bfqt&srt=sc&sp=rwdlacup&se=2022-05- 19T14:31:40Z&st=2022-05- 19T06:31:40Z&sip=168.11.12.13- 168.11.12.19&spr=https&sig=66iXqzZSakarJO5J21 0%2ByoPRVXTeT%2FTJcHHSEkUjHr0%3D

### #Copy using AAD

azcopy login --tenant-id xxxx-xxxx-xxxxxxxxxxxx-xxxxx azcopy copy ./myfiles/visio.png https:///kodekloud.blob.core.windows.net/file s/files

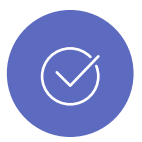

# Creating an App Service

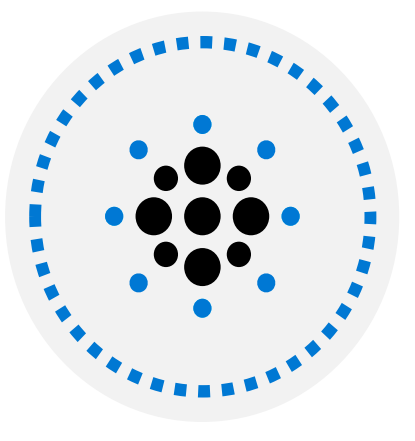

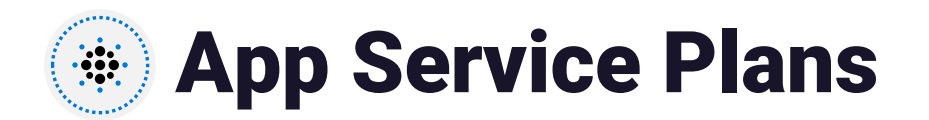

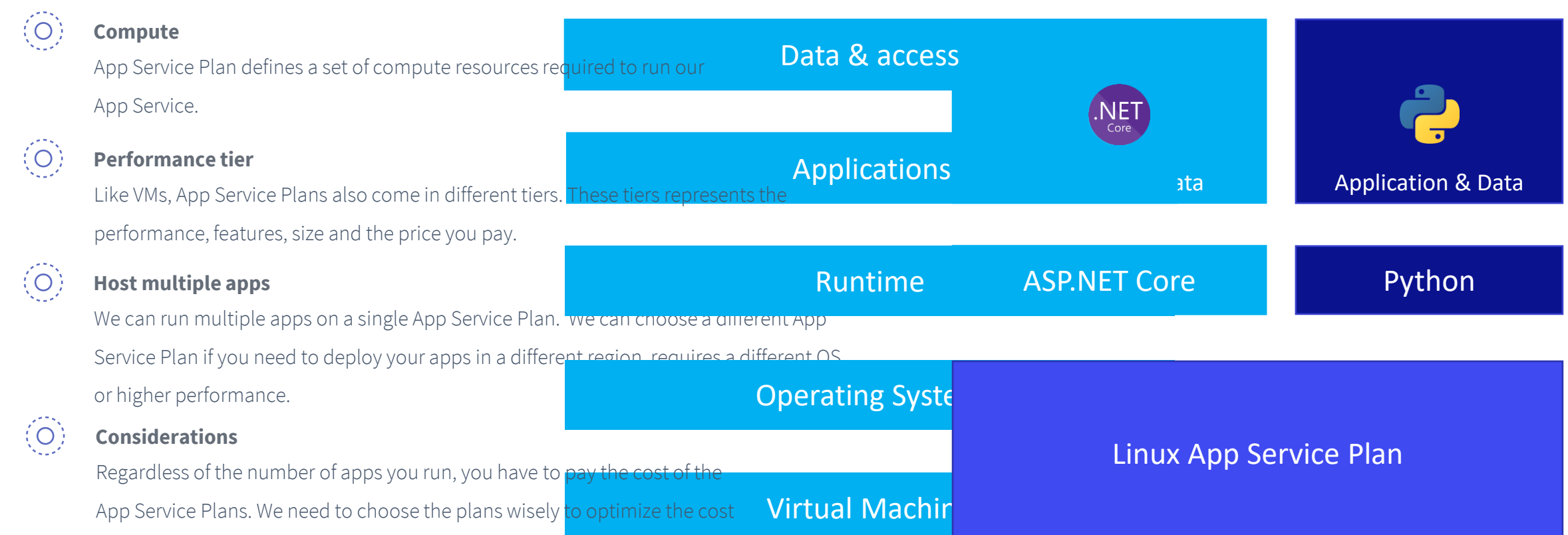

Storage/Network/Compute

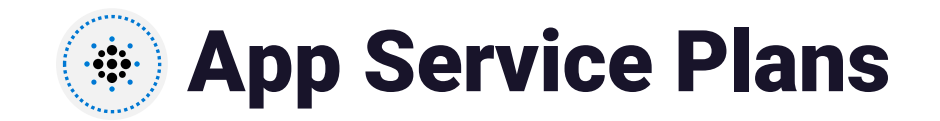

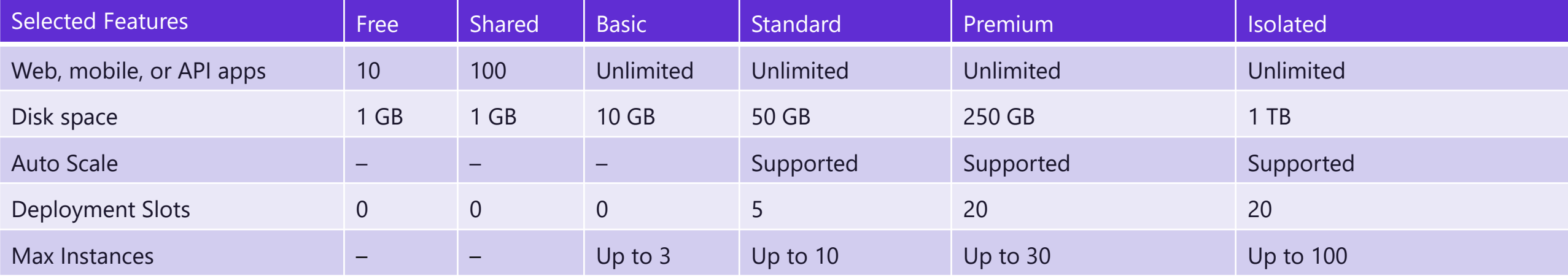

**Shared Compute (Free & Shared):** Run apps on the shared Azure VM infrastructure where your app will be placed along with other apps.

**Dedicated Compute (Basic, Standard, and Premium):** Dedicated VMs will be provisioned, and your apps will be running on that

**Isolated:** Dedicated VMs will be provisioned in dedicated virtual networks.

# **App Service Plans**

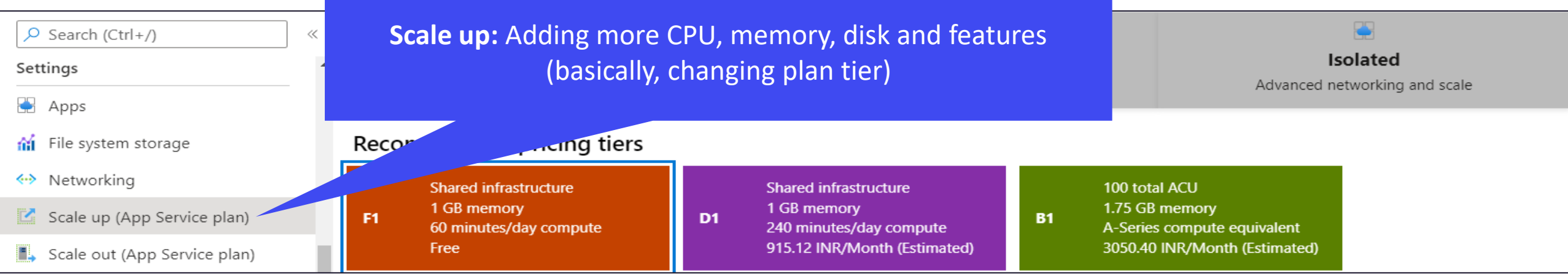

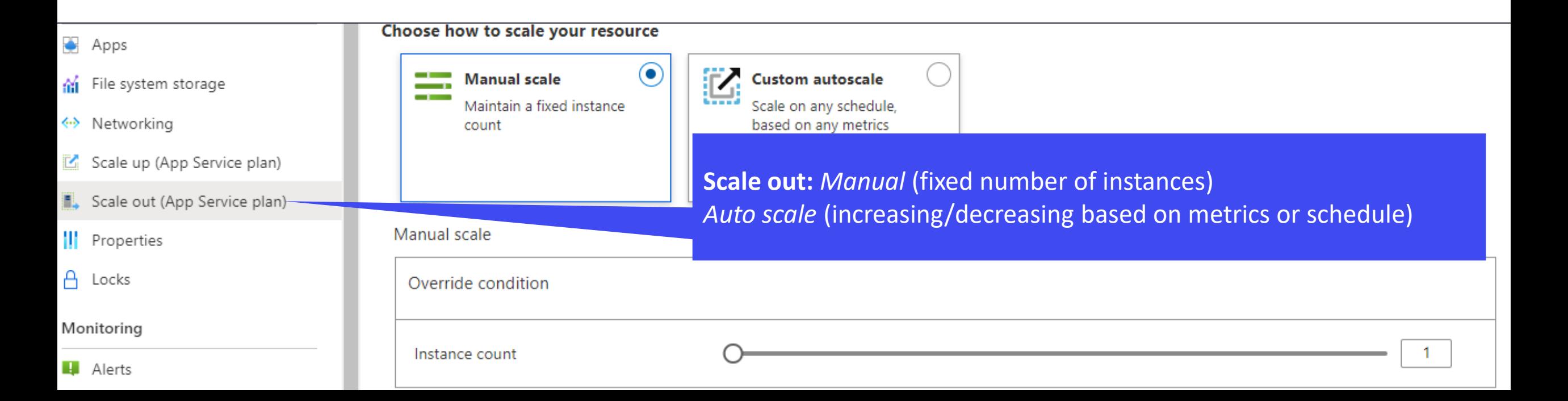

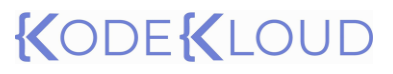

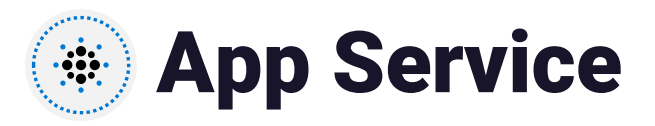

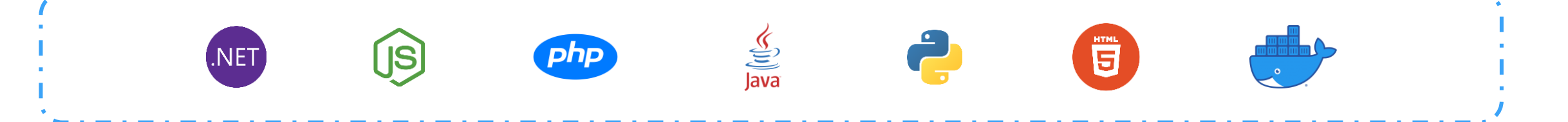

 $(O)$ 

 $\langle O \rangle$ 

 $(O)$ 

 $(O)$ 

#### **Single plan**

 $\left( \bigcirc \right)$ 

 $\langle \widehat{O} \rangle$ 

 $\langle O \rangle$ 

Using App Service Plan, we can host web apps, API apps, mobile apps, and serverless apps.

#### **Fully managed PaaS solution**

Developers can focus on enhancing their code, while Microsoft will take care of the underlying virtual machines and infrastructure

### **CI/CD and Visual Studio Integration**

Support CI/CD from source control and we can directly publish our code from Visual Studio.

#### $\langle O \rangle$ **API and mobile features**

Features like CORS support, offline data sync, push notifications making it best candidate for hosting mobile apps.

#### **Support multiple languages**

Developer can run .NET, .NET core, Node.js, PHP, Java, Python, and even containerized applications on App Service.

#### **Security and Compliance**

Enterprise compliance standards such as ISO, SOC, and PCI is there for App Service. Also, we can setup authentication with Azure AD or social login.

#### **Marketplace templates**

We can use templates like WordPress, Drupal etc. from Azure Marketplace with App Service, making our deployments easier.

#### **Run Function apps**

Functions can be run on your existing app service plan without the need to provision additional infrastructure.

# Securing an App Service

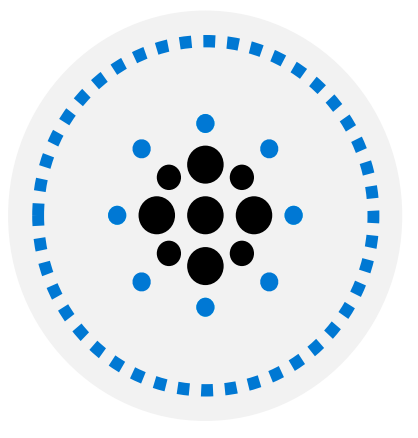

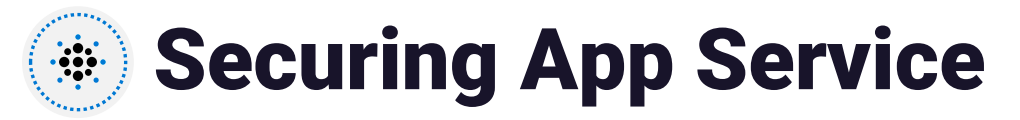

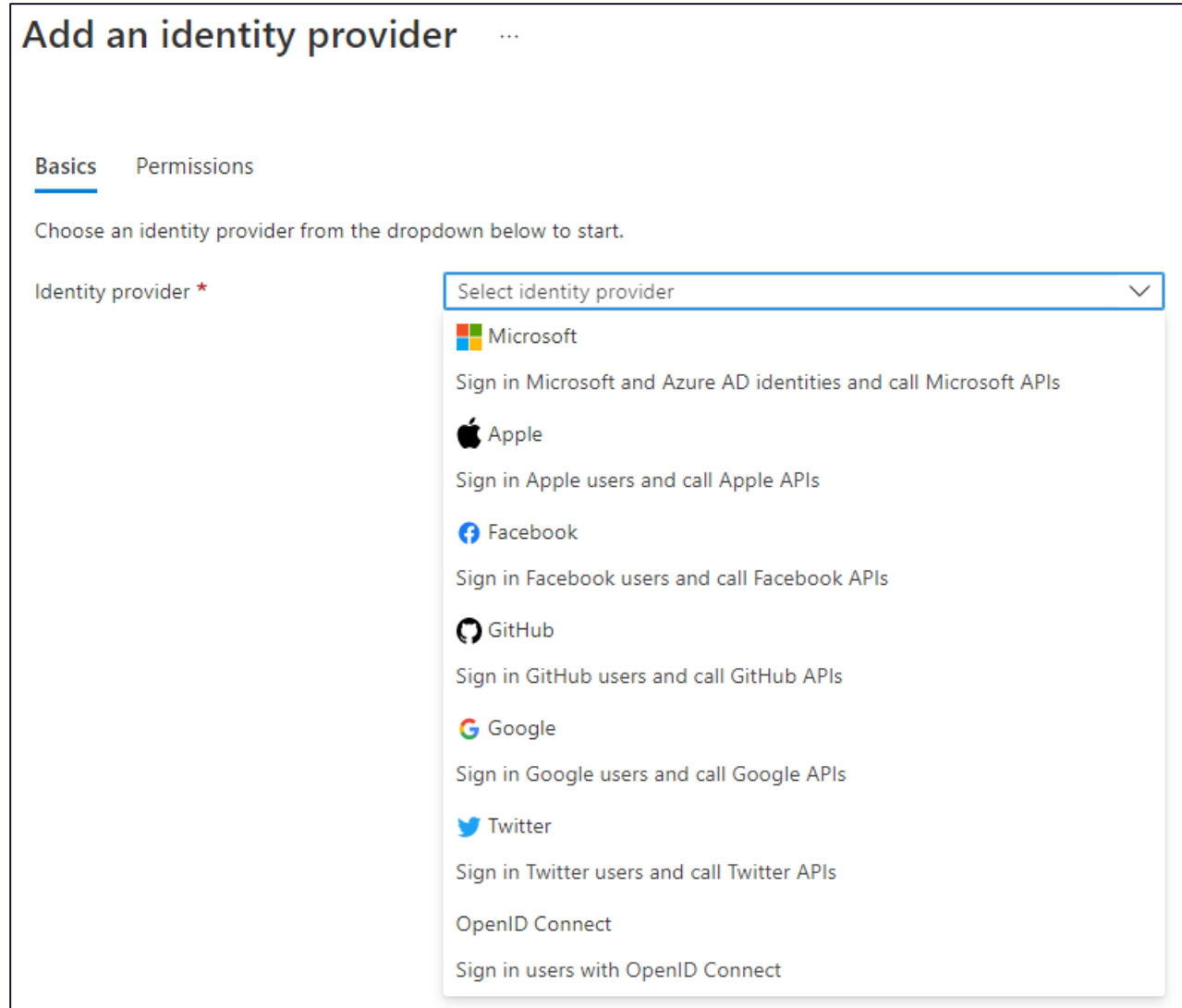

### **Authentication**

Enable authentication for Azure App Service. Supports Microsoft, Apple, Facebook, GitHub, Google, Twitter, or any service that's using OpenID Connect. Default selection will be anonymous, where users can access the app without presenting any credentials.

### **Security**

- SSL certificates
- Diagnostic settings for troubleshooting
- Network ACL
- Integrate keys with Azure Key Vault

# Custom Domains

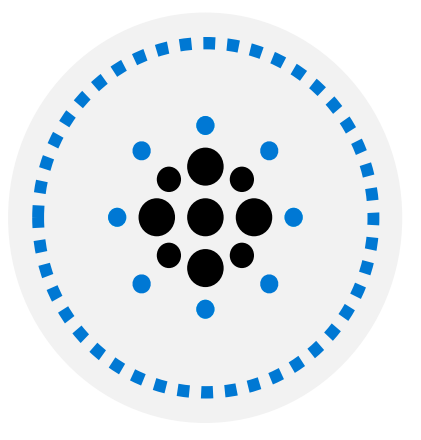

### Custom Domains in App Service 38

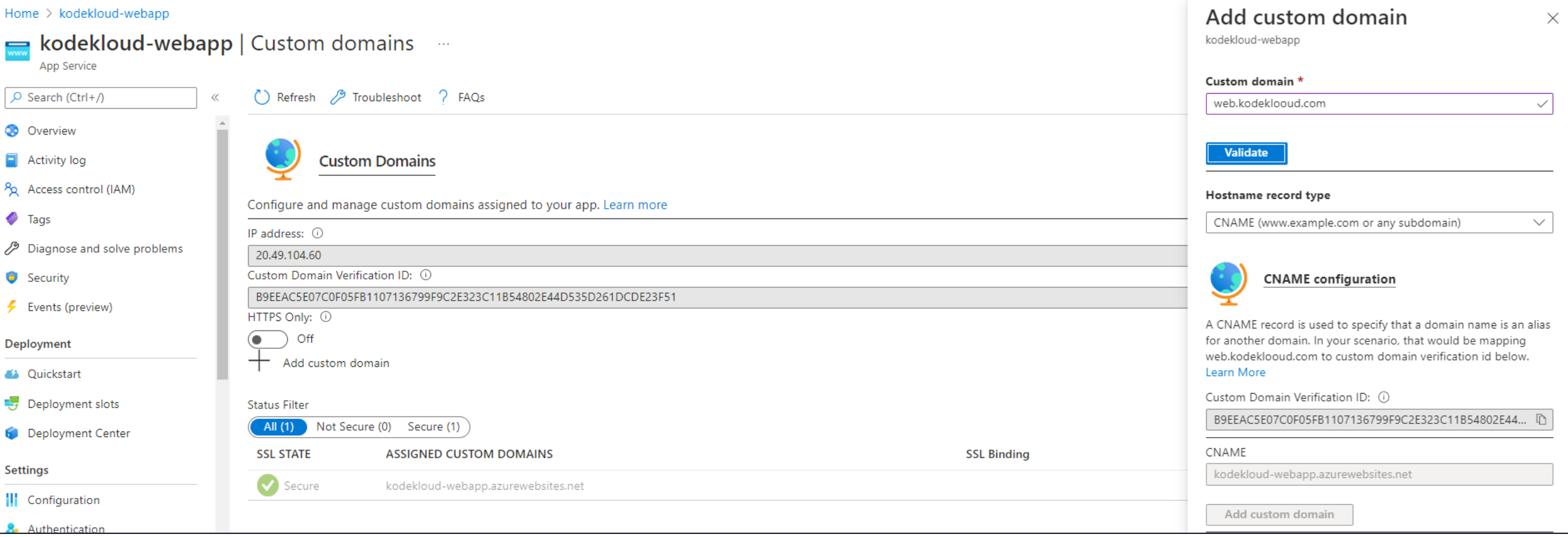

### $(O)$

#### **Branding**

By default, Azure creates an entry in azurewebsites.net domain. You can bring in your own domain and add to your app service. You need to validate the domain, before you could add to the App Service

#### $\left(\overline{O}\right)$ **Supports A or CNAME mapping**

Requires to create TXT record to prove domain ownership. Once that's done, you can add an A record

or CNAME record to map the custom domain to App

#### Service.

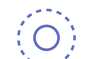

#### **Plan dependent**

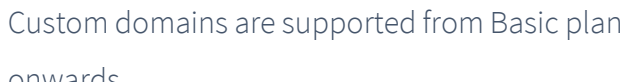

onwards.

# Backup App Service

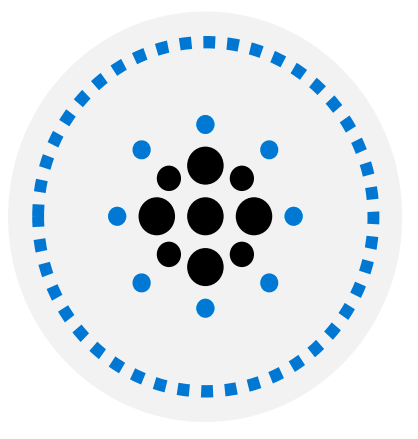

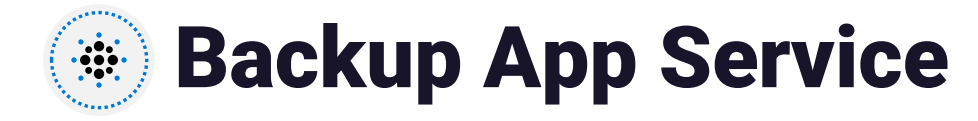

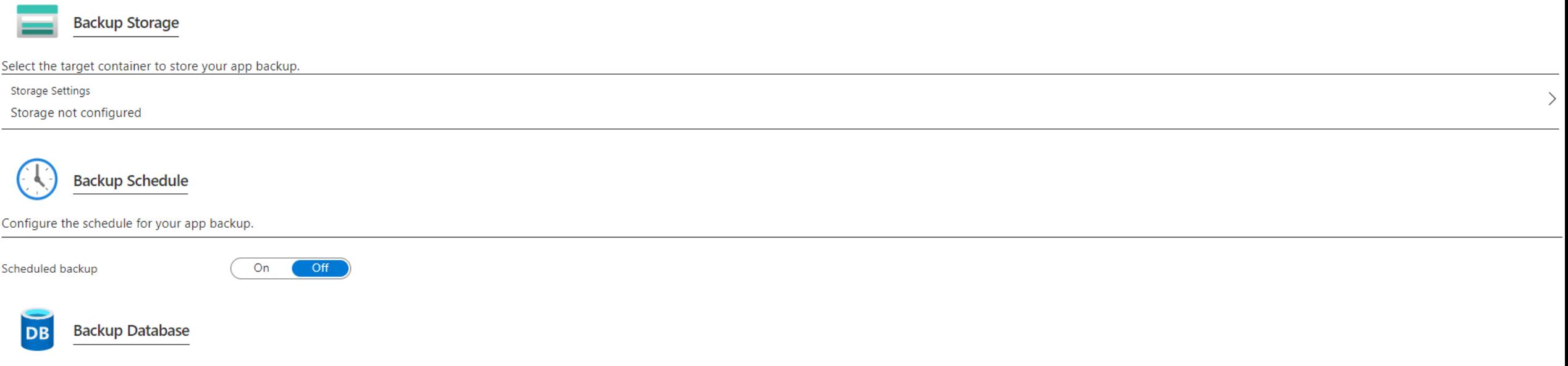

Select the databases to include with your backup. The backup database list is based on the app's configured connection strings. Note: Individual databases in the backup can be 4GB max but the total max size of the backup i Azure Backup for database backup instead.

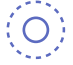

#### **Manual and scheduled backups**

Backup supports manual or scheduled backup which includes the backup of configuration, file contents, and the connected database.

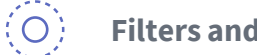

#### **Filters and multiple restore options**

Backup can be up to 10 GB of app and database. Full and partial backups can be configured. We can restore the app to a previous restore point or create a new app altogether.

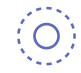

#### **Plan dependent**

Backup requires Standard or Premium plan

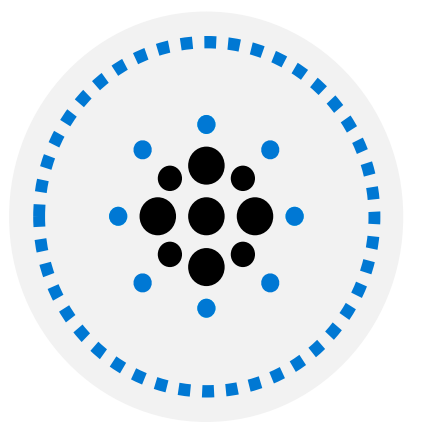

# CI/CD and Deployment slots

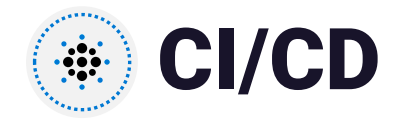

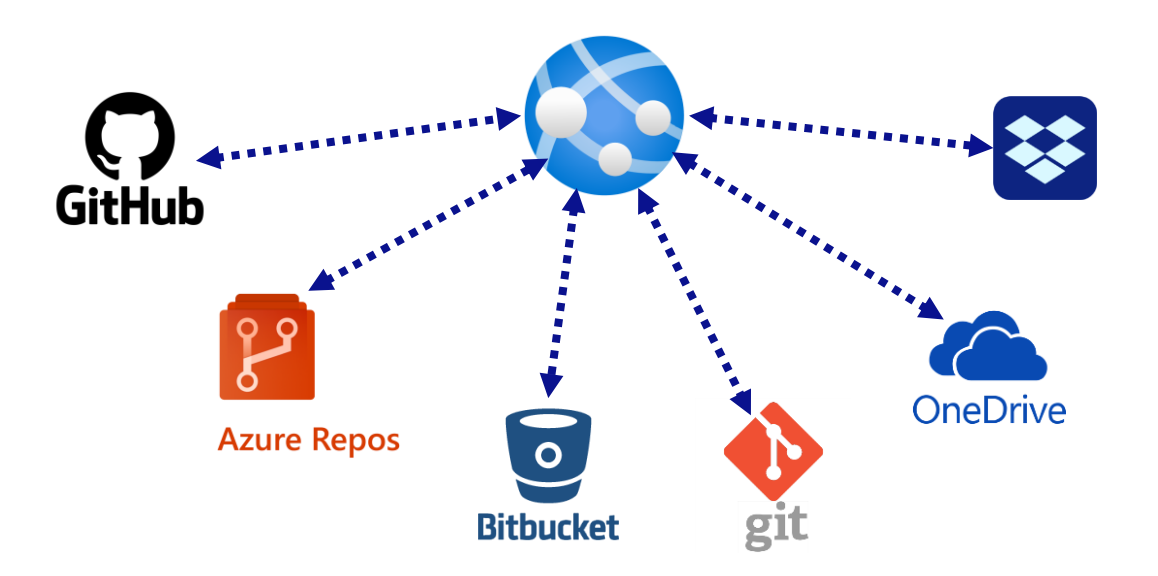

### **Automated Deployment**

Automated deployment (CI/CD) is where developers will be push new code which includes features, patches and bug fixed with minimal impact to end users. These features will be immediately updated in Azure App Service. We can integrate App Services with GitHub, Bitbucket, Local Git and Azure Repos

### **Manual Deployment**

Manual Deployment is where developers can store their code in a remote cloud storage like OneDrive/Dropbox or to an external git. In manual deployment, developers need to manually push the code to the location for the App Service to update.

### Deployment slots

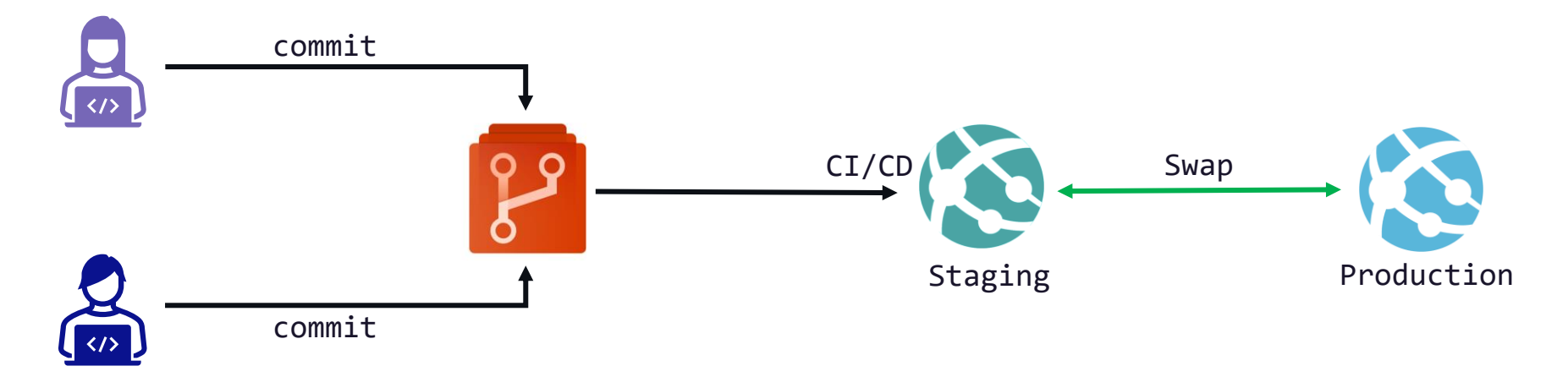

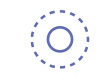

 $\overline{O}$ 

#### **Slots representing different environments**

With the help of deployment slots, we can run different versions of our application like prod, qa, dev etc.

#### **Unique URLs**

Deployments slots will have their own unique URL like your App Service

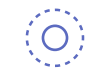

#### **Reduces downtime and rollback strategy**

As we are swapping, deployment slots avoids cold start and hence eliminate service disruption. Since this is a swap, we can always swap and roll back to the last known good configuration.

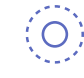

#### **Test before swapping**

Developers get a chance to test and validate their code in App Service before pushing to production.

#### **Auto swap**

We can configure auto-swap in scenarios where validation is not needed.

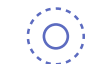

 $(O)$ 

#### **Plan dependent**

Number of slots supported depends on the service plan. Free, Shared, and Basic plan doesn't support deployment slots. Standard supports up to 5, Premium supports up to 20 and Isolated supports up to 20 slots.

### Deployment slots - considerations

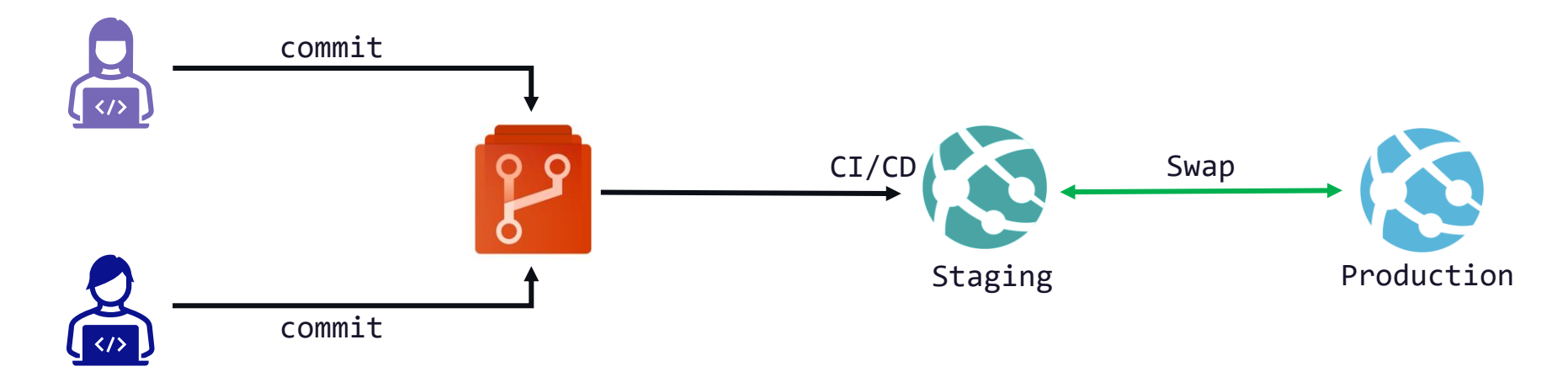

 $\langle \bigcirc \rangle$ 

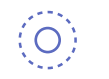

#### **Decision**

Decide whether you want to clone an app configuration, clone from another deployment slot or do no copy anything.

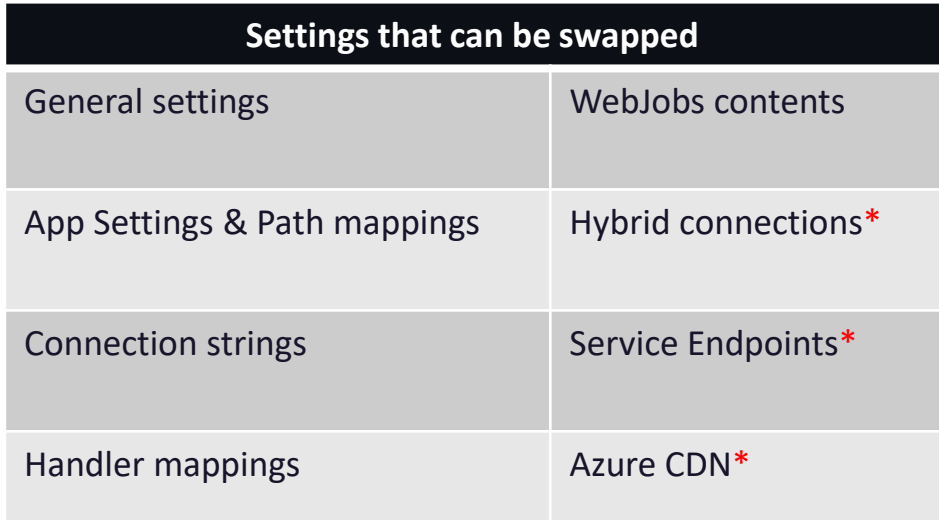

#### **Understand what will be swapped or not**

Understand the list of settings that can be swapped and cannot be swapped.

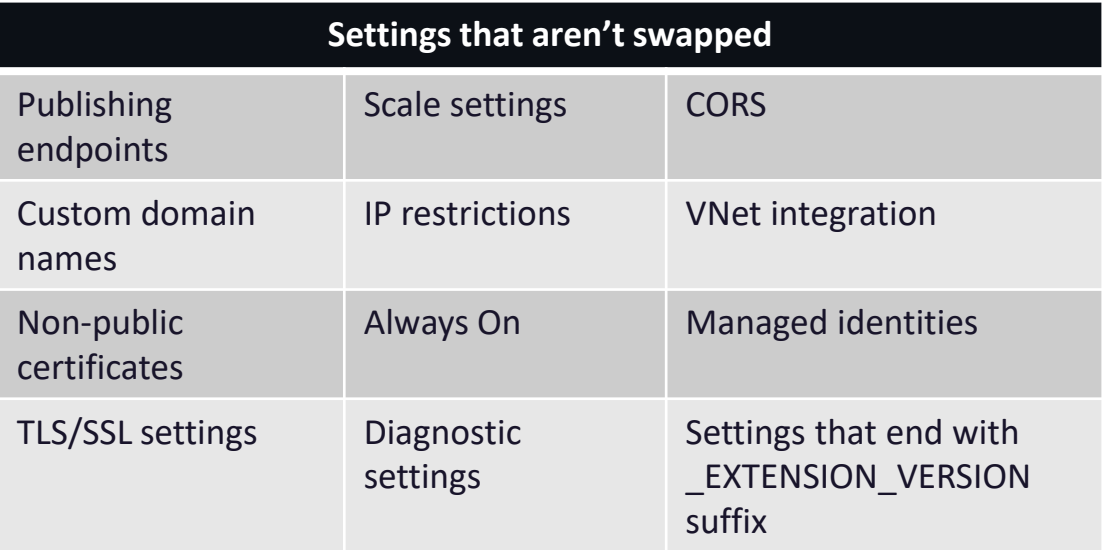

# Azure Container Instances

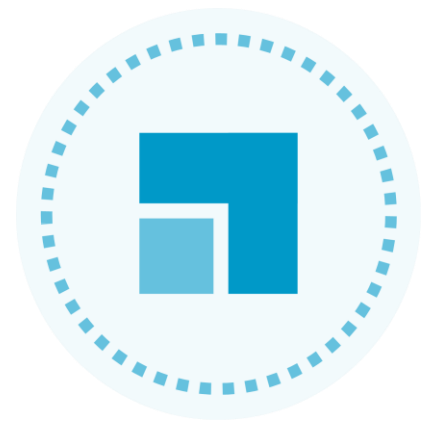

# **F** Virtual Machines v/s Containers

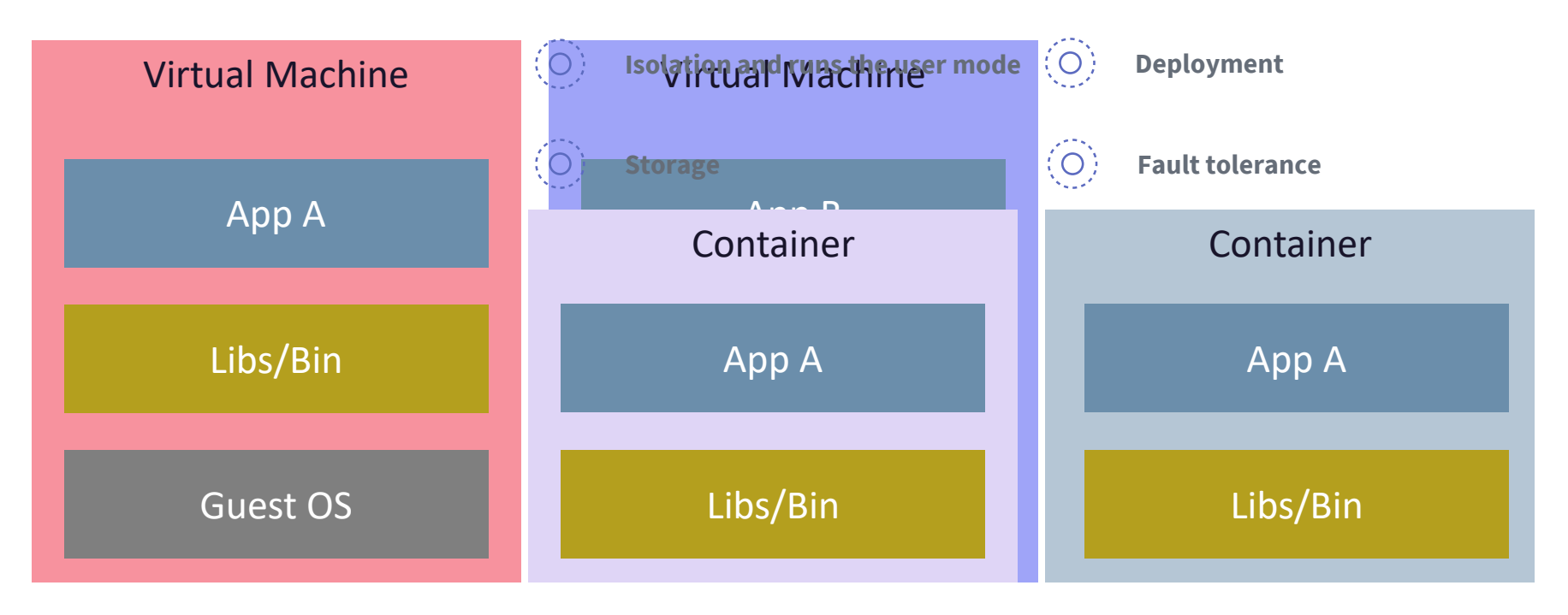

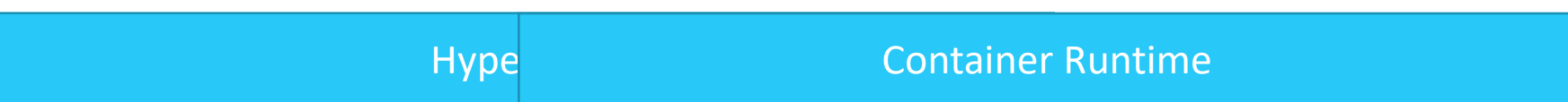

Host OS Host OS

Server Server

# **F** Azure Container Instances

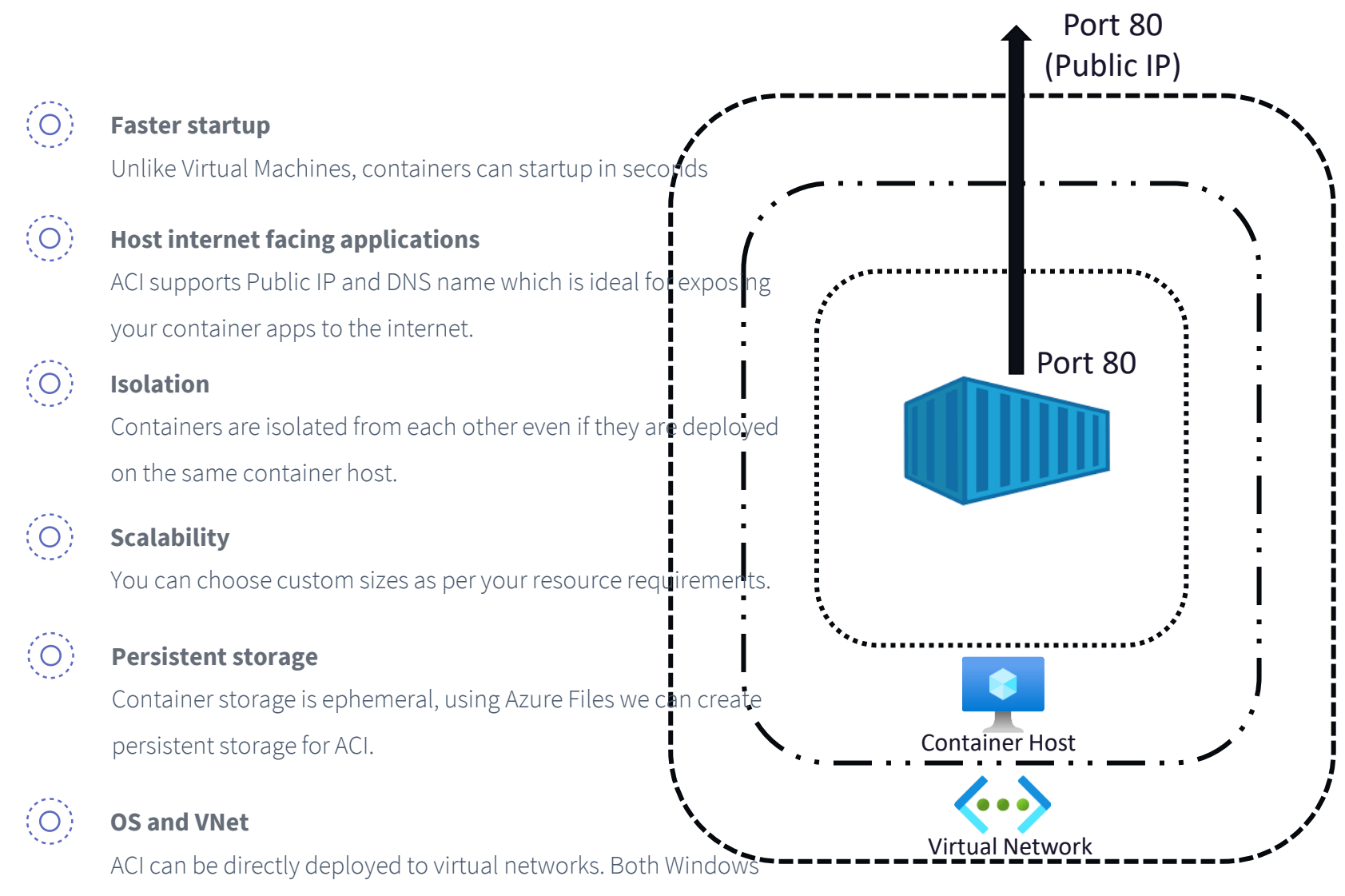

and Linux containers are supported by ACI.

# Container Groups

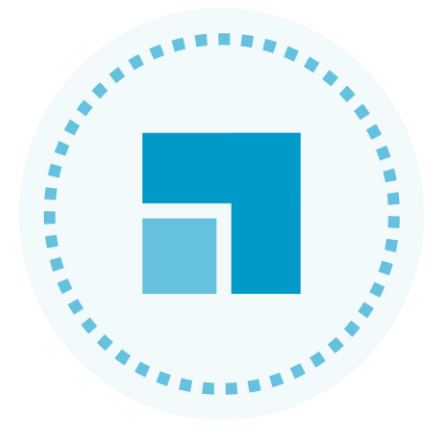
### Container groups 60)

Collection of containers that get scheduled on the same container host machine they share resources, lifecycle, local network, and storage volumes.

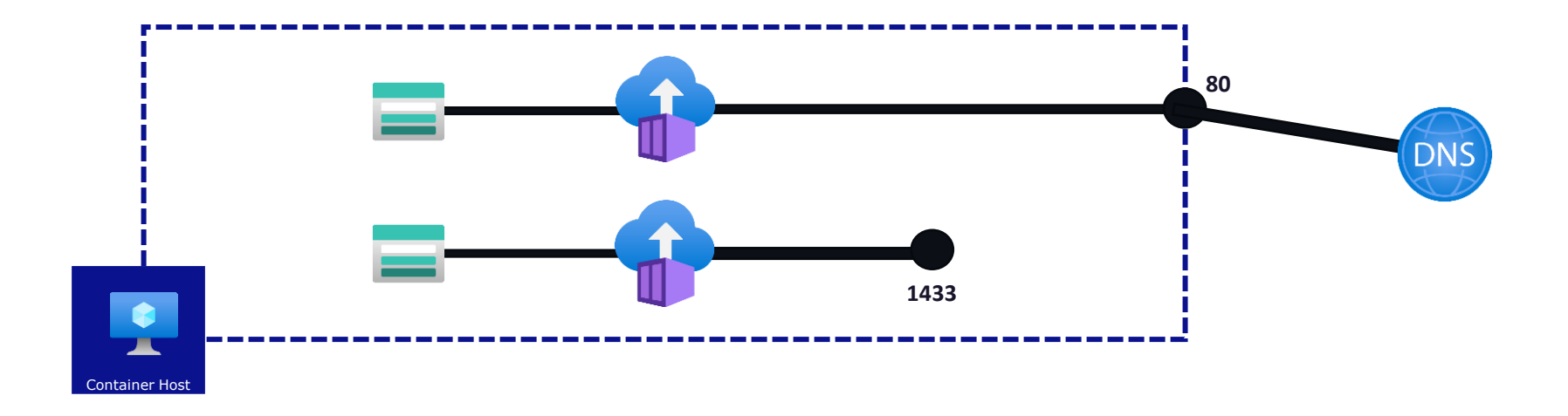

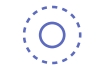

#### **Deployment options**

Container Groups can be deployed using ARM templates or YAML file. If your container group includes Azure resources like a file share, then ARM template is the better option.

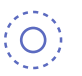

#### **Resource allocation**

Resource requests of the container group is calculated by summing up resource request of individual containers that's part of the container group.

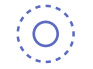

#### **Shared networking**

Public IP address, one or more ports, and DNS label can be shared within container group. In order to reach the containers from internet, we need to expose the port to the internet.

## Azure Kubernetes Service

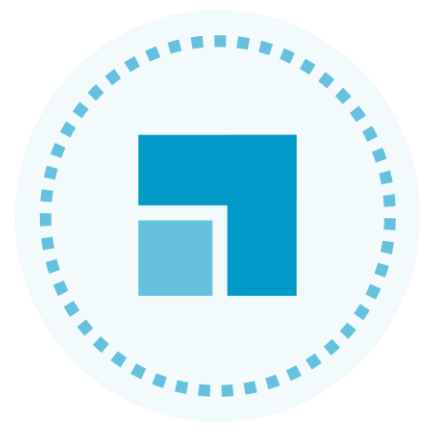

## $\blacksquare$  Azure Kubernetes Services

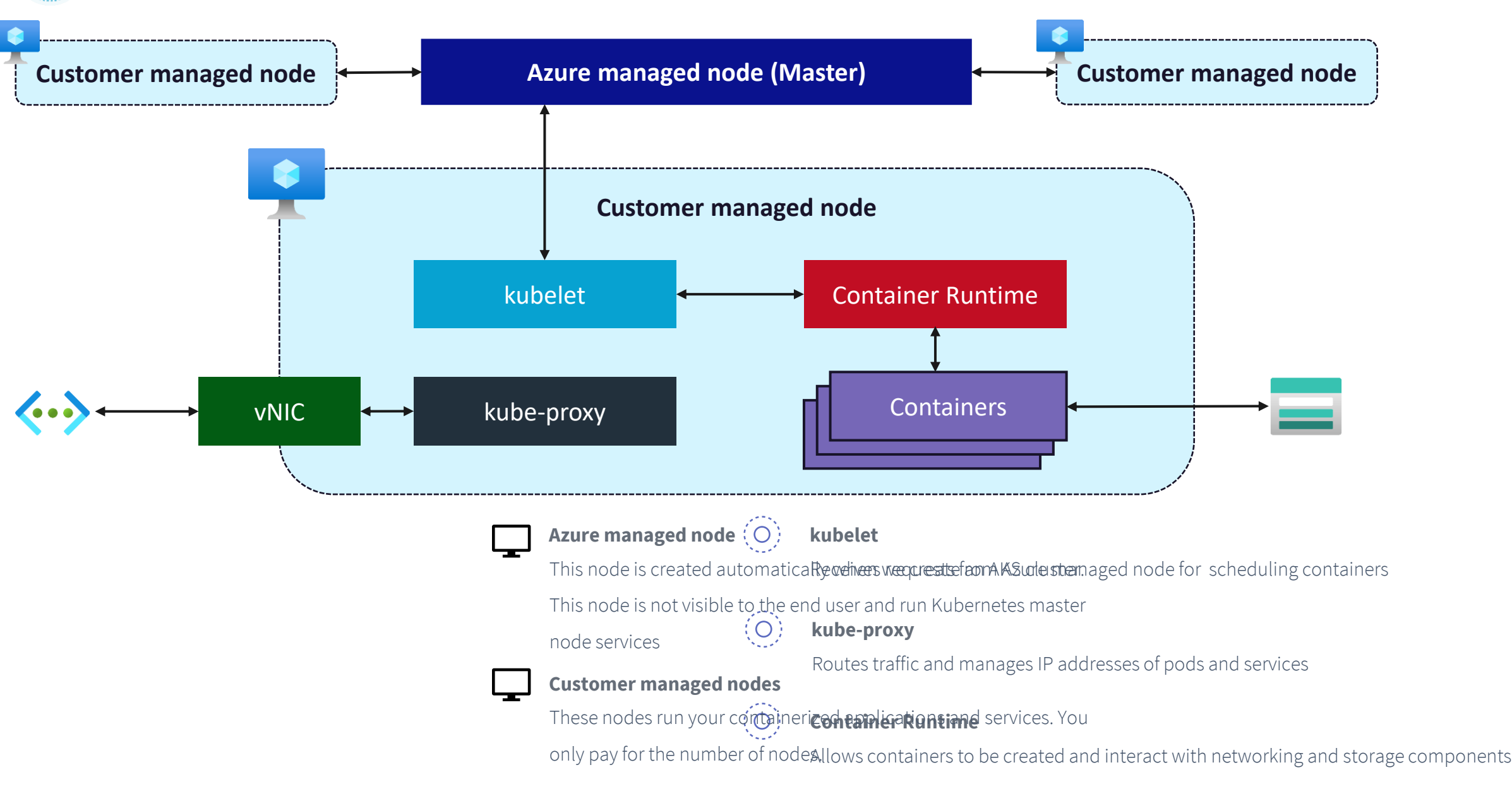

# **EXAKS Terminology**

#### $\langle O \rangle$ **Pools**

Logical grouping of nodes with identical configuration

#### $\langle \widehat{O} \rangle$ **Nodes**

VMs that are running containerized application. Nodes are managed by Kubernetes master node which is not visible to the end user.

#### $\langle \widehat{O} \rangle$ **Pods**

Smallest unit of deployment which is a collection of one or more containers representing a single instance of your application.

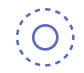

#### **Deployment**

Creates one or more identical replicas of your pod

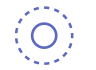

#### **Manifest**

YAML or JSON file used for deployment

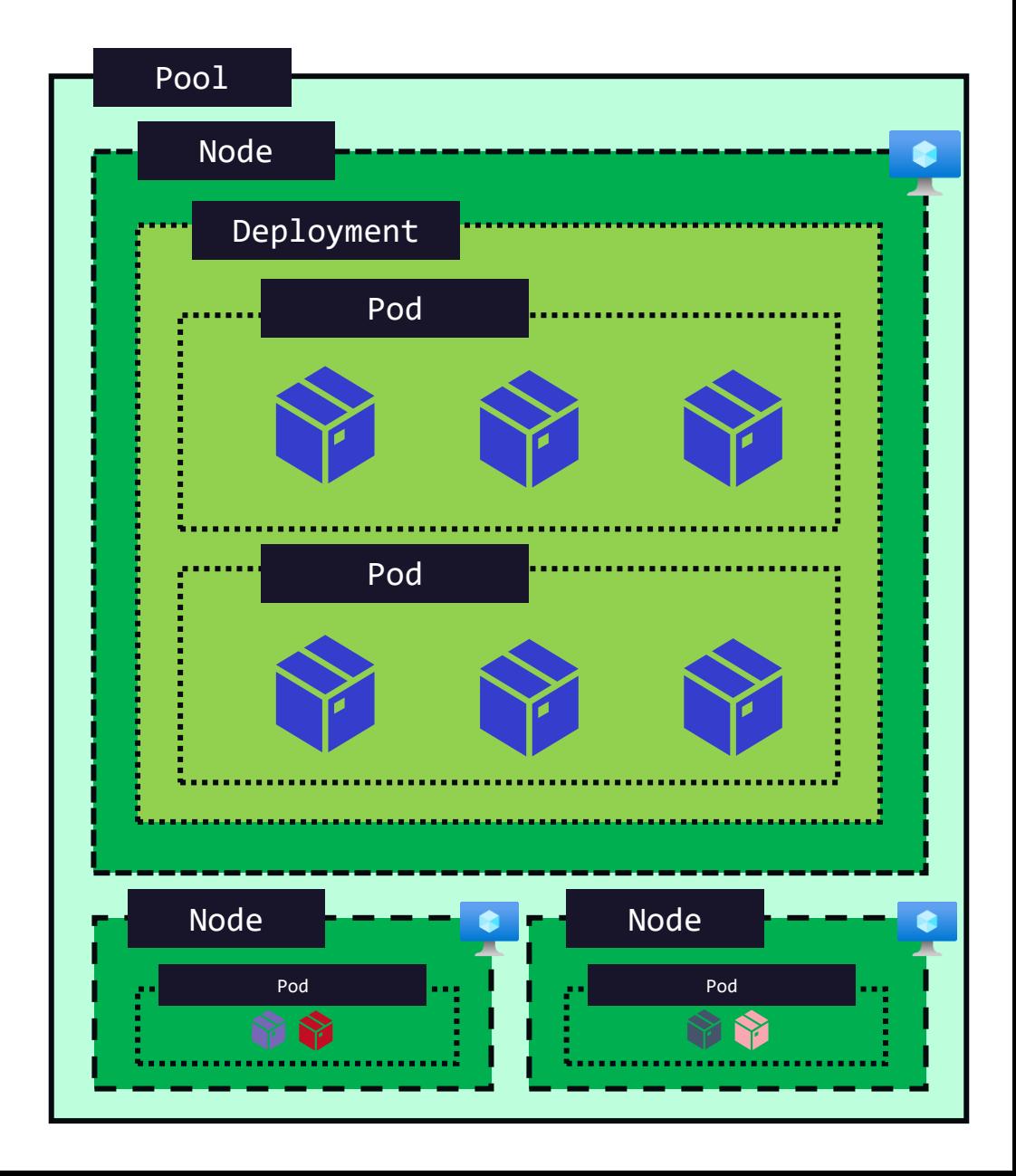

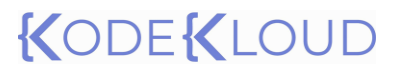

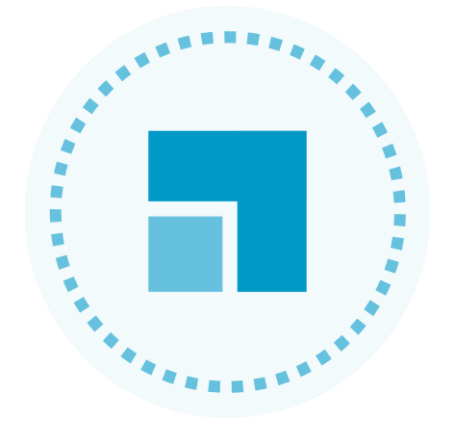

## AKS Networking

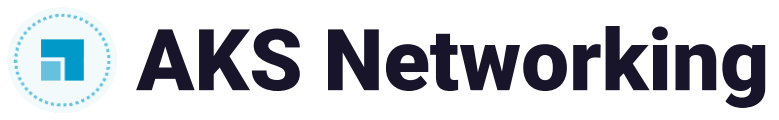

Services in Kubernetes provide internal and external network connectivity to pods

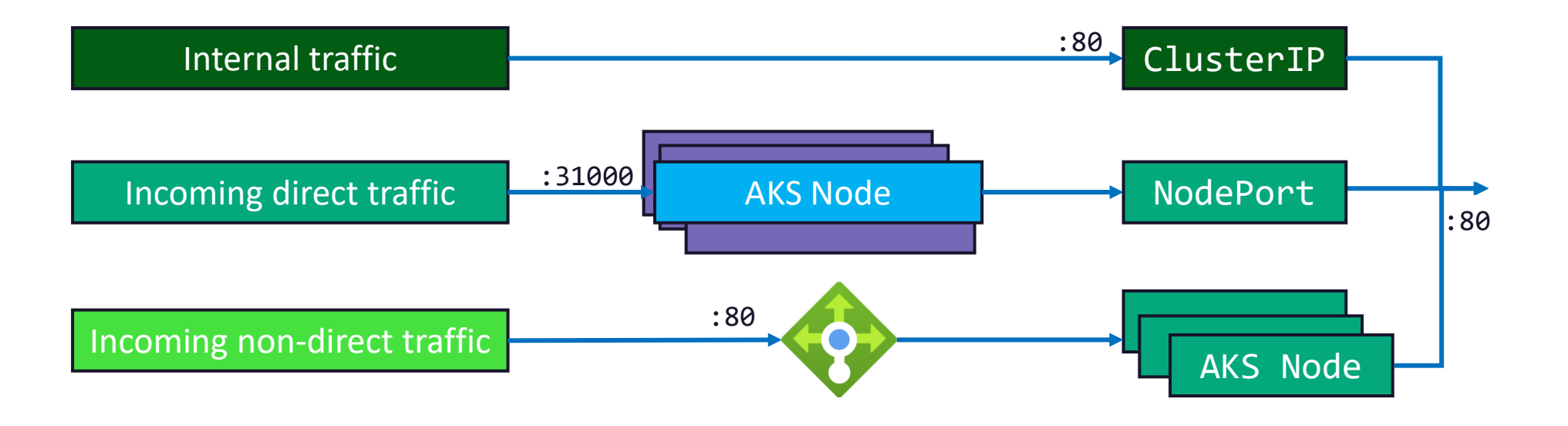

### $(O)$

#### **ClusterIP**

Facilitates internal communication with other apps in your cluster. There is no external access. ClusterIP is the default Kubernetes service

### **NodePort**

ĹО

Open a specific port on the node and forward traffic to pod via the service. You can choose port numbers 30000-32767 and number of services is limited to one service per port

#### $\langle O \rangle$ **LoadBalancer**

Creates an Azure Load Balancer which will route the traffic from external to the service. This is the standard way to expose your applications to the internet.

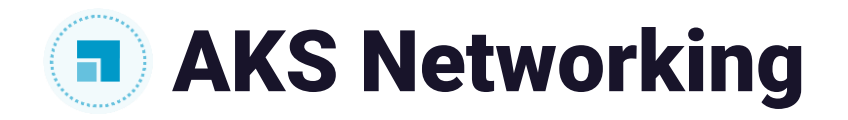

### **Create Kubernetes cluster**

**Basics** Node pools **Networking** Integrations Advanced Review + create Access Tags

You can change networking settings for your cluster, including enabling HTTP application routing and configuring your network using either the 'Kubenet' or 'Azure CNI' options:

- The **kubenet** networking plug-in creates a new VNet for your cluster using default values.
- The Azure CNI networking plug-in allows clusters to use a new or existing VNet with customizable addresses. Application pods are connected directly to the VNet, which allows for native integration with VNet features.

Learn more about networking in Azure Kubernetes Service

Network configuration ①

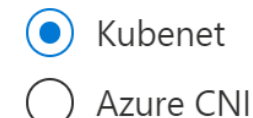

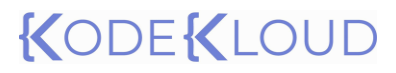

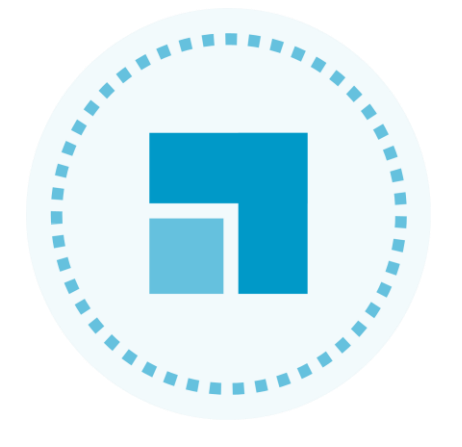

## AKS Storage

# **F** AKS Storage

#### **Volumes**

Volumes can be used to store, retrieve, and persist data. Local storage is fast and easy to use, on the other hand, Kubernetes treats pods as ephemeral. If needed, we can create persistent volume using Azure Files or Azure Managed Disk.

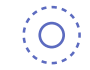

#### **Persistent Volumes**

Volume created along with pod is deleted when the pod is deleted. With the help of persistent volume (PV) we can persist the storage even after deleting the pod.

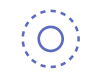

 $\left( \bigcirc \right)$ 

#### **Storage class**

While creating storage, we can use StorageClasses to define the tier of the storage required. You can select Premium or Standard. With the help of reclaimPolicy parameter, we can define if the storage needs to be persisted or not.

#### **Persistent Volume Claims**

Using PVC, we can request Azure Managed Disk or Azure File for a specific tier (via StorageClass), access mode and size.

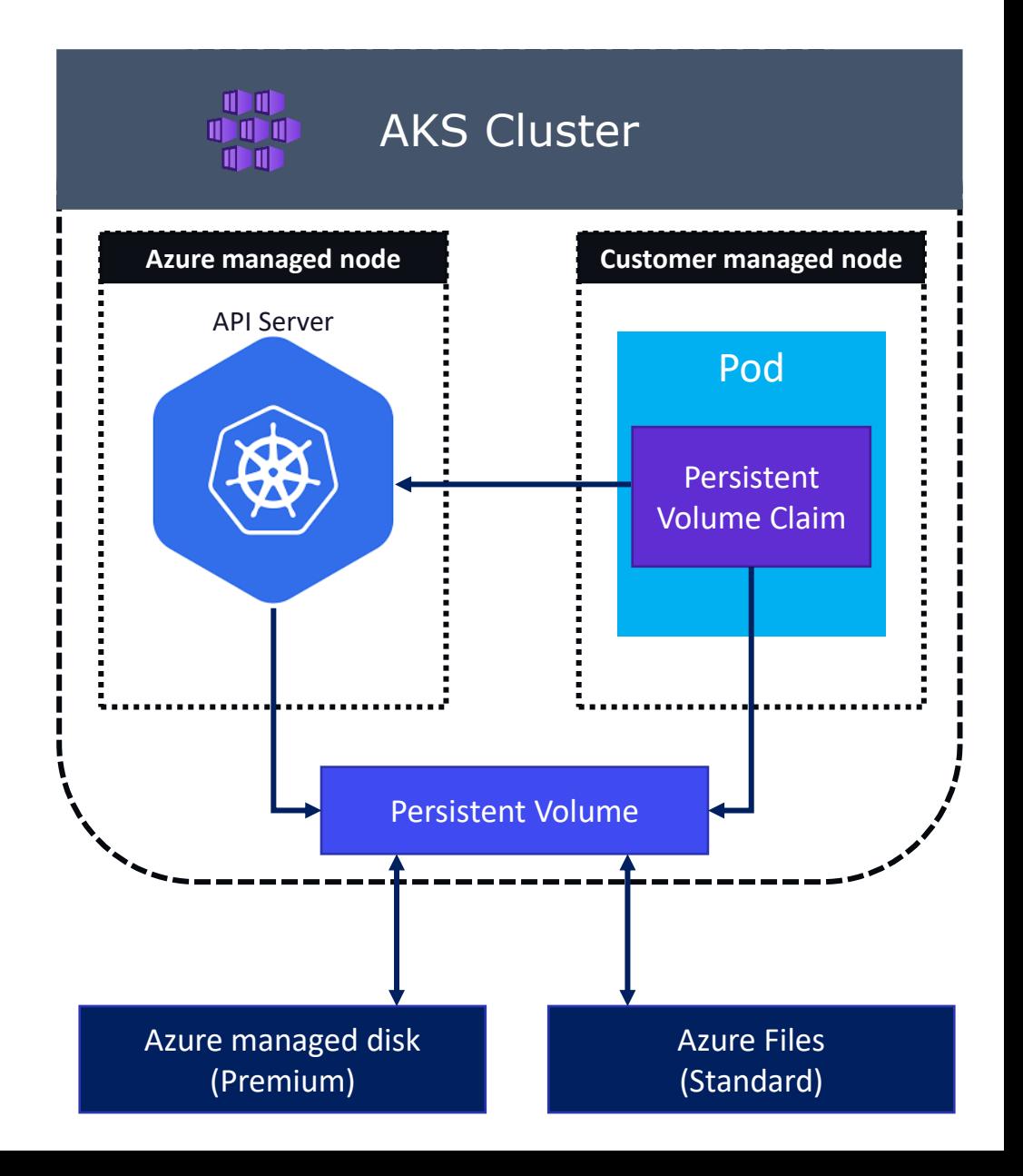

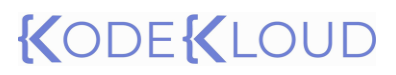

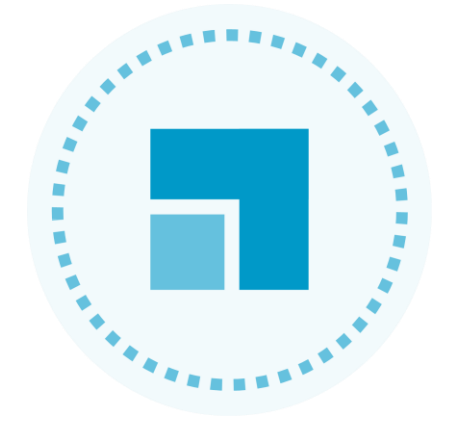

## AKS Scaling

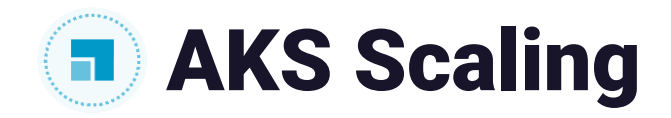

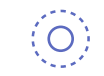

#### **Manual scale**

Based on the requirement, you can independently increase the number of pods replicas or increase the number of nodes.

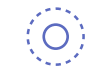

#### **Cluster autoscaler**

Cluster autoscaler can increase the number of nodes in the cluster automatically based on demand. API server checks every 10 seconds for validate if there are any changes required on the node count.

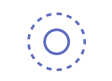

#### **Horizontal Pod Autoscaler**

Based on the demand, HPA will automatically increase the number of pod replicas. Metrics API checks every 30 seconds to see if there any changes required on the replica count.

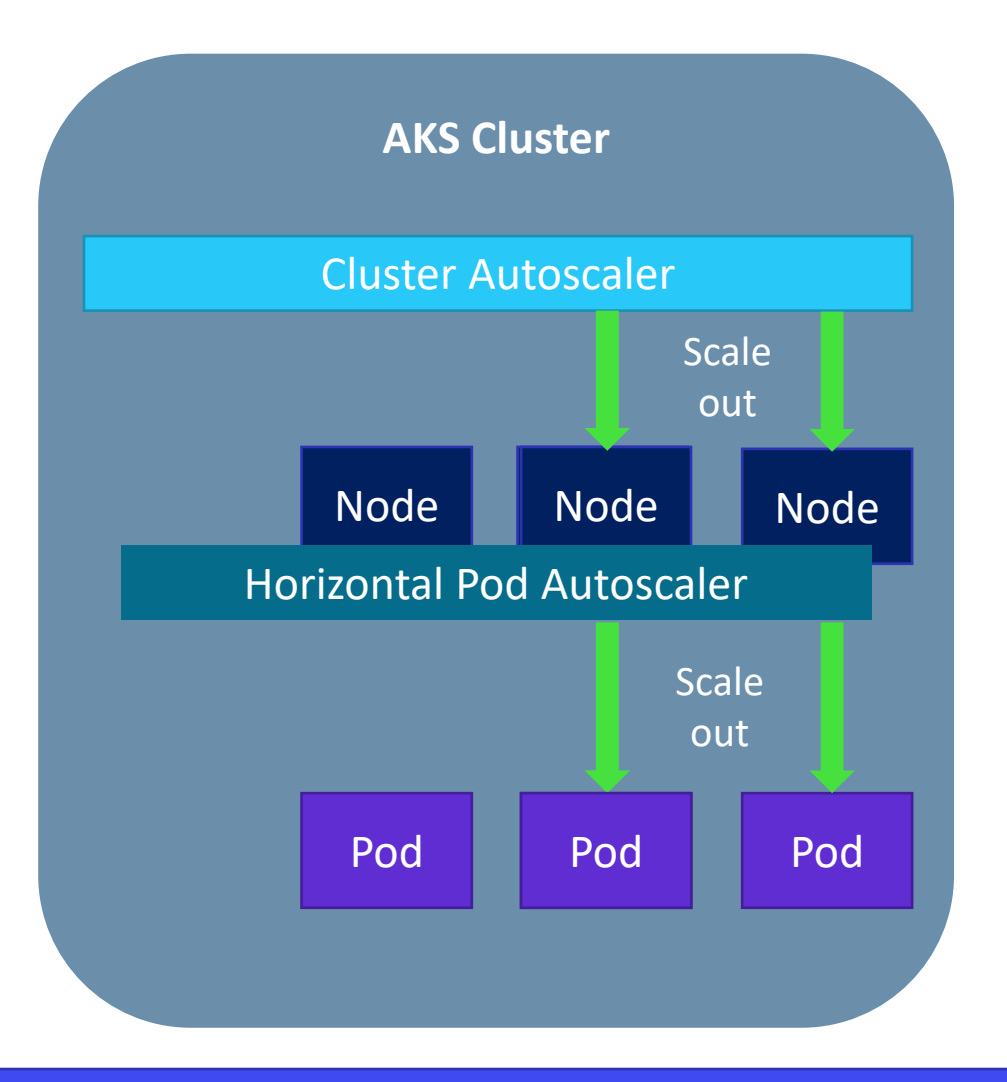

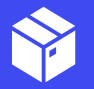

*For best scaling, we need to use both cluster autoscaler and HP*

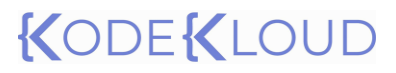

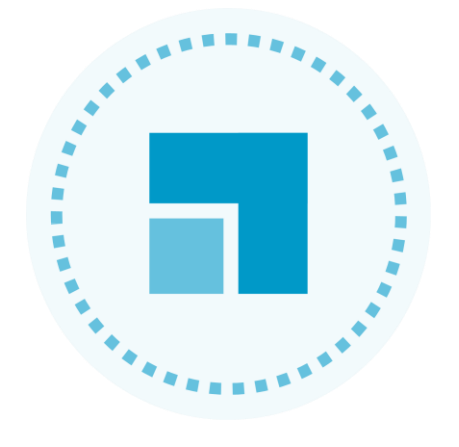

## AKS Bursting

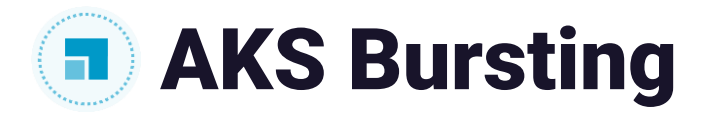

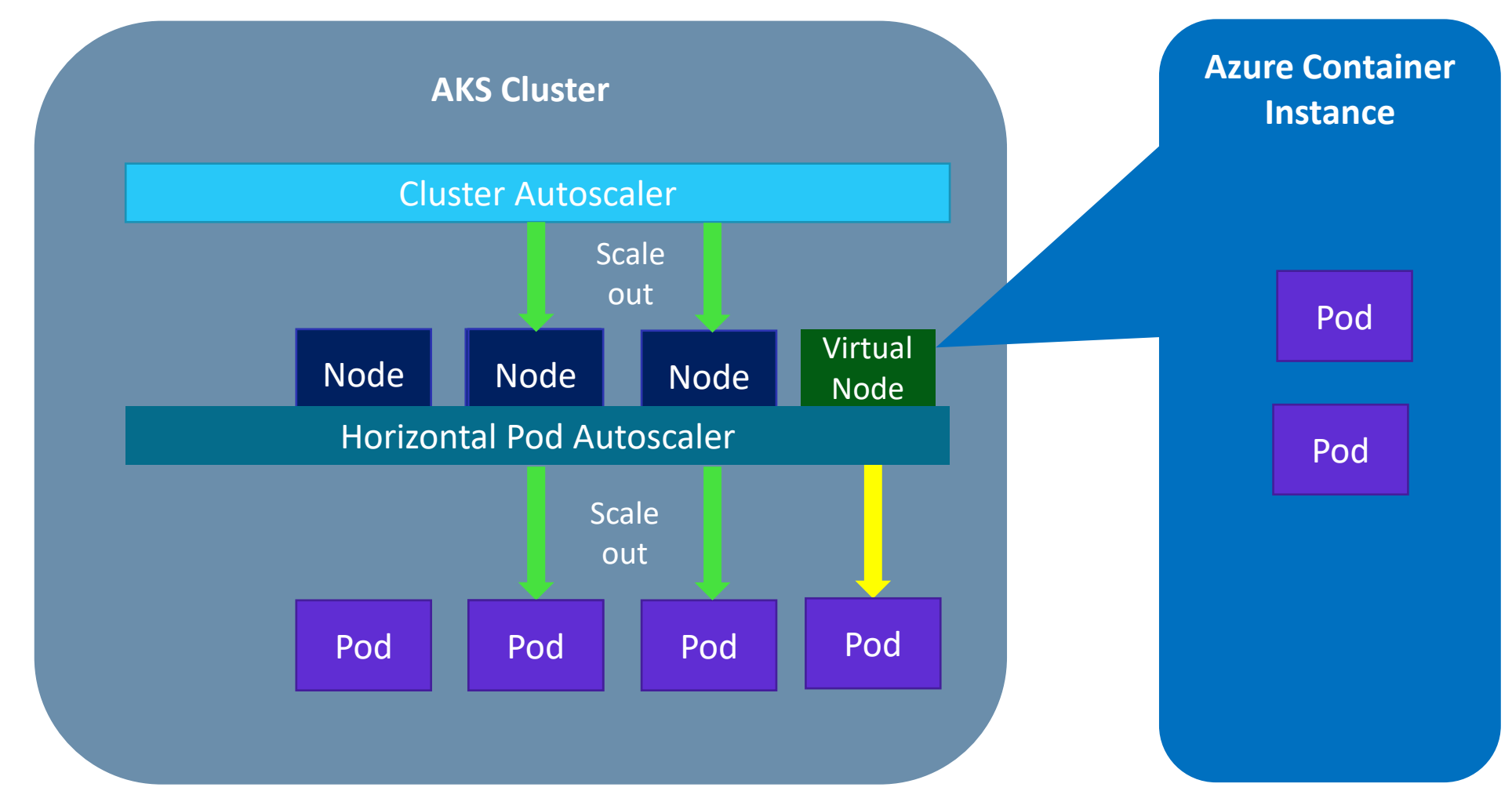

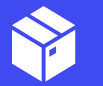

*We can use ACI as a virtual node to rapidly scale AKS cluster*

## Azure Demonstration

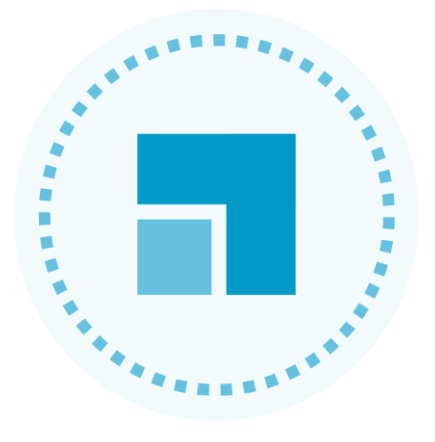

## File and Folder Backup

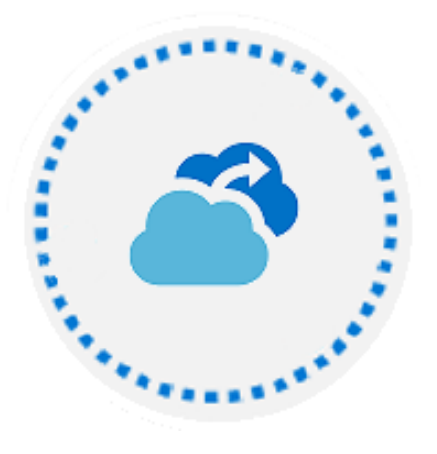

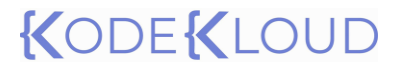

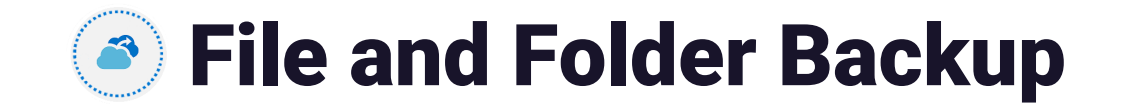

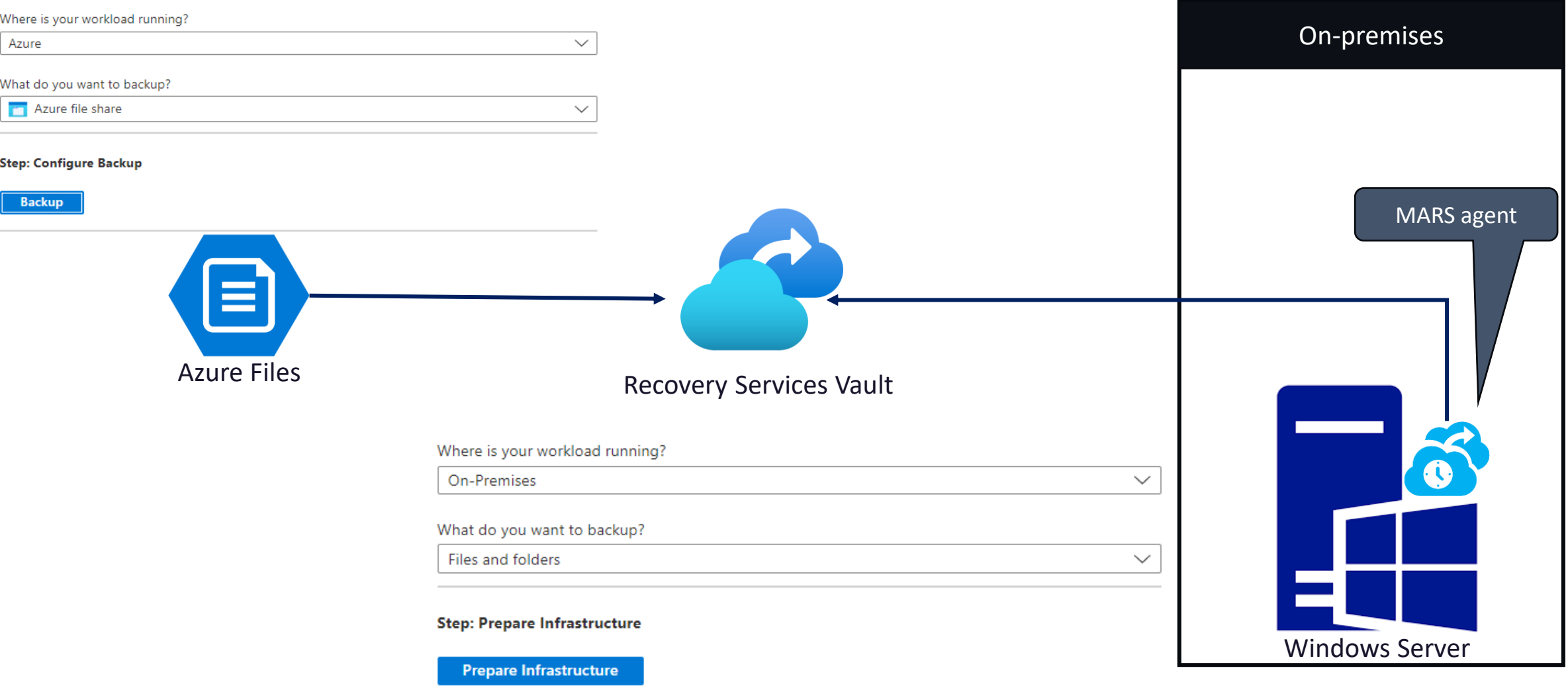

## Virtual Machine Backup

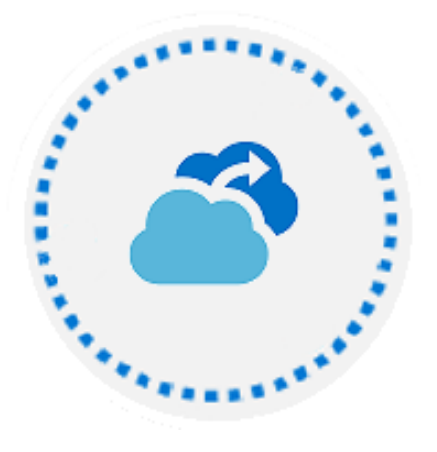

## **S** Virtual Machine Backup - Azure VMs

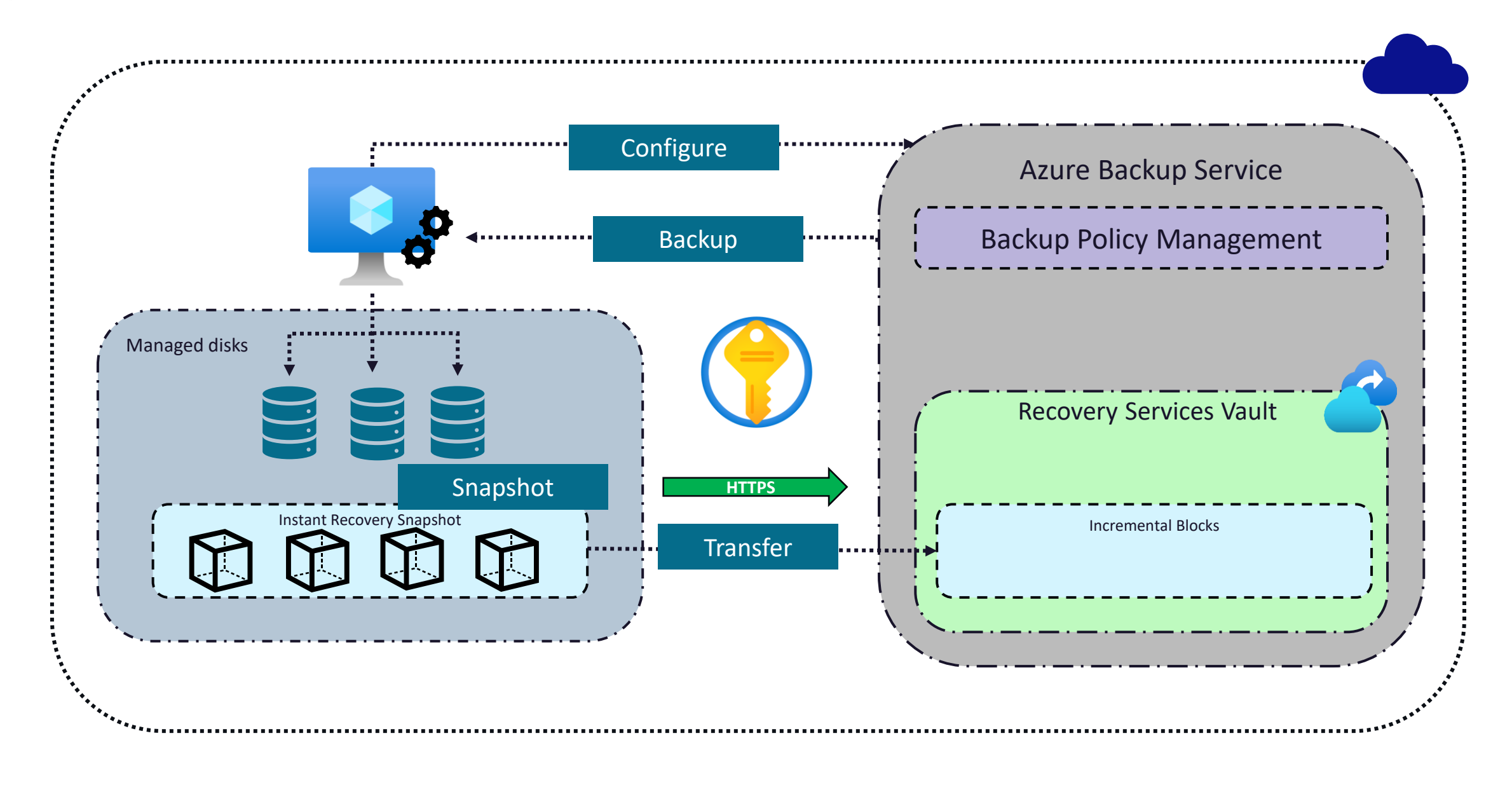

## Virtual Machine Backup – On-premises VMs

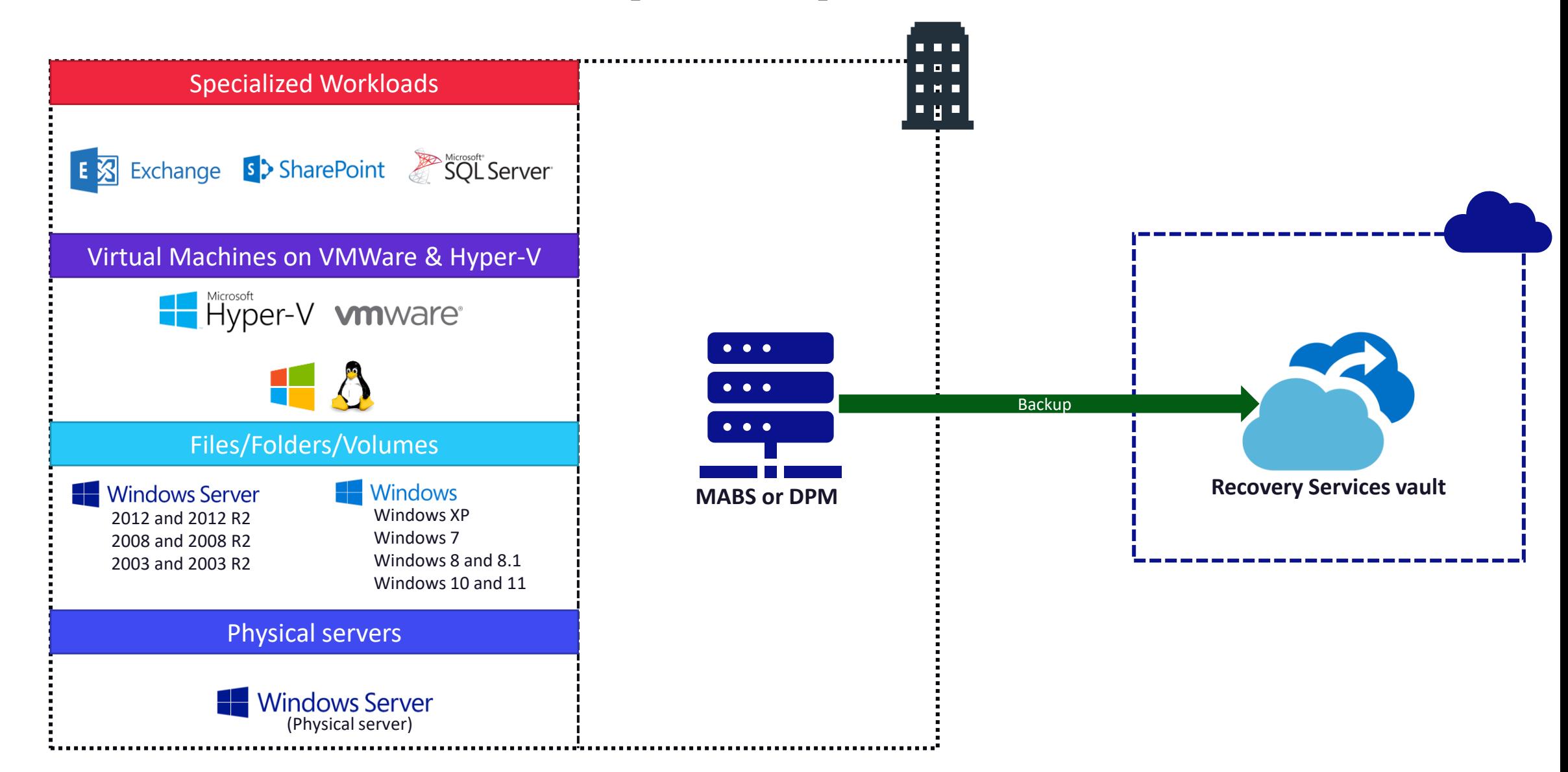

## Azure Site Recovery

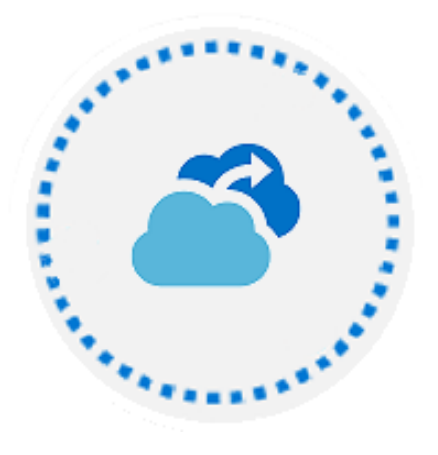

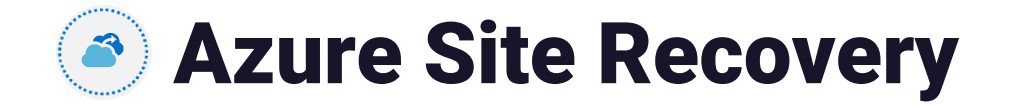

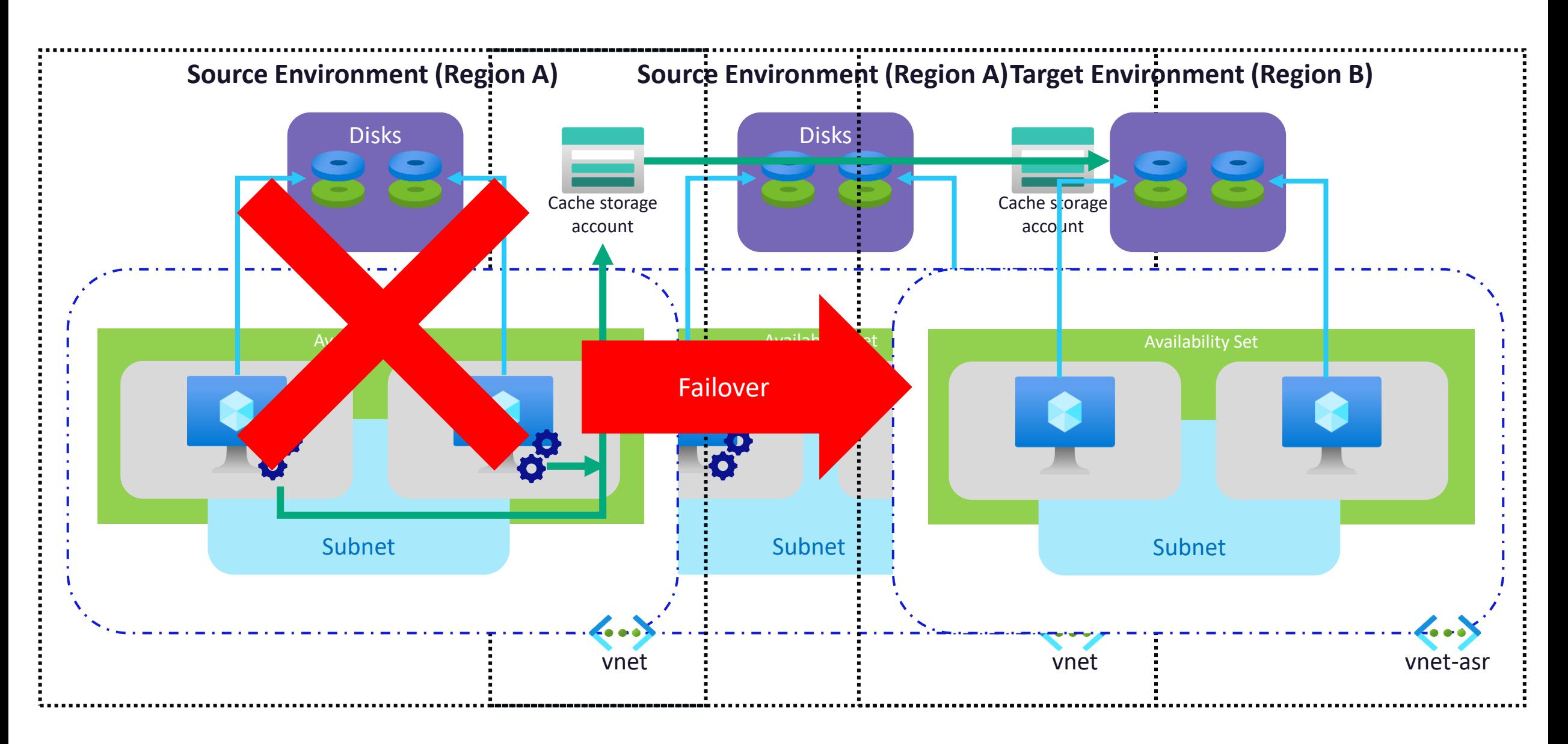

## Network Watcher

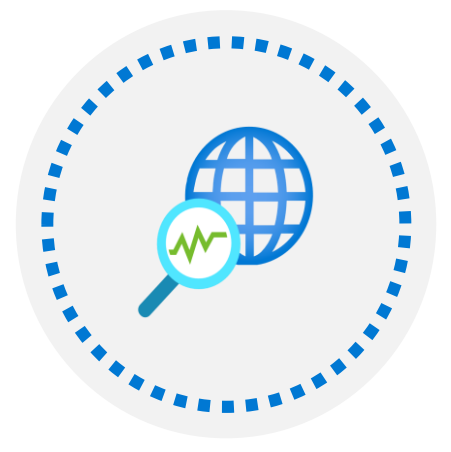

### **Network Watcher**  $\bigoplus$

Network diagnostic tools

- $\overline{\cdots}$ IP flow verify
- NSG diagnostic
- Next hop 勉
- $\frac{y}{x}$  Effective security rules
- VPN troubleshoot ↭
- 急 Packet capture
- Connection troubleshoot

### **Monitoring**

- $\frac{1}{\sqrt{1}}$  Topology
- Connection monitor (classic) L.
- Connection monitor 69
- Network Performance Monitor </u>
- Logs NSG flow logs Diagnostic logs **Traffic Analytics**  $-10-$

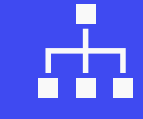

Network Watcher is a regional service that can be used to diagnose, monitor, and setup logging for resources that are deployed in Azure Virtual Network

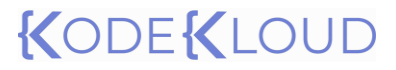

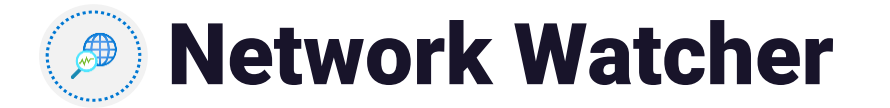

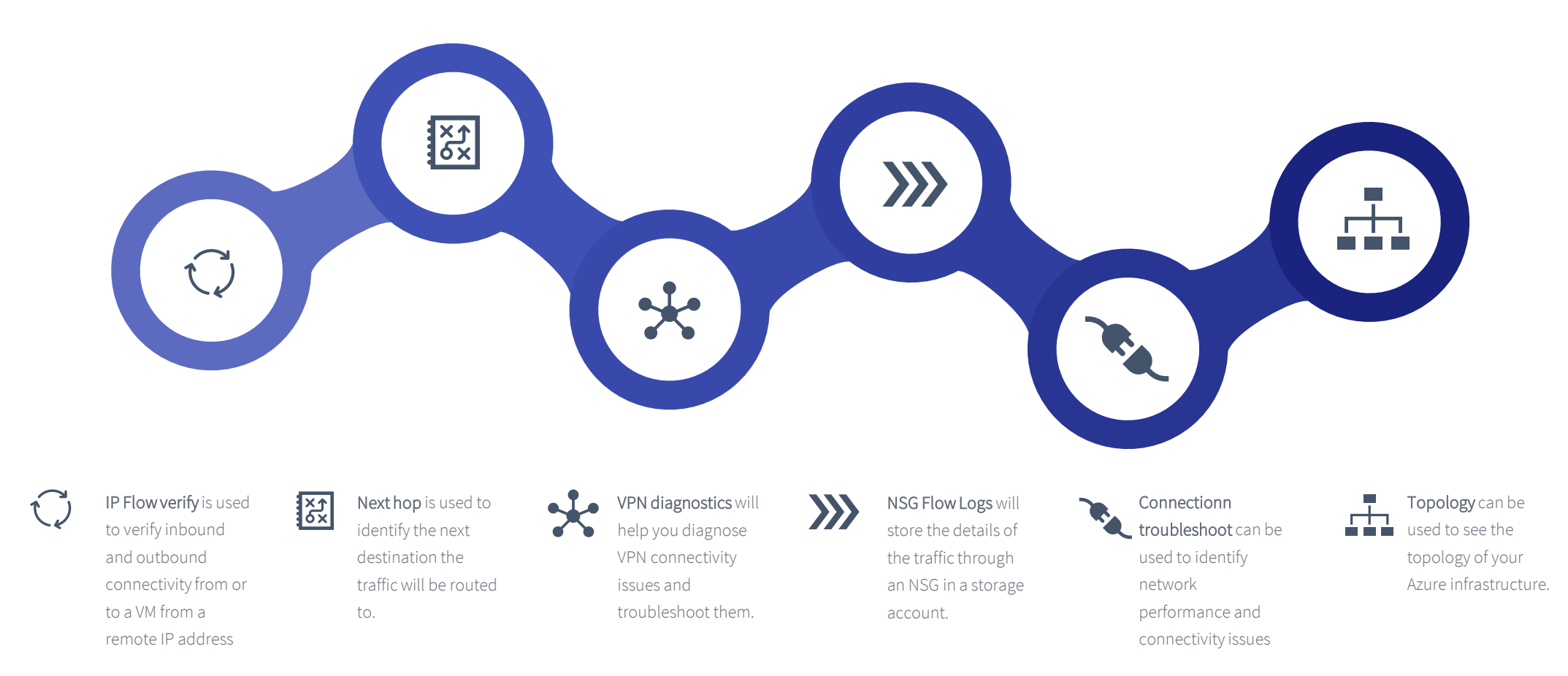

## Azure Monitor

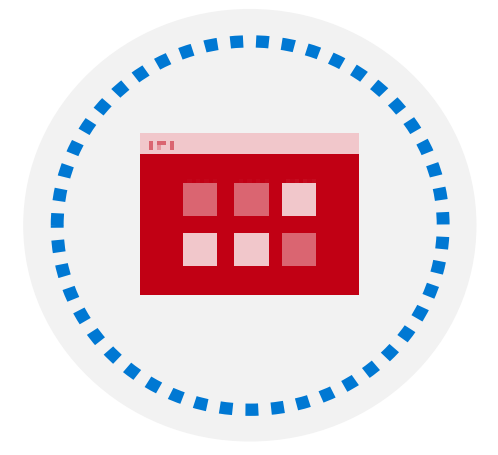

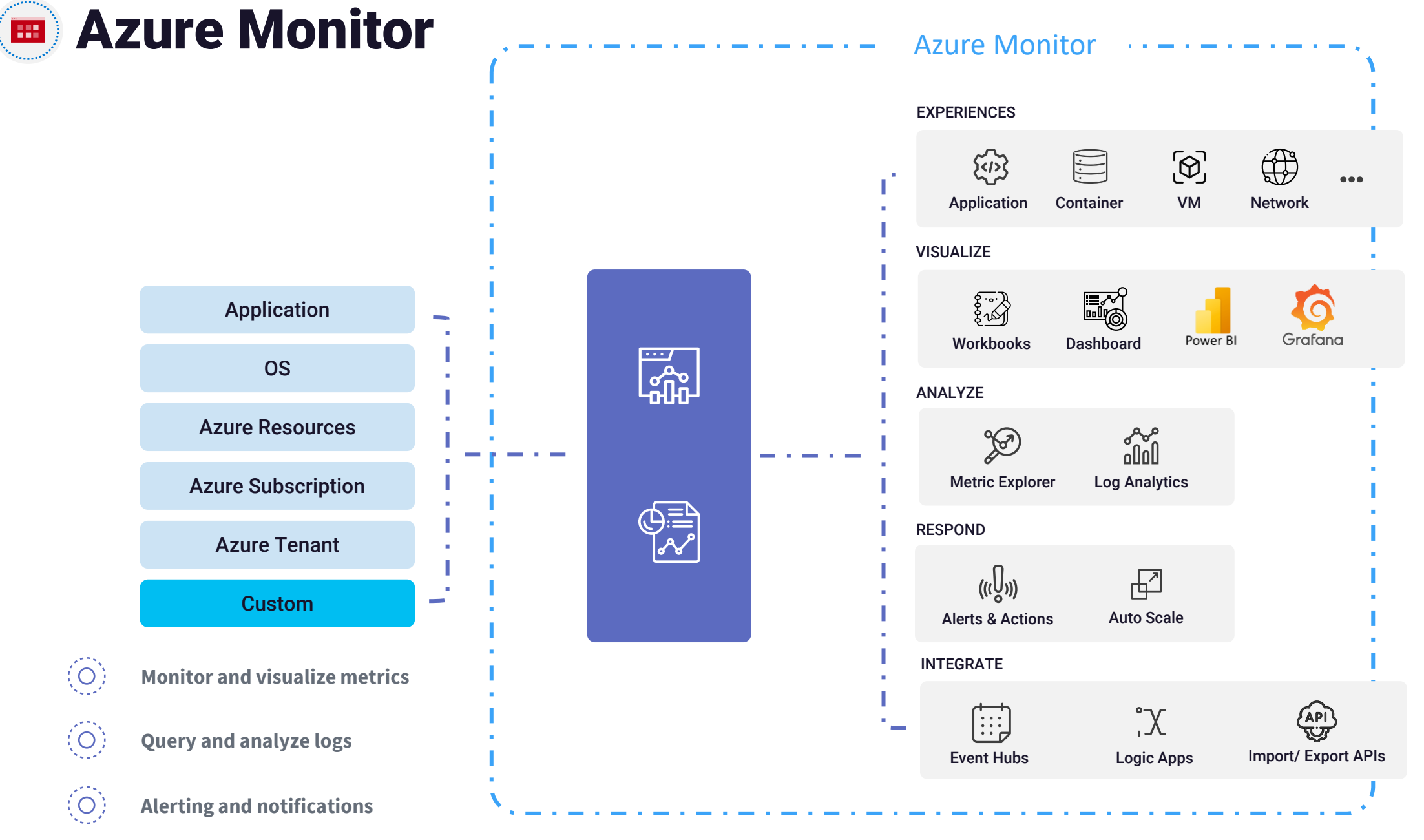

Image source: https://docs.microsoft.com/en-us/azure/azure-monitor/data-platform

**E** Metrics

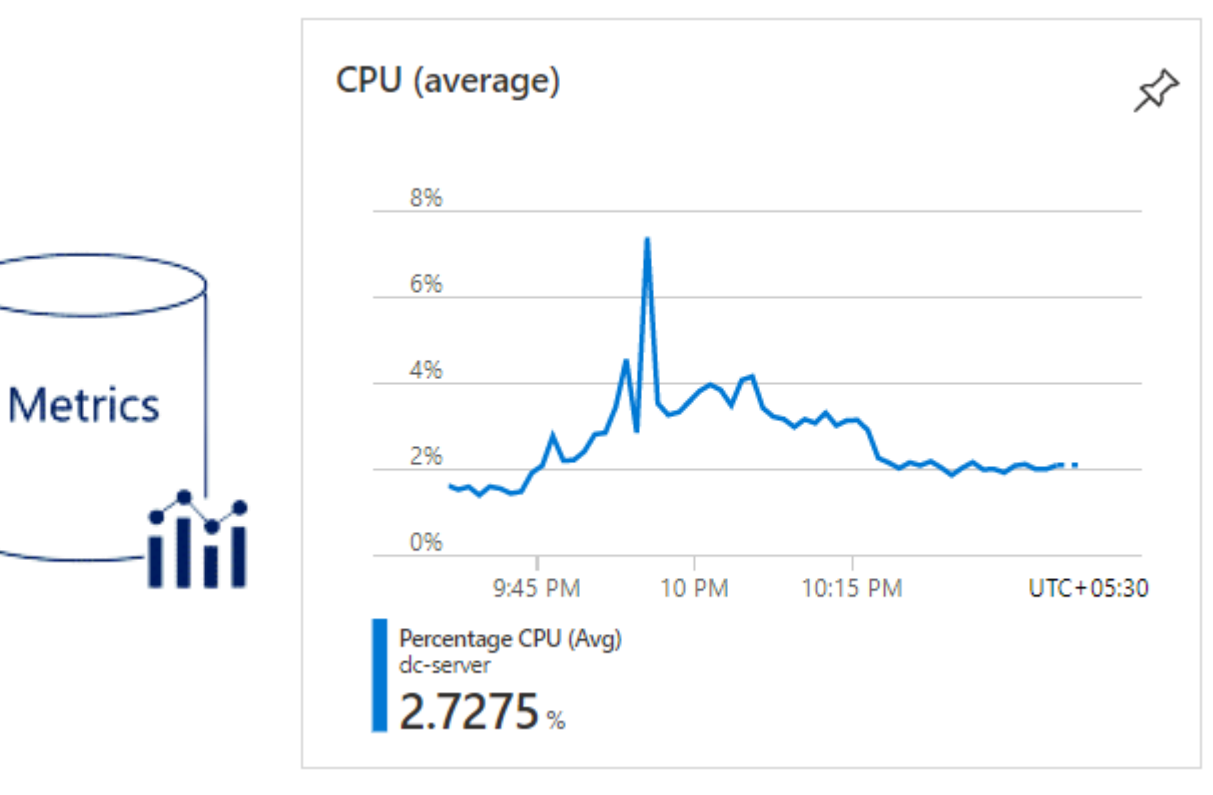

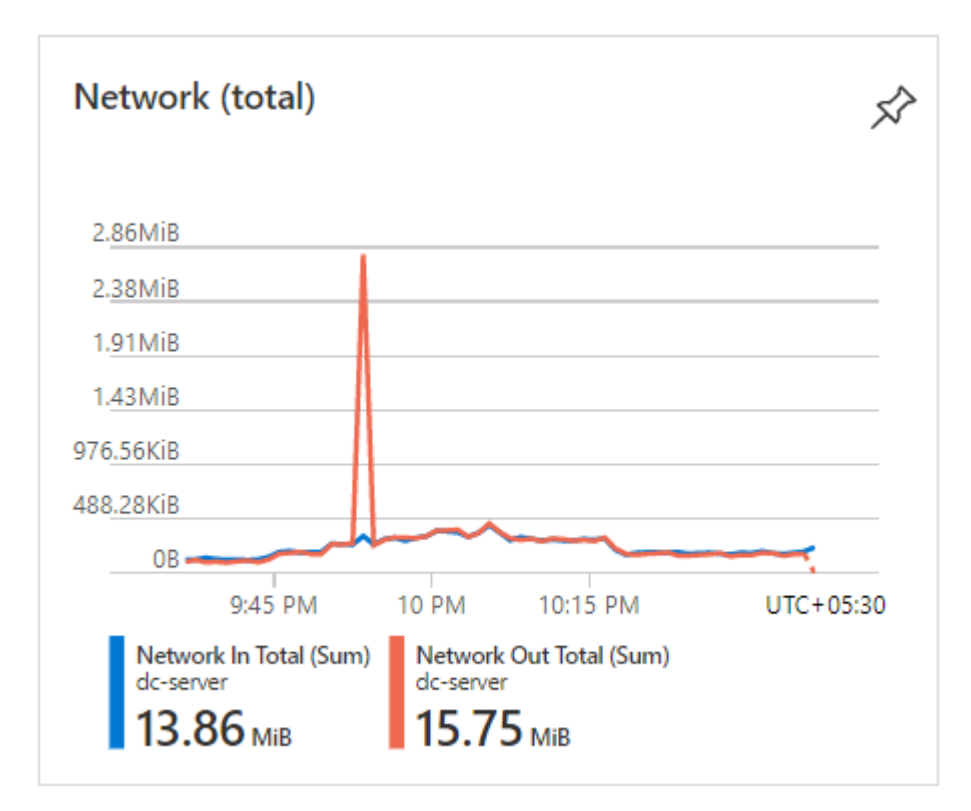

### $\left(\bigcirc\right)$

#### **Zero configuration required**

Metrics are collected from Azure resources without any additional configuration. Thus, collected data is displayed in the Overview blade of the resource and we can analyze further with the help of Metrics Explorer.

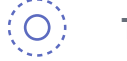

#### **Time series**

Metrics are plotted on a time axis to

represent the state of a system at a point in

time.

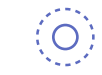

#### **Near real time data**

As Metrics can visualize real time data which represents the state of our system, it's easy to monitor and troubleshoot issues.

## Azure Monitor

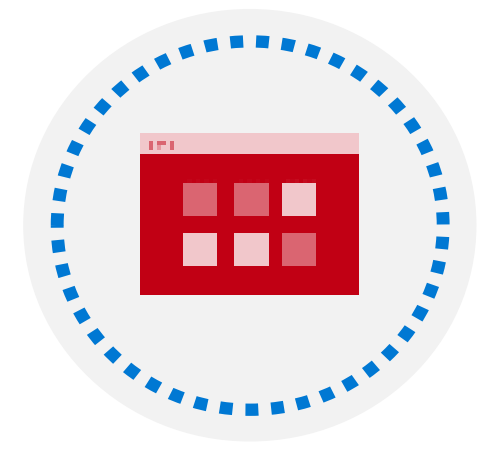

 $\varphi$ 

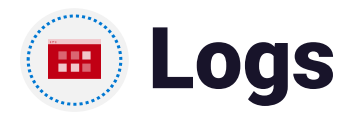

- **VMProcess** where Computer contains "SQL" and ExecutableName == "svchost"  $extend$  TimeInEST = TimeGenerated - 5h
- project TimeInEST, Computer, ExecutableName, Group, FileVersion  $\overline{4}$

 $\overline{3}$  $\overline{5}$ 

 $\mathbf{1}$ 

 $\overline{2}$ 

#### Chart Results

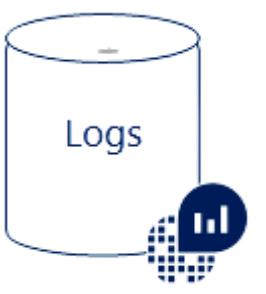

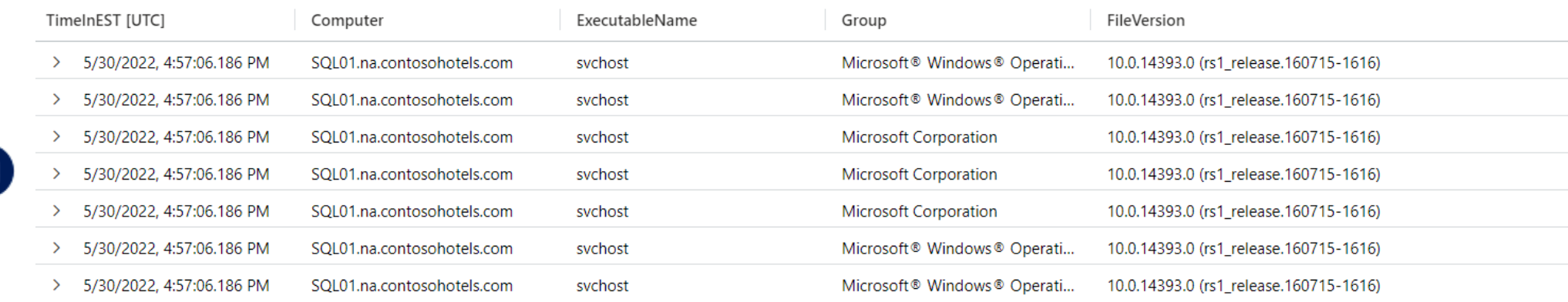

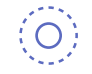

#### **Organized as records**

Logs represent data that are organized into different records. Each record represents an event or information

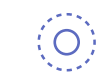

#### **Requires additional configuration**

Logs collected are stored in Log Analytics and this collection requires agents to be configured on the source.

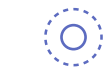

#### **Rich query language**

Log Analytics supports Kusto Query Language (KQL) for querying the data stored in the repository. KQL supports simple queries and complex queries where you can perform joins, aggregations, and analytics.

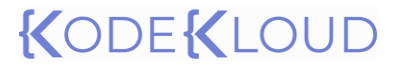

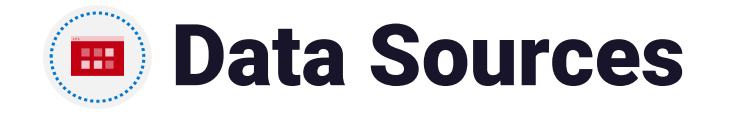

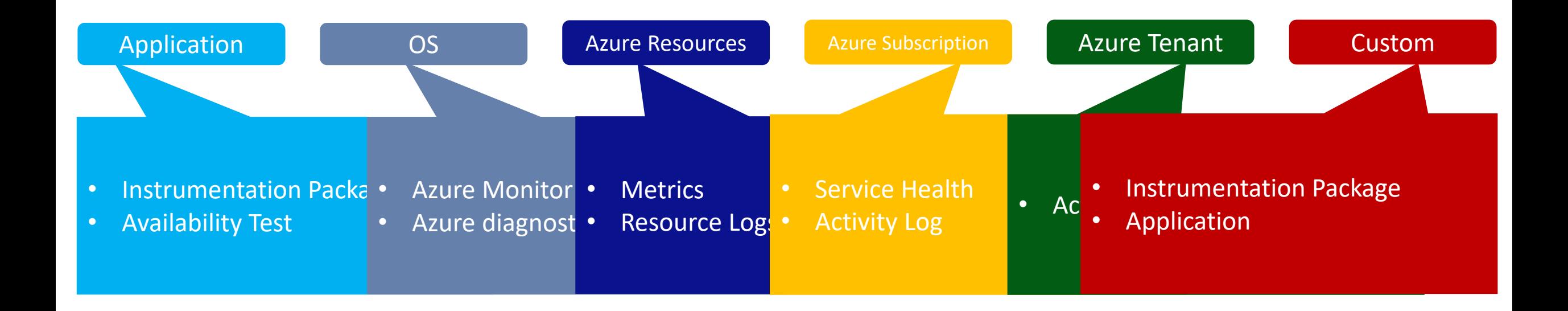

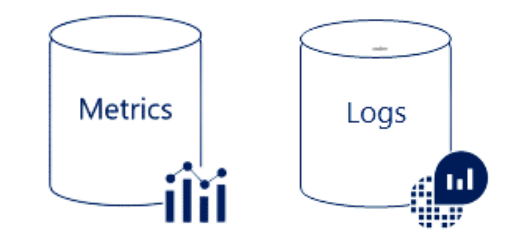

**■ Azure Activity Log** 

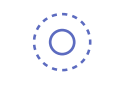

#### **Application Subscription level logging Resource** All subscription level events will be logged in Azure Activity Logs. The ingested data includes all ARM operations and service h **Application Logs**  $\langle \widehat{O} \rangle$ Diagnostic Logs **Auditing** Activity Log provides insights into what operations were taken on the resource, where **Diagnostic Logs** did that happen, status and other raw data, that could help in auditing. **Guest OS**  $\langle \hat{Q} \rangle$ **Retention** Activity Log is enabled by **HOSt IV M**d as retention period of 90 days, if needed, we can extend by sending the data to a storage Activity Logs **Activity Logs Azure Infrastructure Azure Infrastructure**  $\langle \widehat{O} \rangle$ **Querying data Compute resource only Compute resource only** Filters like Subscriptions

Resource group, Resource, Operation, Event

initiated by, and Search for keywords

## **■ Azure Activity Log – Event Categories**

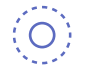

#### **Administrative**

All Resource Manager create, update, delete, and action operations are categorized under Administrative

### $(O)$

**Security**

All security alerts generated by Microsoft Defender for cloud will be mapped under this category.

## $\langle O \rangle$

### **Service Health**

Any service health incidents happened to Azure Resources, this may or not may not include your resources.

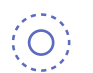

#### **Alert**

Any alerts triggered in Azure Alerts.

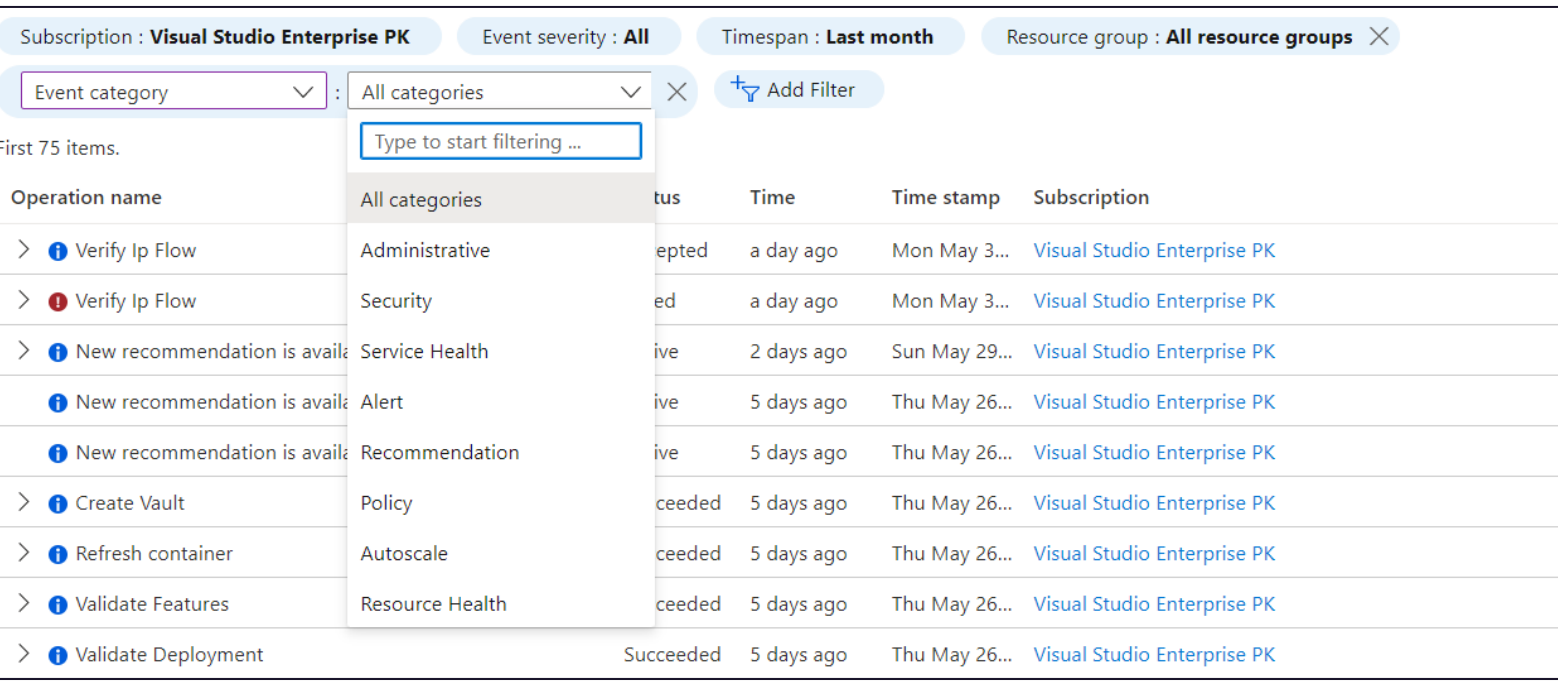

 $\langle O \rangle$ 

 $(O)$ 

### **Recommendation**

All recommendations generated in Azure Advisor

### **Policy**

 $\left(\overline{\mathrm{O}}\right)$ 

 $(O)$ 

All policy effects will be mapped to this category.

### **Autoscale**

This category contains all scale in and out events

### **Resource Health**

Health events associated your Azure resources.

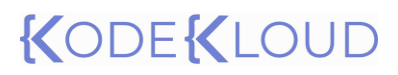

## Azure Alerts

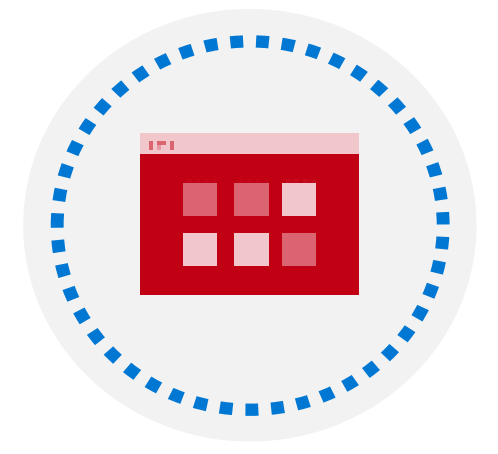
## **EXTR: Azure Monitor Alerts**

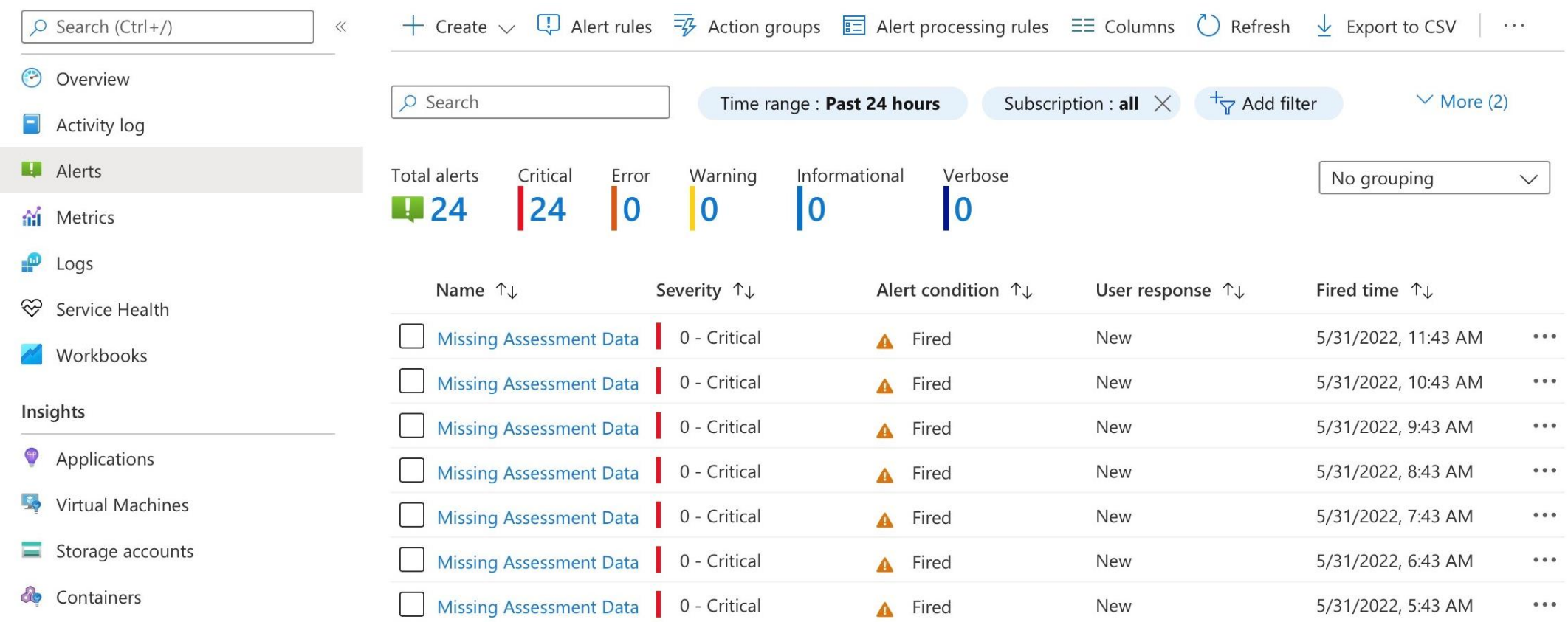

 $\langle \bigcirc \rangle$ 

### $\binom{1}{2}$

### **Unified Authoring Experience**

We can create alerts for Activity Logs, Service Health Events, Log Analytics, Metrics etc. In all these scenarios the authoring experience is same.

#### **Classify based on severity and response**

Azure Alerts supports severity (0-4), so you easily prioritize the alerts. Secondly, we can categorize by user response New, Acknowledged or Closed.

## $\overline{Q}$

#### **Integrate with Action Groups**

Define your notification and automation preferences with the help of Action Groups.

## **E** Azure Monitor Alerts

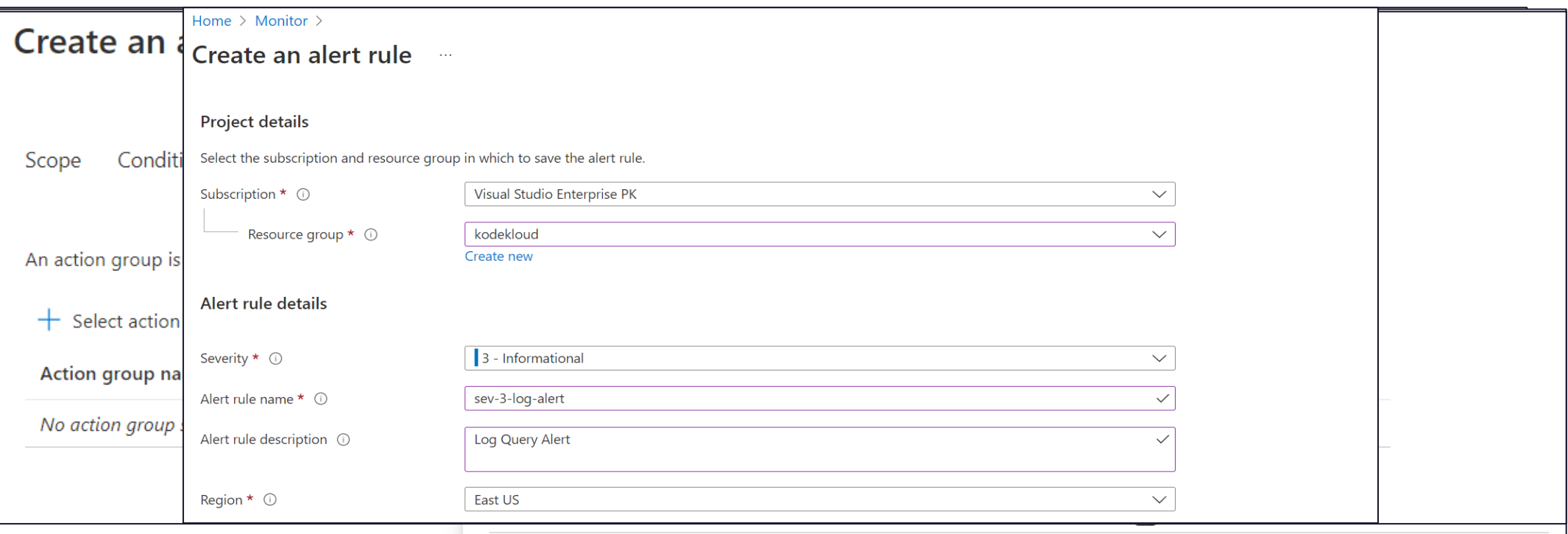

 $\begin{pmatrix} 0 \\ 0 \end{pmatrix}$ 

 $\begin{pmatrix} 0 \\ 0 \end{pmatrix}$ 

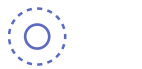

**Scope**

Defines the scope for alert

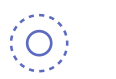

#### **Actions**

Integrate alerts with Action Groups

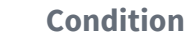

Helps you to define the signal and criteria for alert

#### **Rule details**

Specify name, severity, region, resource group and subscription for the alert.

#### Create an action group  $\ldots$

**Notifications** Tags **Basics** Actions Review + create

#### **Notifications**

Choose how to get notified when the action group is triggered. This step is optional.

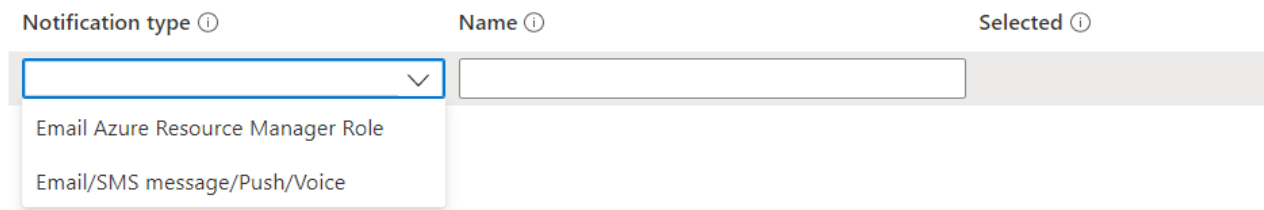

#### **Actions**

Choose which actions are performed when the action group is triggered. This step is optional.

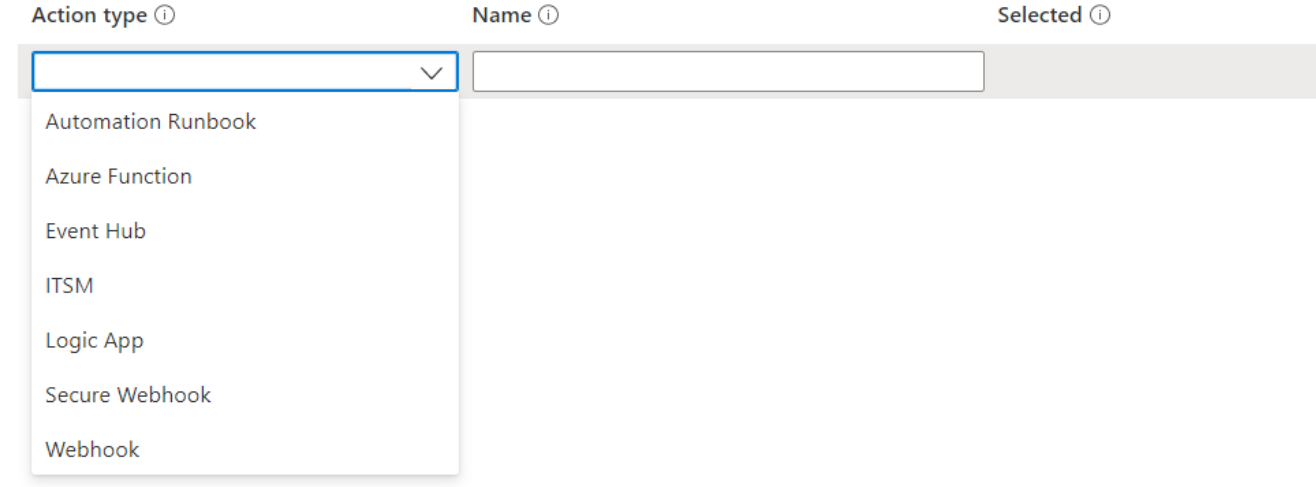

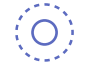

#### **Notification**

- Email Azure Resource Manager Role ( Owner/ Contributor/ Reader/ Monitoring Contributor/ Monitoring Reader)
- Email/ SMS/ Push/ Voice

**E** Action Groups

### $\langle 0 \rangle$

- Automation Runbook
- Azure Function
- Event Hub
- ITSM

**Actions**

- Logic App
- Secure Webhook
- Webhook

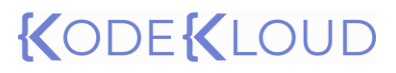

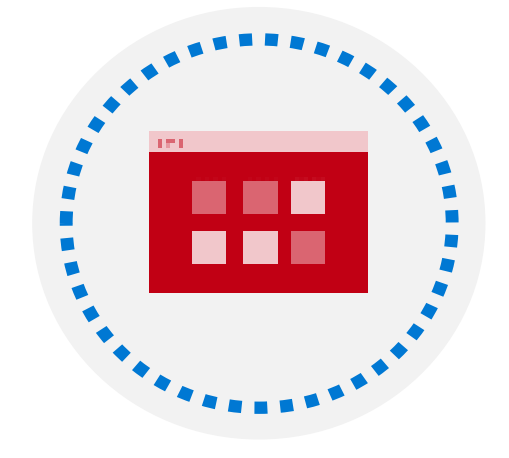

## Log Analytics

# **E** Log Analytics

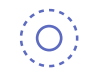

#### **Data collection**

Data generated from resources in cloud and onpremises can be collected to Azure Log Analytics workspace.

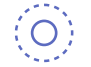

#### **Reporting and visualization**

Use KQL to create rich reports and visualization

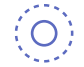

#### **Workspace**

A workspace should be created for data ingestion. You can create one or more workspaces in different regions as per your requirement.

### $\left( \bigcirc \right)$

**Pricing**

Cost is for data ingestion (GB) and data retention (days). Log Analytics offers 30 days of cost-free data retention.

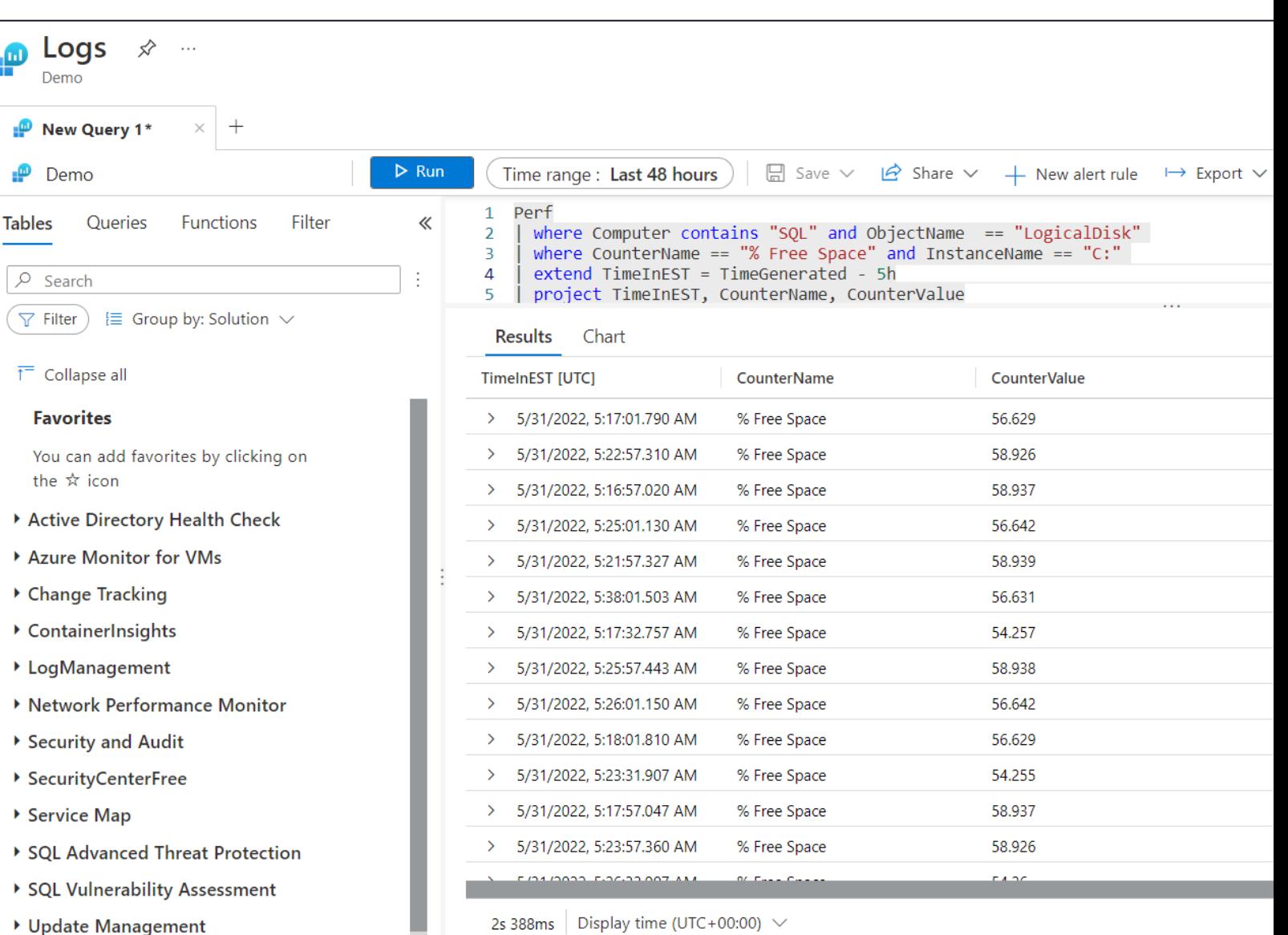

# **ED Log Analytics Workspace**

### $\langle 0 \rangle$

### **Workspace**

Resource created in Azure to collect, analyze, aggregate, and visualize the data from onboarded resources.

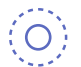

 $\langle \widehat{O} \rangle$ 

#### **Data isolation**

You can create workspaces in different regions to meet compliance and data residency requirements.

#### **Stores Insights and Sentinel data**

Data ingested by other services like Application Insights and Sentinel use Log Analytics Workspace to store data.

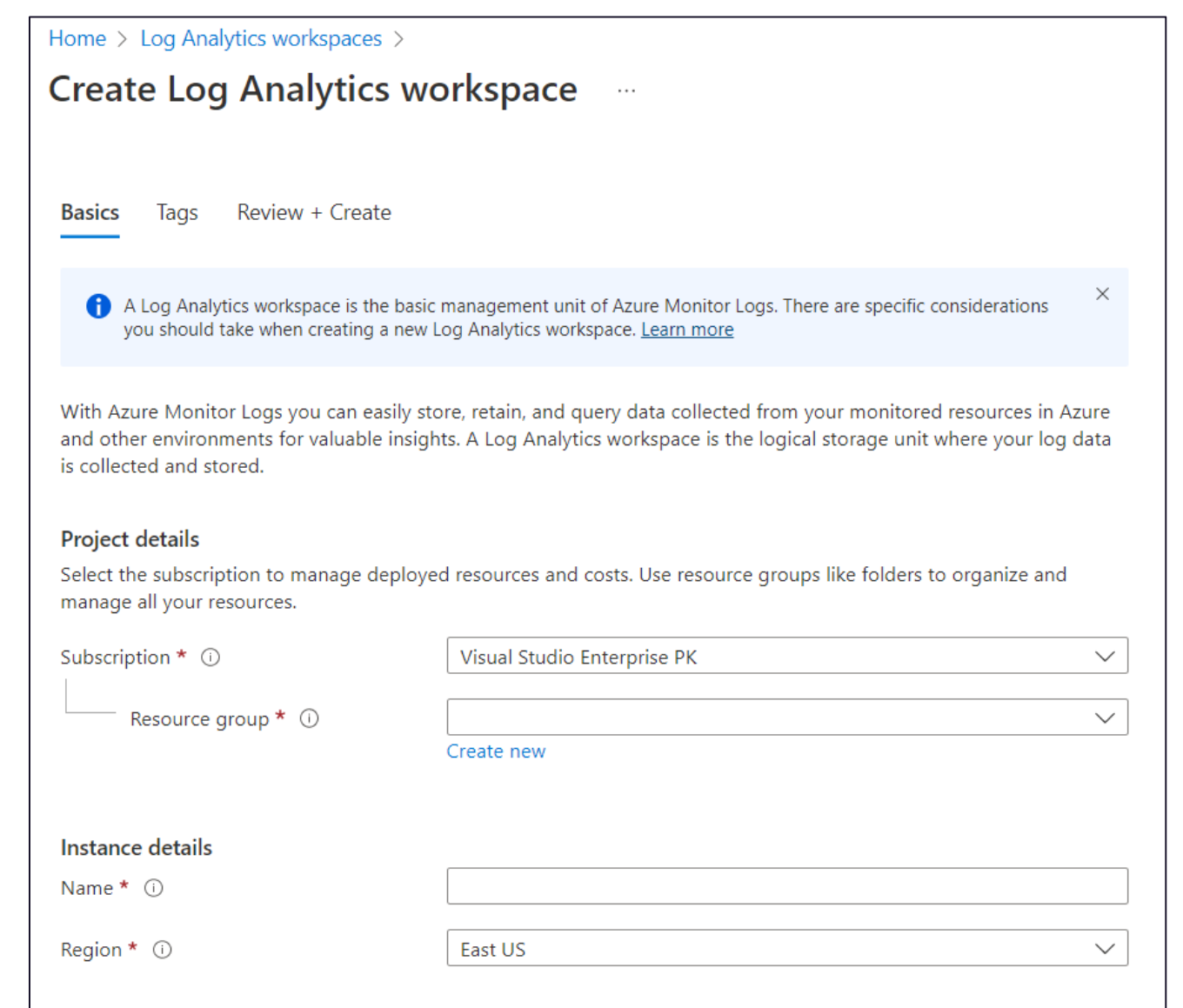

## **■ Querying Log Analytics Workspace**

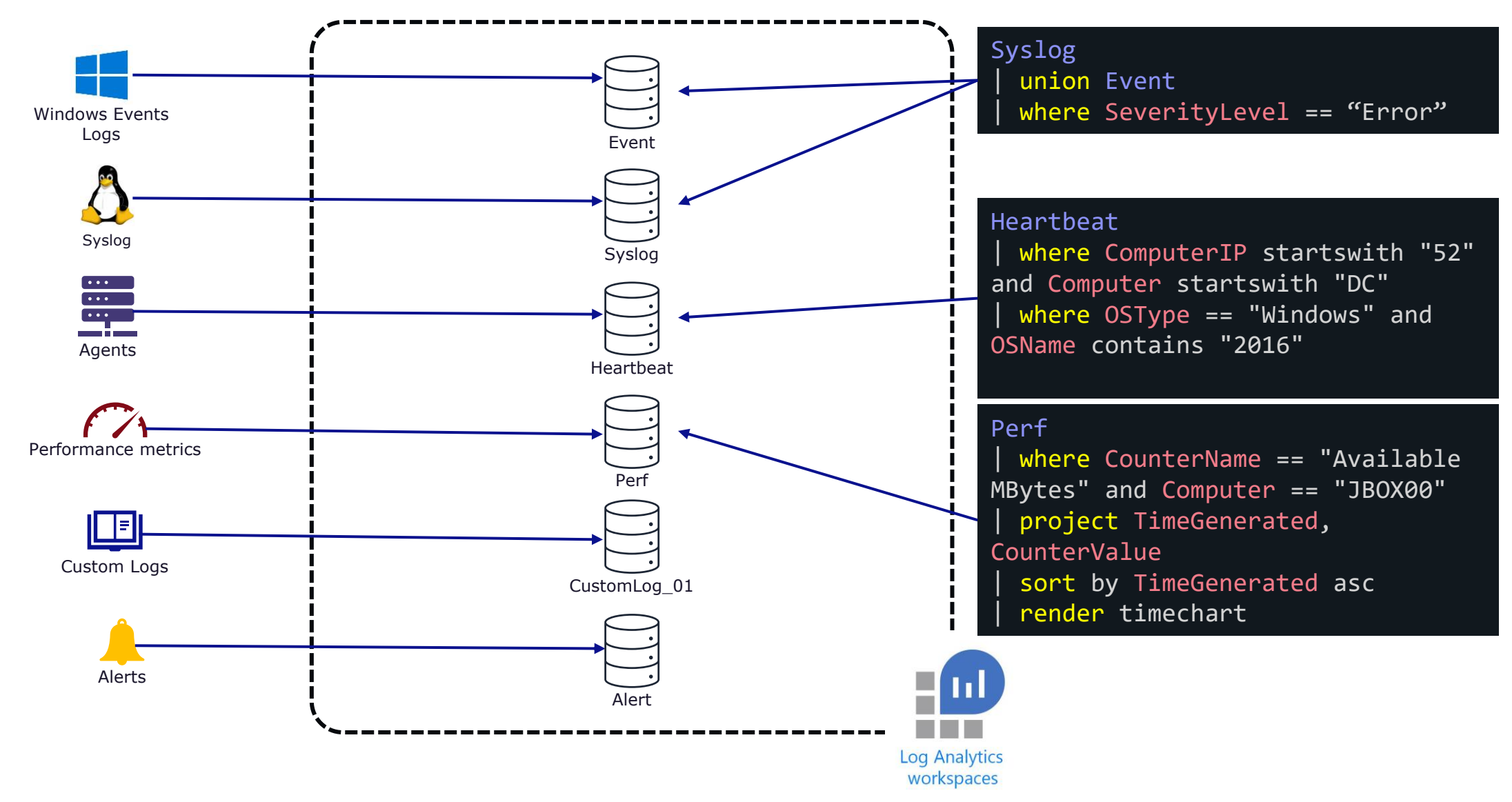

## Application Insights

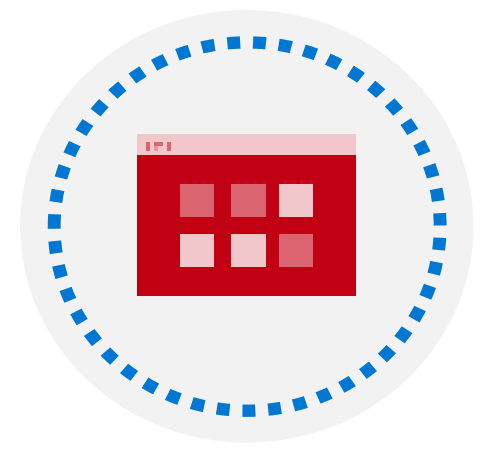

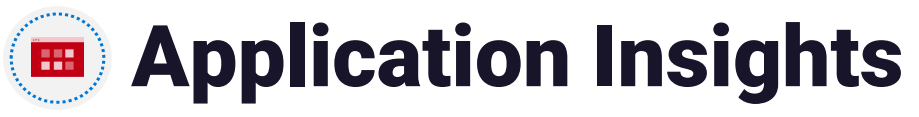

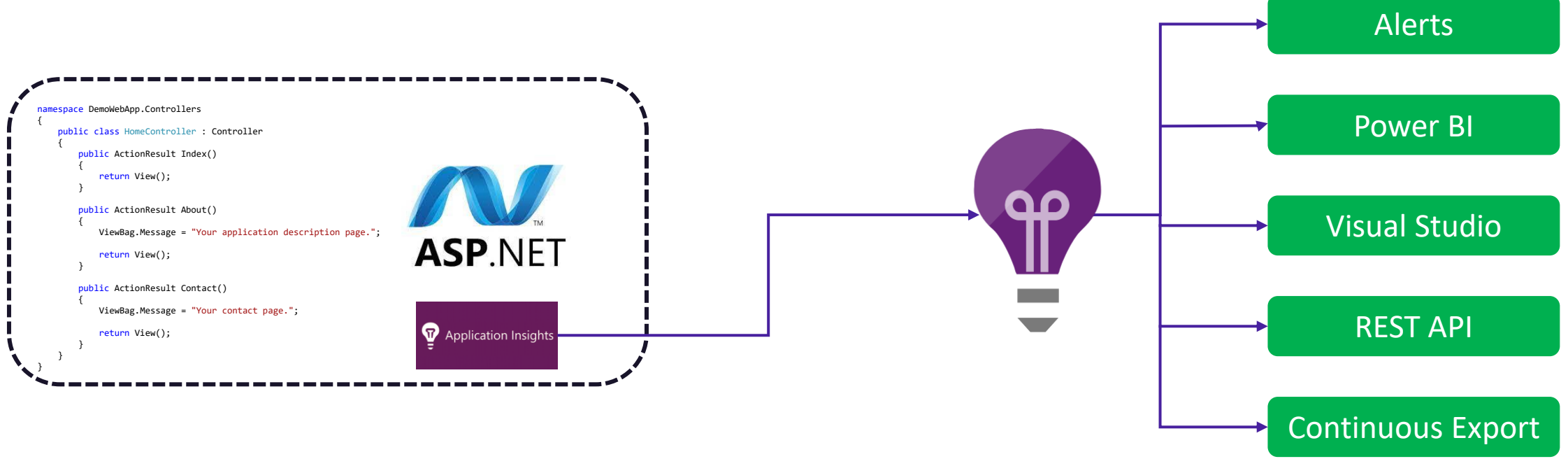

### $\langle \hat{Q} \rangle$

#### **Continuous Monitoring**

Ability to monitor failures and unavailability of our applications continuously.

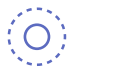

#### **Availability test**

Ability to perform availability test from different geographic regions to observe latency and performance.

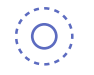

#### **Supports Azure and non-Azure applications**

We can install the instrumentation package on Azure and non-Azure environment to monitor our applications.